# **STC15F101E series MCU STC15L101E series MCU Data Sheet**

STC MCU Limited Update date: 2010/10/24

# **CONTENTS**

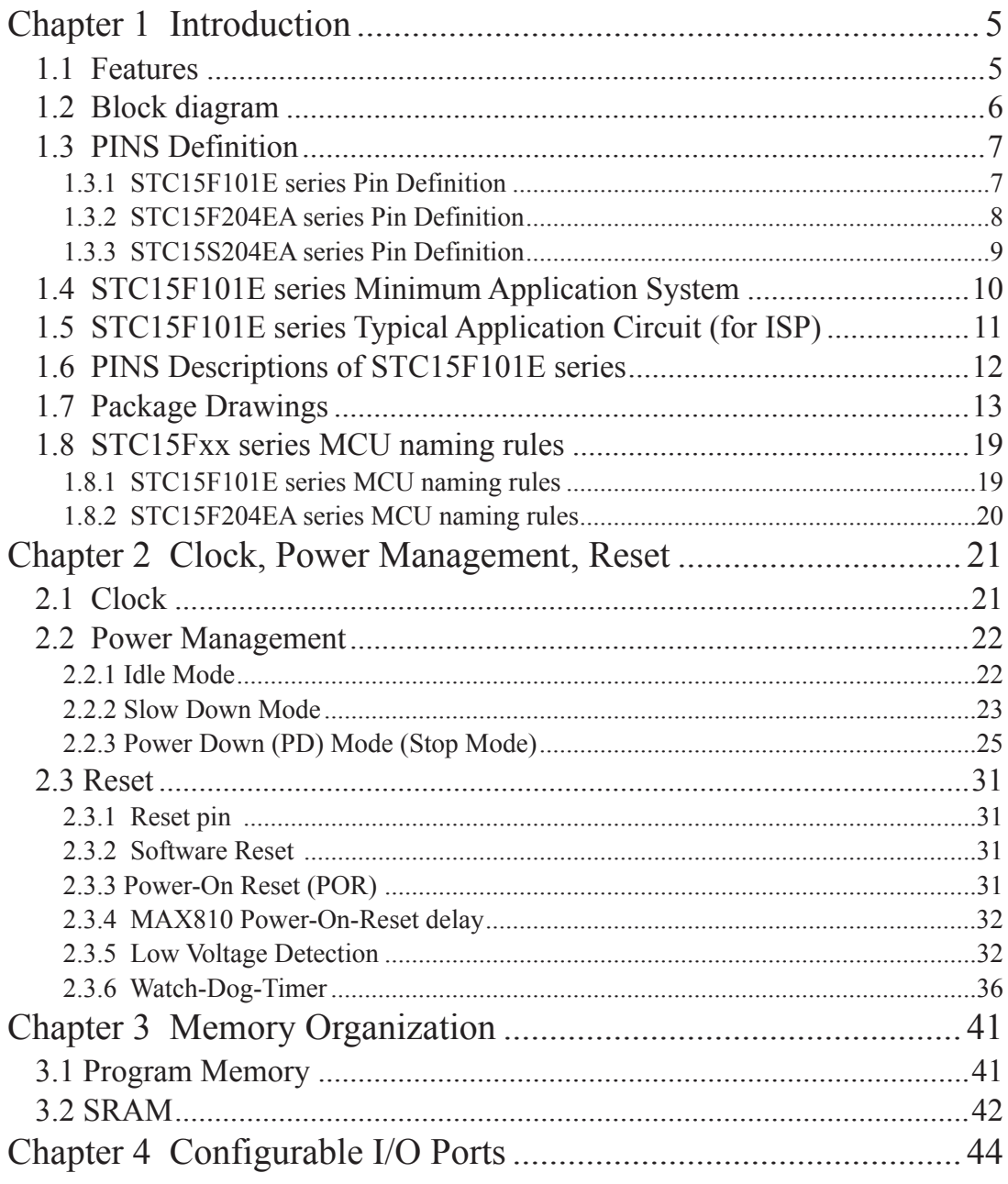

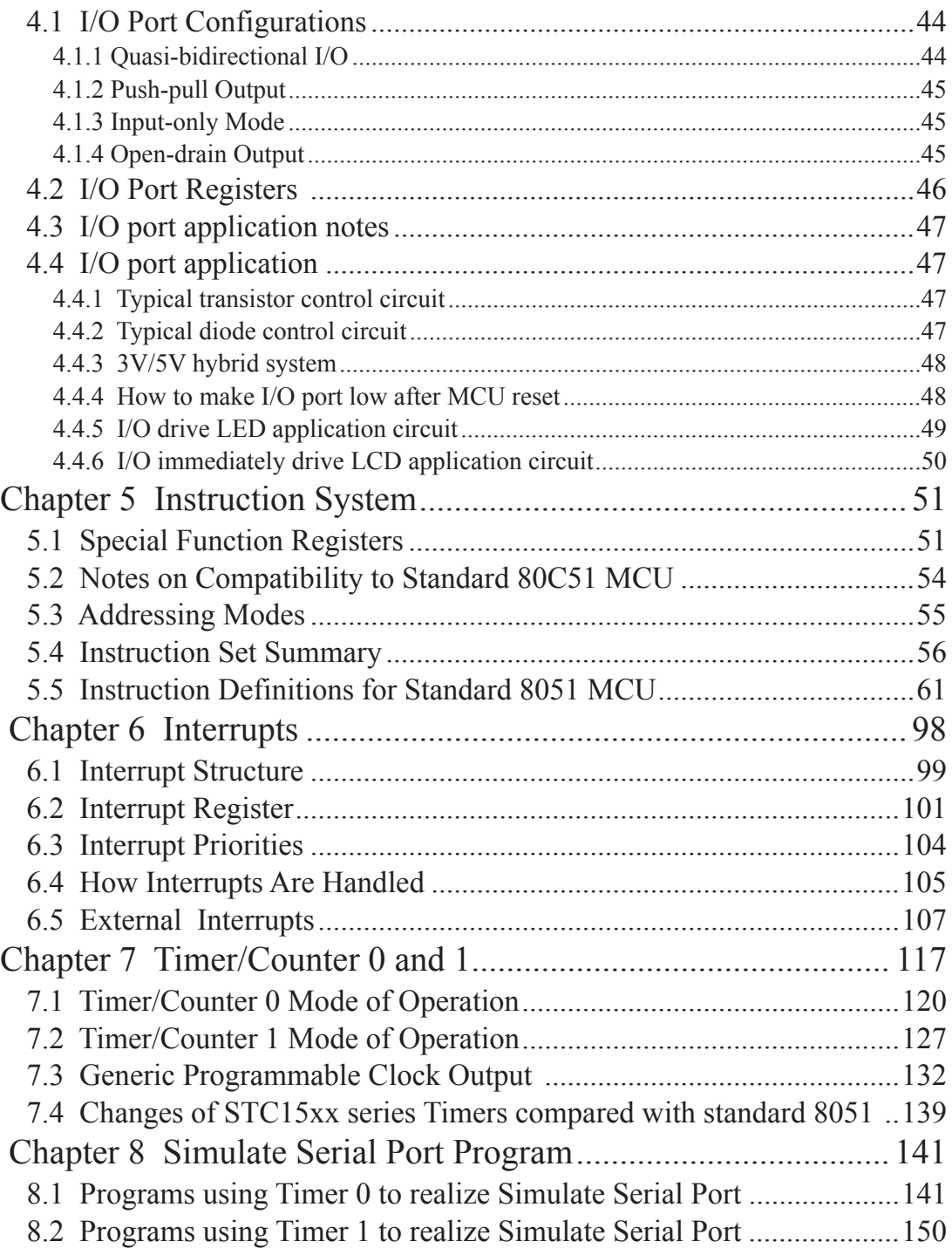

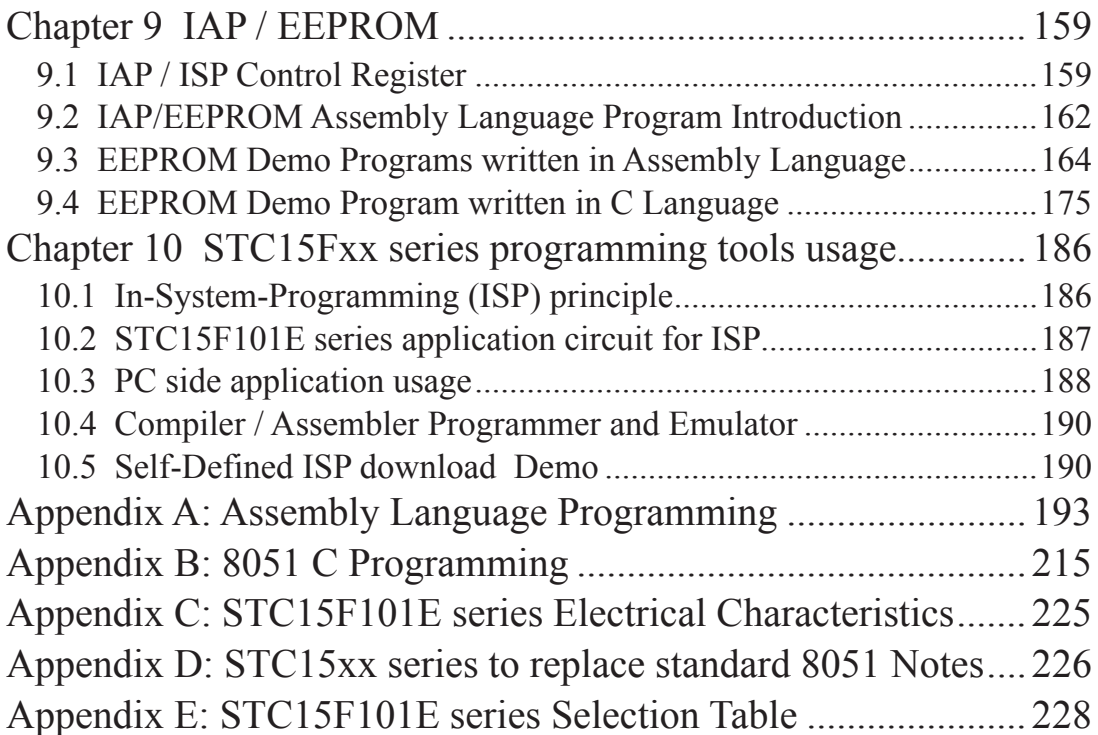

# **Chapter 1 Introduction**

STC15F101E series is a single-chip microcontroller based on a high performance 1T architecture 80C51 CPU, which is produced by STC MCU Limited. With the enhanced kernel, STC15F101E series execute instructions in 1~6 clock cycles (about 6~7 times the rate of a standard 8051 device), and has a fully compatible instruction set with industrial-standard 80C51 series microcontroller. In-System-Programming (ISP) and In-Application- Programming (IAP) support the users to upgrade the program and data in system. ISP allows the user to download new code without removing the microcontroller from the actual end product; IAP means that the device can write non-valatile data in Flash memory while the application program is running. the STC15F101E series has 8 interrupt sources, on-chip high-precision RC oscillator and a one-time enabled Watch-Dog Timer.

#### **1.1 Features**

- Enhanced 80C51 Central Processing Unit, faster 6~7 times than the rate of a standard 8051
- Operating voltage range:  $3.8 \sim 5.5V$  or  $2.4V \sim 3.6V$  (STC15L101E series)
- Operating frequency range:  $5MHz \sim 35MHz$ , is equivalent to standard 8051:  $60 \sim 420MHz$
- A high-precision internal RC oscillator with temperature drifting  $\pm 1\%$  (-40<sup>0</sup>C  $\rightarrow$  85<sup>0</sup>C)
- internal RC oscillator with adjustable frequency to 5.5296MHz/11.0592MHz/22.1184MHz/33.1776MHz •
- On-chip 128 bytes RAM and 0.5K~6K bytes code flash with flexible ISP/IAP capability •
- EEPROM function
- Code protection for flash memory access
- Two 16-bit timers/counters Timer 0 / Timer 1 with mode 0 (16-bit auto-reload mode), mode 1 (16-bit timer mode) and mode 2 (8-bit auto-reload mode)
- simulate UART can be realized by P3.0, P3.1 and Timers
- 8 interrupt sources
- One 15 bits Watch-Dog-Timer with 8-bit pre-scalar (one-time-enabled)
- Three power management modes: idle mode, slow down mode and power-down mode Power down mode can be woken-up by external INTx pin (INT0/P3.2, INT1/P3.3, INT2, INT3, INT4)
- Excellent noise immunity, very low power consumption
- Support 2-wire serial flash programming interface.(GND/P3.0/P3.1/VCC) •
- Programmable clock output Function. T0 output the clock on P3.5, T1 output clock on P3.4.
- 6 configurable I/O ports are available and default to quasi-bidirectional after reset. All ports may be independently configured to one of four modes : quasi-bidirectional, push-pull output, input-only or opendrain output. The drive capability of each port is up to 20 mA. But recommend the whole chip's should be less than 70 mA.
- Package type: SOP-8, DIP-8

## **1.2 Block diagram**

The CPU kernel of STC15F101E series is fully compatible to the standard 8051 microcontroller, maintains all instruction mnemonics and binary compatibility. With some great architecture enhancements, STC15F101E series execute the fastest instructions per clock cycle. Improvement of individual programs depends on the actual instructions used.

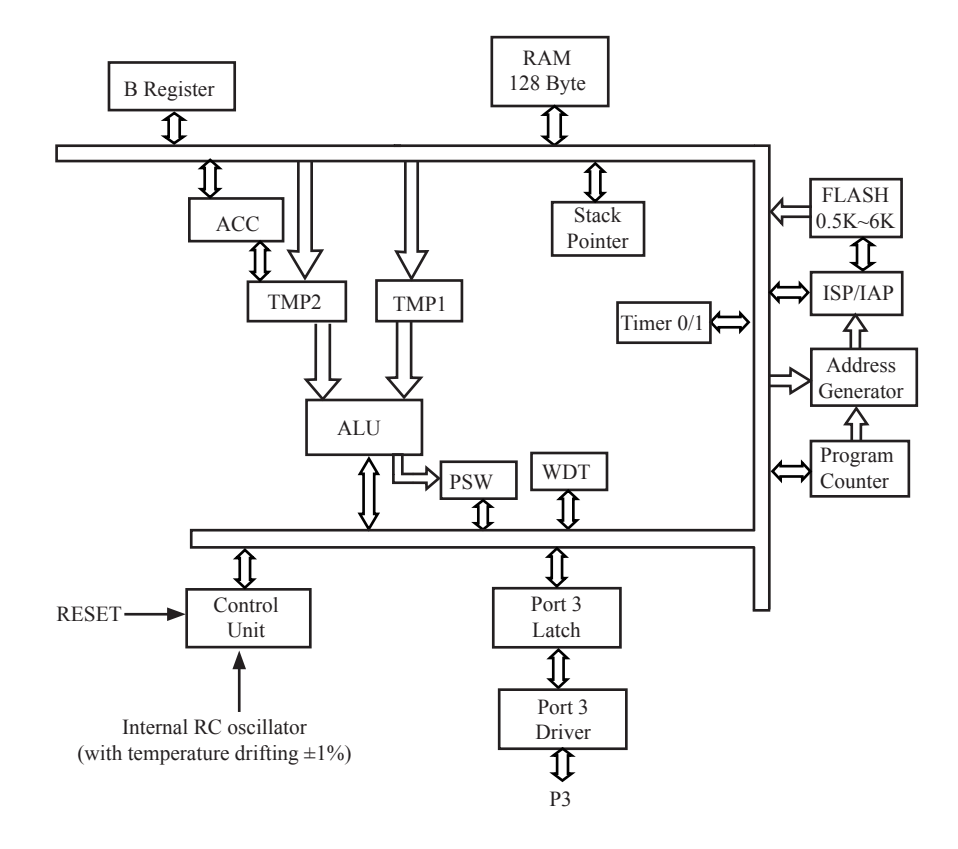

STC15F101E series Block Diagram

## **1.3 PINS Definition**

#### **1.3.1 STC15F101E series Pin Definition**

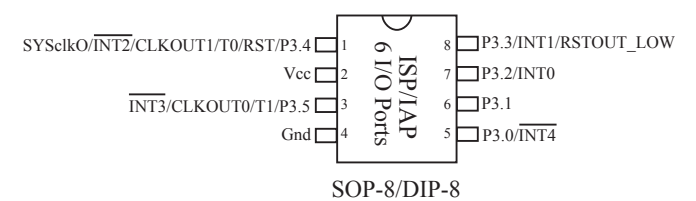

#### STC15F101EA series Selection Table

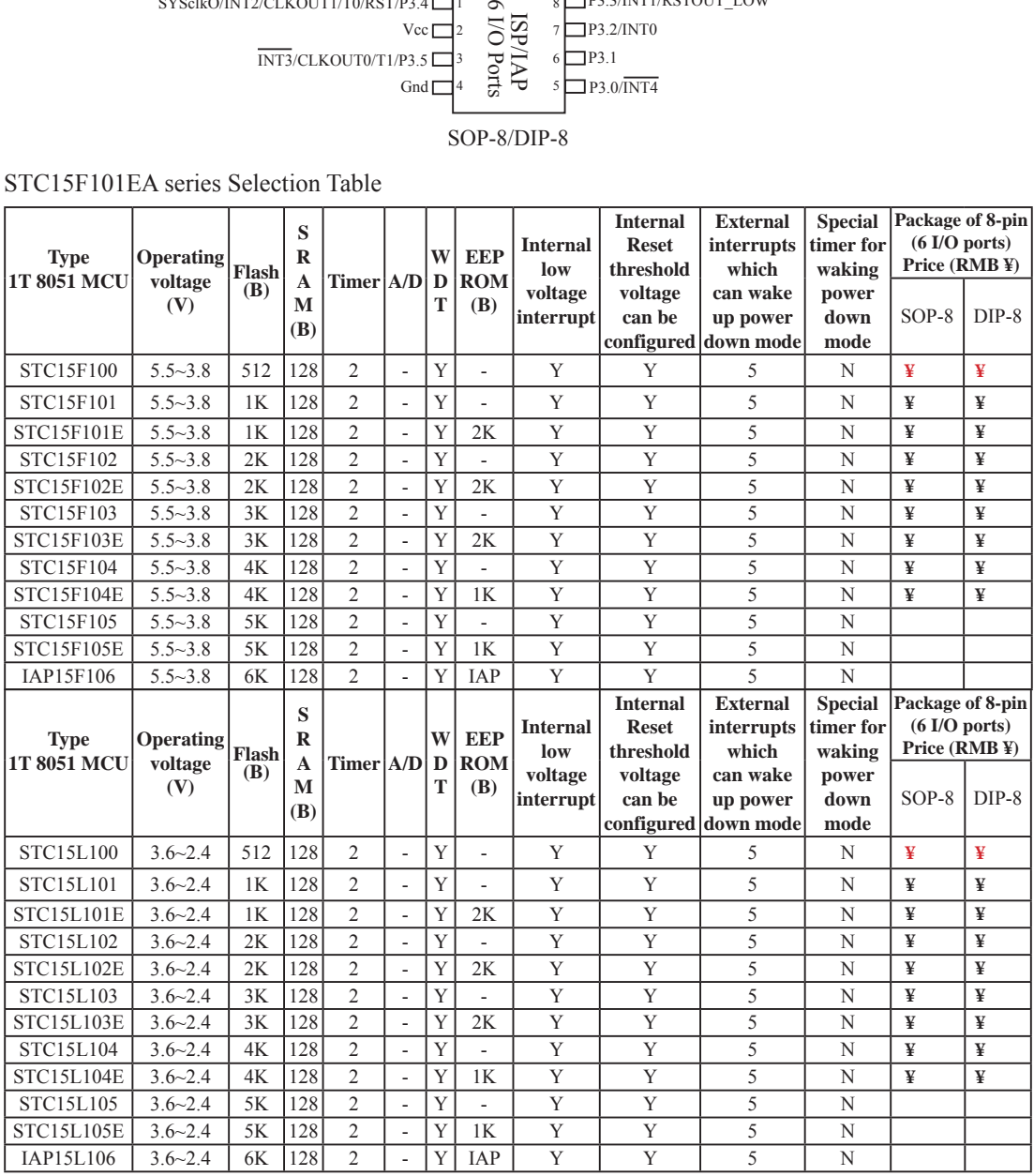

#### **1.3.2 STC15F204EA series Pin Definition**

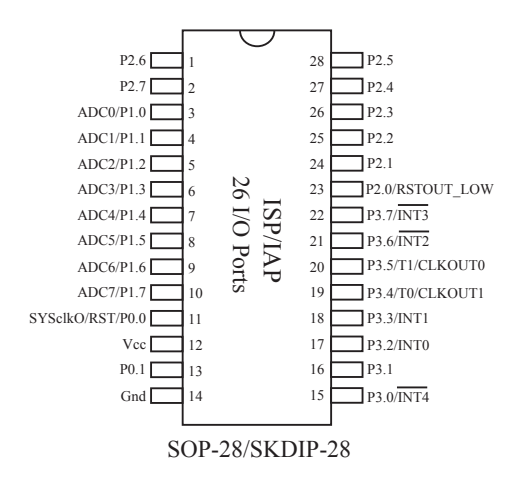

STC15F204EA series Selection Table

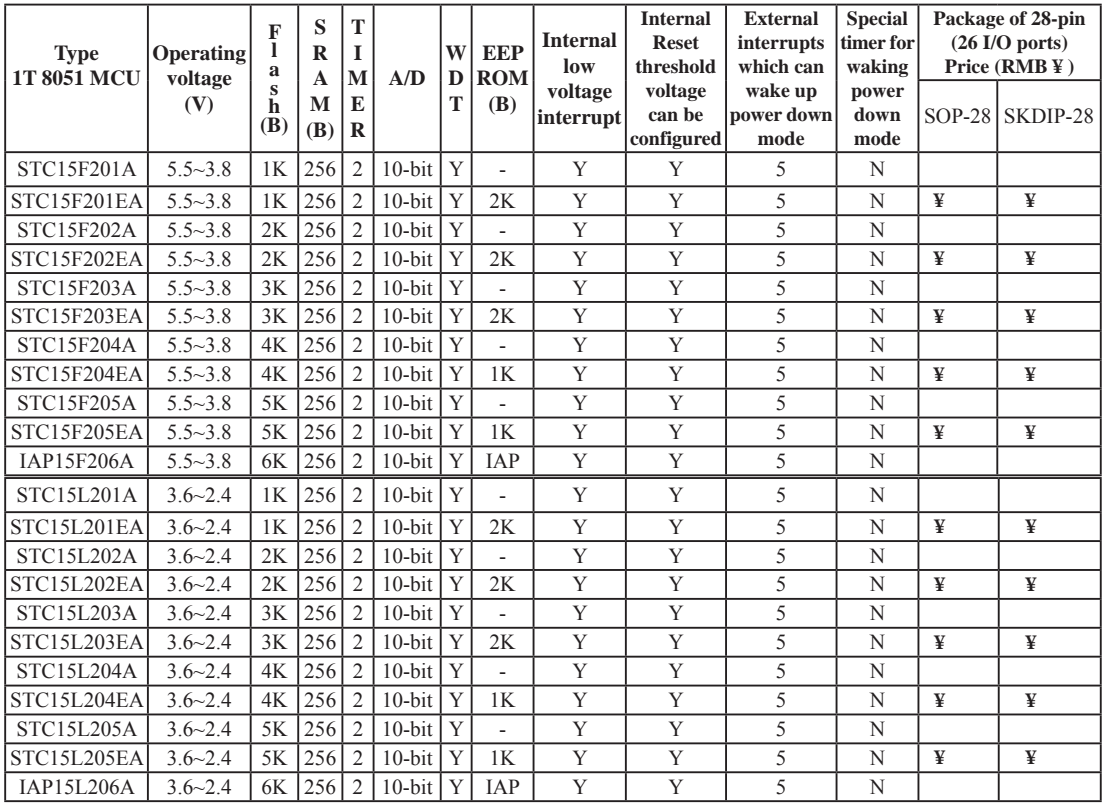

#### **1.3.3 STC15S204EA series Pin Definition**

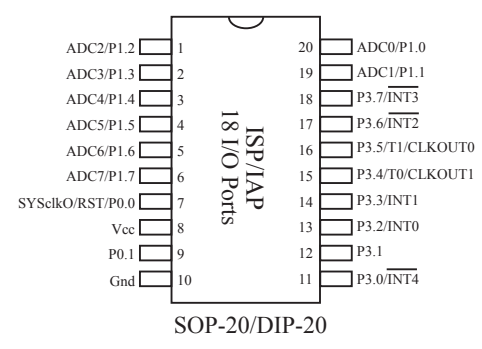

STC15S204EA series is the special version of STC15F204EA series MCU, but it has no sample provided currently.

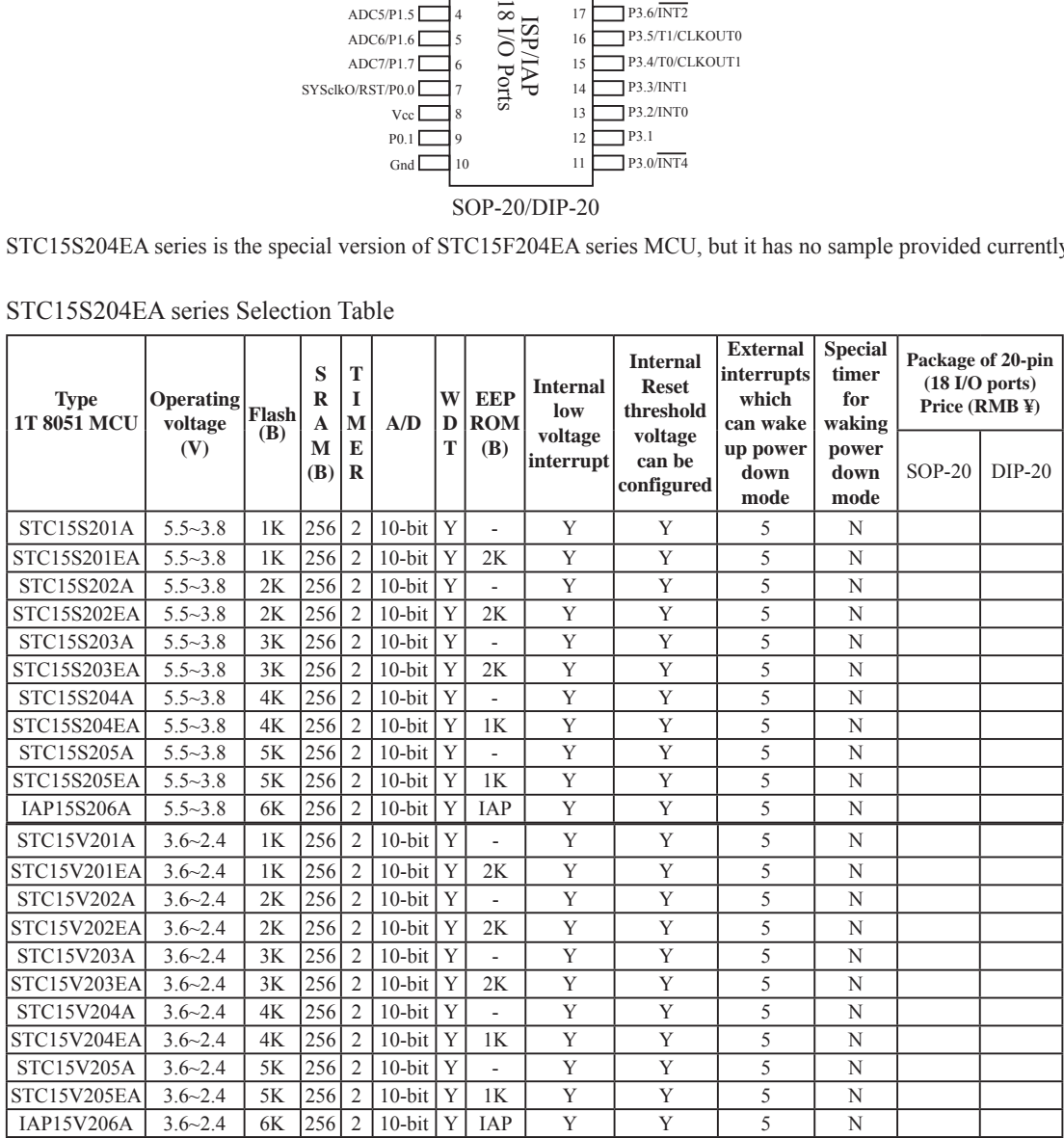

#### STC15S204EA series Selection Table

## **1.4 STC15F101E series Minimum Application System**

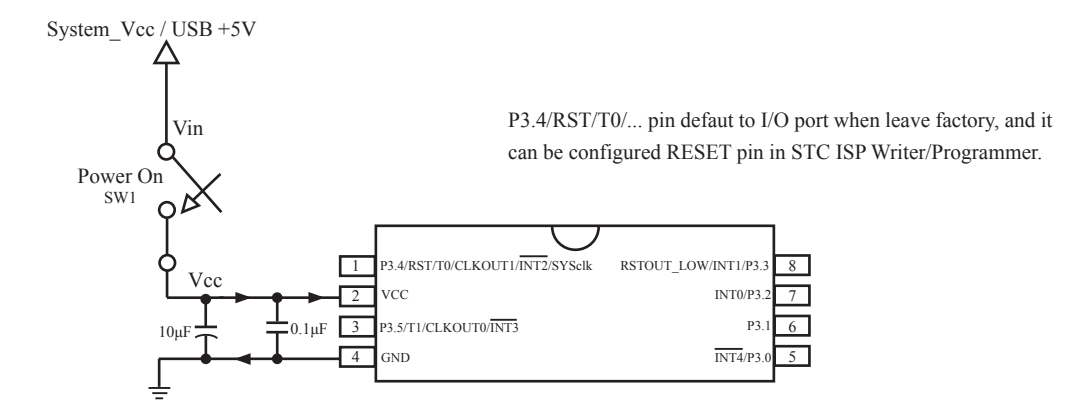

On-chip high-reliability Reset, No need external Reset circuit

Internal high-precision RC oscillator with temperature drifting  $\pm 1\%$  (-40<sup>0</sup>C $\sim$ +80<sup>0</sup>C), No need expensive external cystal oscillator.

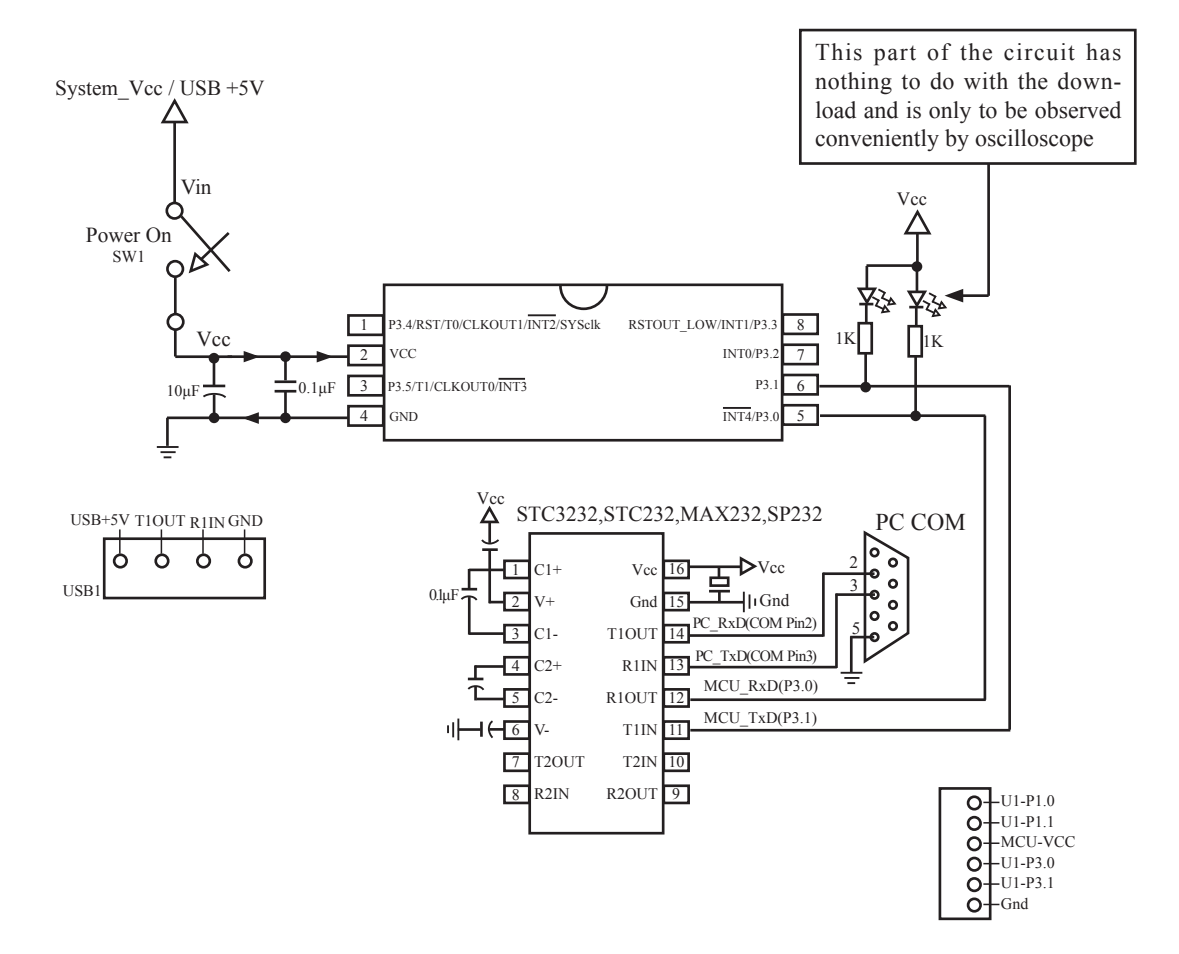

# **1.5 STC15F101E series Typical Application Circuit (for ISP)**

On-chip high-reliability Reset, No need external Reset circuit

Internal high-precision RC oscillator with temperature drifting  $\pm 1\%$  (-40<sup>0</sup>C $\sim$ +80<sup>0</sup>C), No need expensive external cystal oscillator.

P3.4/RST/T0/... pin defaut to I/O port when leave factory, and it can be configured RESET pin in STC ISP Writer/Programmer.

# **1.6 PINS Descriptions of STC15F101E series**

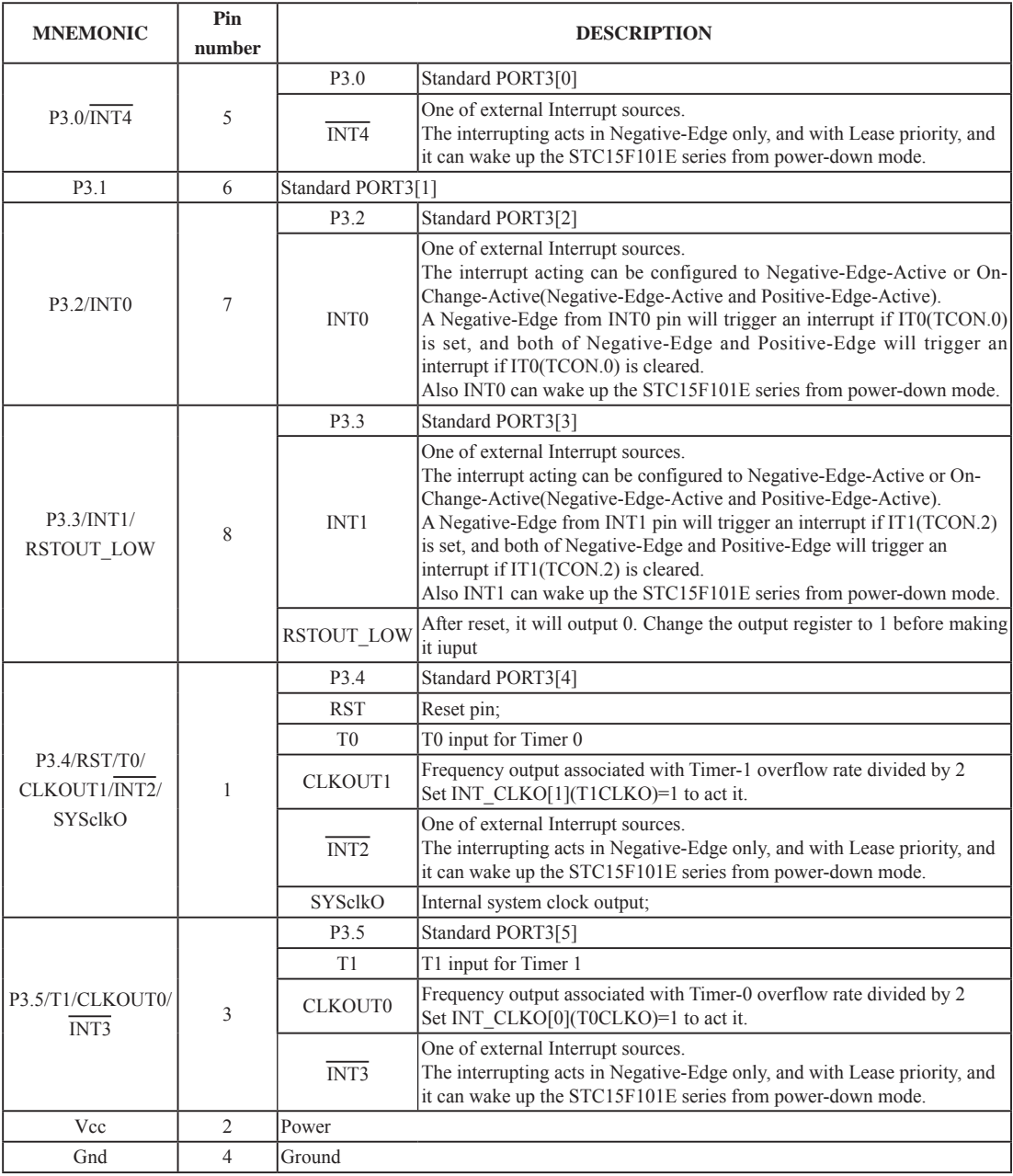

# **1.7 Package Drawings**

#### **8-PIN SMALL OUTLINE PACKAGE (SOP-8)**

Dimensions in Inches

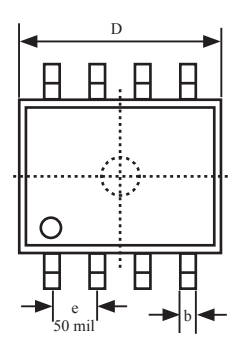

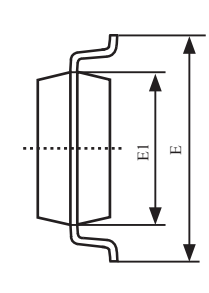

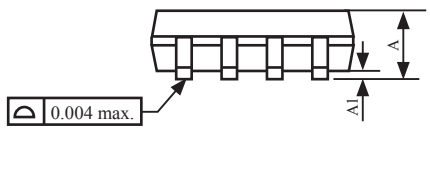

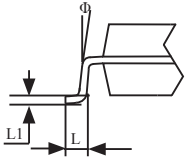

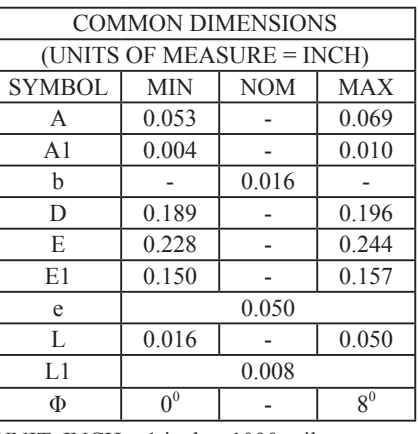

UNIT: INCH, 1 inch = 1000 mil

#### **8-Pin Plastic Dual Inline Package (DIP-8)**

Dimensions in Inches

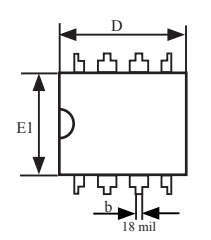

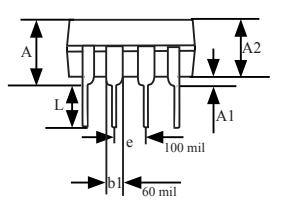

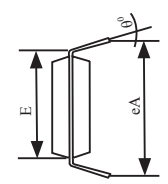

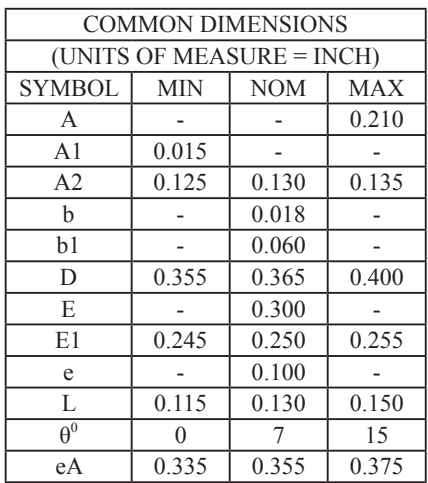

UNIT: INCH, 1 inch = 1000 mil

# **28-Pin Small Outline Package (SOP-28)**

Dimensions in Millimeters

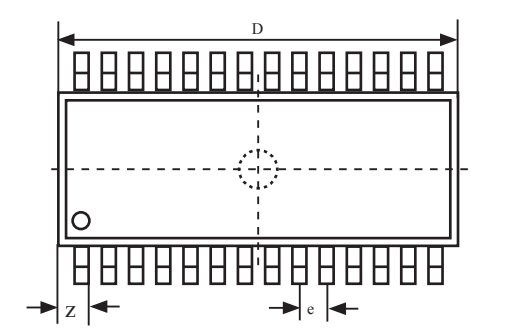

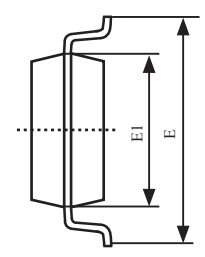

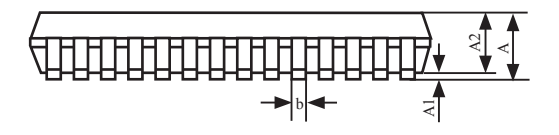

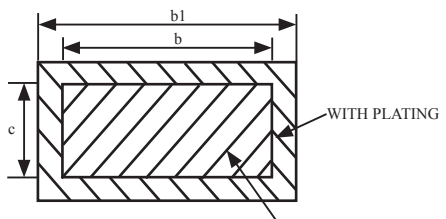

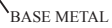

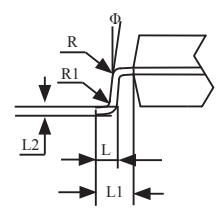

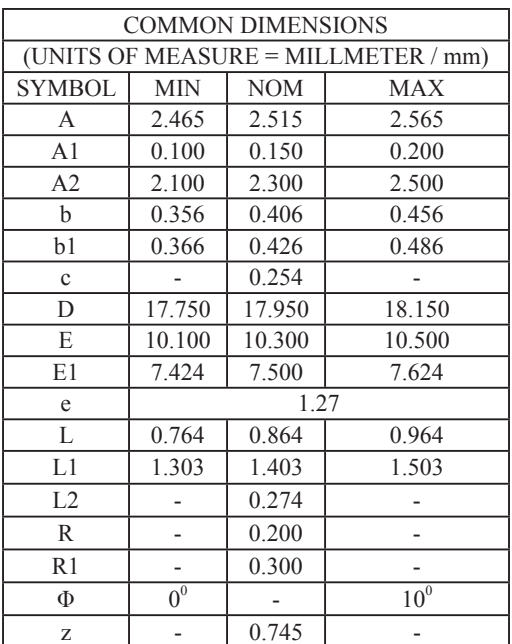

#### **28-Pin Plastic Dual-In-line Package (SKDIP-28)**

Dimensions in Inches and Millmeters

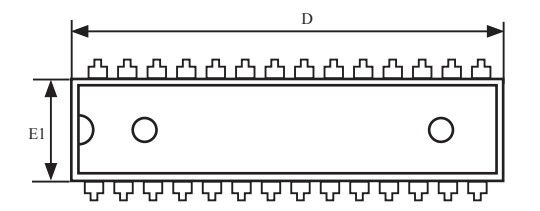

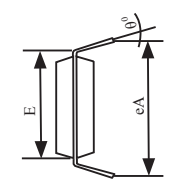

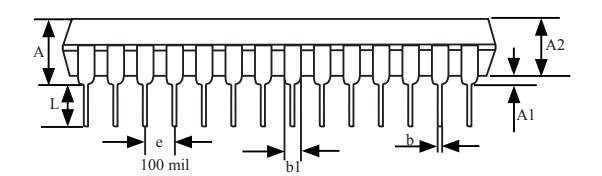

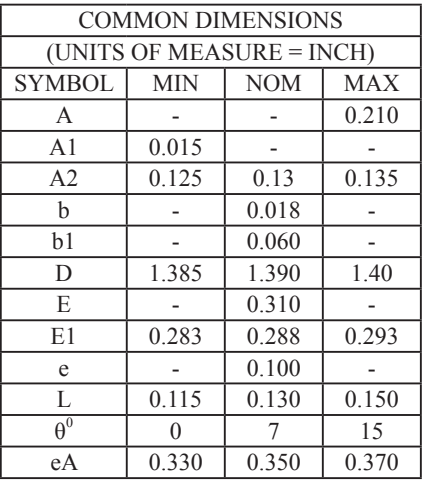

UNIT: INCH,  $1$  inch = 1000 mil

#### **20-Pin Small Outline Package (SOP-20) (for STC15S/V204EA series)**

Dimensions in Inches and (Millimeters)

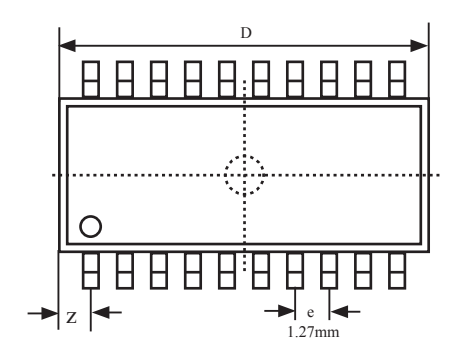

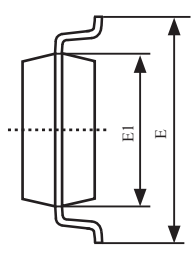

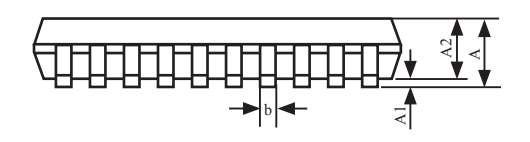

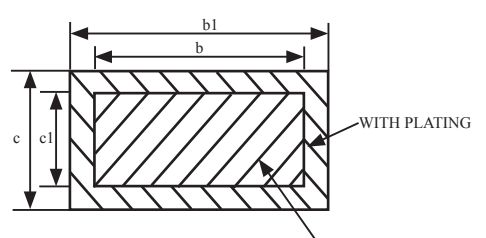

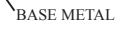

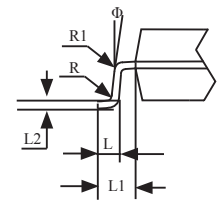

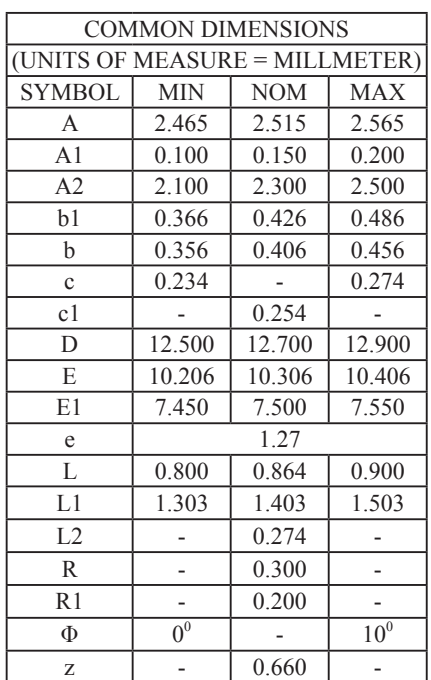

# **20-Pin Plastic Dual Inline Package (DIP-20) (for STC15S/V204EA series)**

Dimensions in Inches

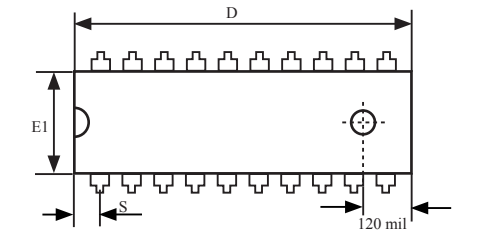

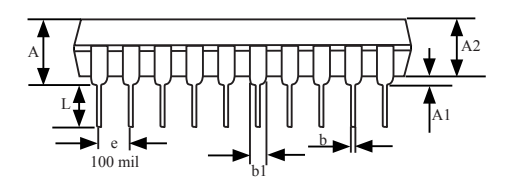

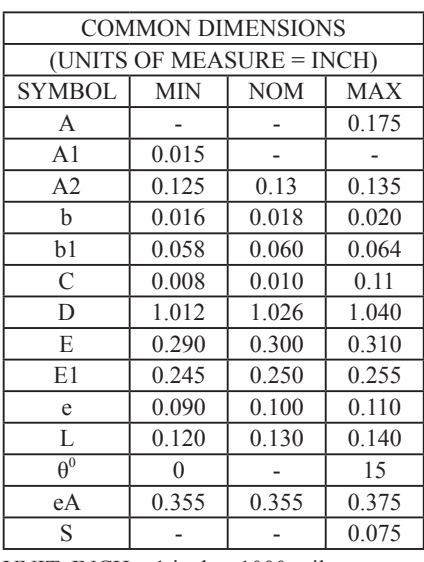

eA

θ<sup>0</sup>

E

C

UNIT: INCH, 1 inch = 1000 mil

### **1.8 STC15Fxx series MCU naming rules**

#### **1.8.1 STC15F101E series MCU naming rules**

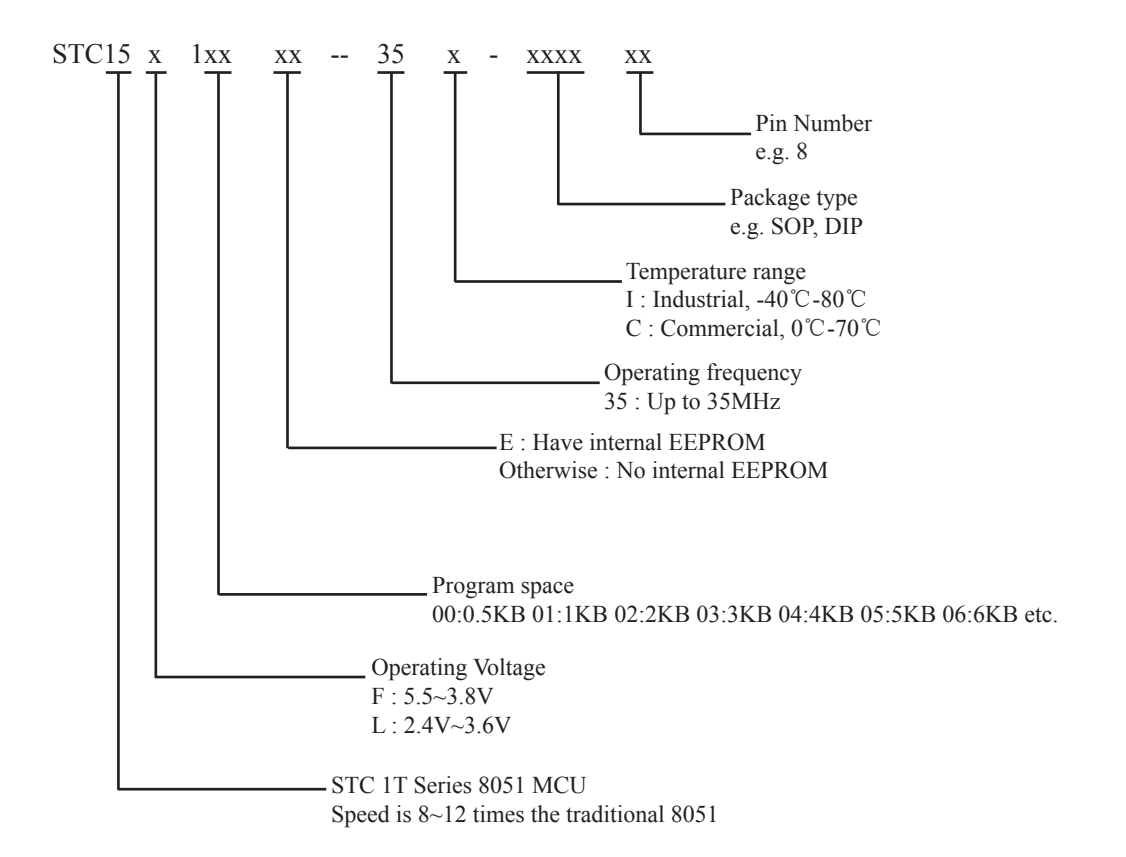

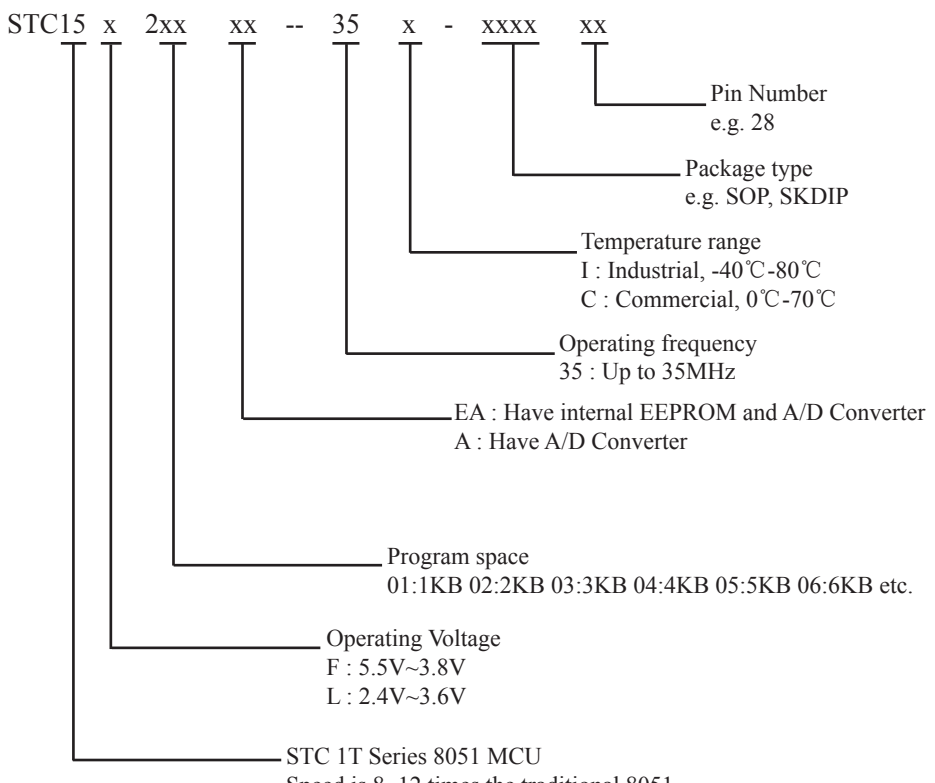

#### **1.8.2 STC15F204EA series MCU naming rules**

Speed is 8~12 times the traditional 8051

# **Chapter 2 Clock, Power Management, Reset**

## **2.1 Clock**

There is only one clock source—Internal RC oscillator available for STC15F101E series. After picking out clocking source, there is another slow-down mechanism available for power-saving purpose.

User can slow down the MCU by means of writing a non-zero value to the CLKS[2:0] bits in the CLK DIV register. This feature is especially useful to save power consumption in idle mode as long as the user changes the CLKS[2:0] to a non-zero value before entering the idle mode.

#### **CLK\_DIV register (Clock Divider)**

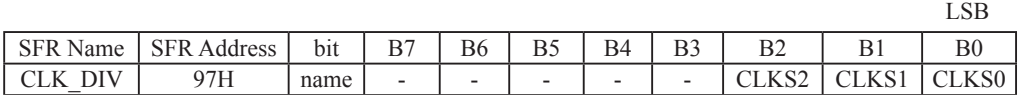

{CLKS2,CLKS1,CLKS0}

 $000$  := The internal RC oscillator is set as the clock-in not divided (default state)

 $001$  := The internal RC oscillator is set as the clock-in divided by 2

 $010$  := The internal RC oscillator is set as the clock-in divided by 4

 $011$  := The internal RC oscillator is set as the clock-in divided by 8

 $100$  := The internal RC oscillator is set as the clock-in divided by16

 $101$  := The internal RC oscillator is set as the clock-in divided by 32

 $110$  := The internal RC oscillator is set as the clock-in divided by 64

 $111$  := The internal RC oscillator is set as the clock-in divided by 128

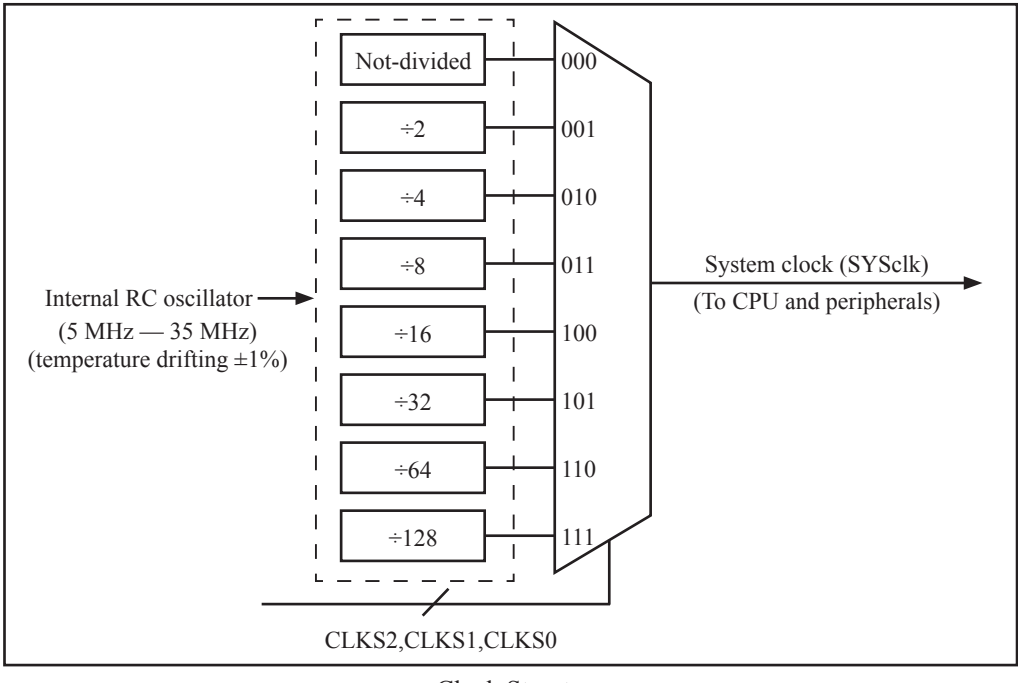

Clock Structure

## **2.2 Power Management**

**PCON register** (Power Control Register)

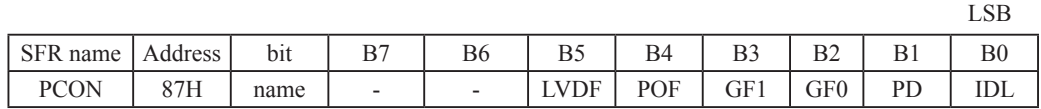

LVDF : Low-Voltage Flag. Once low voltage condition is detected (VCC power is lower than LVD voltage), it is set by hardware (and should be cleared by software).

- POF : Power-On flag. It is set by power-off-on action and can only cleared by software.
- GF1 : General-purposed flag 1
- GF0 : General-purposed flag 0
- PD : Power-Down bit.
- IDL : Idle mode bit.

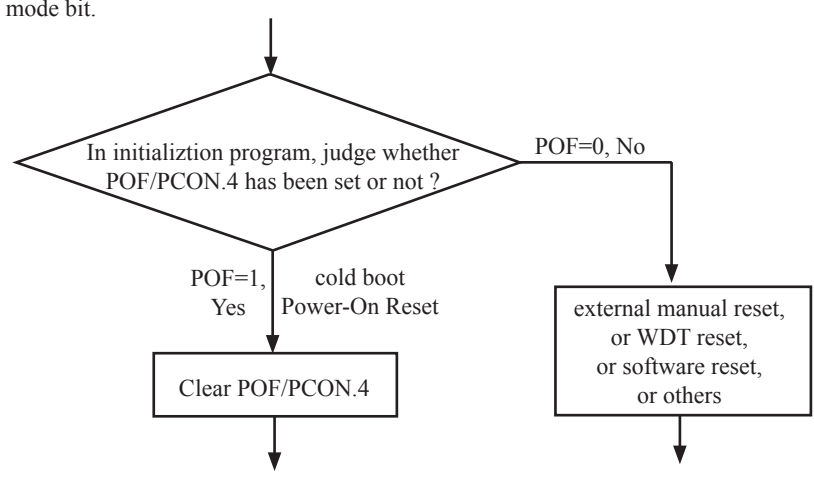

#### **2.2.1 Idle Mode**

An instruction that sets IDL/PCON.0 causes that to be the last instruction executed before going into the idle mode, the internal clock is gated off to the CPU but not to the interrupt, timer and WDT functions. The CPU status is preserved in its entirety: the RAM, Stack Pointer, Program Counter, Program Status Word, Accumulator, and all other registers maintain their data during Idle. The port pins hold the logical states they had at the time Idle was activated. Idle mode leaves the peripherals running in order to allow them to wake up the CPU when an interrupt is generated. Timer 0, Timer 1 and so on will continue to function during Idle mode.

There are two ways to terminate the idle. Activation of any enabled interrupt will cause IDL/PCON.0 to be cleared by hardware, terminating the idle mode. The interrupt will be serviced, and following RETI, the next instruction to be executed will be the one following the instruction that put the device into idle.

The other way to wake-up from idle is to pull RESET high to generate internal hardware reset. Since the clock oscillator is still running, the hardware reset neeeds to be held active for only two machine cycles (24 oscillator periods) to complete the reset.

#### **2.2.2 Slow Down Mode**

A divider is designed to slow down the clock source prior to route to all logic circuit. The operating frequency of internal logic circuit can therefore be slowed down dynamically , and then save the power.

#### **CLK\_DIV register (Clock Divider)**

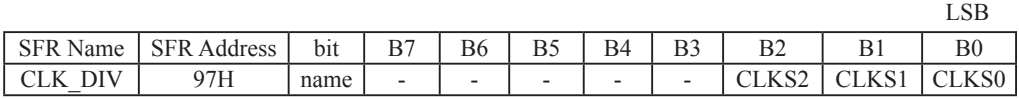

{CLKS2,CLKS1,CLKS0}

 $000$  := The internal RC oscillator is set as the clock-in not divided (default state)

 $001$  := The internal RC oscillator is set as the clock-in divided by 2

 $010$  := The internal RC oscillator is set as the clock-in divided by 4

 $011$  := The internal RC oscillator is set as the clock-in divided by 8

 $100$  := The internal RC oscillator is set as the clock-in divided by16

 $101$  := The internal RC oscillator is set as the clock-in divided by 32

 $110$  := The internal RC oscillator is set as the clock-in divided by 64

 $111$  := The internal RC oscillator is set as the clock-in divided by  $128$ 

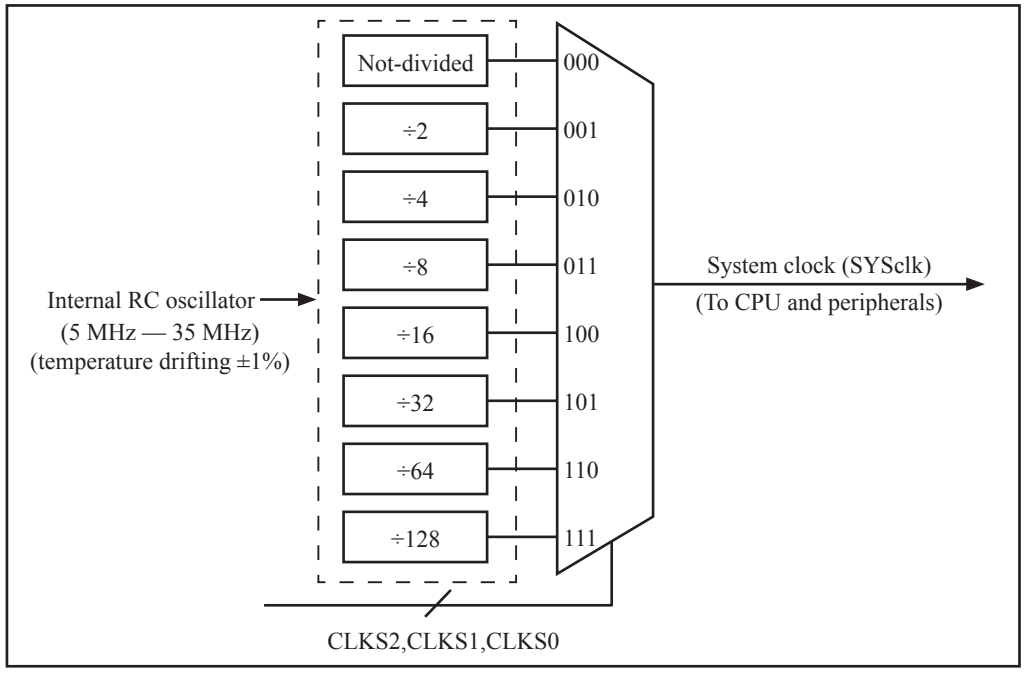

Clock Structure

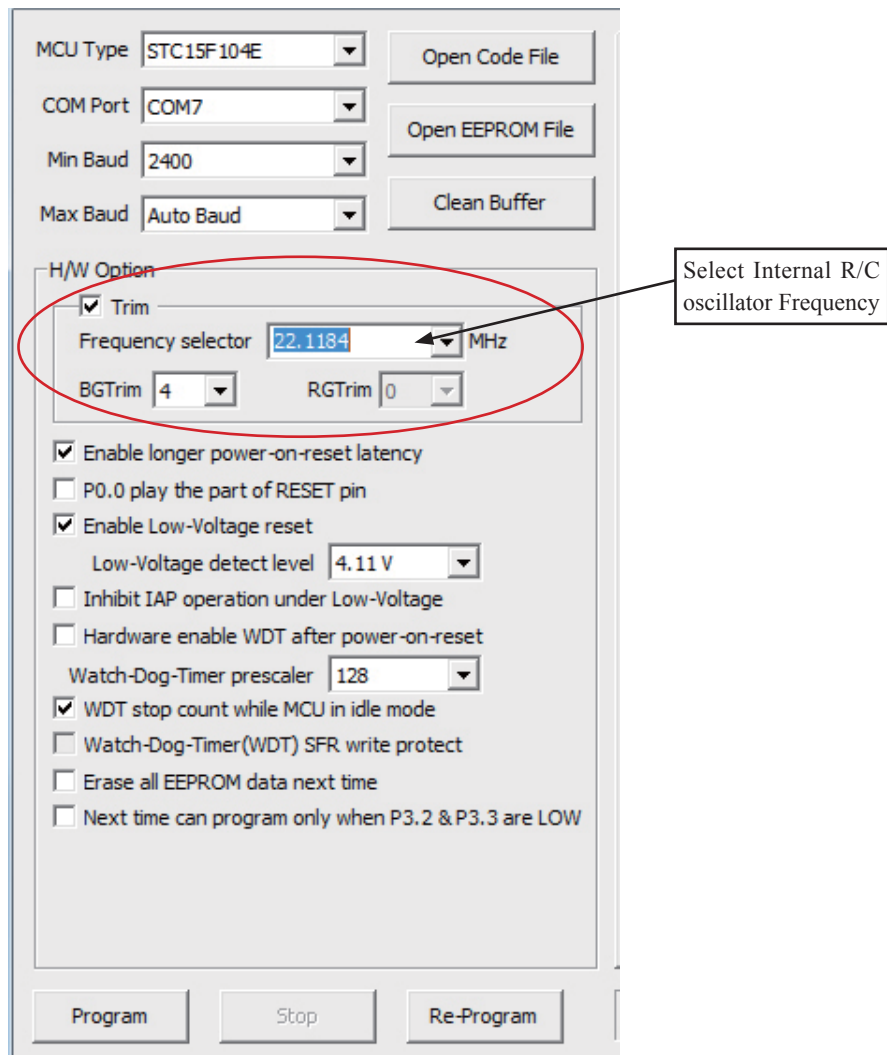

#### **2.2.3 Power Down (PD) Mode (Stop Mode)**

An instruction that sets PD/PCON.1 cause that to be the last instruction executed before going into the Power-Down mode. In the Power-Down mode, the on-chip oscillator and the Flash memory are stopped in order to minimize power consumption. Only the power-on circuitry will continue to draw power during Power-Down. The contents of on-chip RAM and SFRs are maintained. The power-down mode can be woken-up by RESET pin, external interrupts INT0, INT1, INT2, INT3 and INT4 pin.

When it is woken-up by RESET, the oscillator is restarted, and the program will execute from the address 0x0000. Be carefully to keep RESET pin active for at least 10ms in order for a stable clock. If it is woken-up from external interrupts, the CPU will rework through jumping to related interrupt service routine. Before the CPU rework, the clock is blocked and counted until 64 in order for denouncing the unstable clock. To use external interrupts wakeup, interrupt-related registers have to be enabled and programmed accurately before power-down is entered. Pay attention to have at least one "NOP" instruction subsequent to the power-down instruction if external interrupts wake-up is used. When terminating Power-down by an interrupt, the wake up period is internally timed. At the negative edge (for INT0,INT1, $\overline{INT2}$ , $\overline{INT3}$  and  $\overline{INT4}$ ) or positive edge (for INT0 and INT1) on the interrupt pin, Power-Down is exited, the oscillator is restarted, and an internal timer begins counting. The internal clock will be allowed to propagate and the CPU will not resume execution until after the timer has reached internal counter full. After the -timeout period, the interrupt service routine will begin. To prevent the interrupt from re-triggering, the interrupt service routine should disable the interrupt before returning. The interrupt pin should be held low until the device has timed out and begun executing. The user should not attempt to enter (or re-enter) the power-down mode for a minimum of 4 us until after one of the following conditions has occured: Start of code execution(after any type of reset), or Exit from power-down mode.

The following circuit can timing wake up MCU from power down mode when external interrupt sources do not exist

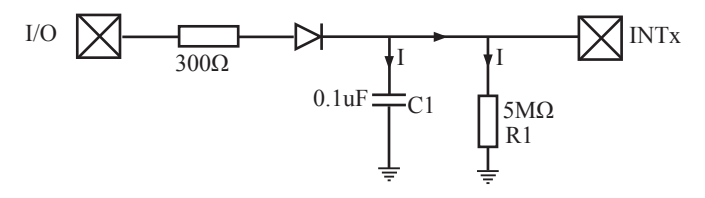

Operation step:

- 1. I/O ports are first configured to push-pull output(strong pull-up) mode
- 2. Writen 1s into ports I/O ports
- 3. the above circuit will charge the capacitor C1
- 4. Writen 0s into ports I/O ports, MCU will go into power-down mode
- 5. The above circuit will discharge. When the electricity of capacitor C1 has been discharged less than 0.8V, external interrupt INTx pin will generate a falling edge and wake up MCU from power-down mode automatically.

**The following example C program demostrates that power-down mode be woken-up by external interrupt.**

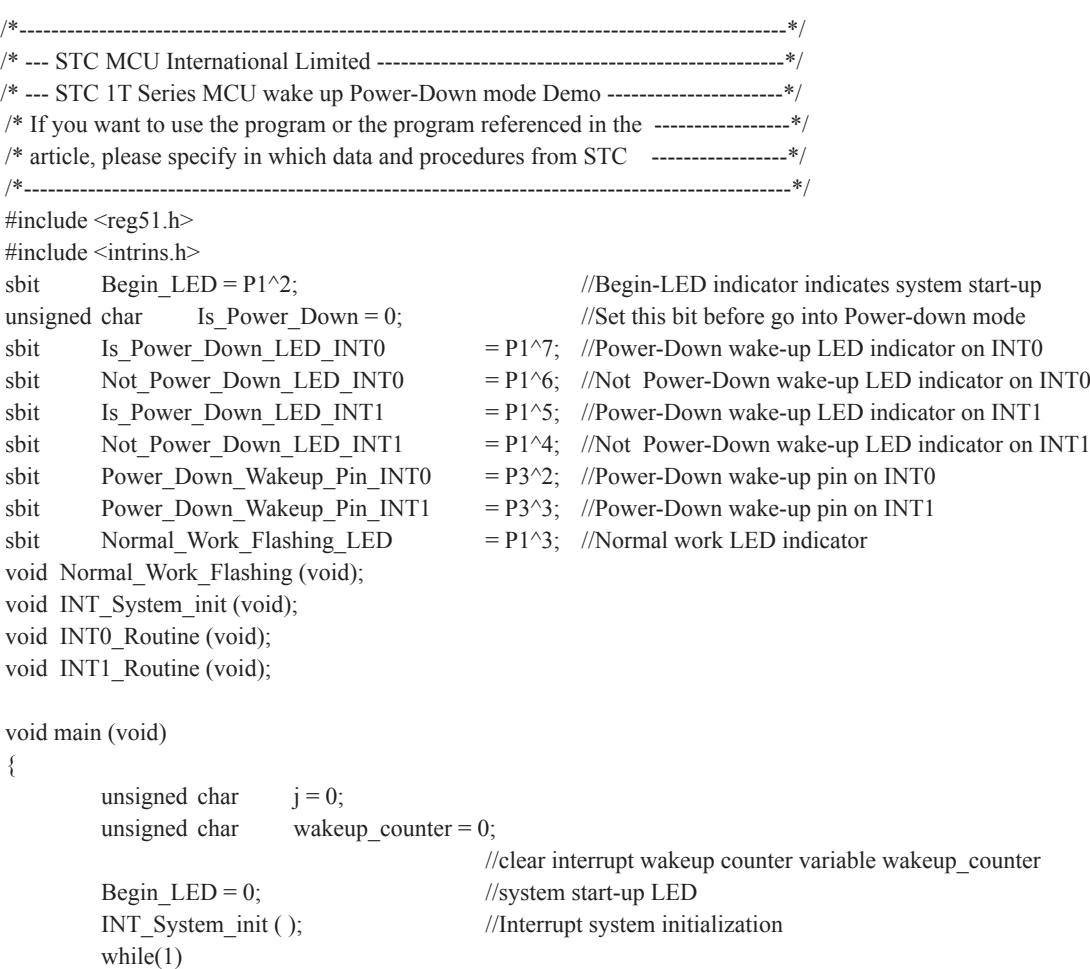

```
\sim \sim \sim \sim \sim \sim \simP2 = wakeup counter;
                   wakeup_counter++;
                   for(j=0; j<2; j++)
\{Normal_Work_Flashing( ); //System normal work
 }
                   Is Power Down = 1; //Set this bit before go into Power-down mode
                   PCON = 0x02; //after this instruction, MCU will be in power-down mode
                                                  //external clock stop
                   nop ( );
                   nop ( );
                   nop ( );
                   nop ( );
 }
}
void INT_System_init (void)
{
         IT0 = 0; \frac{1}{2} = 0; \frac{1}{2} = 0; \frac{1}{2} = 0; \frac{1}{2} = 0; \frac{1}{2} = 0; \frac{1}{2} = 0; \frac{1}{2} = 0; \frac{1}{2} = 0; \frac{1}{2} = 0; \frac{1}{2} = 0; \frac{1}{2} = 0; \frac{1}{2} = 0; \frac{1}{2} = 0; \frac{1}{2} = 0; 
/ IT0 = 1; / External interrupt 0, negative edge triggered */
         EX0 = 1; /* Enable external interrupt 0
         IT1 = 0; \frac{1}{2} = 0; \frac{1}{2} = 0; \frac{1}{2} = 0; \frac{1}{2} = 0; \frac{1}{2} = 0; \frac{1}{2} = 0; \frac{1}{2} = 0; \frac{1}{2} = 0; \frac{1}{2} = 0; \frac{1}{2} = 0; \frac{1}{2} = 0; \frac{1}{2} = 0; \frac{1}{2} = 0; \frac{1}{2} = 0; \/ IT1 = 1; / External interrupt 1, negative edge triggered */
         EX1 = 1; / Enable external interrupt 1
         EA = 1: /* Set Global Enable bit}
void INT0_Routine (void) interrupt 0
{
         if (Is Power Down)
\sim \sim \sim \sim \sim//Is Power Down ==1; /* Power-Down wakeup on INT0 */
                   Is Power Down = 0;
                   Is Power Down LED INT0 = 0;
                                        /*open external interrupt 0 Power-Down wake-up LED indicator */
                   while (Power_Down_Wakeup_Pin_INT0 == 0)
{ } /* wait higher */
 }
                   Is Power Down LED INT0 = 1;
                                        /* close external interrupt 0 Power-Down wake-up LED indicator */
 }
```

```
 else
 {
               Not Power Down LED INT0 = 0; /* open external interrupt 0 normal work LED */while (Power_Down_Wakeup_Pin_INT0 ==0)
{ } /* wait higher */
 }
               Not Power Down LED INT0 = 1; /* close external interrupt 0 normal work LED */ }
}
void INT1_Routine (void) interrupt 2
{
        if (Is_Power_Down)
         { 
               //Is Power Down ==1; /* Power-Down wakeup on INT1 */
               Is Power Down = 0;
               Is Power Down LED INT1= 0;
                                /*open external interrupt 1 Power-Down wake-up LED indicator */
               while (Power_Down_Wakeup_Pin_INT1 == 0)
{ } /* wait higher */
 }
               Is Power Down LED INT1 = 1;
                                /* close external interrupt 1 Power-Down wake-up LED indicator */
         }
        else
 {
               Not Power Down LED INT1 = 0; /* open external interrupt 1 normal work LED */while (Power_Down_Wakeup_Pin_INT1 ==0)
{ } /* wait higher */
 }
               Not_Power_Down_LED_INT1 = 1; /* close external interrupt 1 normal work LED */ }
}
void delay (void)
{
       unsigned int i = 0x00;
       unsigned int k = 0x00;
        for (k=0; k<2; ++k) {
               for (j=0; j \leq 30000; ++j){ }\text{top}( );
                       nop ( );
                       \text{top}( );
                       \text{top}( );
```

```
\text{top}( );
                            \text{top}( );
                            \text{top}( );
                            \text{top}( );
 }
          }
}
void Normal_Work_Flashing (void)
{
         Normal Work Flashing LED = 0;
          delay ( );
         Normal_Work_Flashing_LED = 1;
          delay ( );
```

```
}
```
**The following program also demostrates that power-down mode or idle mode be woken-up by external interrupt, but is written in assembly language rather than C languge.**

;\*\*\*\*\*\*\*\*\*\*\*\*\*\*\*\*\*\*\*\*\*\*\*\*\*\*\*\*\*\*\*\*\*\*\*\*\*\*\*\*\*\*\*\*\*\*\*\*\*\*\*\*\*\*\*\*\*\*\*\*\*\*

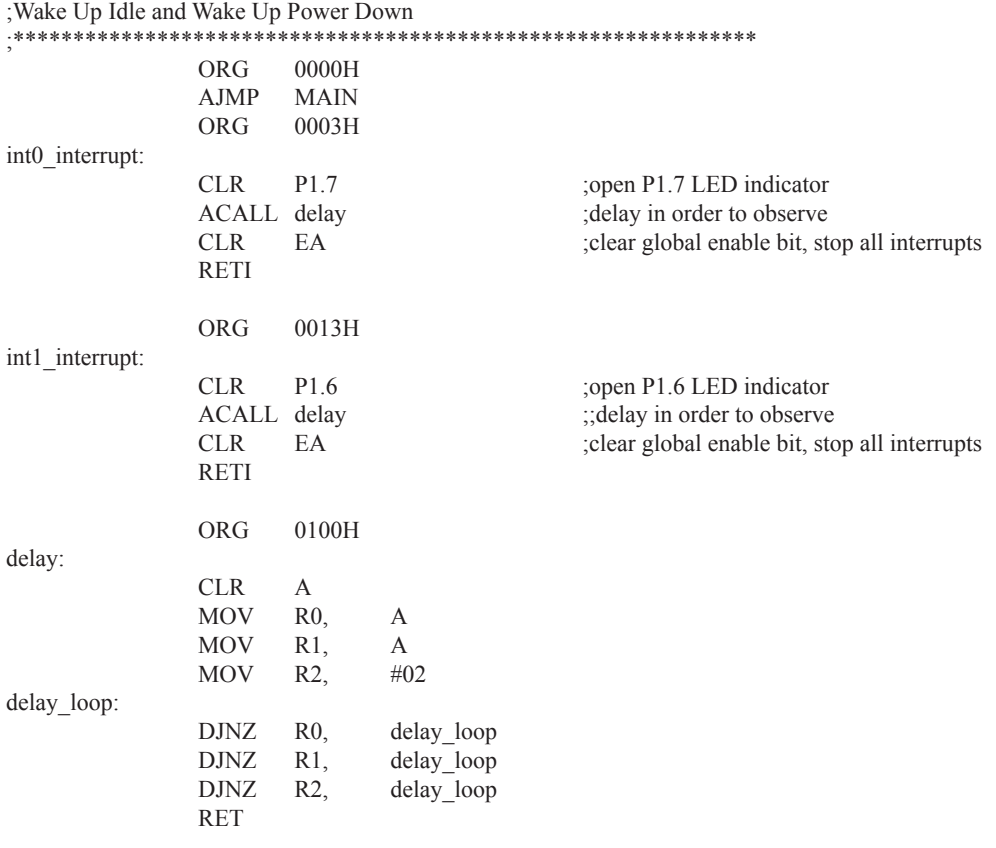

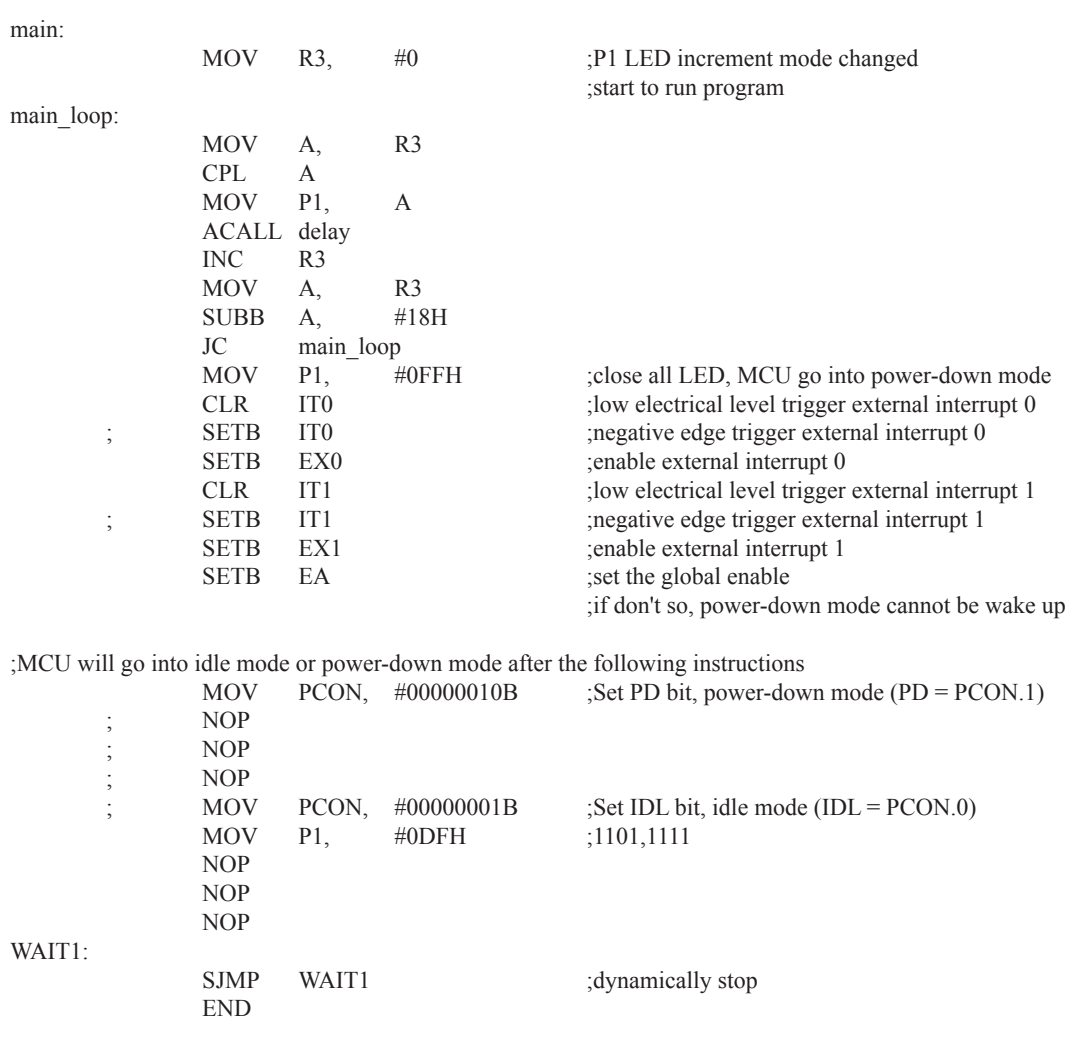

## **2.3 Reset**

In STC15F101E series, there are 6 sources to generate internal reset. They are RESET (P3.4) pin, software reset, On-chip power-on-reset, On-chip MAX810 POR timing delay, low-voltage detection and Watch-Dog-Timer.

Those following conditions will induce reset.

- (User-Invoked) Reset pin acting •
- (User-Invoked) Software Reset via SWRST (IAP\_CONTR.5) •
- (System-Invoked) MAX810-like Power-Up latency (~45mS) •
- (System-Invoked) Low-Voltage detector acting •
- (System-Invoked) Watch-Dog-Timer overflow •

#### **2.3.1 Reset pin**

RST/P3.4 pin defaut to I/O port, and can be configured RESET pin in STC-ISP Writer/Programmer. The P3.4 pin, if configured as RESET pin function in STC-ISP Programmer, which is the input to Schmitt Trigger, is input pin for chip reset. A level change of RESET pin have to keep at least 24 cycles plus 10us in order for CPU internal sampling use.

#### **2.3.2 Software Reset**

Writing an "1" to SWRST bit in IAP\_CONTR register will generate a internal reset.

#### IAP\_CONTR: ISP/IAP Control Register

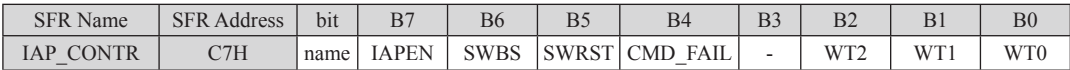

SWBS : software boot selection control bit

0 : Boot from user-code after reset

1 : Boot from ISP monitor code after reset

SWRST : software reset trigger control.

0 : No operation

1 : Generate software system reset. It will be cleared by hardware automatically

System will reset to AP address 0000H and begin running user application program code if MOV IAP CONTR, #00100000B

System will reset to ISP address 0000H and begin running system ISP monitor code if MOV IAP CONTR, #01100000B

#### **2.3.3 Power-On Reset (POR)**

When VCC drops below the detection threshold of POR circuit, all of the logic circuits are reset.

When VCC goes back up again, an internal reset is released automatically after a delay of 8192 clocks.

### **2.3.4 MAX810 Power-On-Reset delay**

There is another on-chip POR delay circuit is integrated on STC15F101E series. This circuit is MAX810—sepcial reset circuit and is controlled by configuring flash Option Register. Very long POR delay time – around 45ms will be generated by this circuit once it is enabled.

### **2.3.5 Low Voltage Detection**

Besides the POR voltage, there is a higher threshold voltage: the Low Voltage Detection (LVD) voltag for STC15F101E series. When the VCC power drops down to the LVD voltage, the Low voltage Flag, LVDF bit (PCON.5), will be set by hardware. (Note that during power-up, this flag will also be set, and the user should clear it by software for the following Low Voltage detecting.) This flag can also generate an interrupt if bit ELVD (IE.6) is set to 1.

The following tables list all the low voltage detection threshold voltages under different degrees for STC15F101E series.

5V device low voltage detection threshold voltages:

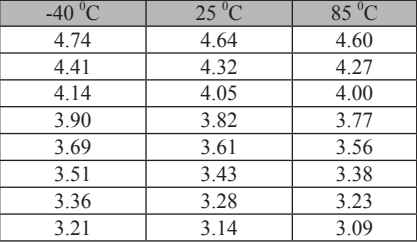

User can select those voltages listed in above table as reset threshold voltages by STC-ISP Writer/Programmer

3V device low voltage detection threshold voltages:

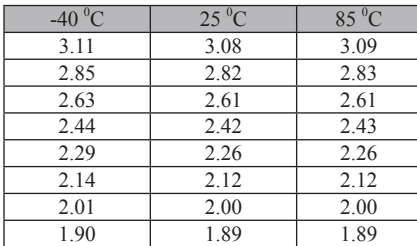

User can select those voltages listed in above table as reset threshold voltages by STC-ISP Writer/Programmer

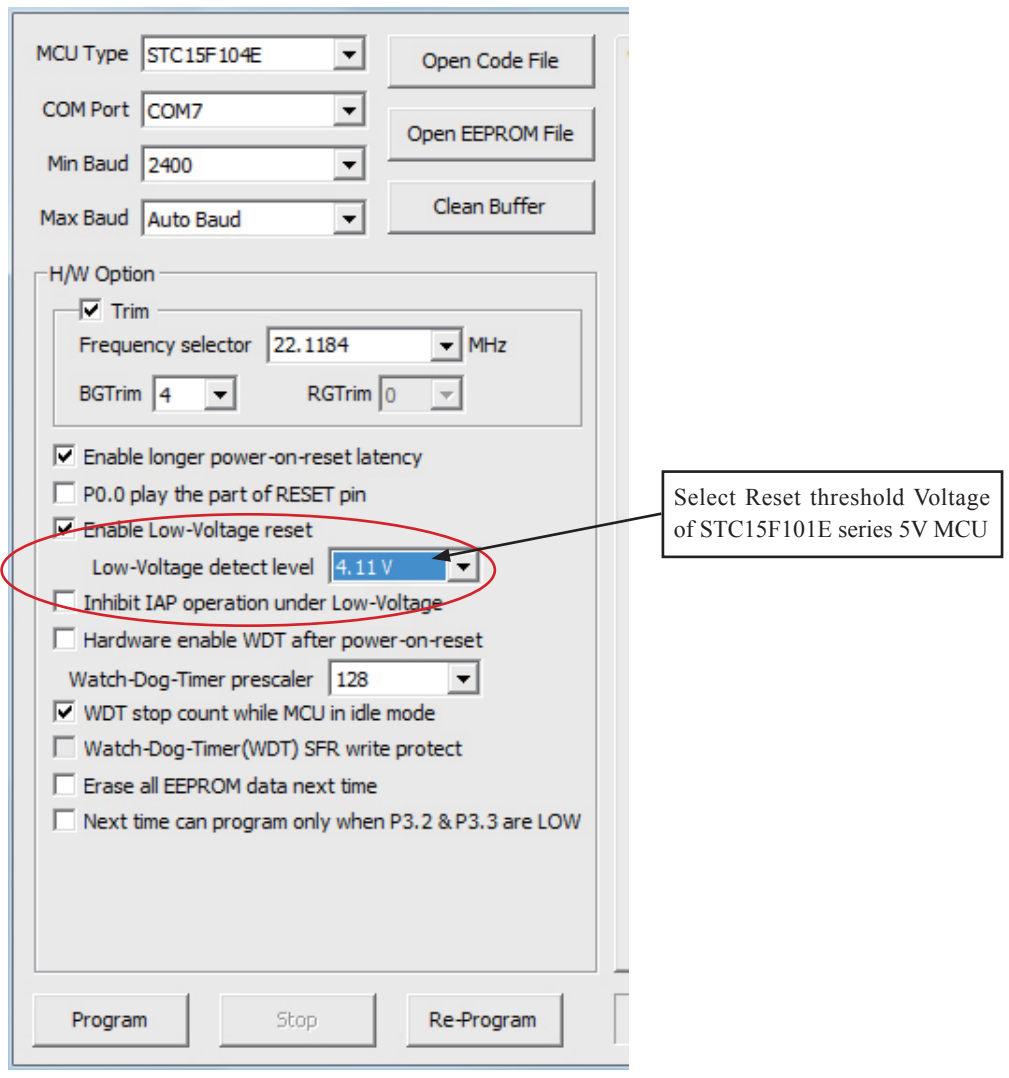

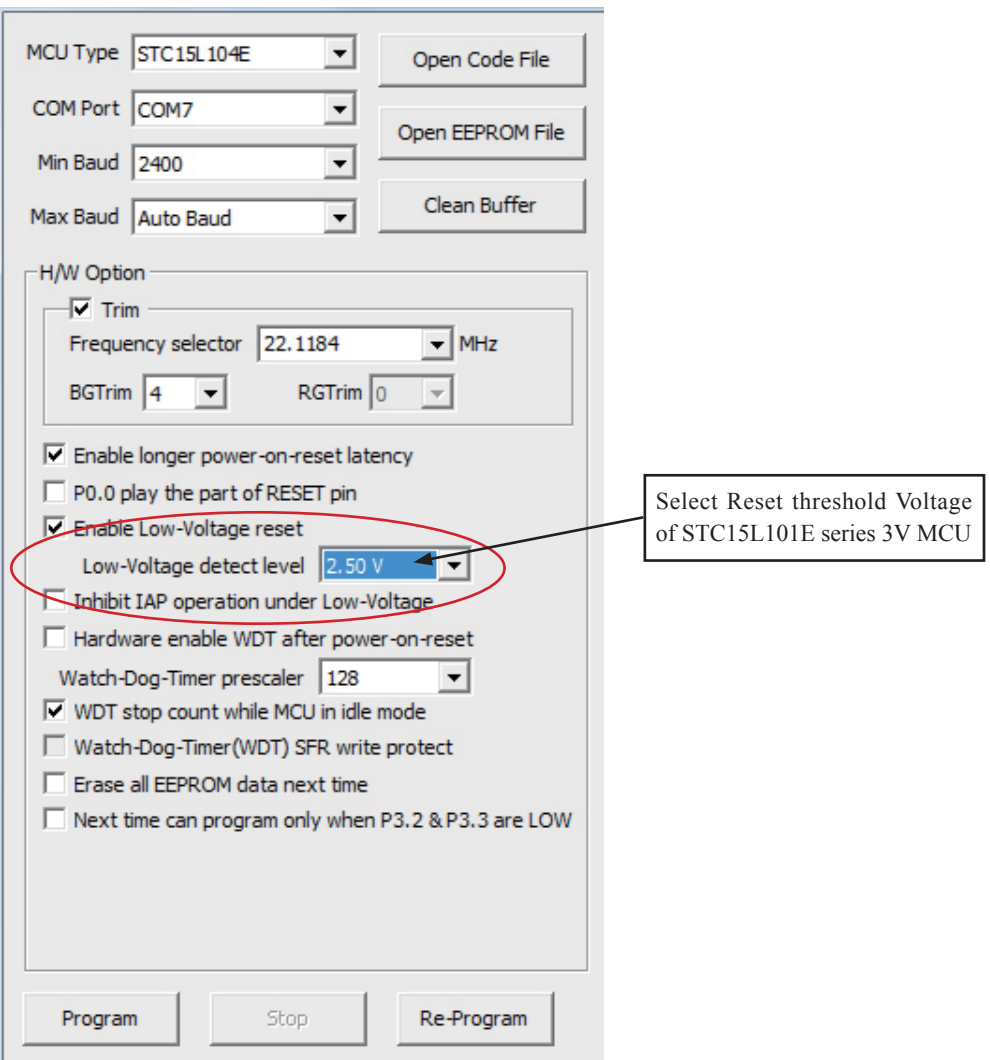

Some SFRs related to Low voltage detection as shown below.

**PCON register** (Power Control Register)

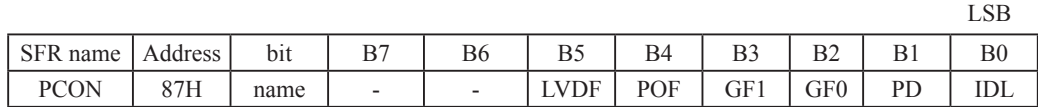

LVDF : Low-Voltage Flag. Once low voltage condition is detected (VCC power is lower than LVD voltage), it is set by hardware (and should be cleared by software).

POF : Power-On flag. It is set by power-off-on action and can only cleared by software.

GF1 : General-purposed flag 1

GF0 : General-purposed flag 0

PD · Power-Down bit.

IDL : Idle mode bit.

#### **IE: Interrupt Enable Rsgister** (Address: 0A8H)

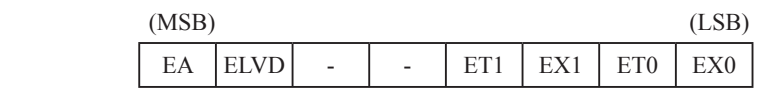

Enable Bit  $= 1$  enables the interrupt. Enable Bit  $= 0$  disables it.

EA (IE.7): disables all interrupts. if  $EA = 0$ , no interrupt will be acknowledged. if  $EA = 1$ , each interrupt source is individually enabled or disabled by setting or clearing its enable bit.

ELVD (IE.6): Low volatge detection interrupt enable bit.

#### **IP: Interrupt Priority Register** (Address: 0B8H)

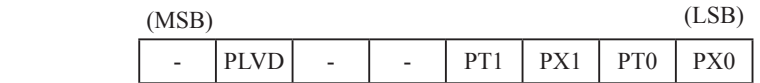

Priority  $bit = 1$  assigns high priority. Priority bit  $= 0$  assigns low priority.

PLVD (IP.6): Low voltage detection interrupt priority.

#### **2.3.6 Watch-Dog-Timer**

The watch dog timer in STC15F101E series consists of an 8-bit pre-scaler timer and an 15-bit timer. The timer is one-time enabled by setting EN\_WDT(WDT\_CONTR.5). Clearing EN\_WDT can stop WDT counting. When the WDT is enabled, software should always reset the timer by writing 1 to CLR\_WDT bit before the WDT overflows. If STC15F101E series out of control by any disturbance, that means the CPU can not run the software normally, then WDT may miss the "writting 1 to CLR\_WDT" and overflow will come. An overflow of Watch-Dog-Timer will generate a internal reset.

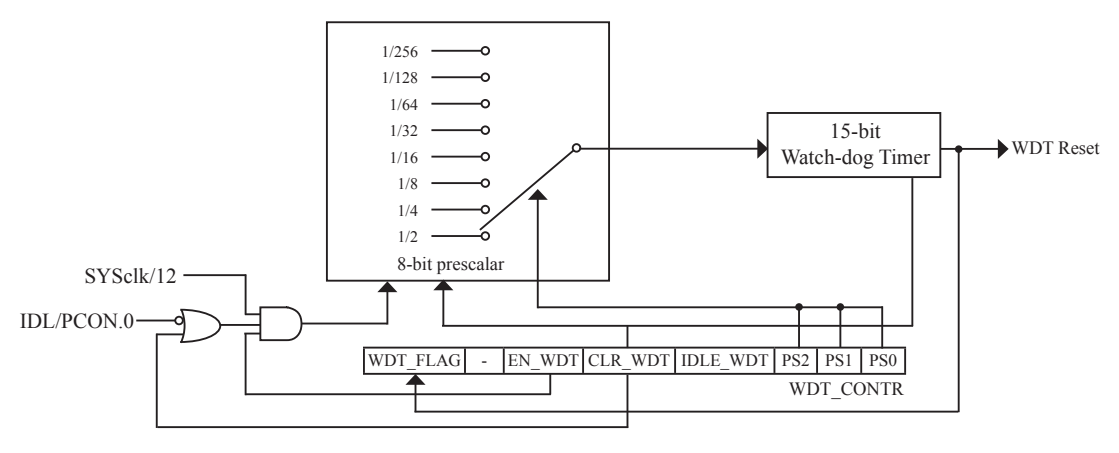

WDT Structure

WDT\_CONTR: Watch-Dog-Timer Control Register

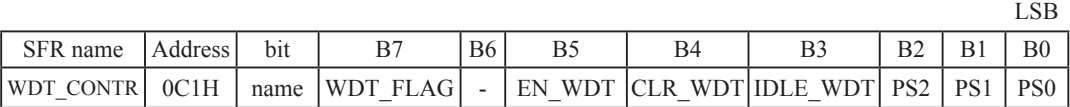

WDT\_FLAG : WDT reset flag.

- 0 : This bit should be cleared by software.
- 1 : When WDT overflows, this bit is set by hardware to indicate a WDT reset happened.

EN\_WDT : Enable WDT bit. When set, WDT is started.

CLR\_WDT : WDT clear bit. When set, WDT will recount. Hardware will automatically clear this bit.

IDLE\_WDT : WDT IDLE mode bit. When set, WDT is enabled in IDLE mode. When clear, WDT is disabled in IDLE.
| PS <sub>2</sub> | PS1 | PS <sub>0</sub> | Pre-scale | WDT overflow Time $@20MHz$ |  |  |
|-----------------|-----|-----------------|-----------|----------------------------|--|--|
|                 |     |                 |           | 39.3 mS                    |  |  |
|                 |     |                 |           | 78.6 mS                    |  |  |
|                 |     |                 |           | $157.3 \text{ m}$ S        |  |  |
|                 |     |                 | 16        | 314.6 mS                   |  |  |
|                 |     |                 | 32        | 629.1 mS                   |  |  |
|                 |     |                 | 64        | $1.25$ S                   |  |  |
|                 |     |                 | 128       | 2.5 S                      |  |  |
|                 |     |                 | 256       | 5 S                        |  |  |

PS2, PS1, PS0 : WDT Pre-scale value set bit. Pre-scale value of Watchdog timer is shown as the bellowed table :

The WDT overflow time is determined by the following equation:

WDT overflow time =  $(12 \times$  Pre-scale  $\times$  32768) / SYSclk

The SYSclk is 20MHz in the table above.

If SYSclk is 12MHz, The WDT overflow time is :

WDT overflow time =  $(12 \times$  Pre-scale  $\times$  32768) / 12000000 = Pre-scale $\times$  393216 / 12000000

WDT overflow time is shown as the bellowed table when SYSclk is 12MHz:

| PS <sub>2</sub> | PS1 | PS <sub>0</sub> | Pre-scale | WDT overflow Time $@12MHz$ |  |
|-----------------|-----|-----------------|-----------|----------------------------|--|
|                 |     |                 |           | 65.5 mS                    |  |
|                 |     |                 |           | 131.0 mS                   |  |
|                 |     |                 |           | $262.1 \text{ m}$ S        |  |
|                 |     |                 | 16        | 524.2 mS                   |  |
|                 |     |                 | 32        | 1.0485 S                   |  |
|                 |     |                 | 64        | 2.0971 S                   |  |
|                 |     |                 | 128       | 4.1943 S                   |  |
|                 |     |                 | 256       | 8.3886 S                   |  |

WDT overflow time is shown as the bellowed table when SYSclk is 11.0592MHz:

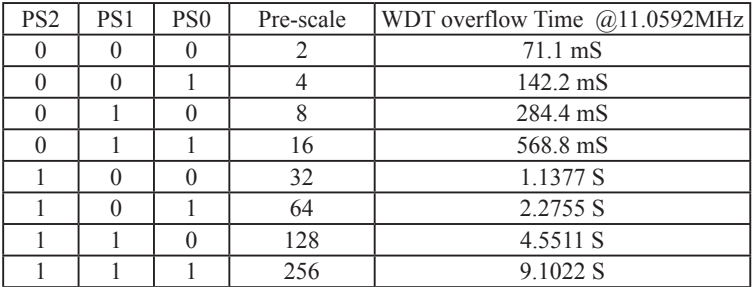

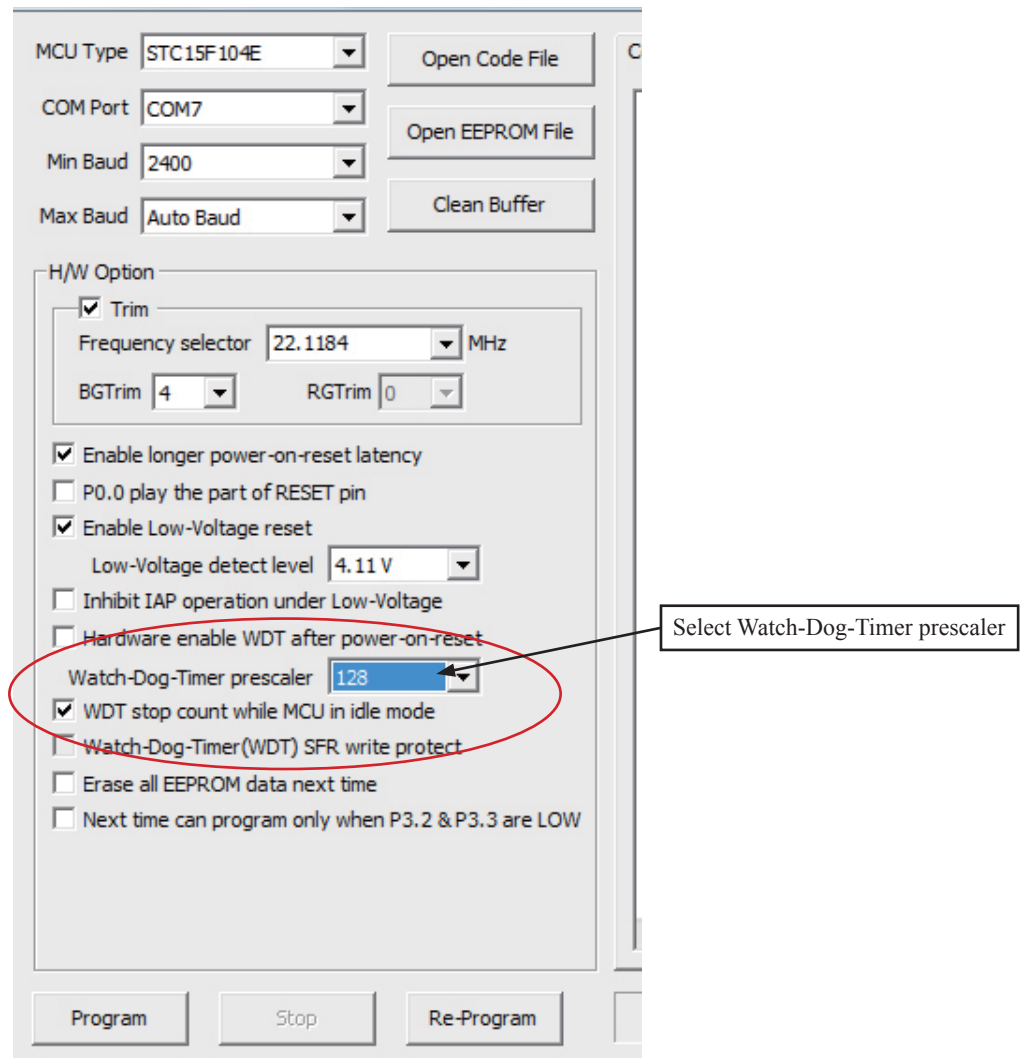

**The following example is a assembly language program that demostrates STC 15 Series MCU WDT.**

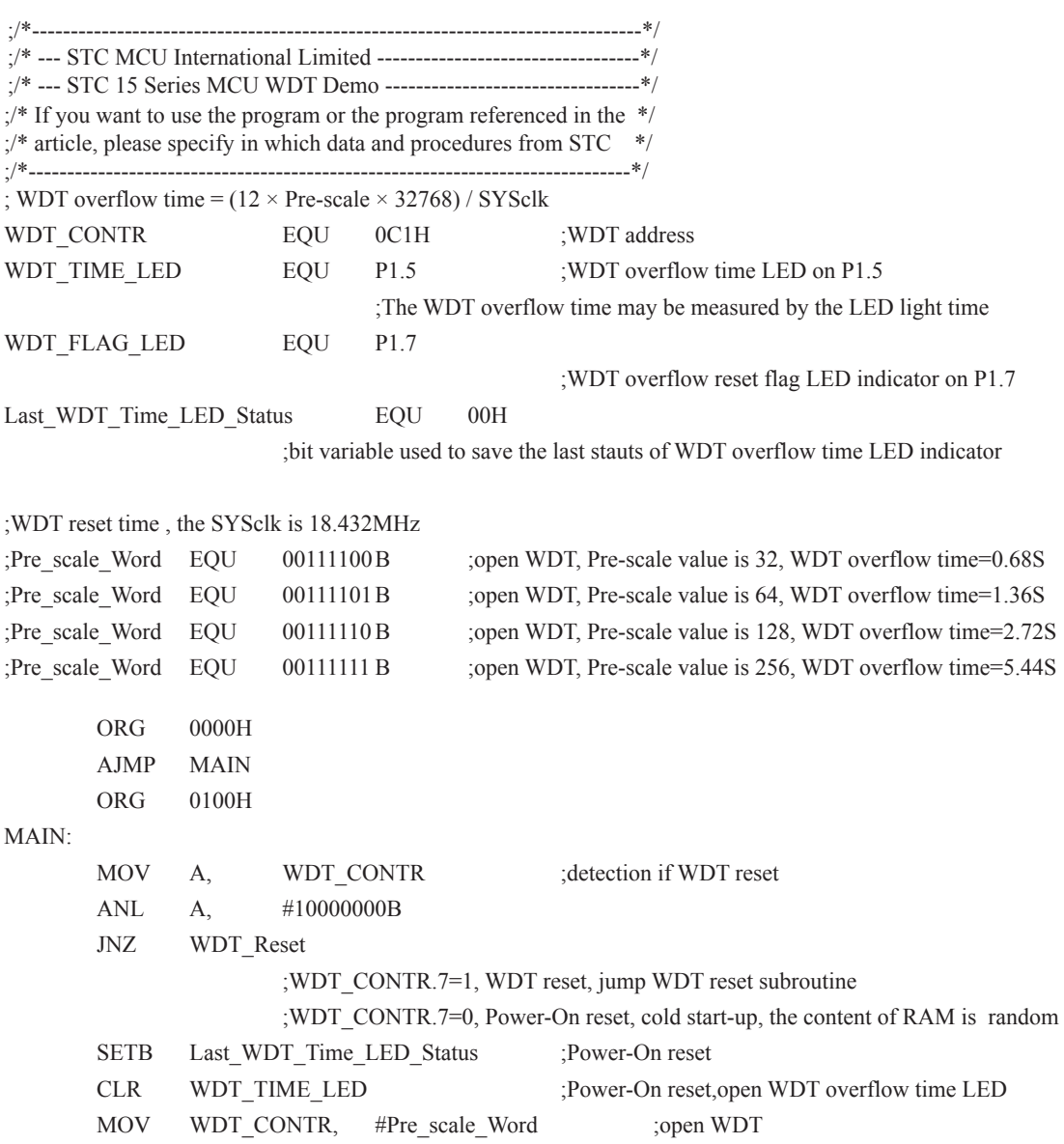

WAIT1:

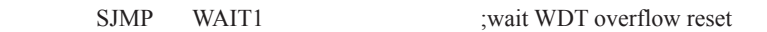

 ;WDT\_CONTR.7=1, WDT reset, hot strart-up, the content of RAM is constant and just like before reset WDT\_Reset:

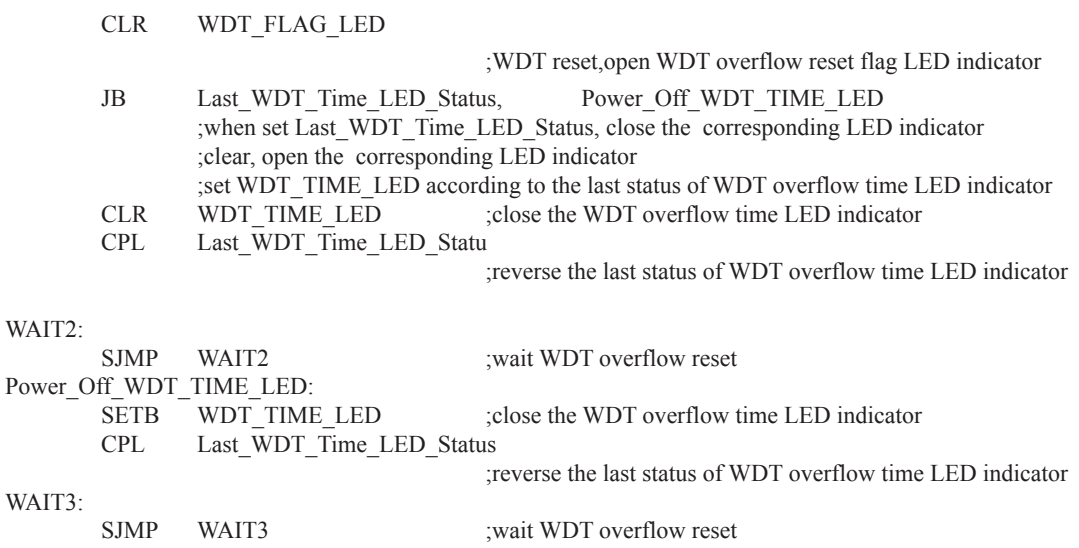

END

# **Chapter 3 Memory Organization**

The STC15F101E series MCU has separate address space for Program Memory and Data Memory. The logical separation of program and data memory allows the data memory to be accessed by 8-bit addresses, which can be quickly stored and manipulated by the CPU.

Program memory (ROM) can only be read, not written to. In the STC15F101E series, all the program memory are on-chip Flash memory, and without the capability of accessing external program memory because of no External Access Enable (/EA) and Program Store Enable (/PSEN) signals designed.

Data memory occupies a separate address space from program memory. In the STC15F101E series, there are 128 bytes of internal scratch-pad RAM(SRAM).

# **3.1 Program Memory**

Program memory is the memory which stores the program codes for the CPU to execute. There is 0.5K~6K bytes of flash memory embedded for program and data storage in STC15F101E series. The design allows users to configure it as like there are three individual partition banks inside. They are called AP(application program) region, IAP (In-Application-Program) region and ISP (In-System-Program) boot region. AP region is the space that user program is resided. IAP(In-Application-Program) region is the nonvolatile data storage space that may be used to save important parameters by AP program. IAP region is used to realize EEPROM function. In other words, the IAP capability of STC15F101E series provides the user to read/write the user-defined on-chip data flash region to save the needing in use of external EEPROM device. ISP boot region is the space that allows a specific program we calls "ISP program" is resided. Inside the ISP region, the user can also enable read/write access to a small memory space to store parameters for specific purposes. Generally, the purpose of ISP program is to fulfill AP program upgrade without the need to remove the device from system. STC15F101E series MCU hardware catches the configuration information since power-up duration and performs out-of-space hardwareprotection depending on pre-determined criteria. The criteria is AP region can be accessed by ISP program only, IAP region can be accessed by ISP program and AP program, and ISP region is prohibited access from AP program and ISP program itself. But if the "ISP data flash is enabled", ISP program can read/write this space. When wrong settings on ISP-IAP SFRs are done, The "out-of-space" happens and STC15F101E series follows the criteria above, ignore the trigger command.

After reset, the CPU begins execution from the location 0000H of Program Memory, where should be the starting of the user's application code. To service the interrupts, the interrupt service locations (called interrupt vectors) should be located in the program memory. Each interrupt is assigned a fixed location in the program memory. The interrupt causes the CPU to jump to that location, where it commences execution of the service routine. External Interrupt 0, for example, is assigned to location 0003H. If External Interrupt 0 is going to be used, its service routine must begin at location 0003H. If the interrupt is not going to be used, its service location is available as general purpose program memory.

The interrupt service locations are spaced at an interval of 8 bytes: 0003H for External Interrupt 0, 000BH for Timer 0, 0013H for External Interrupt 1, 001BH for Timer 1, etc. If an interrupt service routine is short enough (as is often the case in control applications), it can reside entirely within that 8-byte interval. Longer service routines can use a jump instruction to skip over subsequent interrupt locations, if other interrupts are in use.

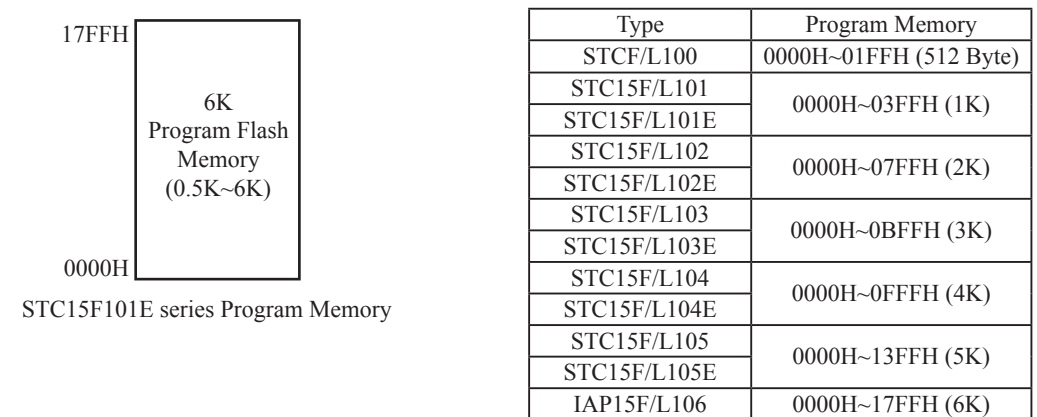

### **3.2 SRAM**

There are 128 bytes of SRAM data memory plus 128 bytes of SFR space available on the STC15F101E series. The 128 bytes of data memory may be accessed through both direct and indirect addressing. The 128 bytes of SFR can only be accessed through direct addressing. The lowest 32 bytes of data memory are grouped into 4 banks of 8 registers each. Program instructions call out these registers as R0 through R7. The RS0 and RS1 bits in PSW register select which register bank is in use. Instructions using register addressing will only access the currently specified bank. This allows more efficient use of code space, since register instructions are shorter than instructions that use direct addressing. The next 16 bytes (20H~2FH) above the register banks form a block of bitaddressable memory space. The 80C51 instruction set includes a wide selection of single-bit instructions, and the 128 bits in this area can be directly addressed by these instructions. The bit addresses in this area are 00H through 7FH.

SFRs include the Port latches, timers, peripheral controls, etc. These registers can only be accessed by direct addressing. Sixteen addresses in SFR space are both byte- and bit-addressable. The bit-addressable SFRs are those whose address ends in 0H or 8H.

| FF             | Special Function<br>Registers (SFRs) |     |                 | 7FH |
|----------------|--------------------------------------|-----|-----------------|-----|
|                | (direct address-<br>ing only)        | 30H |                 | 2FH |
| 80<br>7F       |                                      | 20H | bit Addressable |     |
|                | 128 Bytes<br>Internal RAM            | 18H | Bank 0          | 1FH |
| 0 <sub>0</sub> | (direct & indirect                   | 10H | Bank 1          | 17H |
|                | addressing only)                     | 08H | Bank 2          | 0FH |
|                | Dn-chip Scratch-Pad RAM              | 00H | Bank 3          | 07H |

On-chip Scratch-Pad RAM

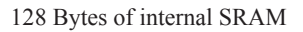

### **PSW register**

LSB

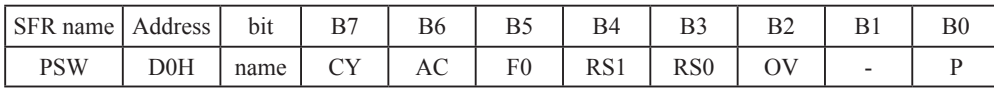

CY : Carry flag.

AC : Auxilliary Carry Flag.(For BCD operations)

F0 : Flag 0.(Available to the user for general purposes)

RS1: Register bank select control bit 1.

RS0: Register bank select control bit 0.

OV : Overflow flag.

B1 : Reserved

P : Parity flag.

# **Chapter 4. Configurable I/O Ports**

# **4.1 I/O Port Configurations**

STC15F101E series have 6 configurable I/O ports: P3.0~P3.5. Port3 is general-purposed I/O with weak pull-up resistance inside. When 1s are written into Port 3, the strong output driving CMOS only turn-on two period and then the weak pull-up resistance keep the port high. Port 3 also serves the functions of various special features.

All ports on STC15F101E series may be independently configured to one of four modes : quasi-bidirectional (standard 8051 port output), push-pull output, input-only or open-drain output .All ports default to quasibidirectional after reset. Each one has a Schmitt-triggered input for improved input noise rejection. The drive capability of each one is up to 20 mA. But recommend the whole chip's should be less than 70 mA.

# **4.1.1 Quasi-bidirectional I/O**

Port pins in quasi-bidirectional output mode function similar to the standard 8051 port pins. A quasi-bidirectional port can be used as an input and output without the need to reconfigure the port. This is possible because when the port outputs a logic high, it is weakly driven, allowing an external device to pull the pin low. When the pin outputs low, it is driven strongly and able to sink a large current. There are three pull-up transistors in the quasibidirectional output that serve different purposes.

One of these pull-ups, called the "very weak" pull-up, is turned on whenever the port register for the pin contains a logic "1". This very weak pull-up sources a very small current that will pull the pin high if it is left floating.

A second pull-up, called the "weak" pull-up, is turned on when the port register for the pin contains a logic "1" and the pin itself is also at a logic "1" level. This pull-up provides the primary source current for a quasibidirectional pin that is outputting a 1. If this pin is pulled low by the external device, this weak pull-up turns off, and only the very weak pull-up remains on. In order to pull the pin low under these conditions, the external device has to sink enough current to over-power the weak pull-up and pull the port pin below its input threshold voltage.

The third pull-up is referred to as the "strong" pull-up. This pull-up is used to speed up low-to-high transitions on a quasi-bidirectional port pin when the port register changes from a logic "0" to a logic "1". When this occurs, the strong pull-up turns on for two CPU clocks, quickly pulling the port pin high.

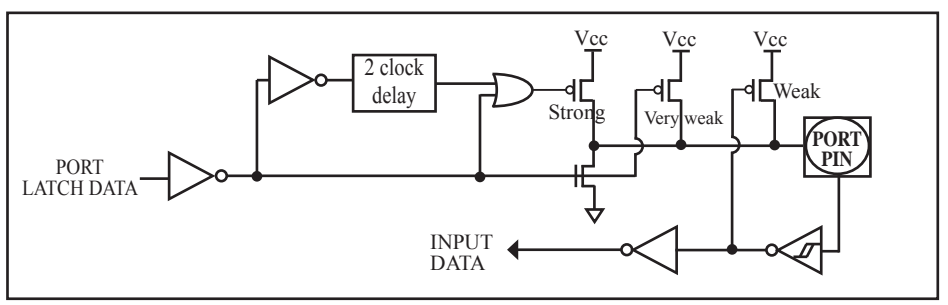

Quasi-bidirectional output

## **4.1.2 Push-pull Output**

The push-pull output configuration has the same pull-down structure as both the open-drain and the quasibidirectional output modes, but provides a continuous strong pull-up when the port register conatins a logic "1". The push-pull mode may be used when more source current is needed from a port output. In addition, input path of the port pin in this configuration is also the same as quasi-bidirectional mode.

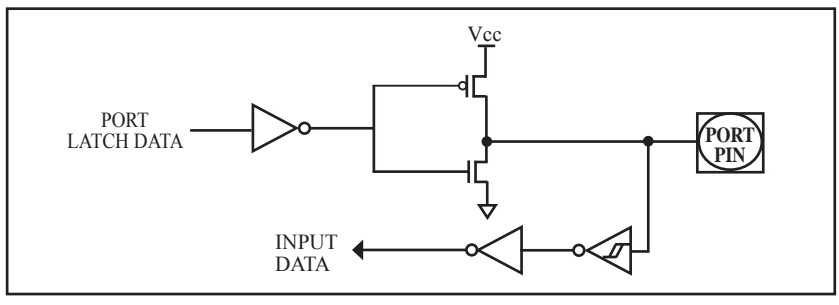

Push-pull output

### **4.1.3 Input-only Mode**

The input-only configuration is a Schmitt-triggered input without any pull-up resistors on the pin.

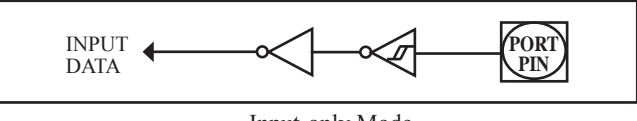

Input-only Mode

### **4.1.4 Open-drain Output**

The open-drain output configuration turns off all pull-ups and only drives the pull-down transistor of the port pin when the port register contains a logic "0". To use this configuration in application, a port pin must have an external pull-up, typically tied to VCC. The input path of the port pin in this configuration is the same as quasi-bidirection mode.

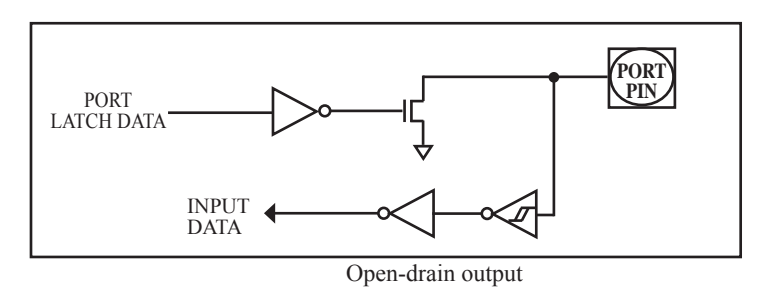

# **4.2 I/O Port Registers**

All port pins on STC15F101E series may be independently configured by software to one of four types on a bitby-bit basis, as shown in next Table. Two mode registers for each port select the output mode for each port pin.

Table: Configuration of I/O port mode.

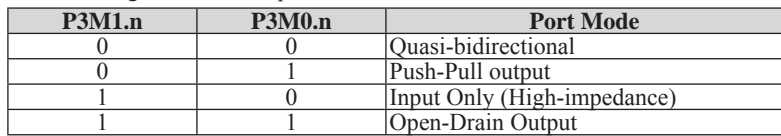

where  $n = 0$  ~5 (port pin).

#### **P3 register**

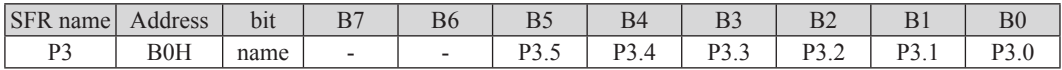

P3 register could be bit-addressable and set/cleared by CPU. And P3.5~P3.0 coulde be set/cleared by CPU.

#### **P3M1 register**

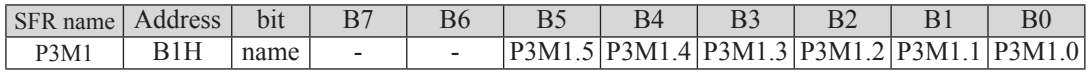

#### **P3M0 register**

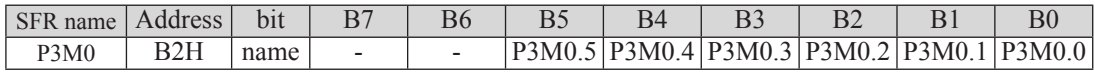

# **4.3 I/O port application notes**

Traditional 8051 access I/O (signal transition or read status) timing is 12 clocks, STC15F101E series MCU is 4 clocks. When you need to read an external signal, if internal output a rising edge signal, for the traditional 8051, this process is 12 clocks, you can read at once, but for STC15F101E series MCU, this process is 4 clocks, when internal instructions is complete but external signal is not ready, so you must delay  $1~2$  nop operation.

Some I/O port connected to a PNP transistor, but no pul-up resistor. The correct access method is I/O port pull-up resistor and transistor base resistor should be consistent, or I/O port is set to a strongly push-pull output mode.

Using I/O port drive LED directly or matrix key scan, needs add a 470 $\Omega$  to 1K $\Omega$  resistor to limit current.

# **4.4 I/O port application**

#### **4.4.1 Typical transistor control circuit**

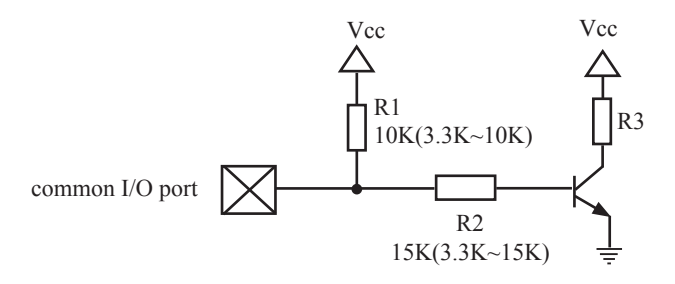

If I/O is configed as "weak" pull-up, you should add a external pull-up (3.3K~10K ohm). If no pull-up resistor R1, proposal to add a 15K ohm series resistor at least or config I/O as "push-pull" mode.

#### **4.4.2 Typical diode control circuit**

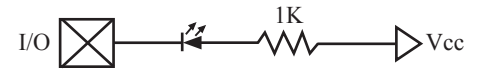

For weak pull-up / quasi-bidirectional I/O, use sink current drive LED, current limiting resistor as greater than 1K ohm, minimum not less than 470 ohm.

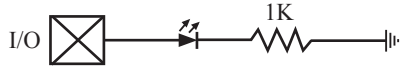

For push-pull / strong pull-up I/O, use drive current drive LED.

### **4.4.3 3V/5V hybrid system**

When STC15F101E series 5V MCU connect to 3V peripherals. To prevent the device can not afford to 5V voltage, the corresponding I/O is set to open drain mode, disconnect the internal pull-up resistor, the corresponding I/O port add 10K ohm external pull-up resistor to the 3V device VCC, so high To 3V, low to 0V, which can proper functioning

When STC15F101E series 3V MCU connect to 5V peripherals. To prevent the MCU can not afford to 5V voltage, if the corresponding I/O port as input port, the port may be in an isolation diode in series, isolated high-voltage part, the external signal is higher than MCU operating voltage, the diode cut-off, I/O I have been pulled high by the internal pull-up resistor; when the external signal is low, the diode conduction, I/O port voltage is limited to 0.7V, it's low signal to MCU.

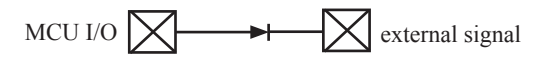

### **4.4.4 How to make I/O port low after MCU reset**

Traditional 8051 MCU power-on reset, the general I/O port are weak pull-high output, while many practical applications require I/O port remain low level after power-on reset, otherwise the system malfunction would be generated. For STC15F101E series MCU, I/O port can add a pull-down resistor (1K/2K/3K), so that when poweron reset, although a weak internal pull-up to make MCU output high, but because of the limited capacity of the internal pull-up, it can not pull-high the pad, so this I/O port is low level after power-on reset. If the I/O port need to drive high, you can set the I/O model as the push-pull output mode, while the push-pull mode the drive current can be up to 20mA, so it can drive this I/O high.

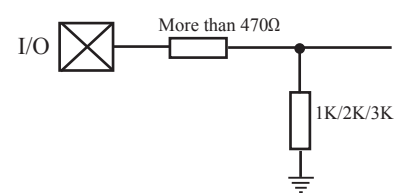

# **4.4.5 I/O drive LED application circuit**

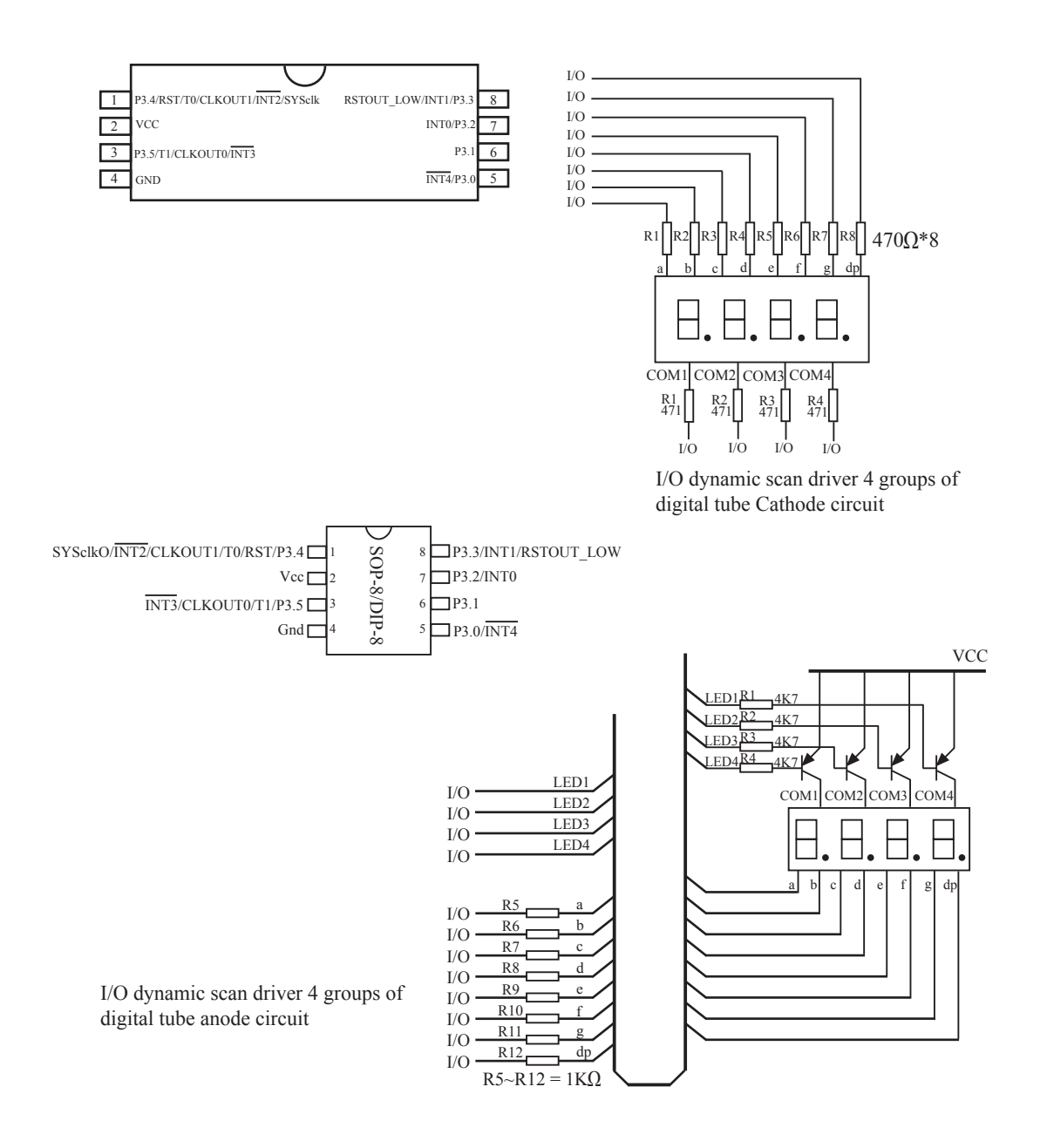

### **4.4.6 I/O immediately drive LCD application circuit**

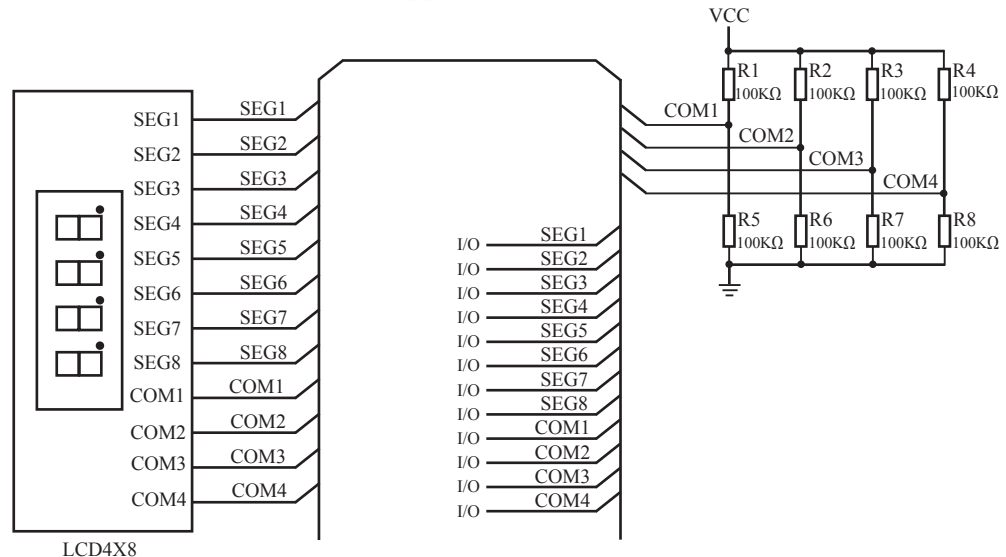

How to light on the LCD pixels:

When the pixels corresponding COM-side and SEG-side voltage difference is greater than 1/2VCC, this pixel is lit, otherwise off

#### Contrl SEG-side (Segment) :

 I/O direct drive Segment lines, control Segment output high-level (VCC) or low-level (0V). Contrl COM-side (Common) :

I/O port and two 100K dividing resistors jointly controlled Common line, when the IO output "0", the Common-line is low level (0V), when the IO push-pull output "1", the Common line is high level (VCC), when IO as high-impedance input, the Common line is 1/2VCC. VCC

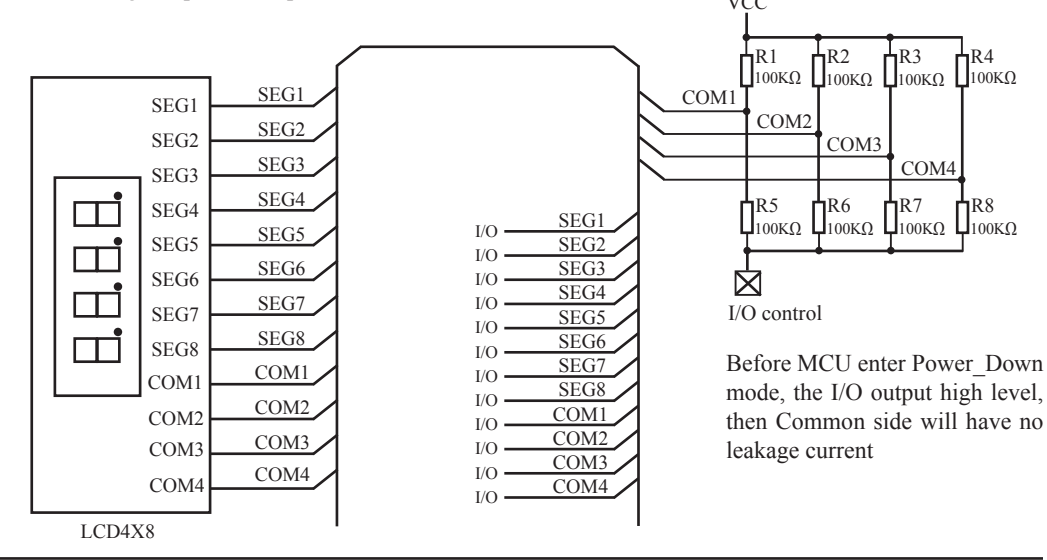

# **Chapter 5 Instruction System**

# **5.1 Special Function Registers**

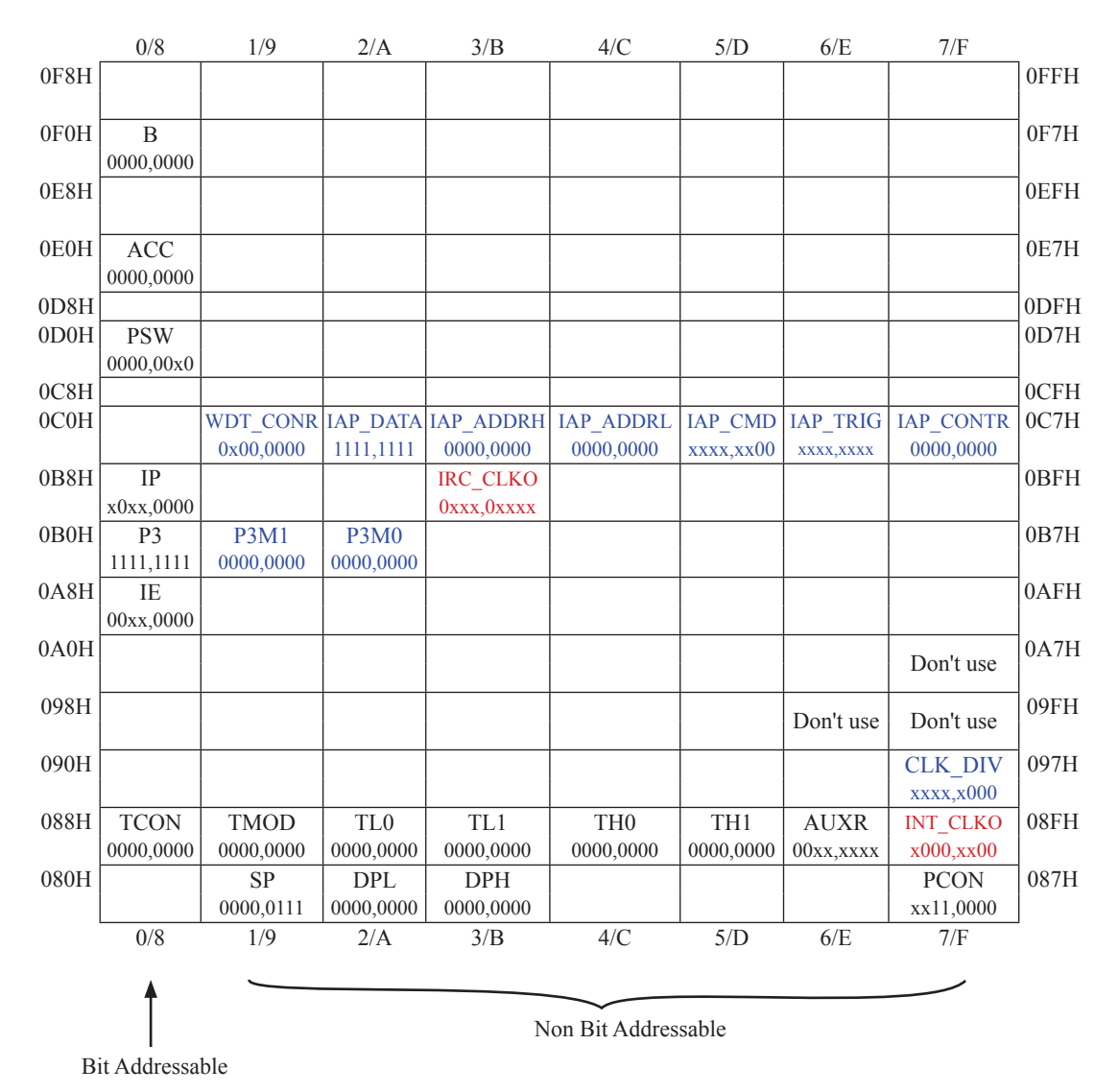

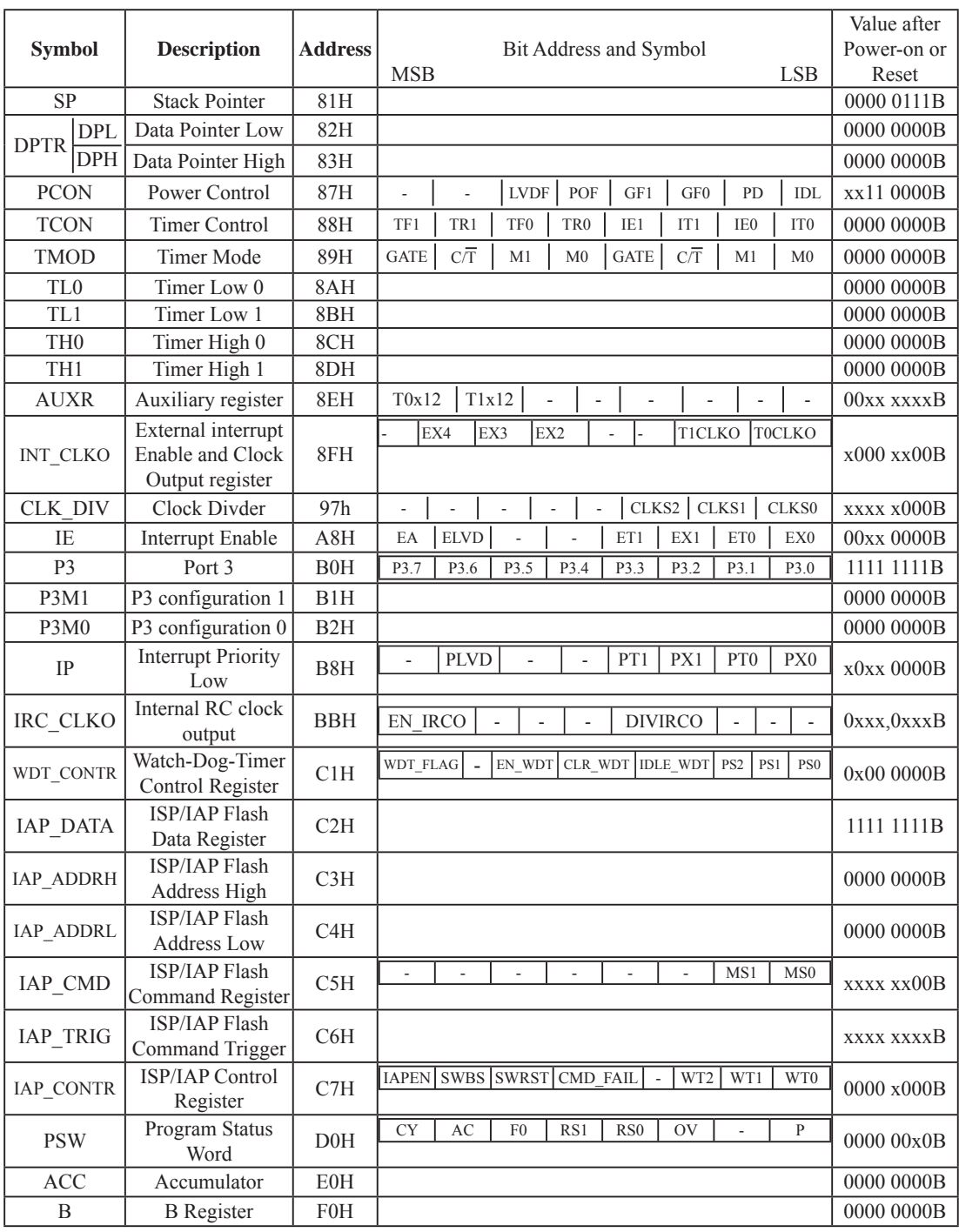

#### **Accumulator**

ACC is the Accumulator register. The mnemonics for accumulator-specific instructions, however, refer to the accumulator simply as A.

#### **B-Register**

The B register is used during multiply and divide operations. For other instructions it can be treated as another scratch pad register.

#### **Stack Pointer**

The Stack Pointer register is 8 bits wide. It is incrementde before data is stored during PUSH and CALL executions. While the stack may reside anywhee in on-chip RAM, the Stack Pointer is initialized to 07H after a reset. This causes the stack to begin at location 08H.

#### **Data Pointer**

The Data Pointer (DPTR) consists of a high byte (DPH) and a low byte (DPL). Its intended function is to hold a 16-bit address. It may be manipulated as a 16-bit register or as two independent 8-bit registers.

#### **Program Status Word(PSW)**

The program status word(PSW) contains several status bits that reflect the current state of the CPU. The PSW, shown below, resides in the SFR space. It contains the Carry bit, the Auxiliary Carry(for BCD operation), the two register bank select bits, the Overflow flag, a Parity bit and two user-definable status flags.

The Carry bit, other than serving the function of a Carry bit in arithmetic operations, also serves as the "Accumulator" for a number of Boolean operations.

The bits RS0 and RS1 are used to select one of the four register banks shown in the previous page. A number of instructions refer to these RAM locations as R0 through R7.

The Parity bit reflects the number of 1s in the Accumulator. P=1 if the Accumulator contains an odd number of 1s and otherwise P=0.

#### **PSW register**

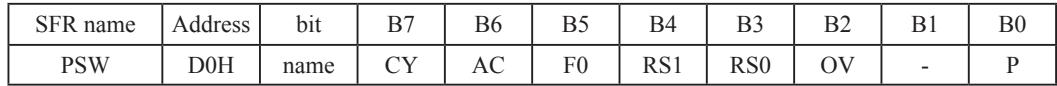

CY : Carry flag.

AC : Auxilliary Carry Flag.(For BCD operations)

F0 : Flag 0.(Available to the user for general purposes)

RS1: Register bank select control bit 1.

RS0: Register bank select control bit 0.

OV : Overflow flag.

B1 : Reserved.

P : Parity flag.

# **5.2 Notes on Compatibility to Standard 80C51 MCU**

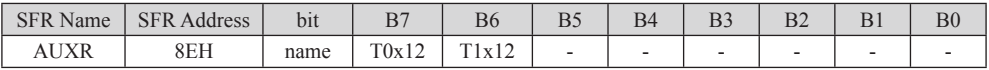

T0x12

0 : The clock source of Timer 0 is Fosc/12.

1 : The clock source of Timer 0 is Fosc.

#### T1x12

- 0 : The clock source of Timer 1 is Fosc/12.
- 1 : The clock source of Timer 1 is Fosc.

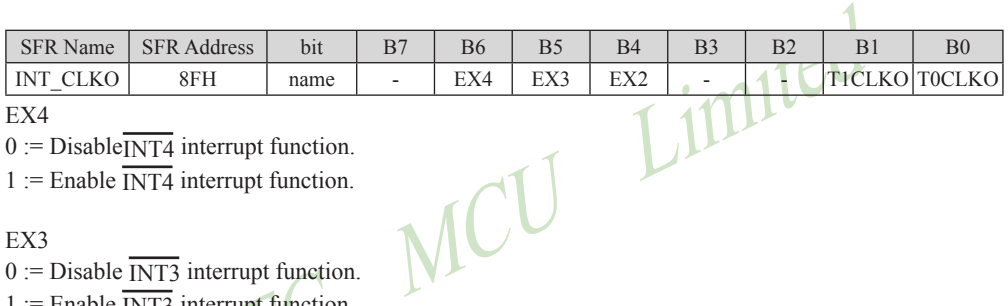

#### EX4

- $0 := \text{Disable} \overline{\text{INT4}}$  interrupt function.
- 1 := Enable  $\overline{INT4}$  interrupt function.

#### EX3

- $0 :=$  Disable  $\overline{INT3}$  interrupt function.
- $1 :=$  Enable  $\overline{INT3}$  interrupt function.

#### EX2

- $0 :=$  Disable INT2 interrupt function.
- $1 :=$  Enable  $\overline{INT2}$  interrupt function.

#### T1CLKO

- $0$  := Disable Timer1 overflow toggle P3.4.
- 1 := Enable Timer1 overflow toggle P3.4.

#### T0CLKO

- $0$  := Disable Timer0 overflow toggle P3.5.
- 1 := Enable Timer0 overflow toggle P3.5.

# **5.3 Addressing Modes**

Addressing modes are an integral part of each computer's instruction set. They allow specifyng the source or destination of data in different ways, depending on the programming situation. There eight modes available:

- Direct
- Indirect
- Register
- Register-Specific •
- Immediate Constant
- Indexed

#### **Direct Addressing(DIR)**

In direct addressing the operand is specified by an 8-bit address field in the instruction. Only internal data RAM and SFRs can be direct addressed.

#### **Indirect Addressing(IND)**

In indirect addressing the instruction specified a register which contains the address of the operand. Both internal and external RAM can be indirectly addressed.

The address register for 8-bit addresses can be R0 or R1 of the selected bank, or the Stack Pointer. The address register for 16-bit addresses can only be the 16-bit data pointer register – DPTR.

#### **Register Instruction(REG)**

The register banks, containing registers R0 through R7, can be accessed by certain instructions which carry a 3-bit register specification within the opcode of the instruction. Instructions that access the registers this way are code efficient because this mode eliminates the need of an extra address byte. When such instruction is executed, one of the eight registers in the selected bank is accessed.

#### **Register-Specific Instruction**

Some instructions are specific to a certain register. For example, some instructions always operate on the accumulator or data pointer,etc. No address byte is needed for such instructions. The opcode itself does it.

#### **Immediate Constant(IMM)**

The value of a constant can follow the opcode in the program memory.

#### **Index Addressing**

Only program memory can be accessed with indexed addressing and it can only be read. This addressing mode is intended for reading look-up tables in program memory. A 16-bit base register(either DPTR or PC) points to the base of the table, and the accumulator is set up with the table entry number. Another type of indexed addressing is used in the conditional jump instruction.

In conditional jump, the destination address is computed as the sum of the base pointer and the accumulator.

# **5.4 Instruction Set Summary**

The STC MCU instructions are fully compatible with the standard 8051's,which are divided among five functional groups:

- Arithmetic
- Logical
- Data transfer •
- Boolean variable
- Program branching

 The following tables provides a quick reference chart showing all the 8051 instructions. Once you are familiar with the instruction set, this chart should prove a handy and quick source of reference.

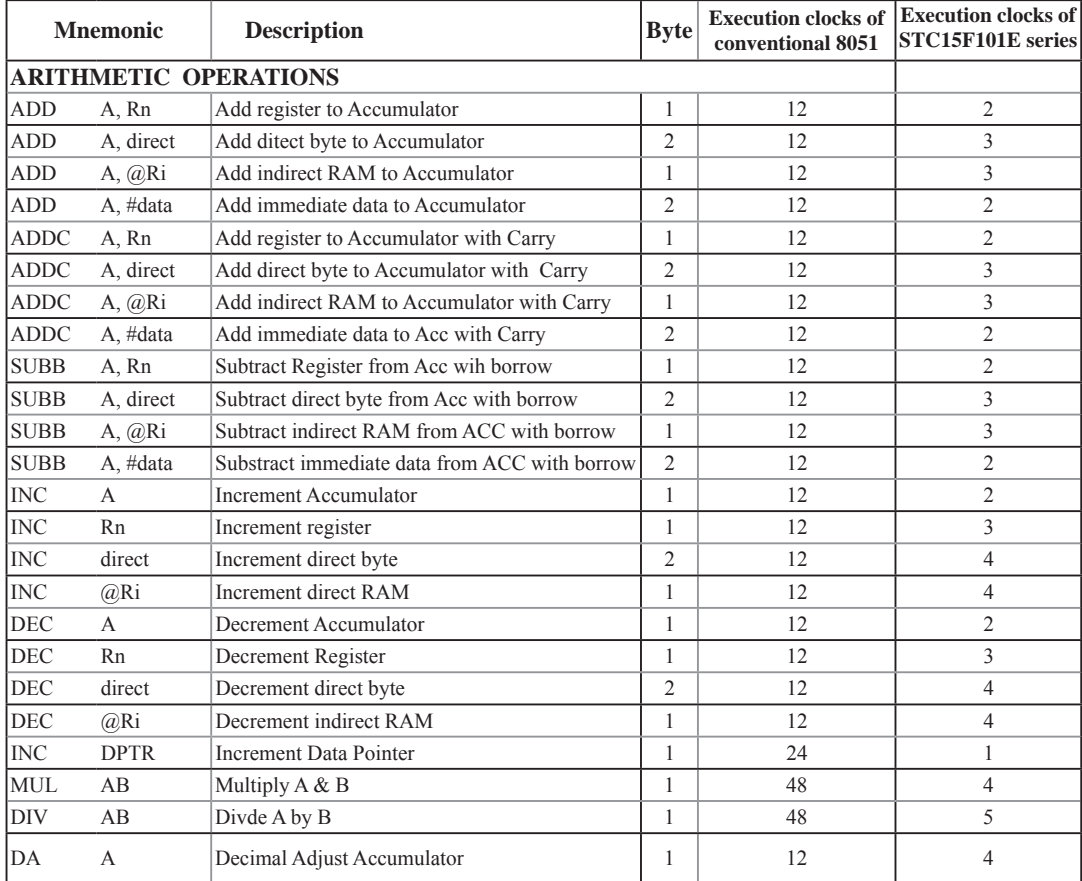

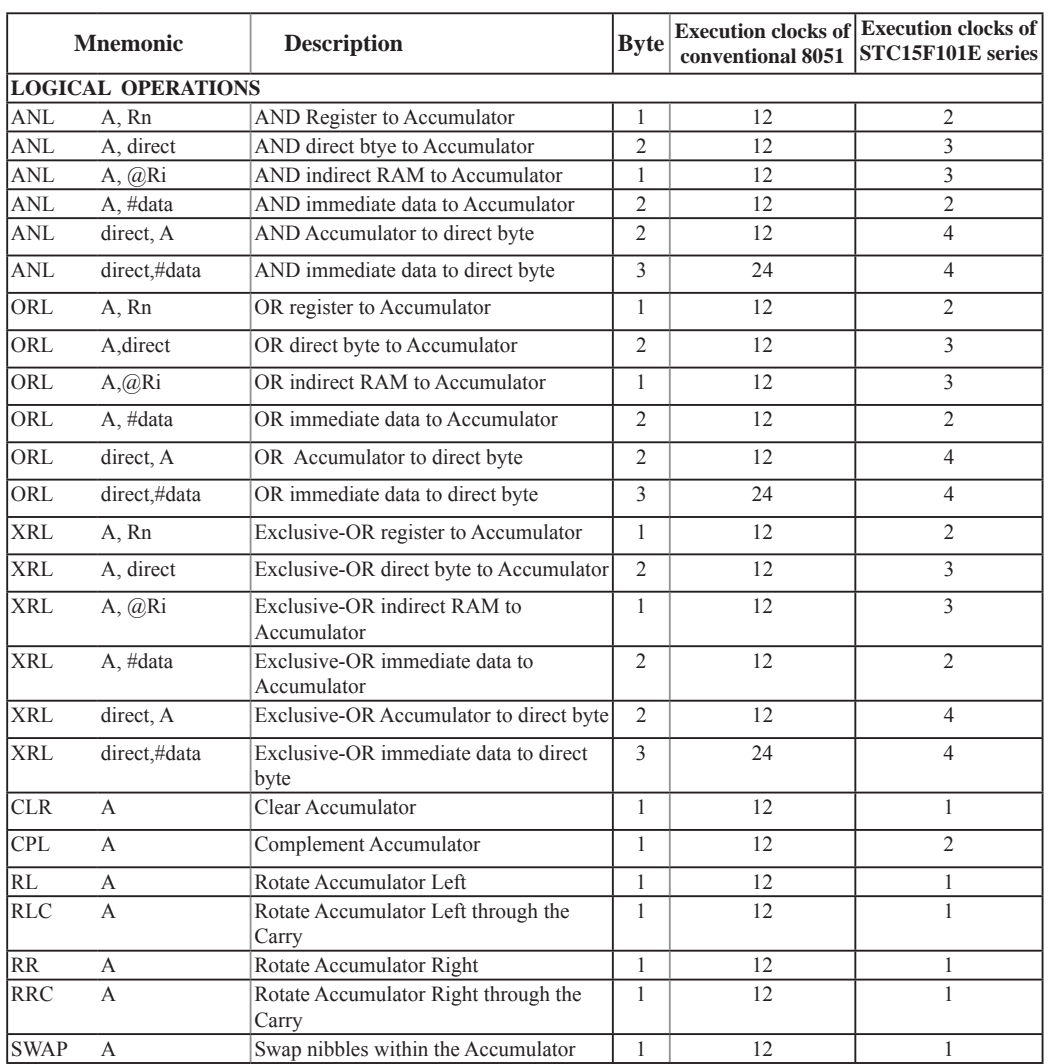

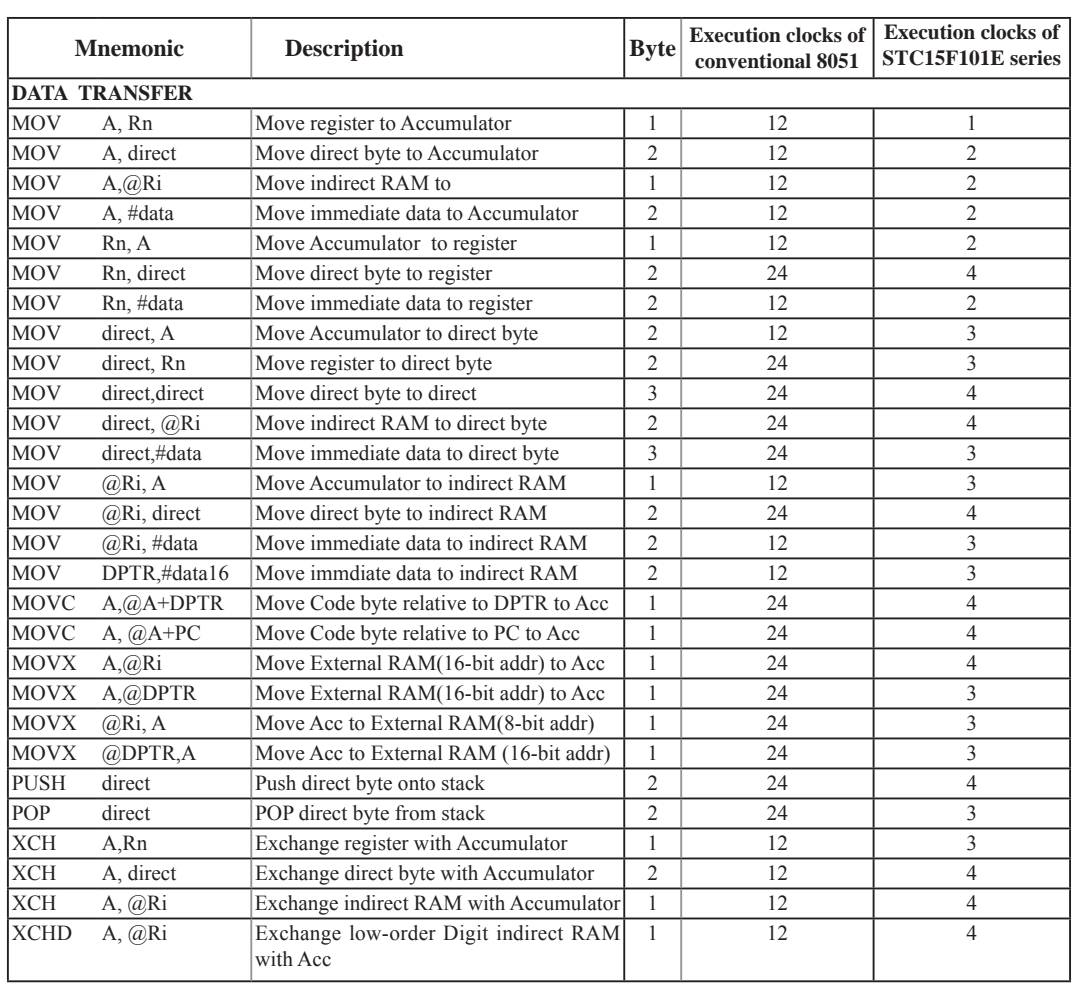

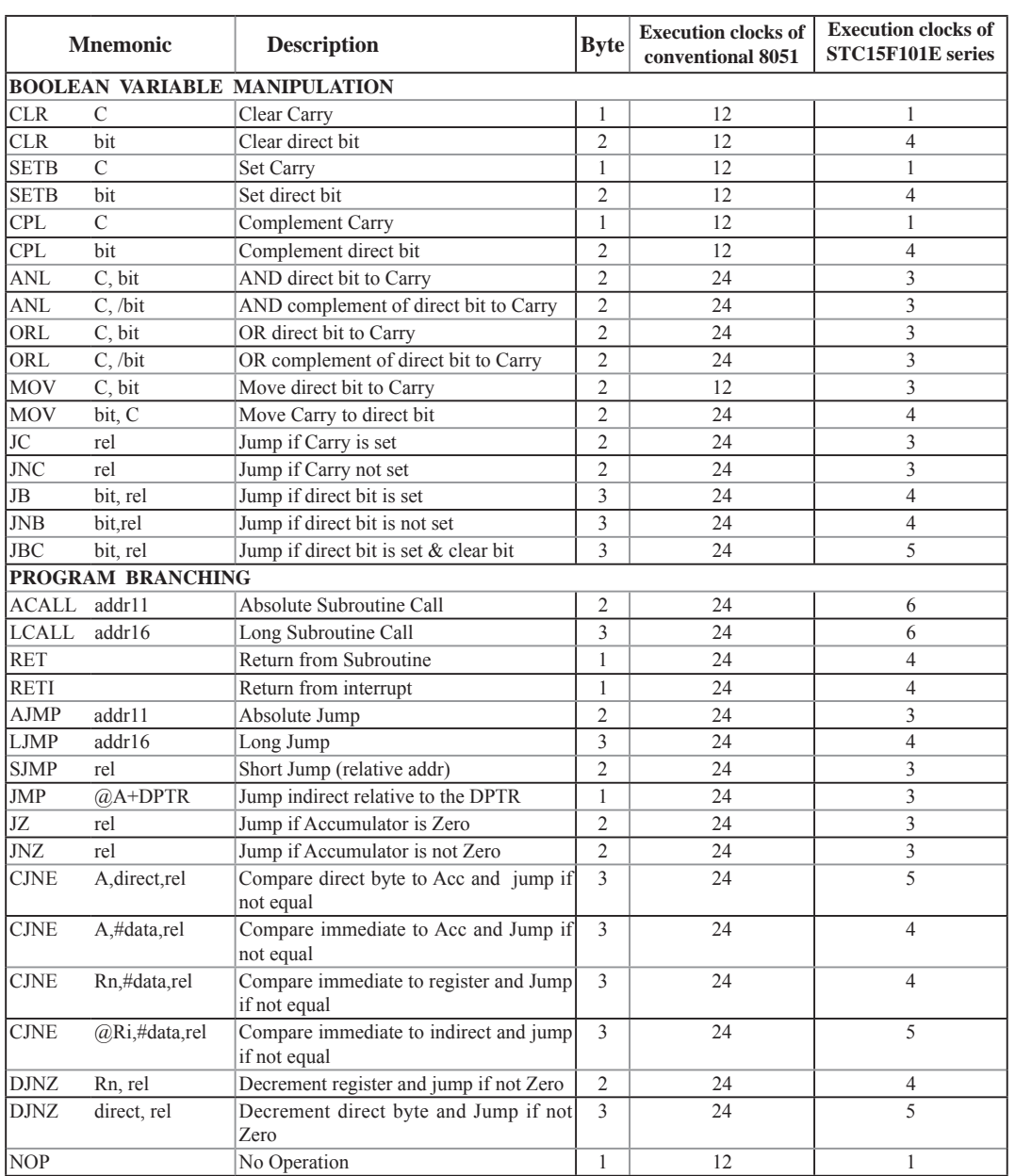

Instruction execution speed boost summary:

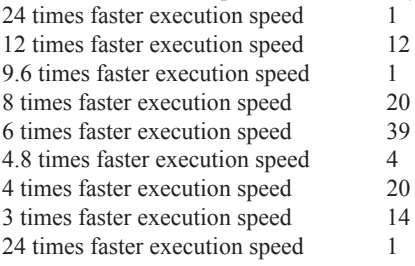

Based on the analysis of frequency of use order statistics, STC 1T series MCU instruction execution speed is faster than the traditional 8051 MCU 8  $\sim$  12 times in the same working environment.

Instruction execution clock count:

- 1 clock instruction 12
- 2 clock instruction 20
- 3 clock instruction 38
- 4 clock instruction 34
- 5 clock instruction 5
- 6 clock instruction 2

# **5.5 Instruction Definitions for Standard 8051 MCU**

#### **ACALL addr 11**

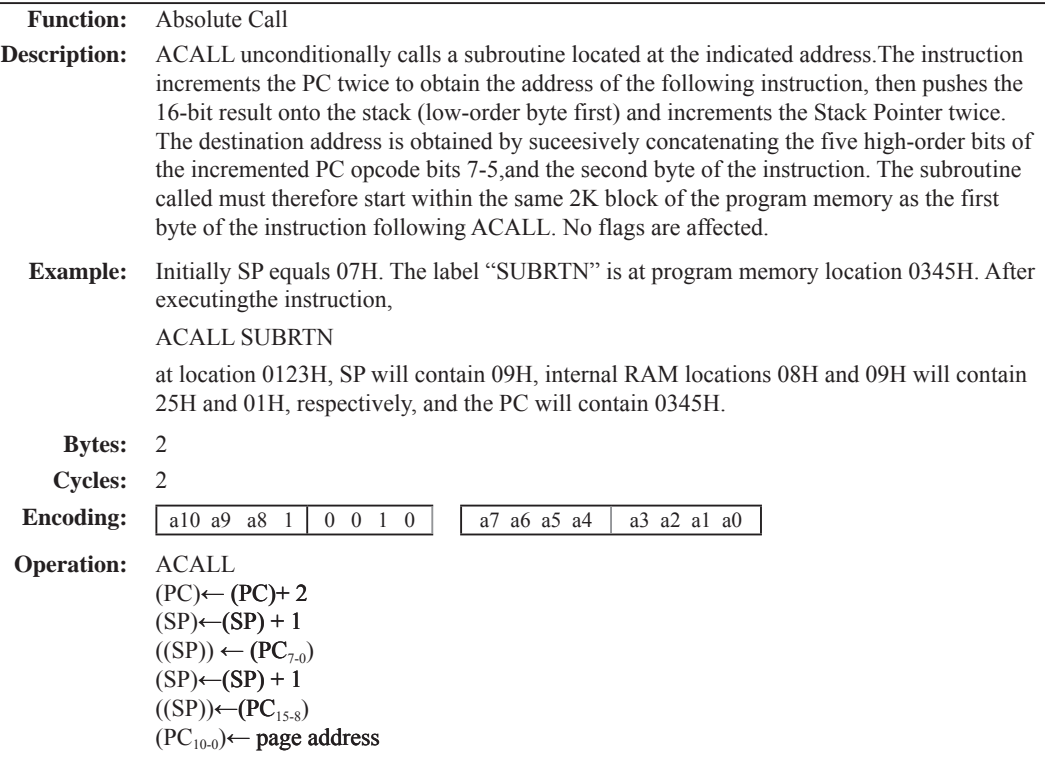

### **ADD A,<src-byte>**

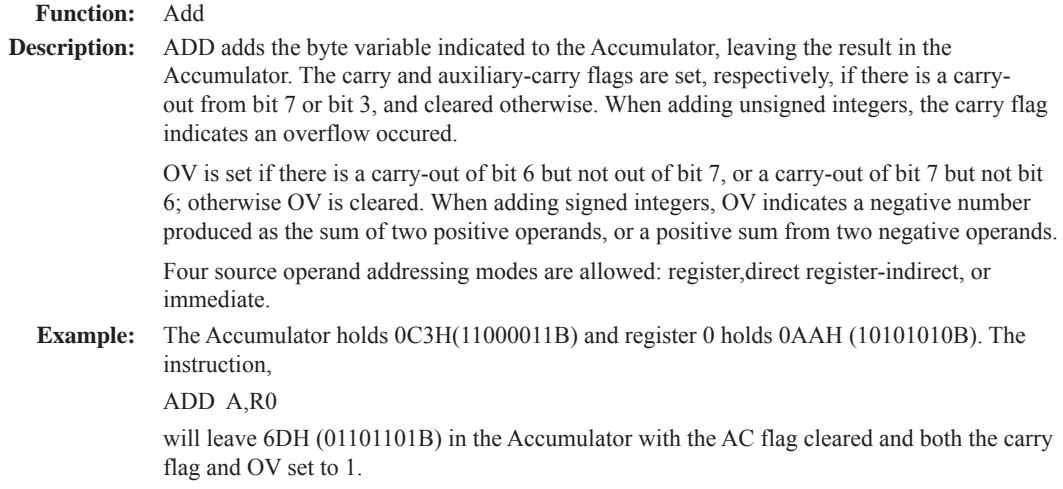

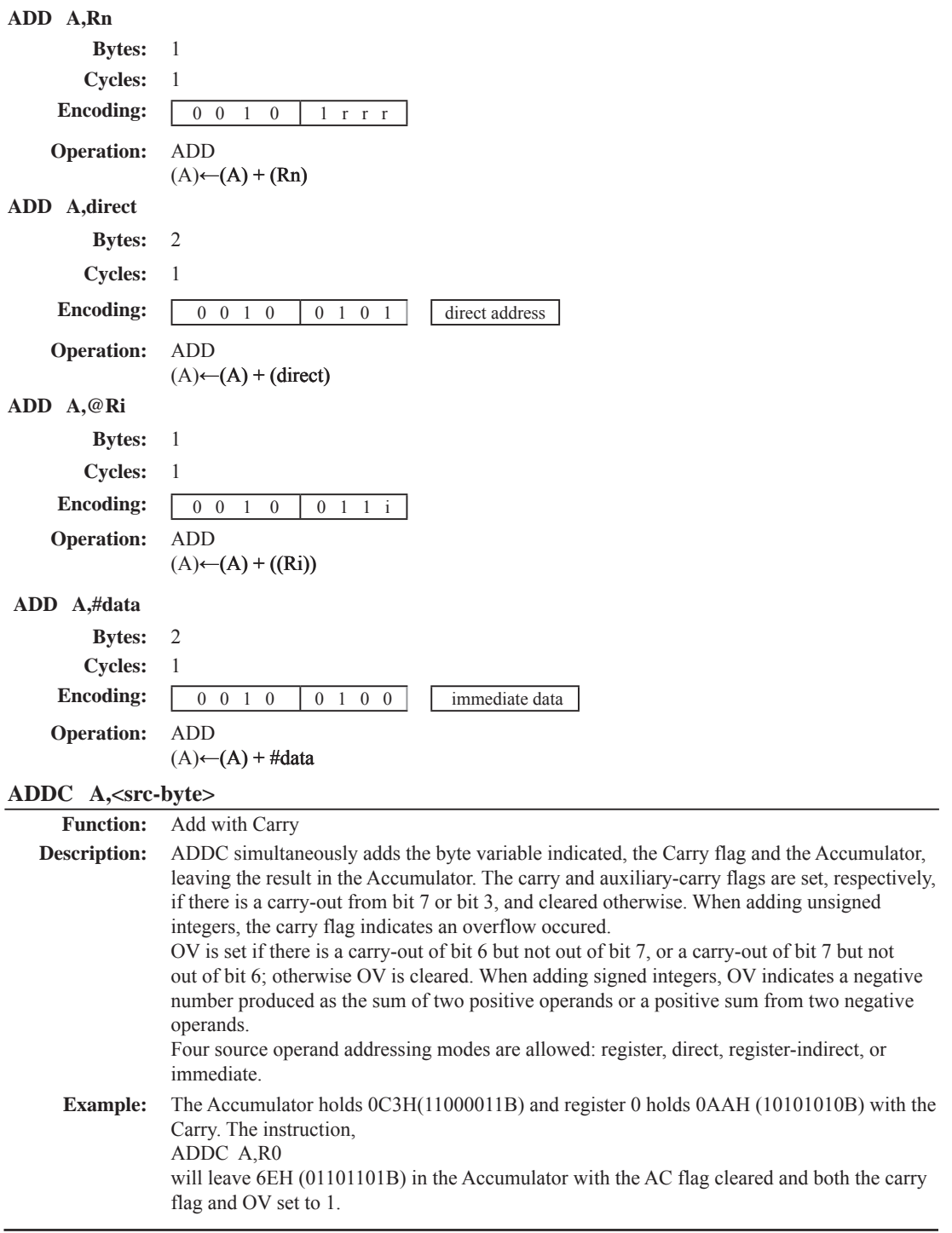

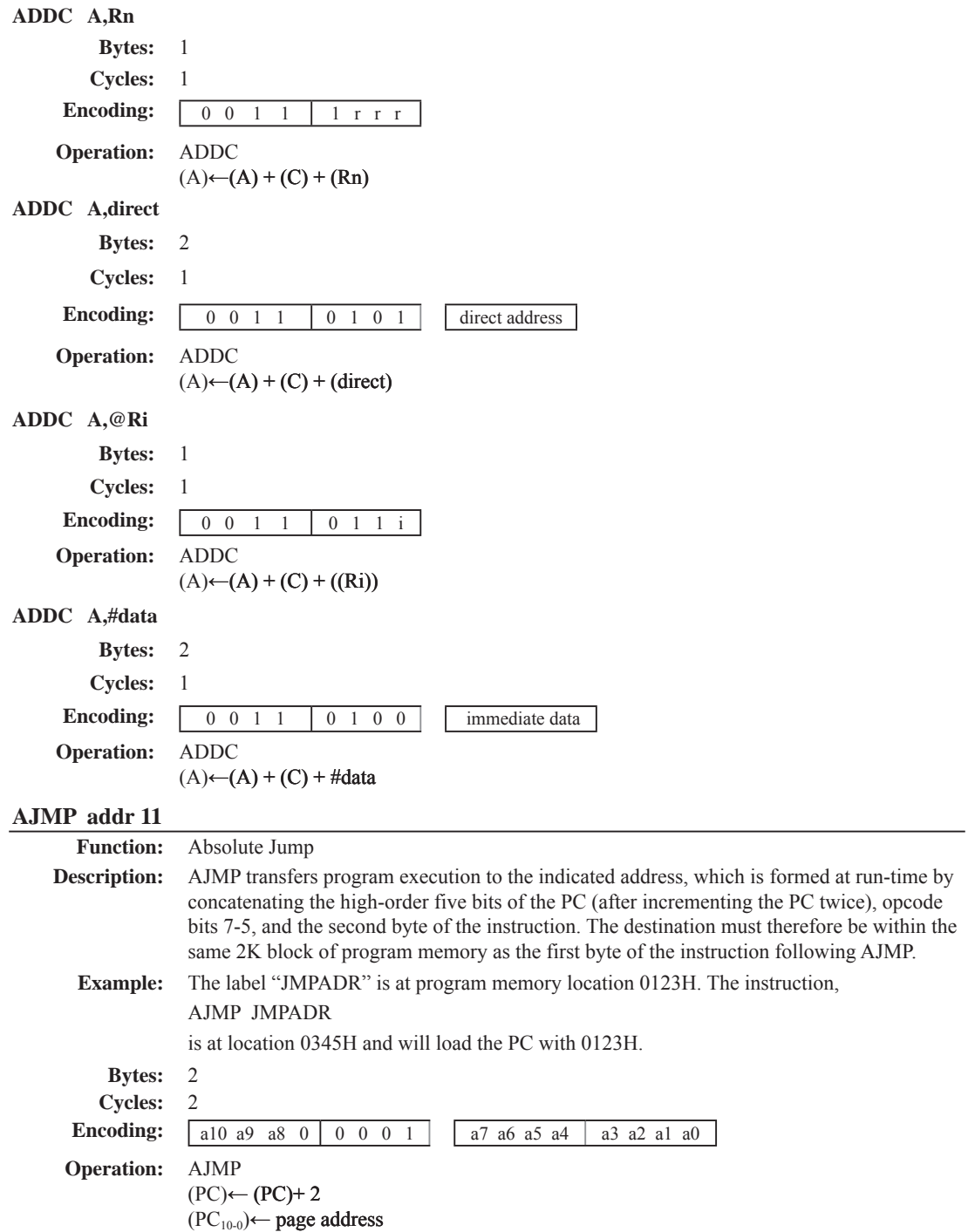

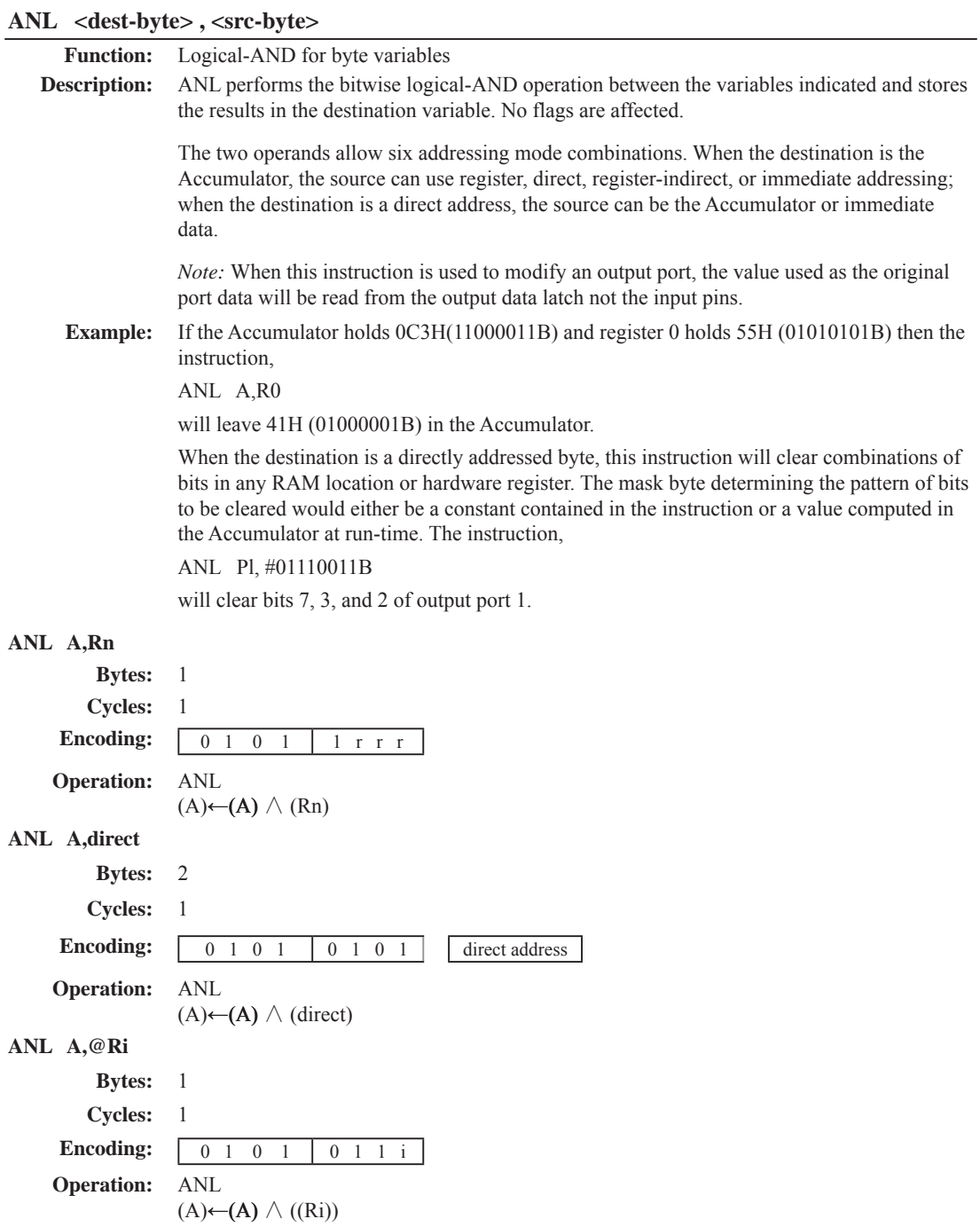

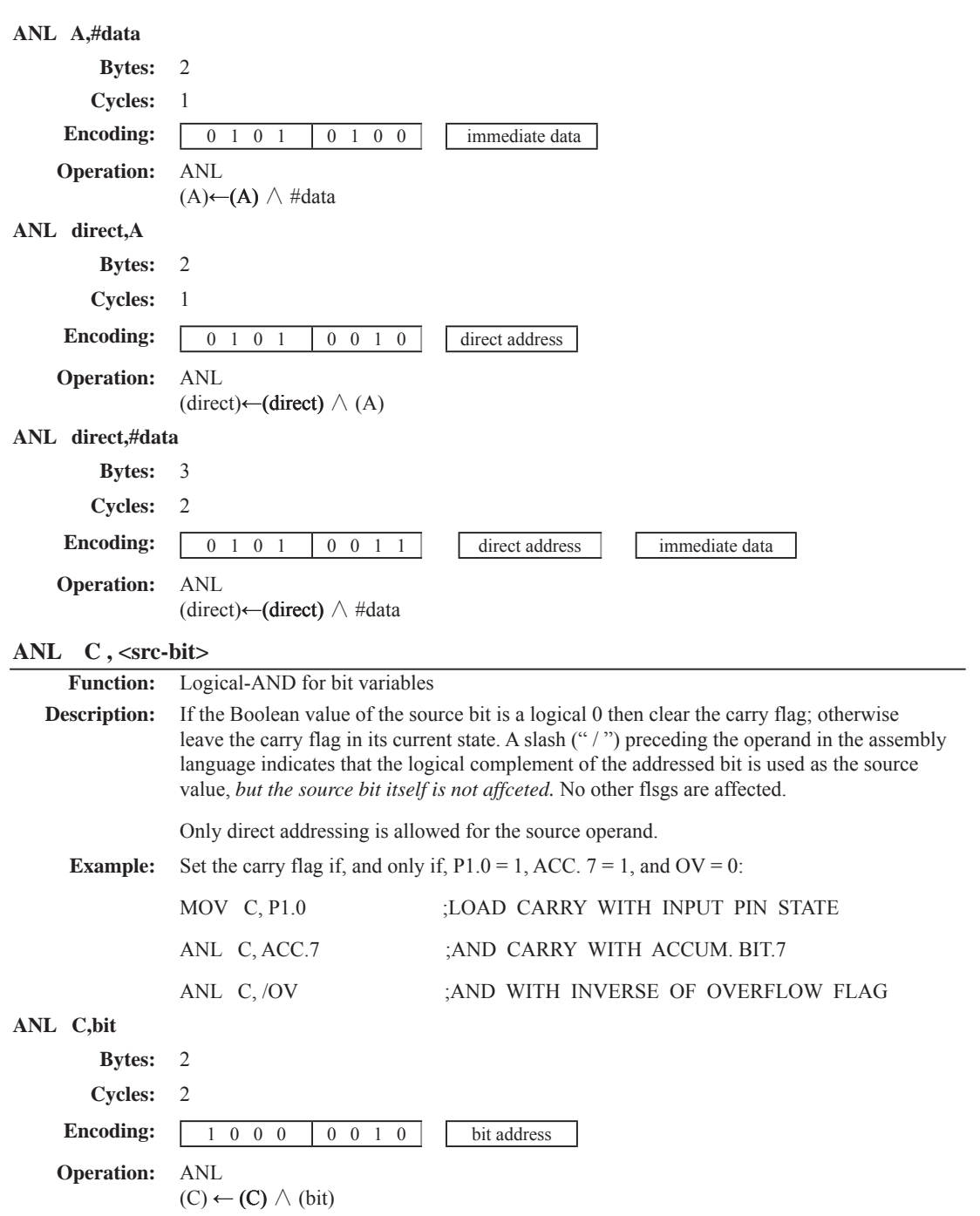

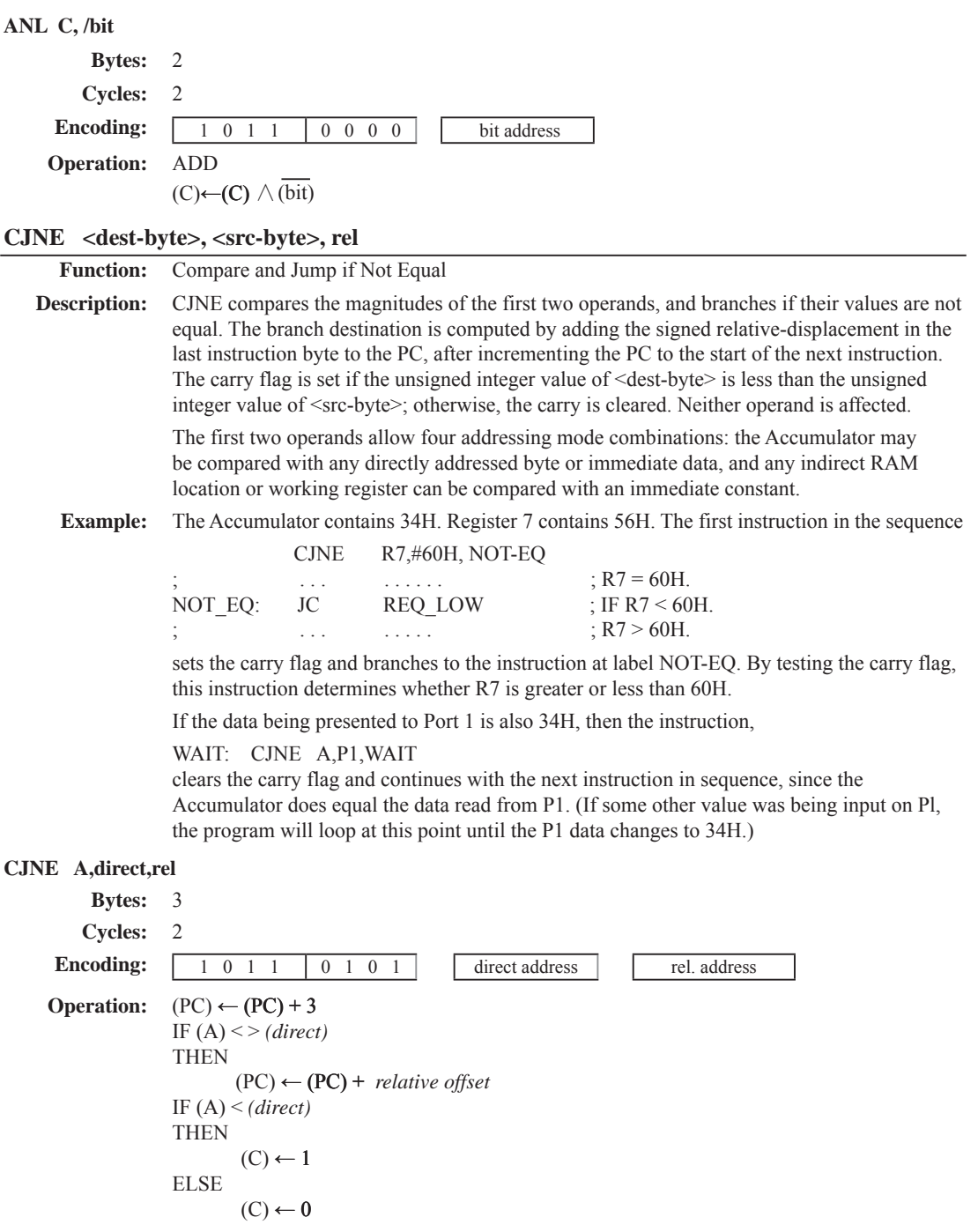

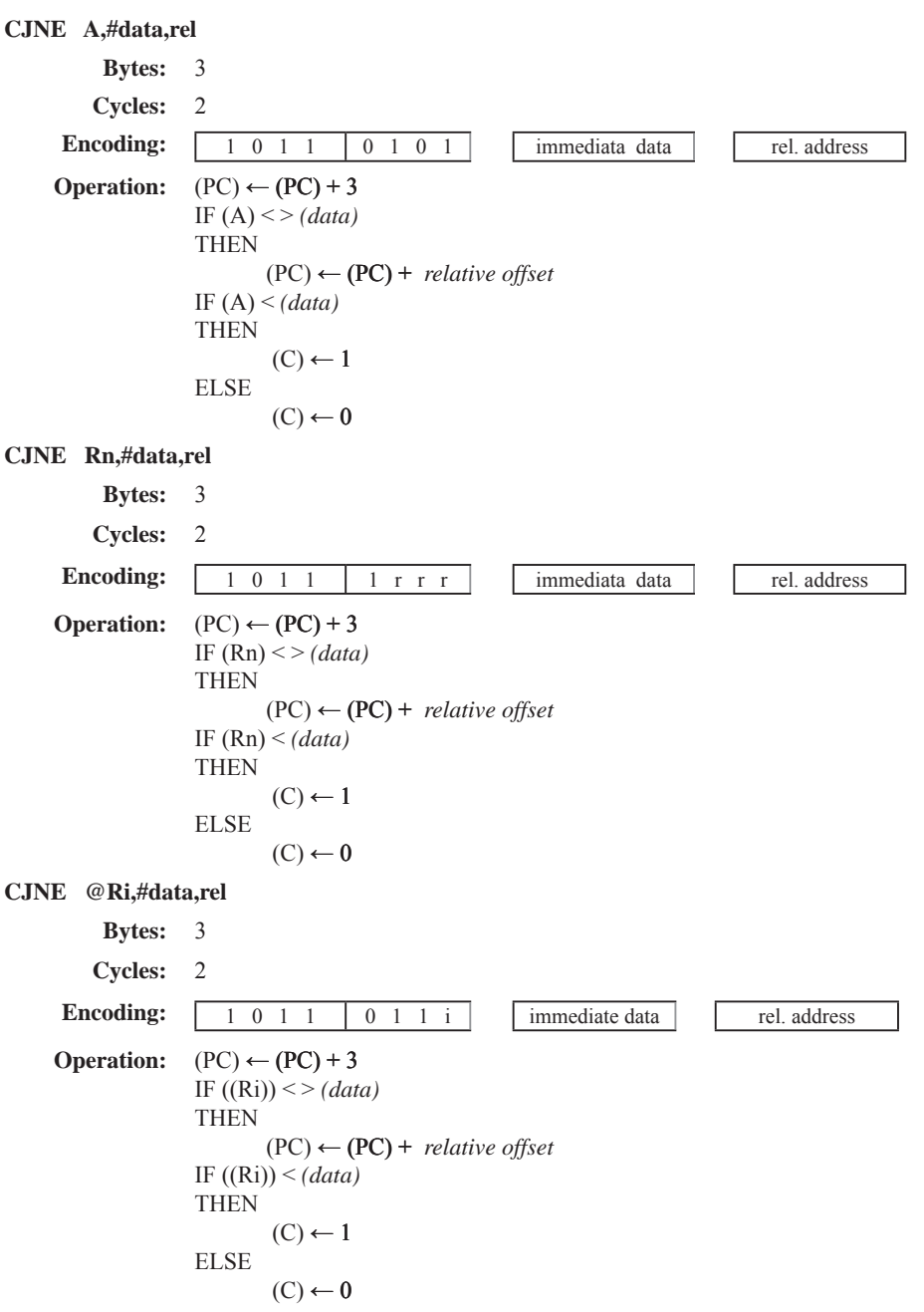

# **CLR A**

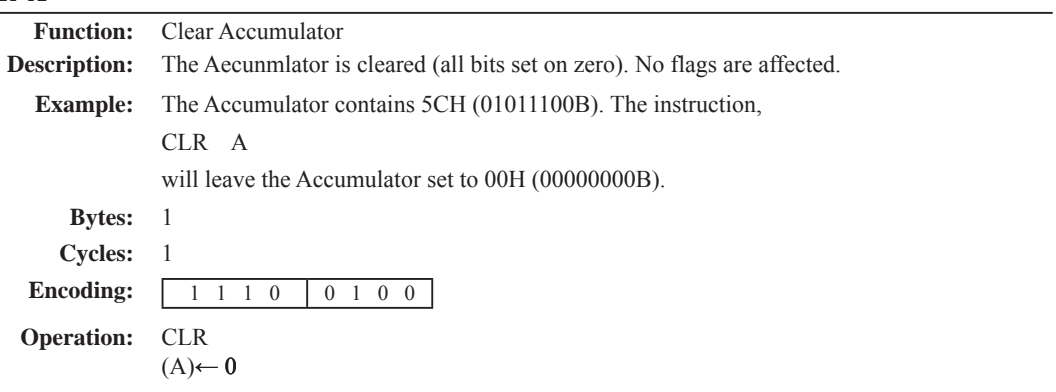

### **CLR bit**

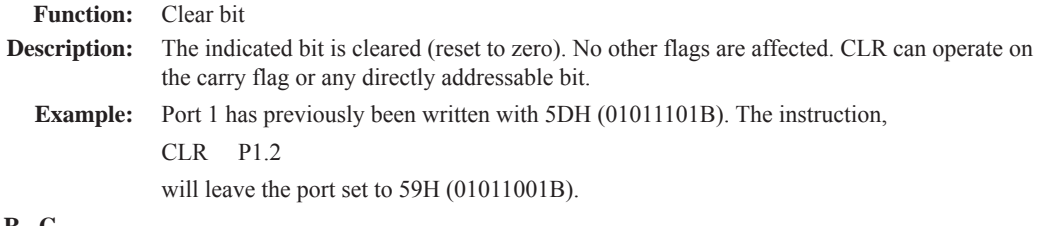

### **CLR C**

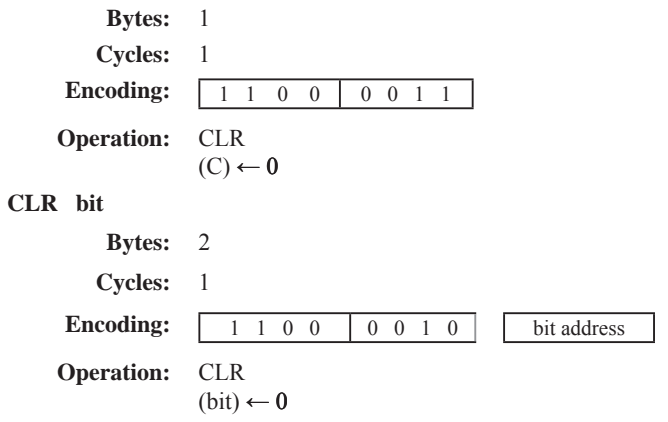

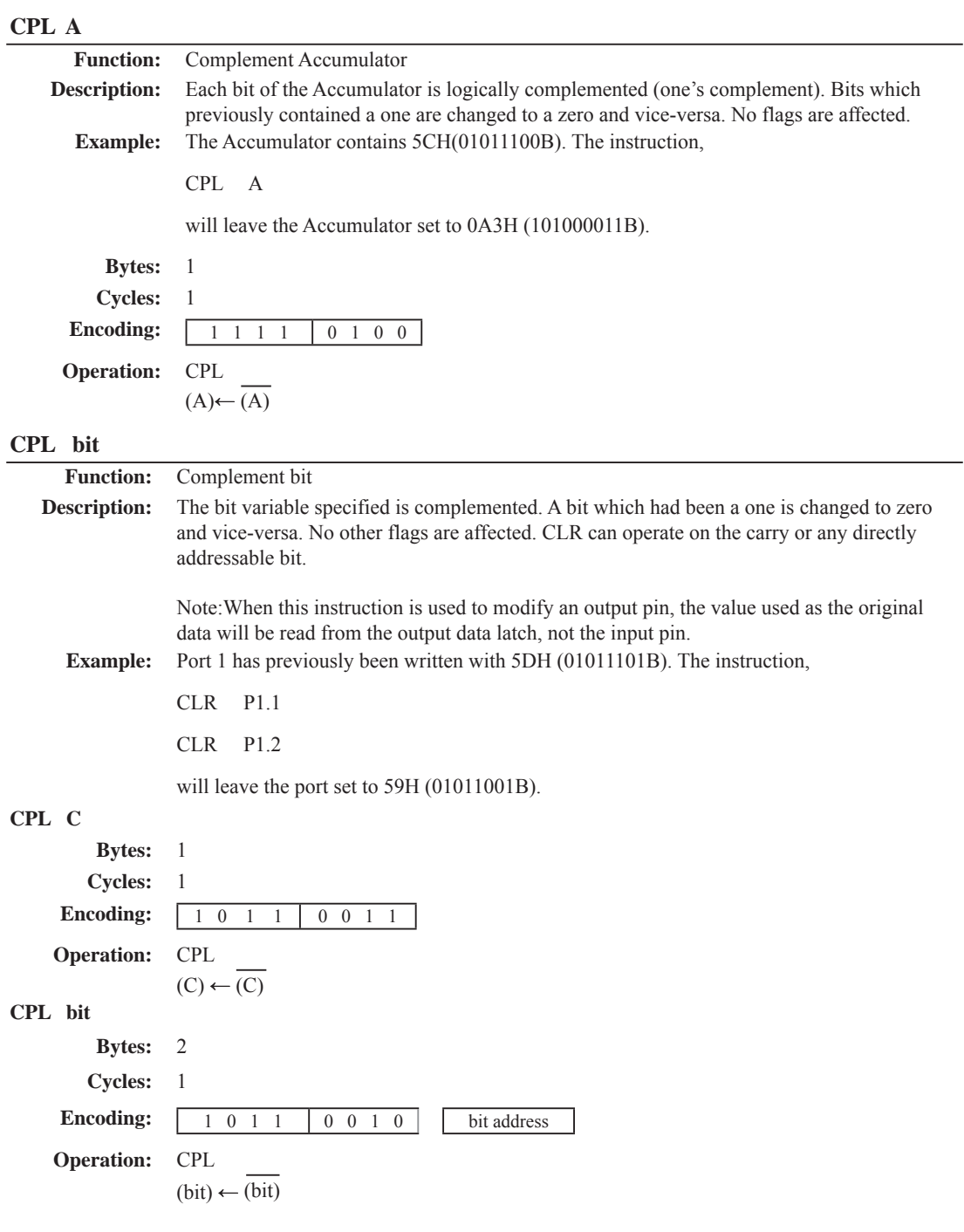

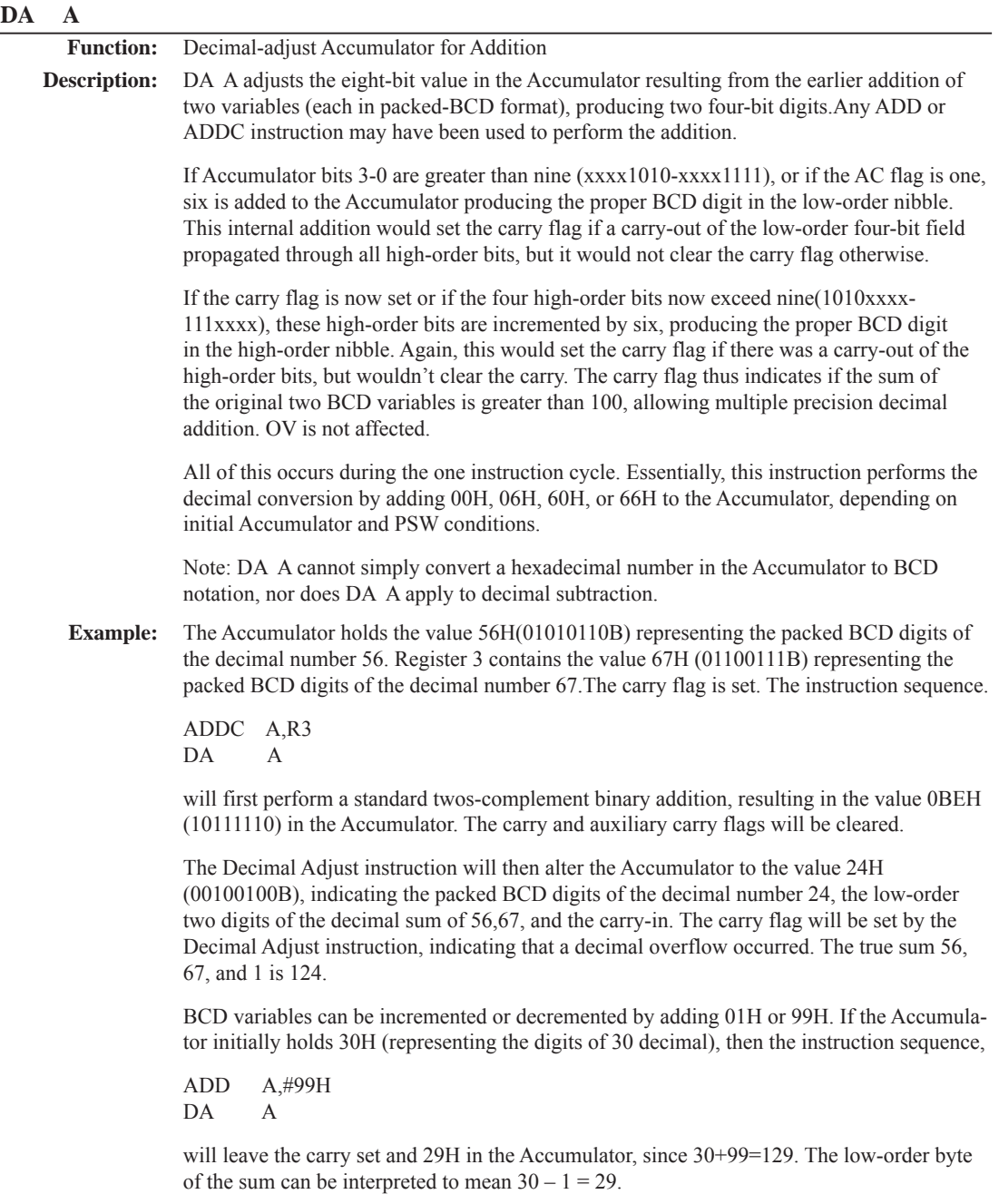

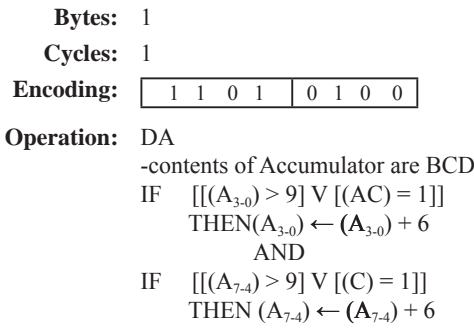

### **DEC byte**

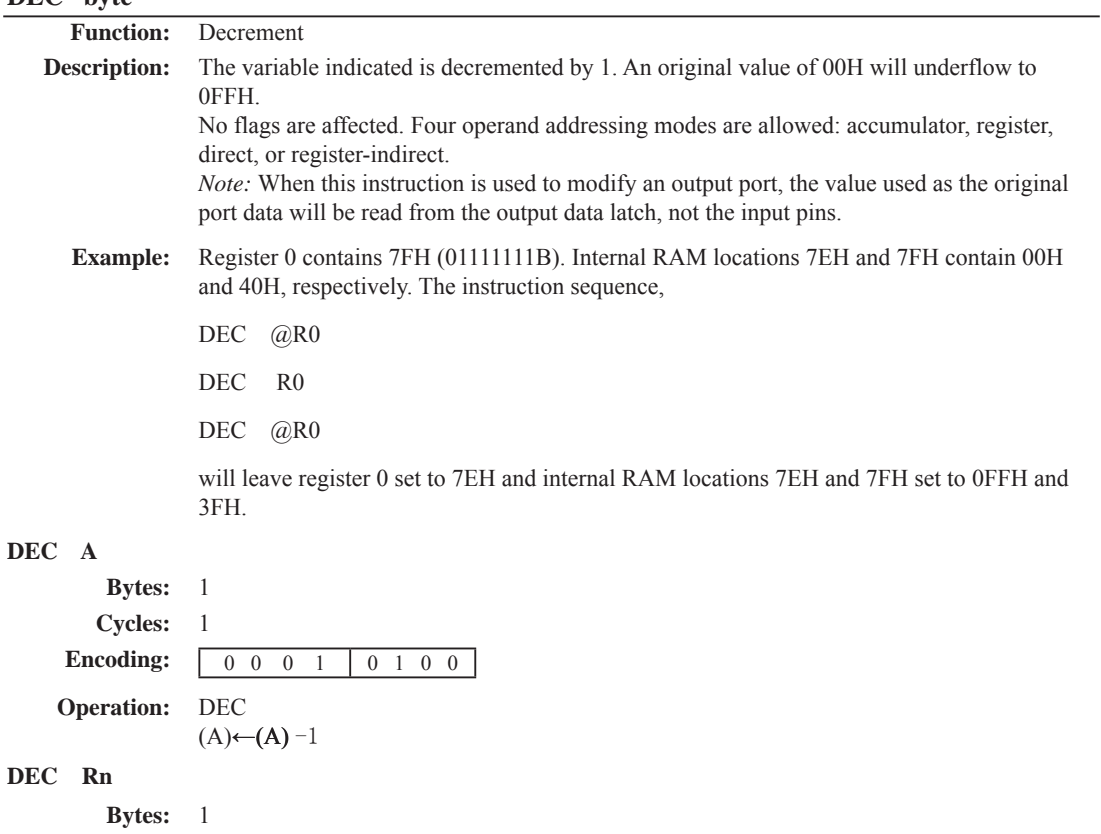

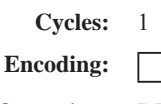

**Operation:** DEC  $(Rn)$ ← $(Rn)$  - 1

**Encoding:** 0 0 0 1 1 r r r

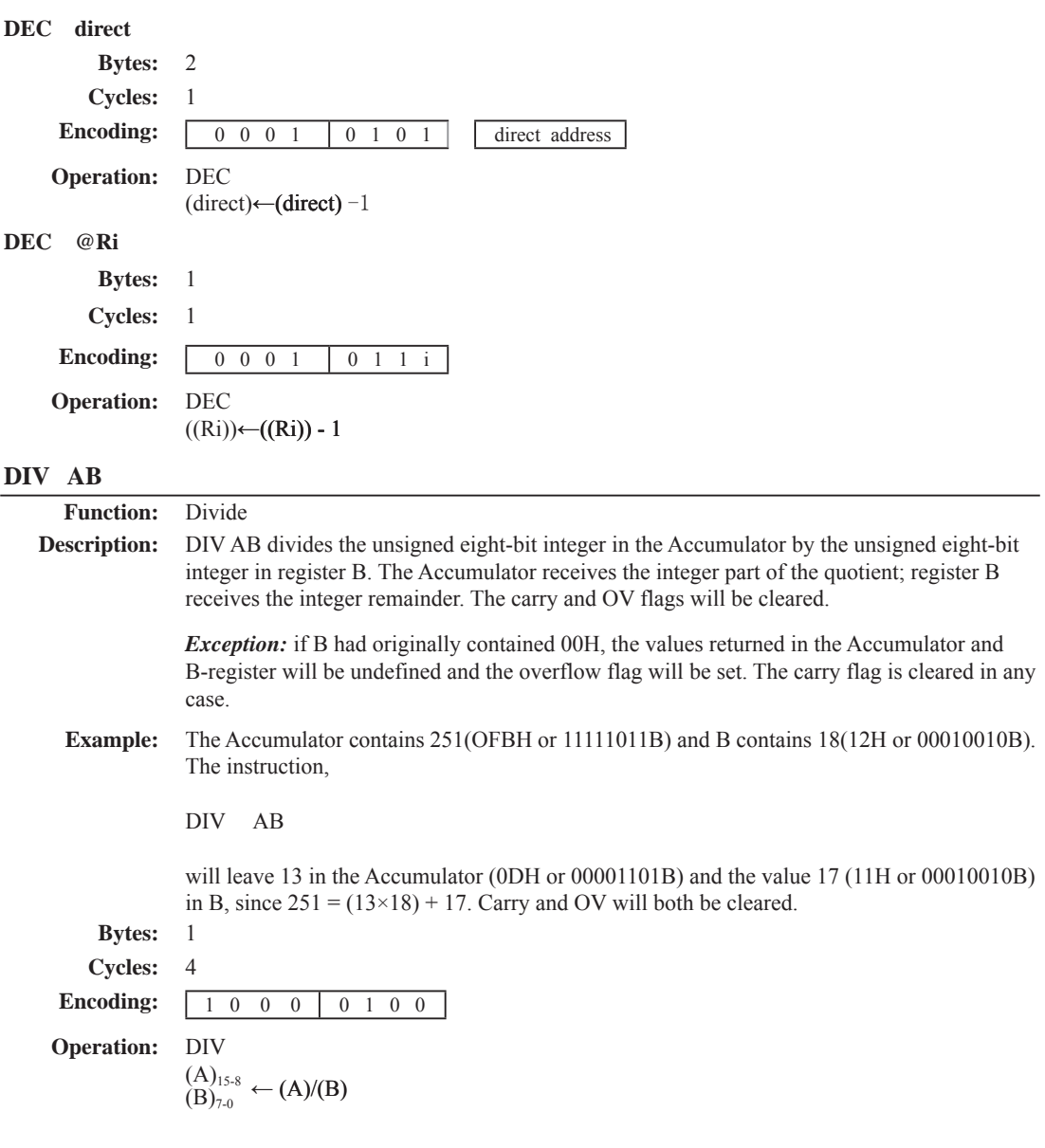
### DJNZ <br/>byte>, <rel-addr>

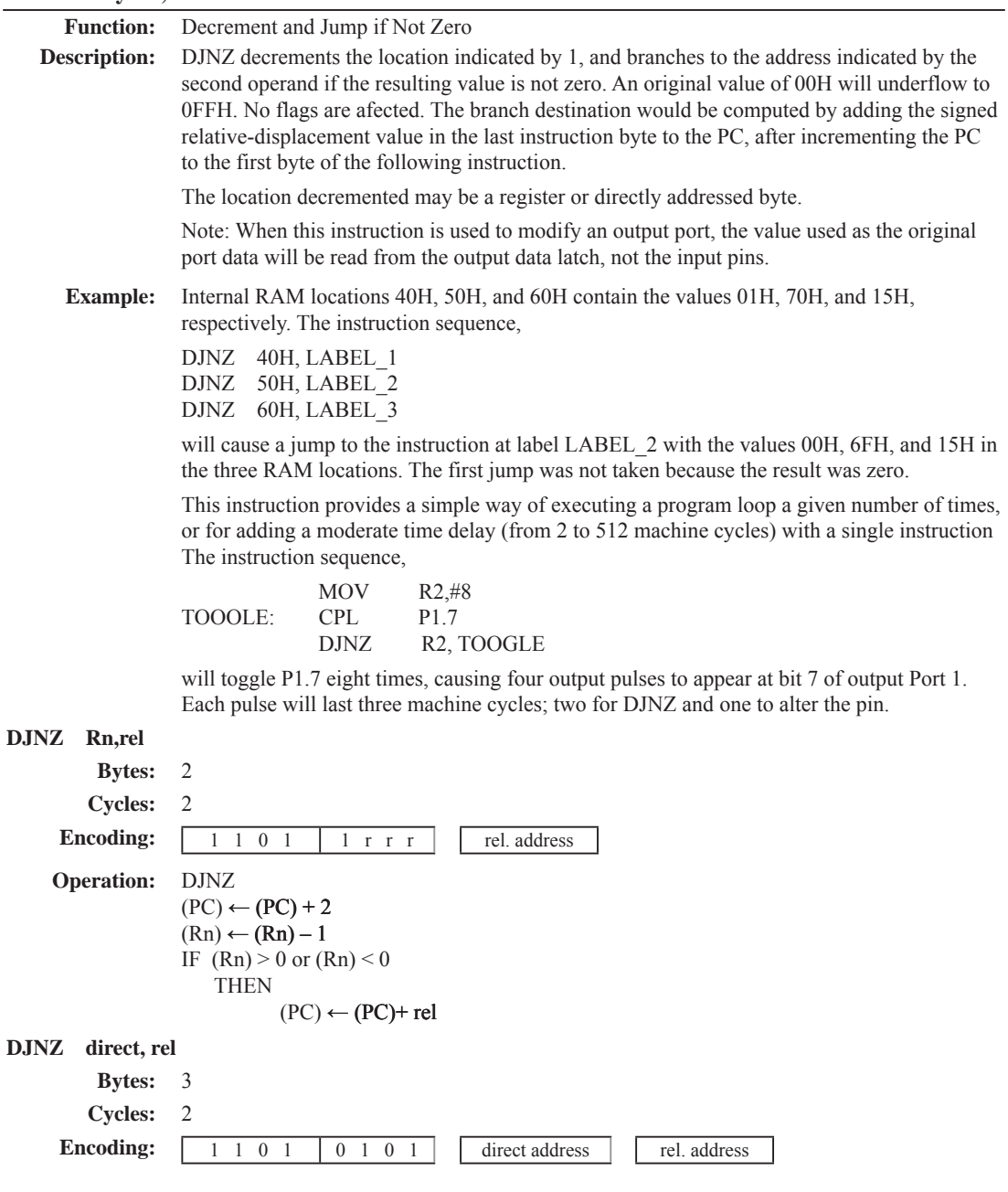

**Operation:** DJNZ

 $(PC) \leftarrow (PC) + 2$  $(direct)$  ←  $(direct)$  – 1 IF (direct) > 0 or (direct) < 0 **THEN**  $(PC) \leftarrow (PC) + rel$ 

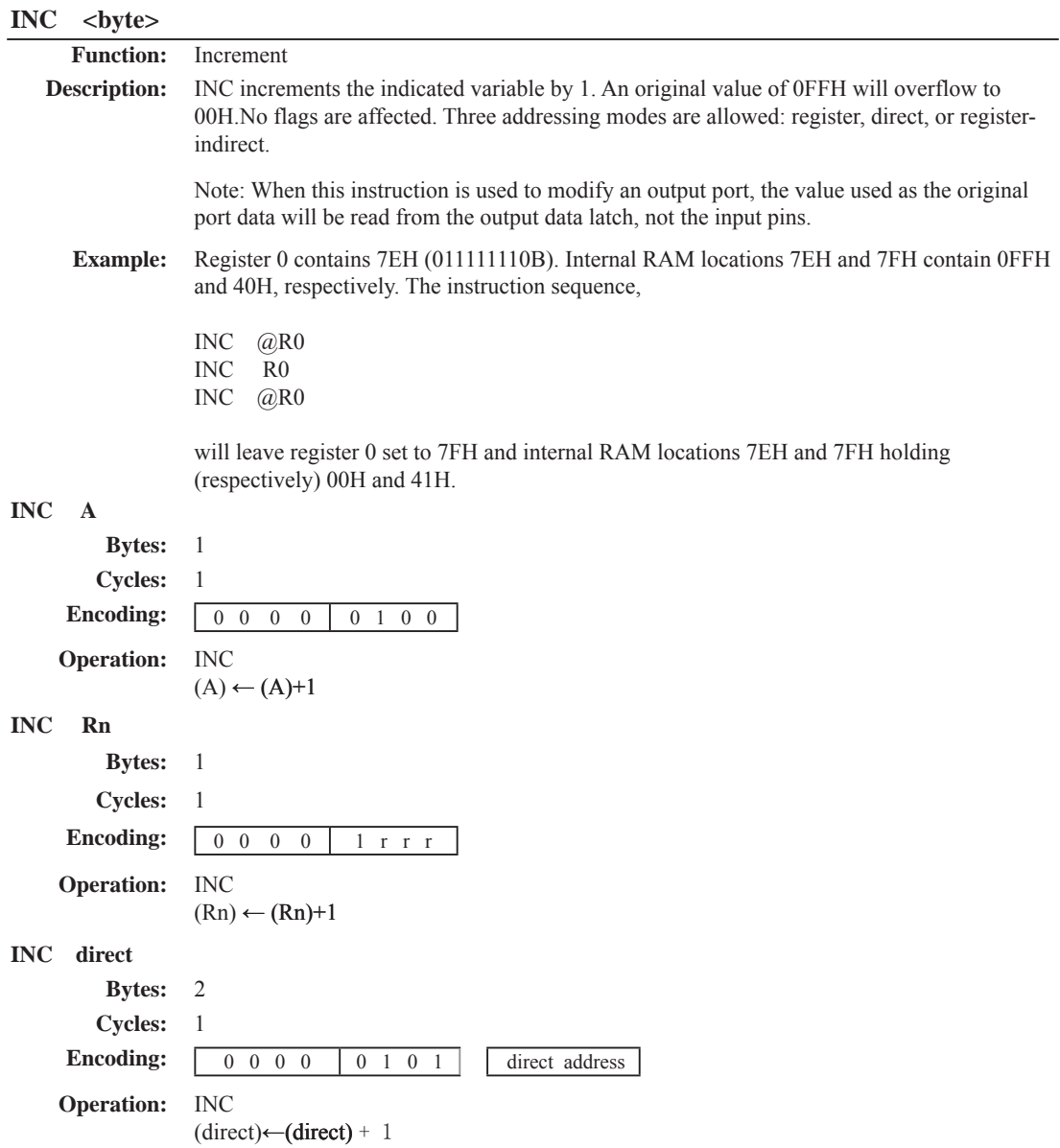

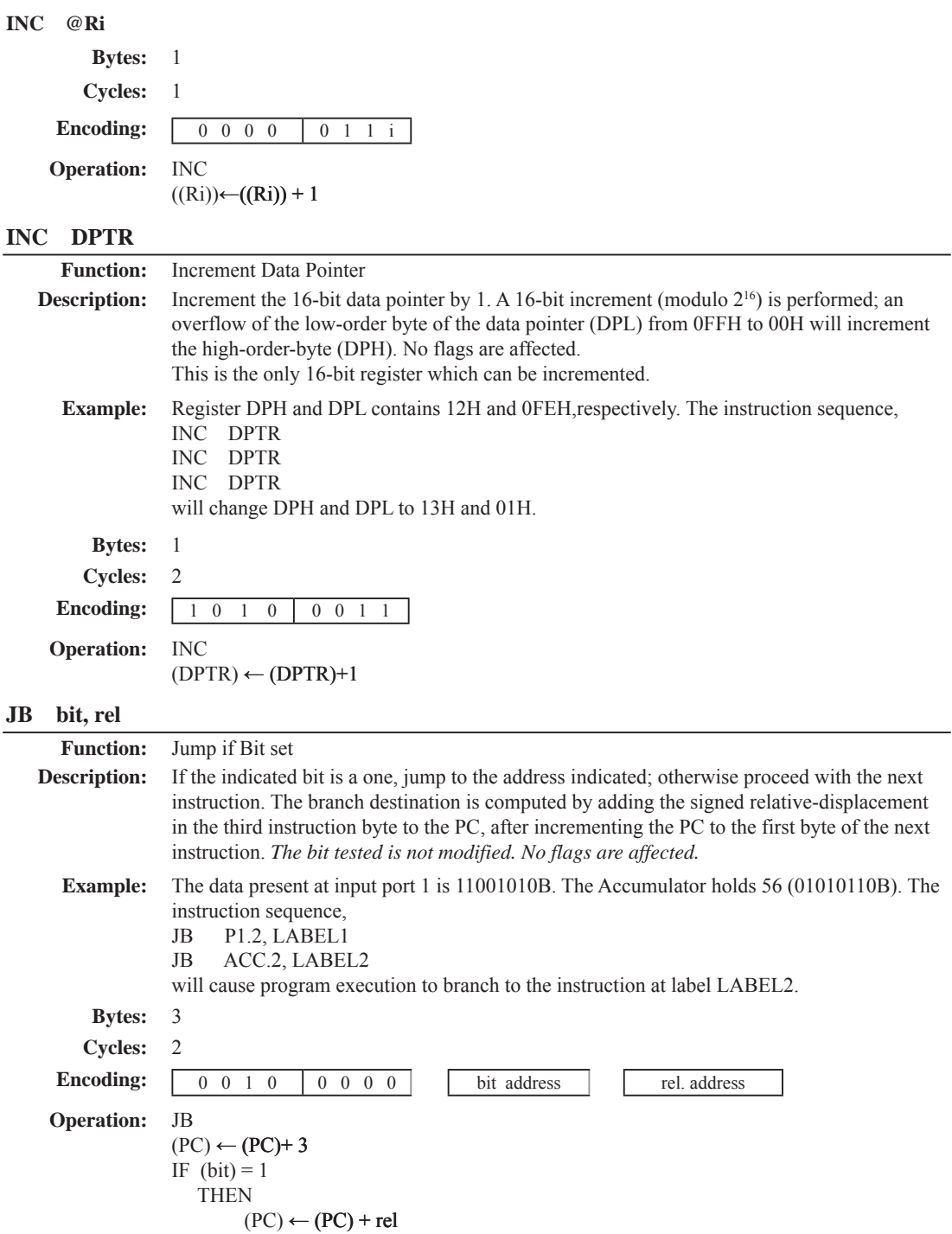

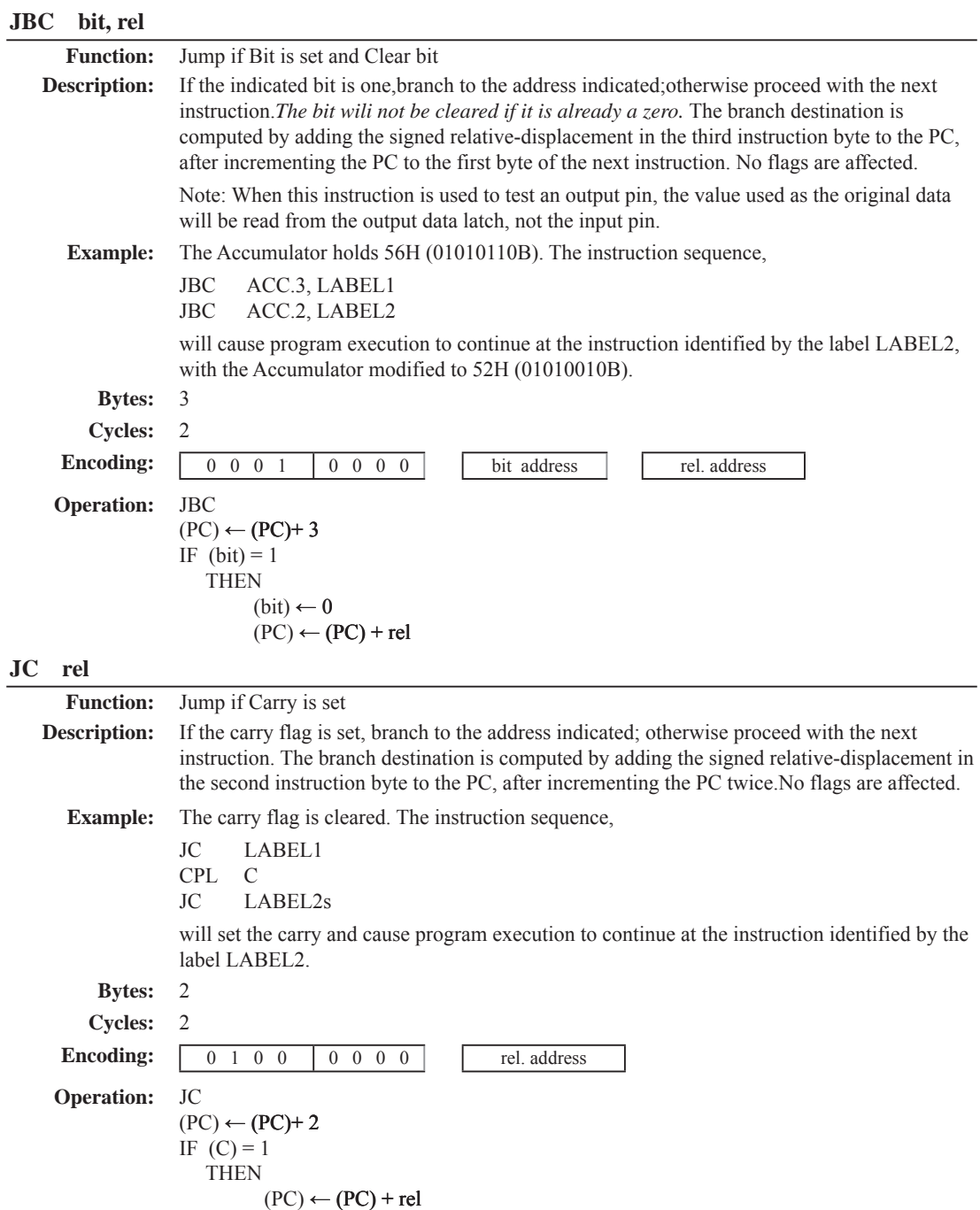

# **JMP @A+DPTR**

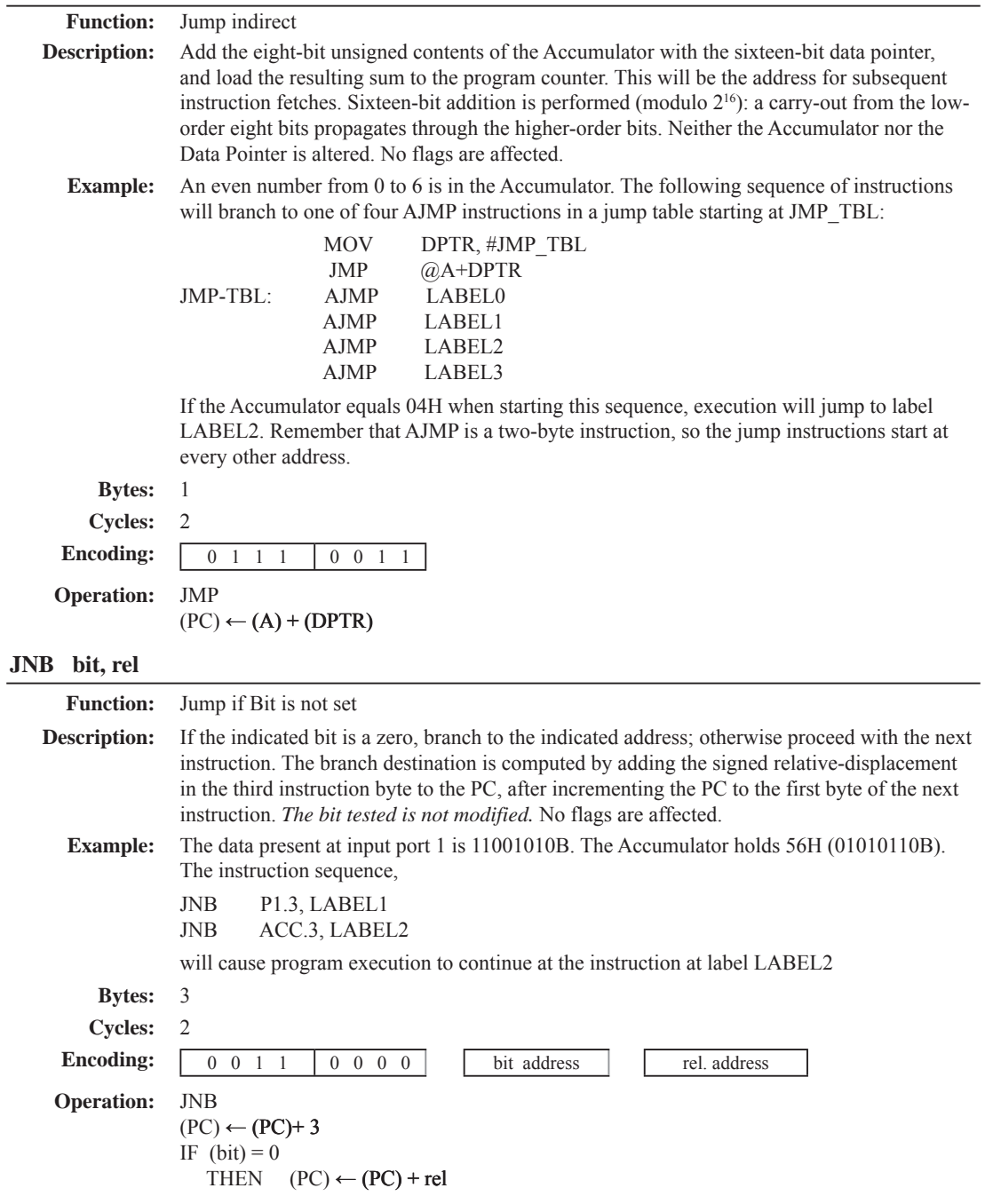

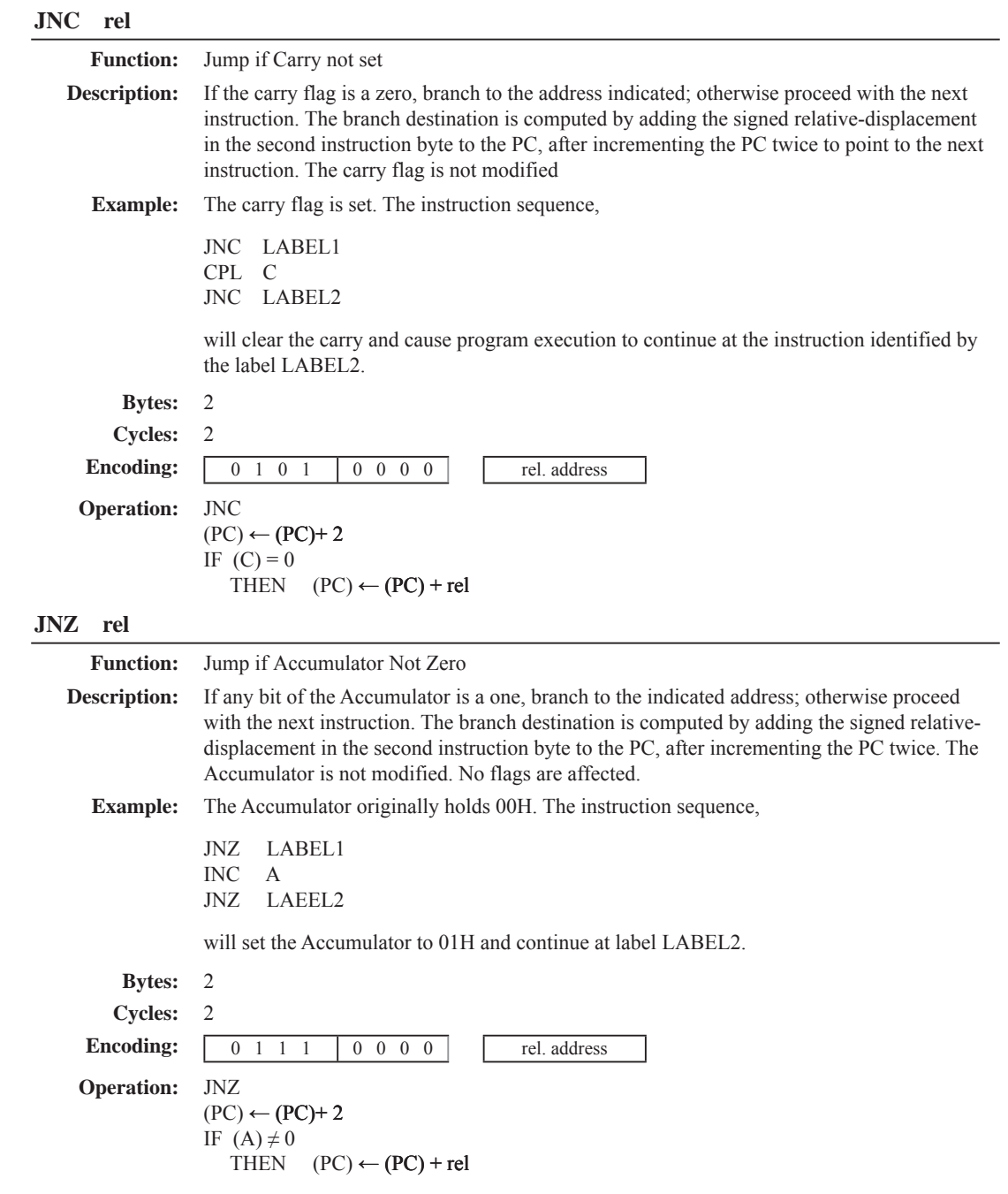

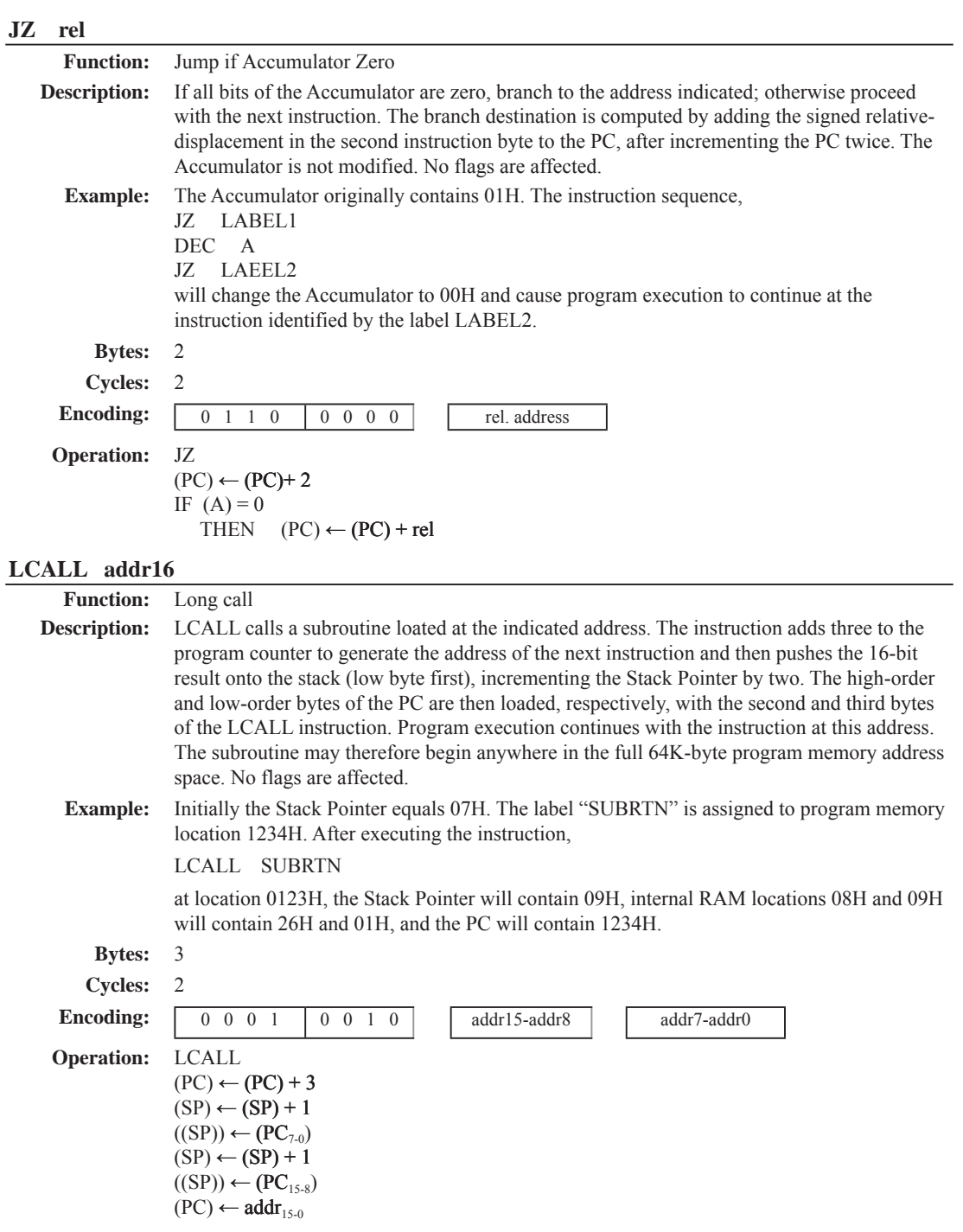

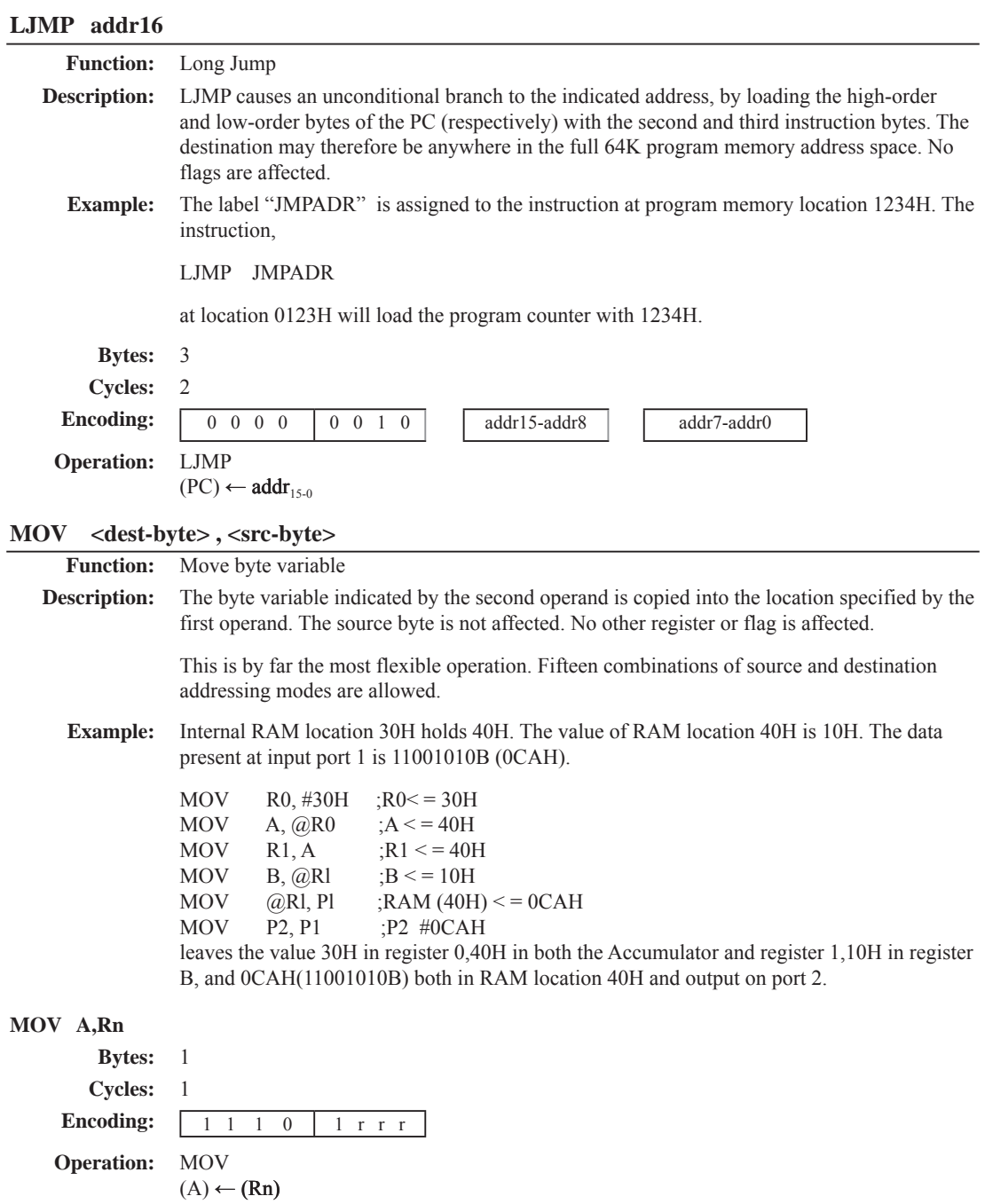

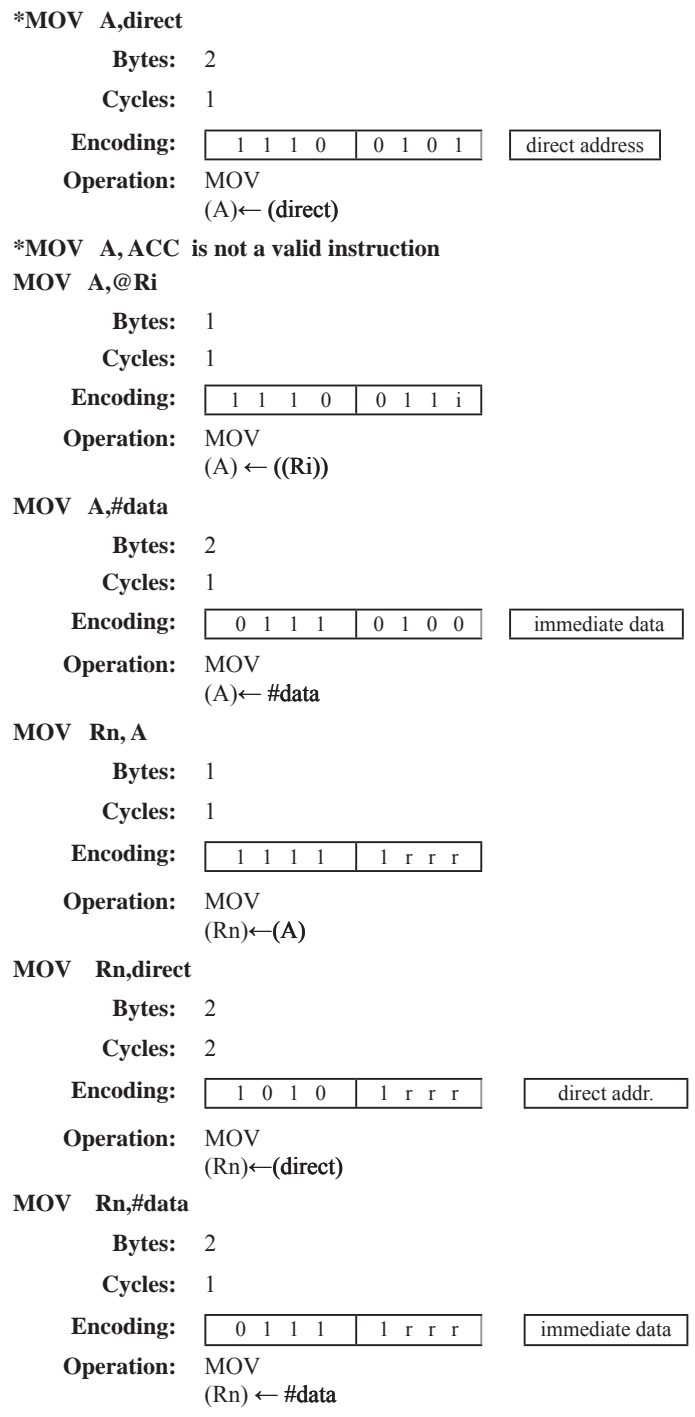

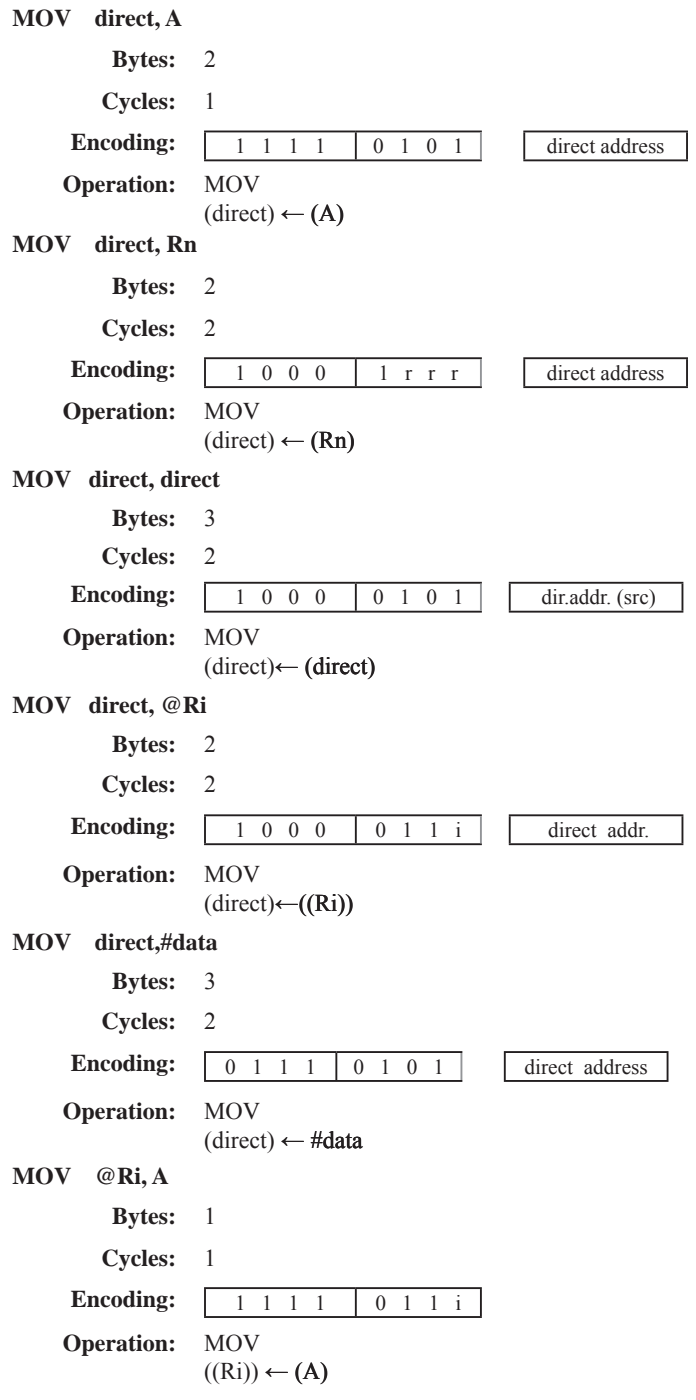

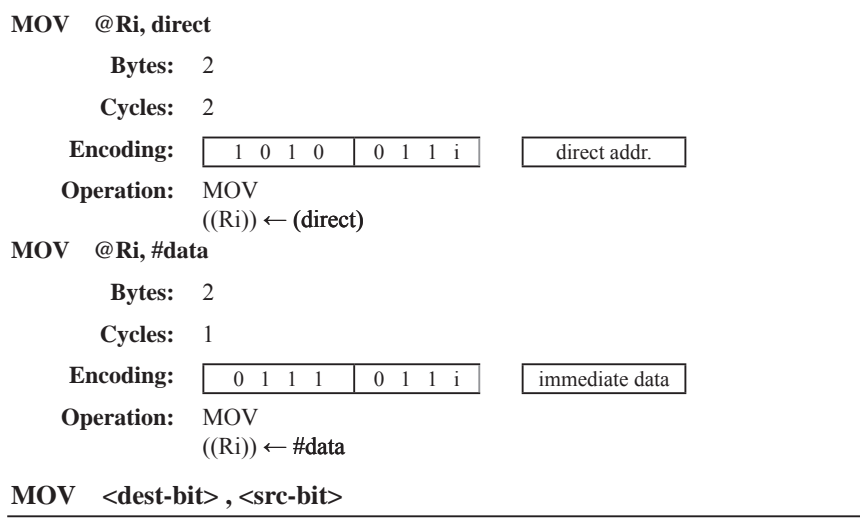

**Function:** Move bit data **Description:** The Boolean variable indicated by the second operand is copied into the location specified by the first operand. One of the operands must be the carry flag; the other may be any directly addressable bit. No other register or flag is affected.

**Example:** The carry flag is originally set. The data present at input Port 3 is 11000101B. The data previously written to output Port 1 is 35H (00110101B).

> MOV P1.3, C MOV C, P3.3<br>MOV P1.2. C  $P1.2, C$

will leave the carry cleared and change Port 1 to 39H (00111001B).

#### **MOV C,bit**

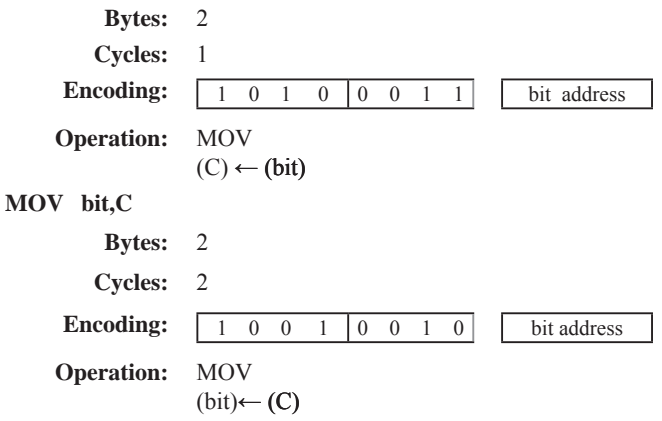

#### **MOV DPTR , #data 16**

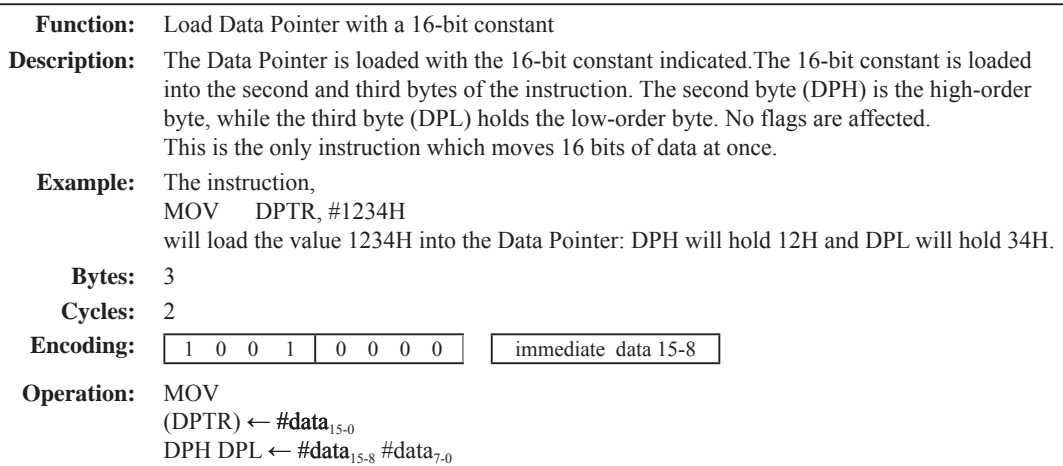

**MOVC A , @A+ <base-reg>**

**Function:** Move Code byte

**Description:** The MOVC instructions load the Accumulator with a code byte, or constant from program memory. The address of the byte fetched is the sum of the original unsigned eight-bit. Accumulator contents and the contents of a sixteen-bit base register, which may be either the Data Pointer or the PC. In the latter case, the PC is incremented to the address of the following instruction before being added with the Accumulator; otherwise the base register is not altered. Sixteen-bit addition is performed so a carry-out from the low-order eight bits may propagate through higher-order bits. No flags are affected.

**Example:** A value between 0 and 3 is in the Accumulator. The following instructions will translate the value in the Accumulator to one of four values defimed by the DB (define byte) directive. REL-PC: INC

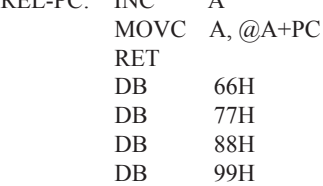

If the subroutine is called with the Accumulator equal to 01H, it will return with 77H in the Accumulator. The INC A before the MOVC instruction is needed to "get around" the RET instruction above the table. If several bytes of code separated the MOVC from the table, the corresponding number would be added to the Accumulator instead.

#### **MOVC A,@A+DPTR**

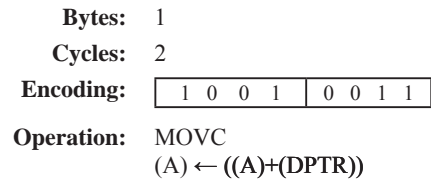

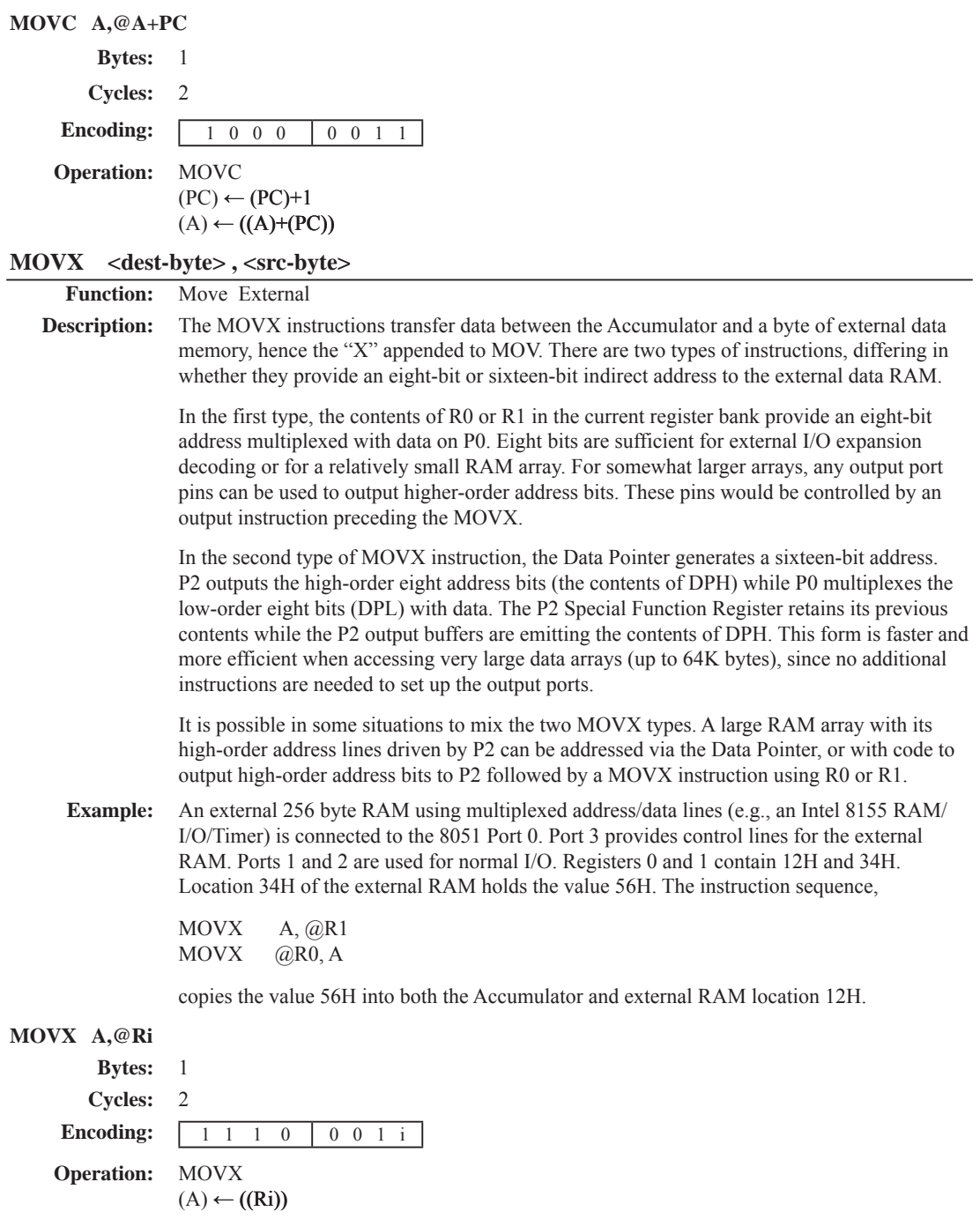

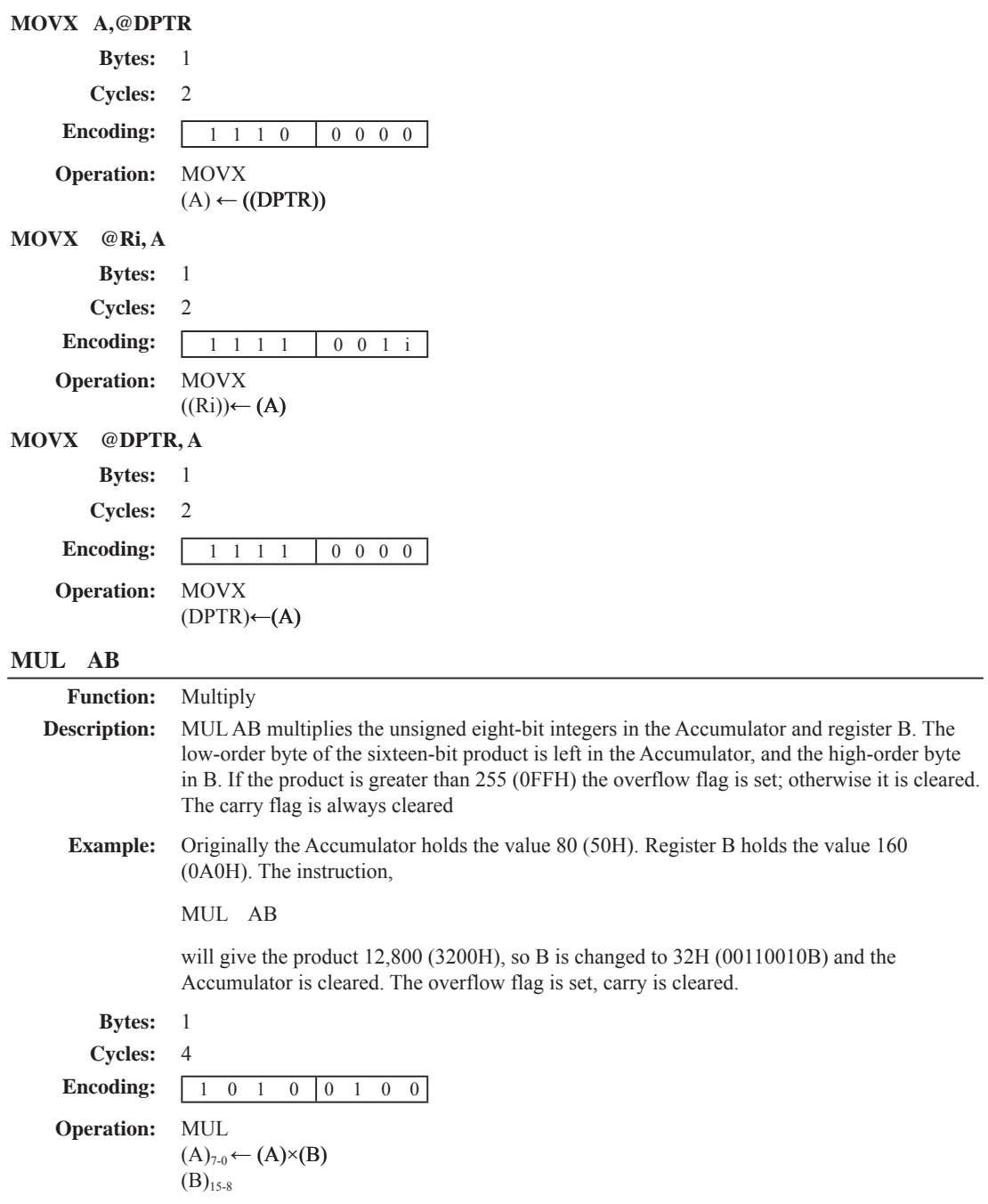

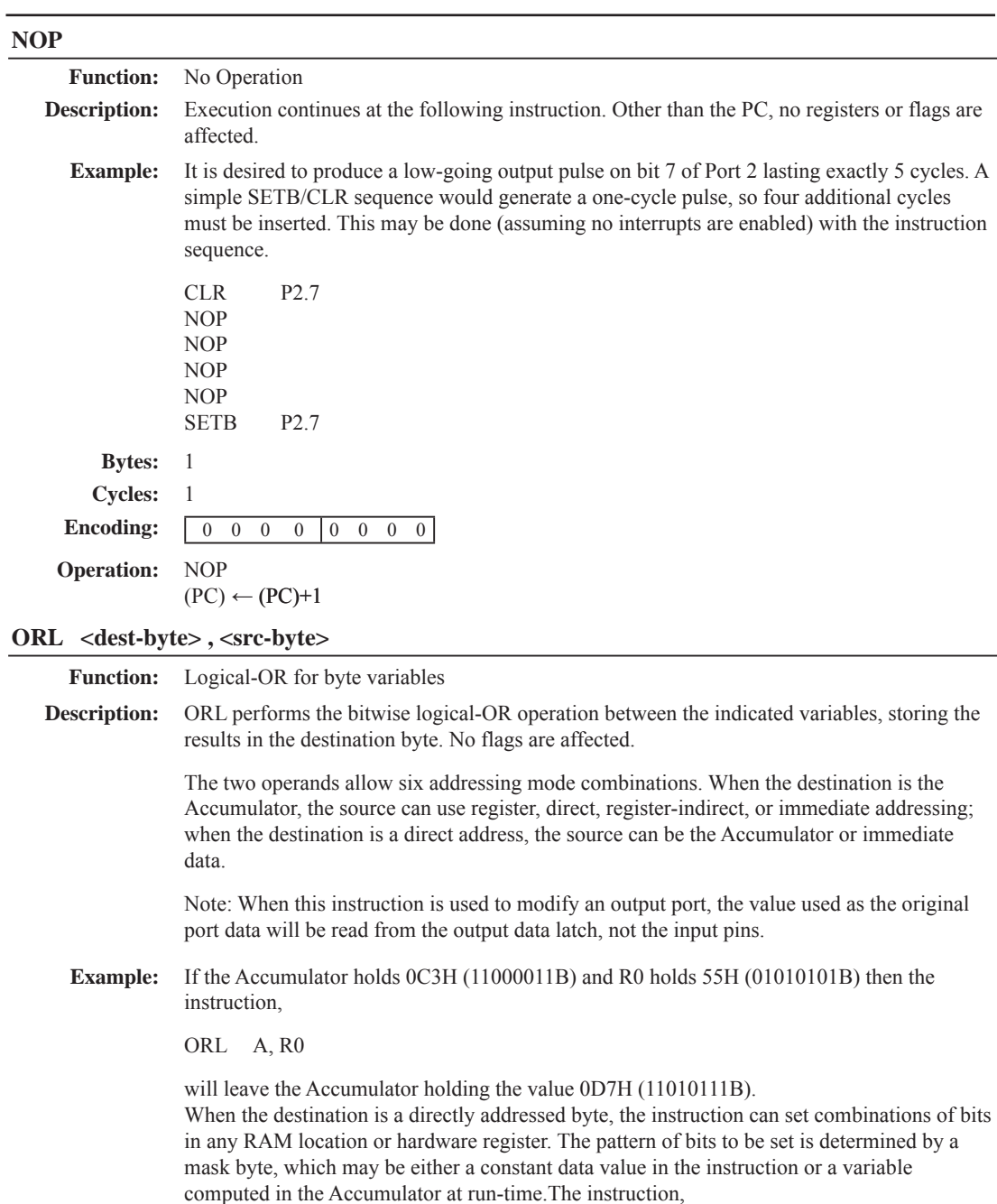

ORL P1, #00110010B

will set bits 5,4, and 1of output Port 1.

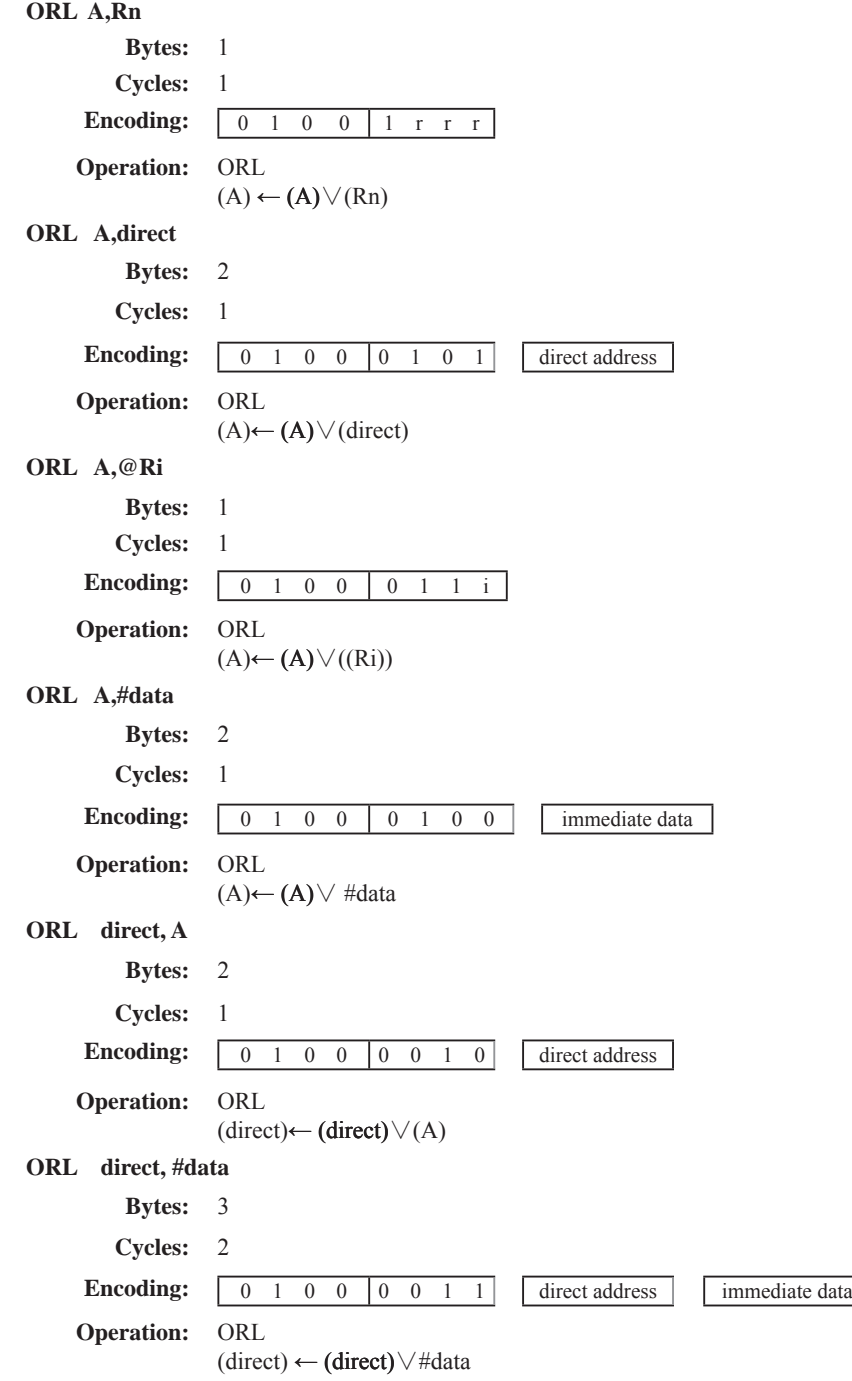

## **ORL C, <src-bit>**

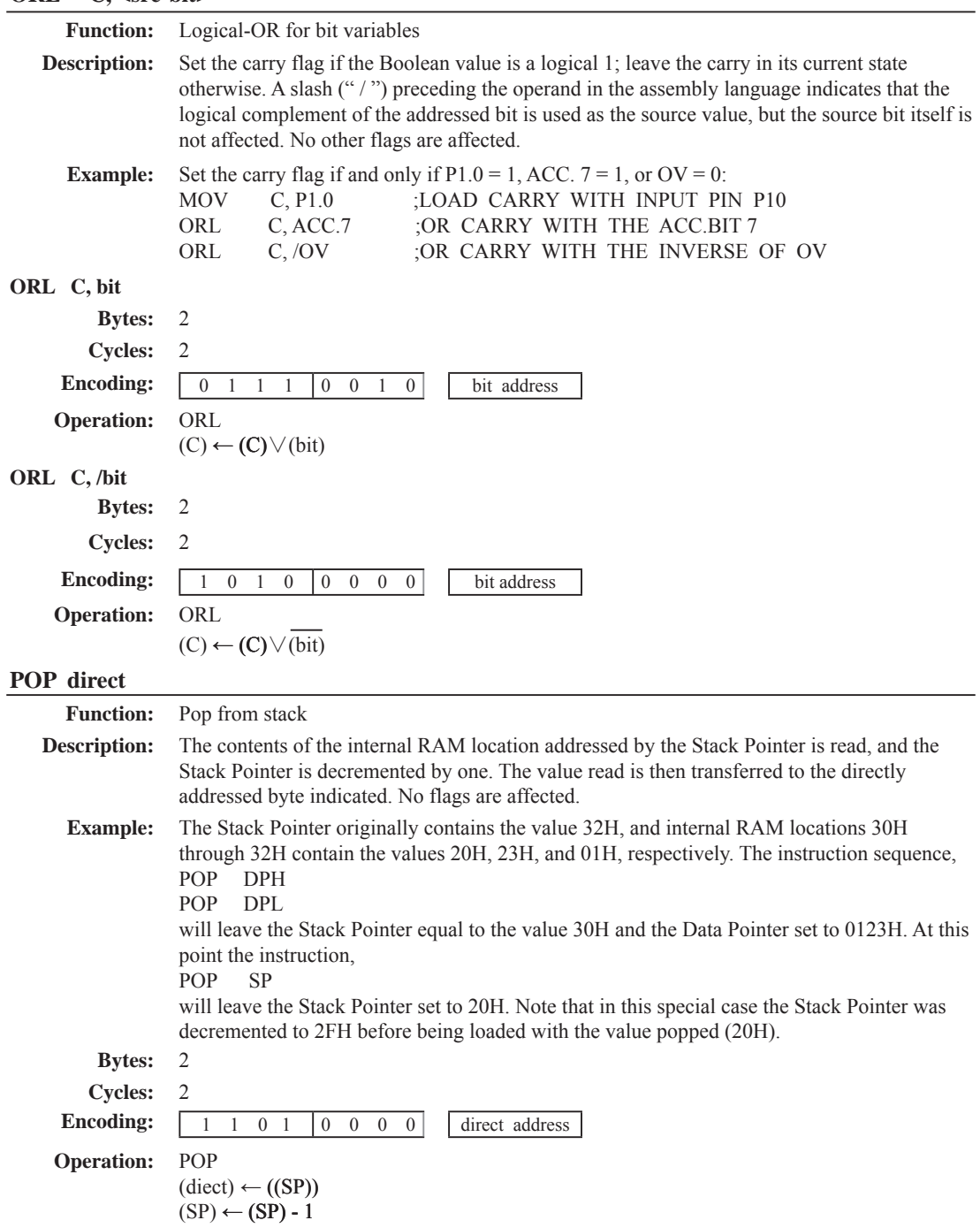

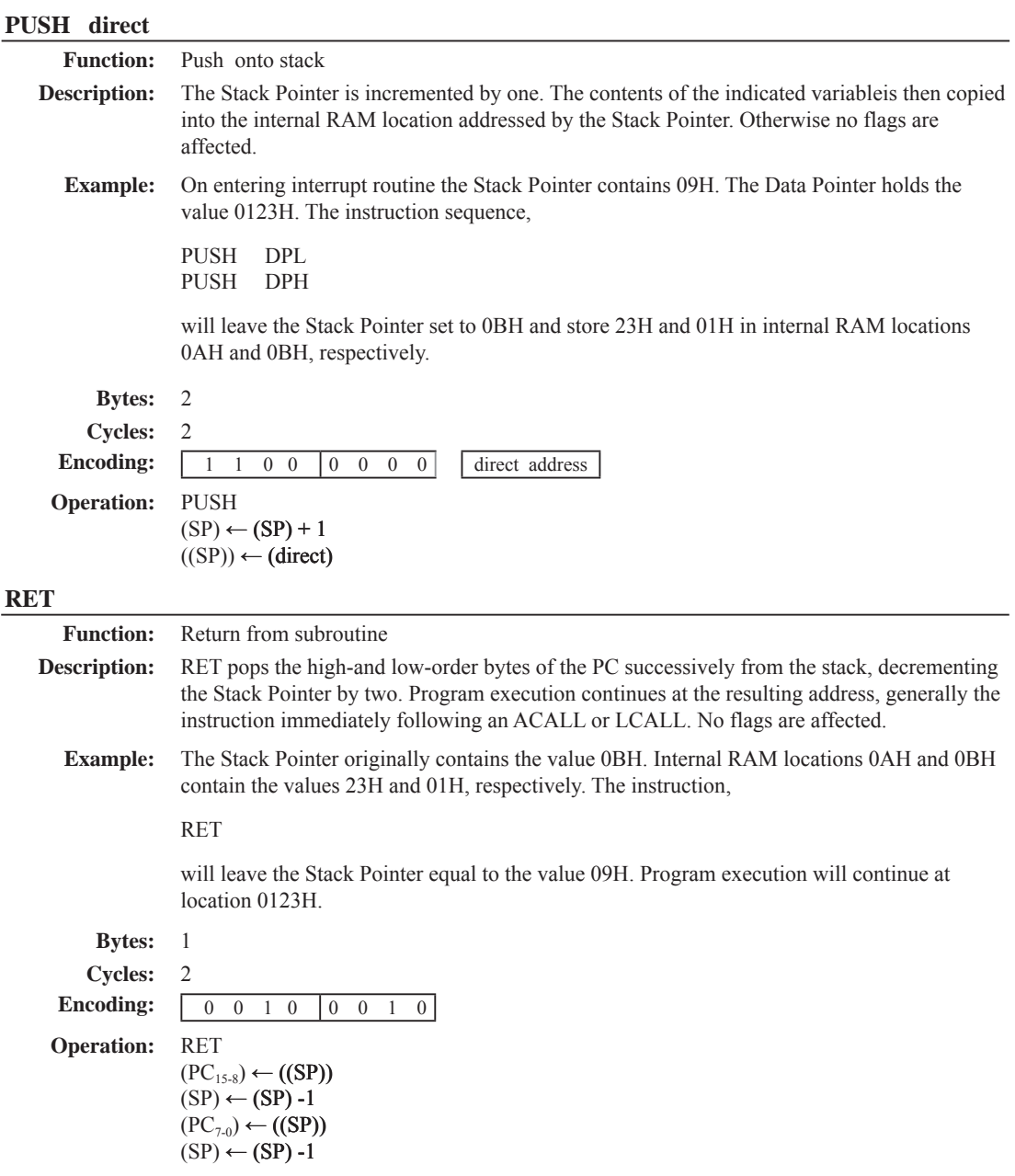

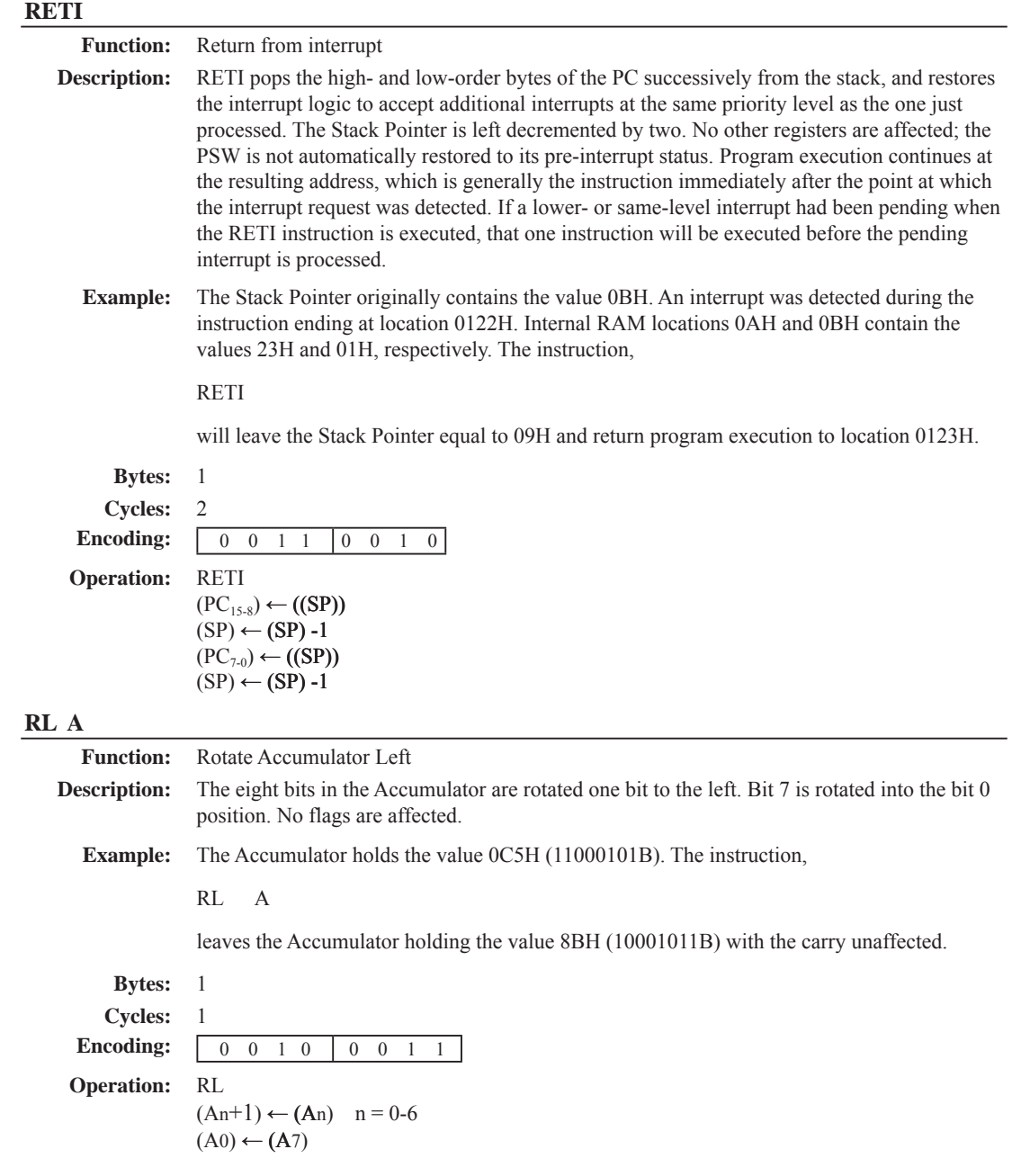

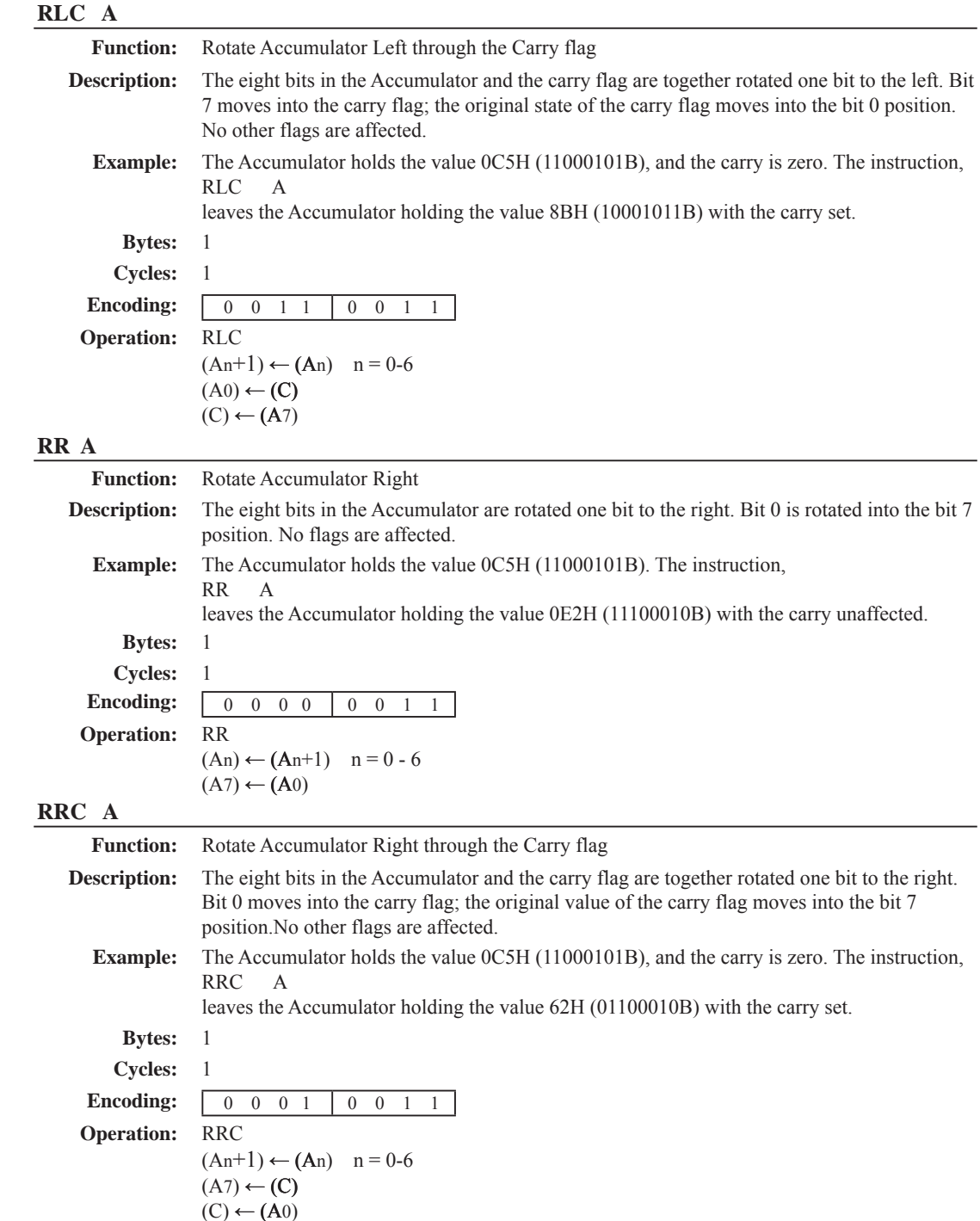

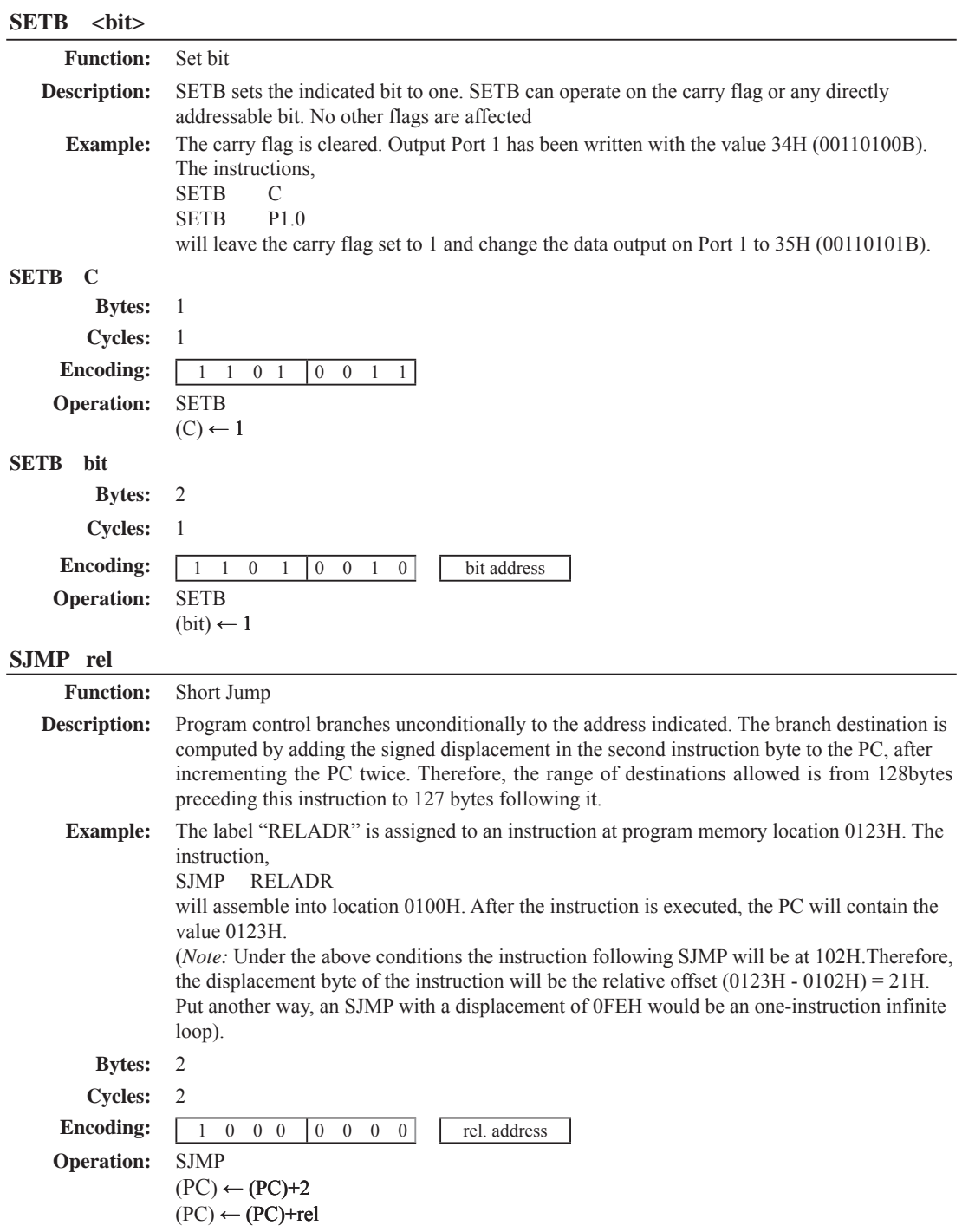

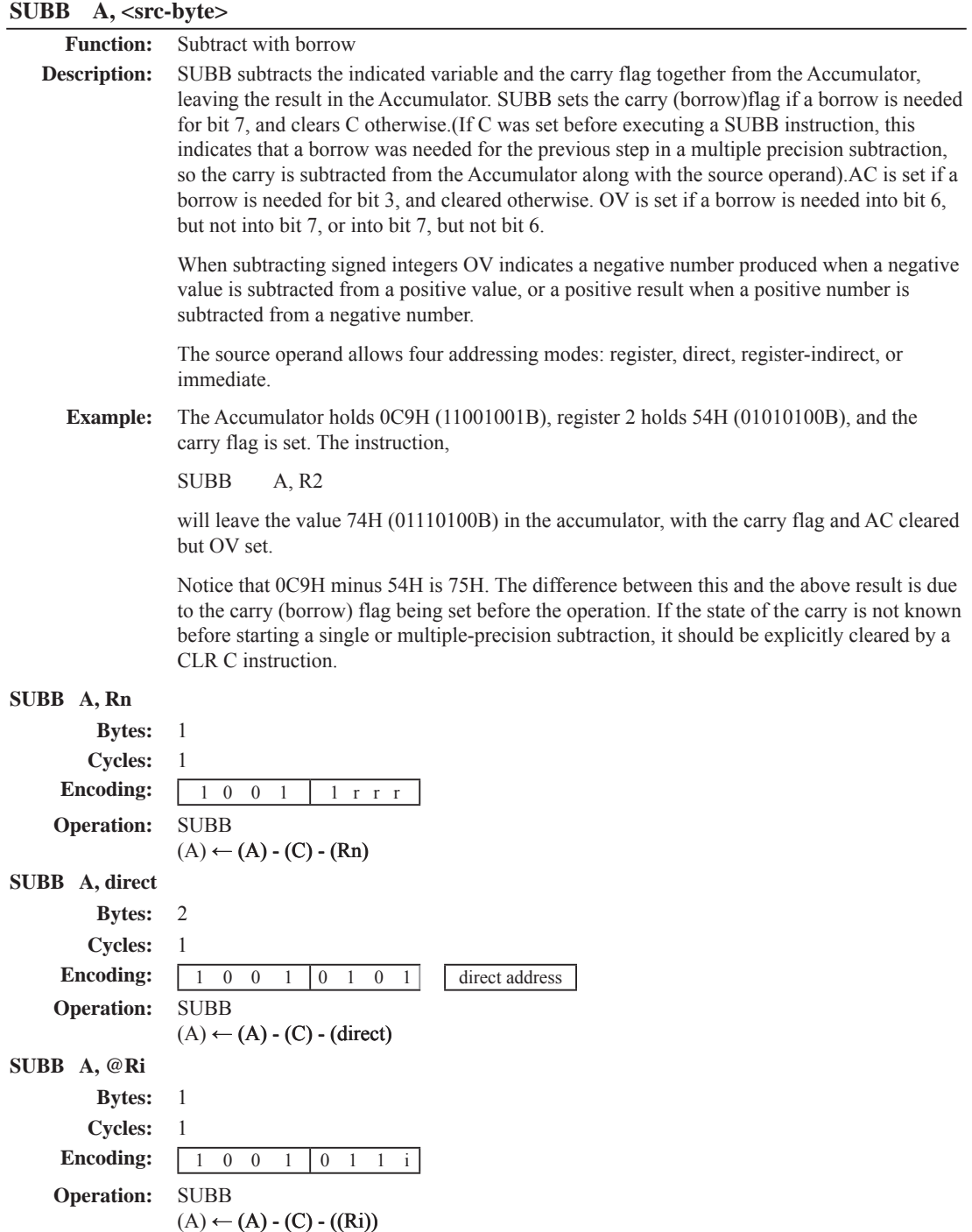

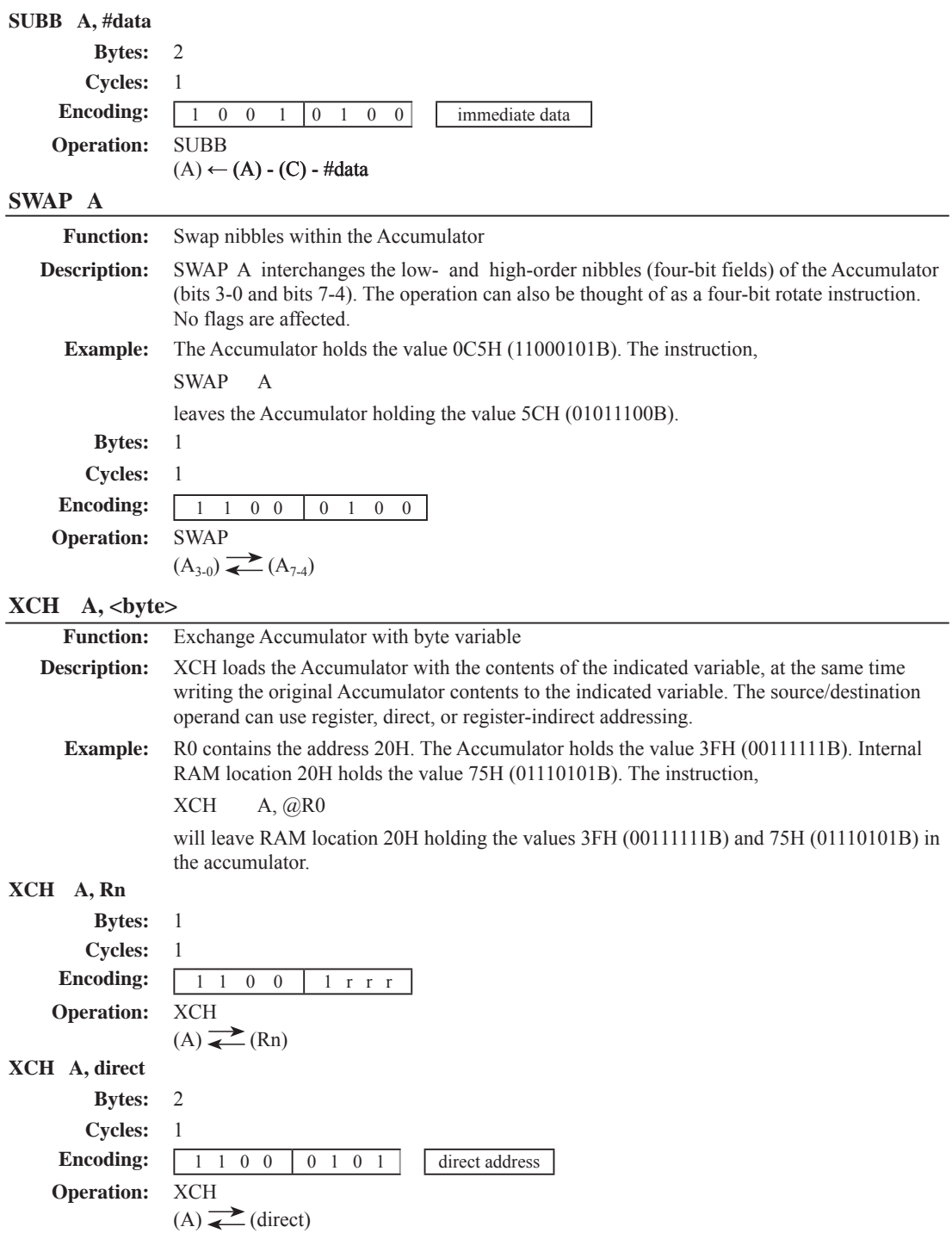

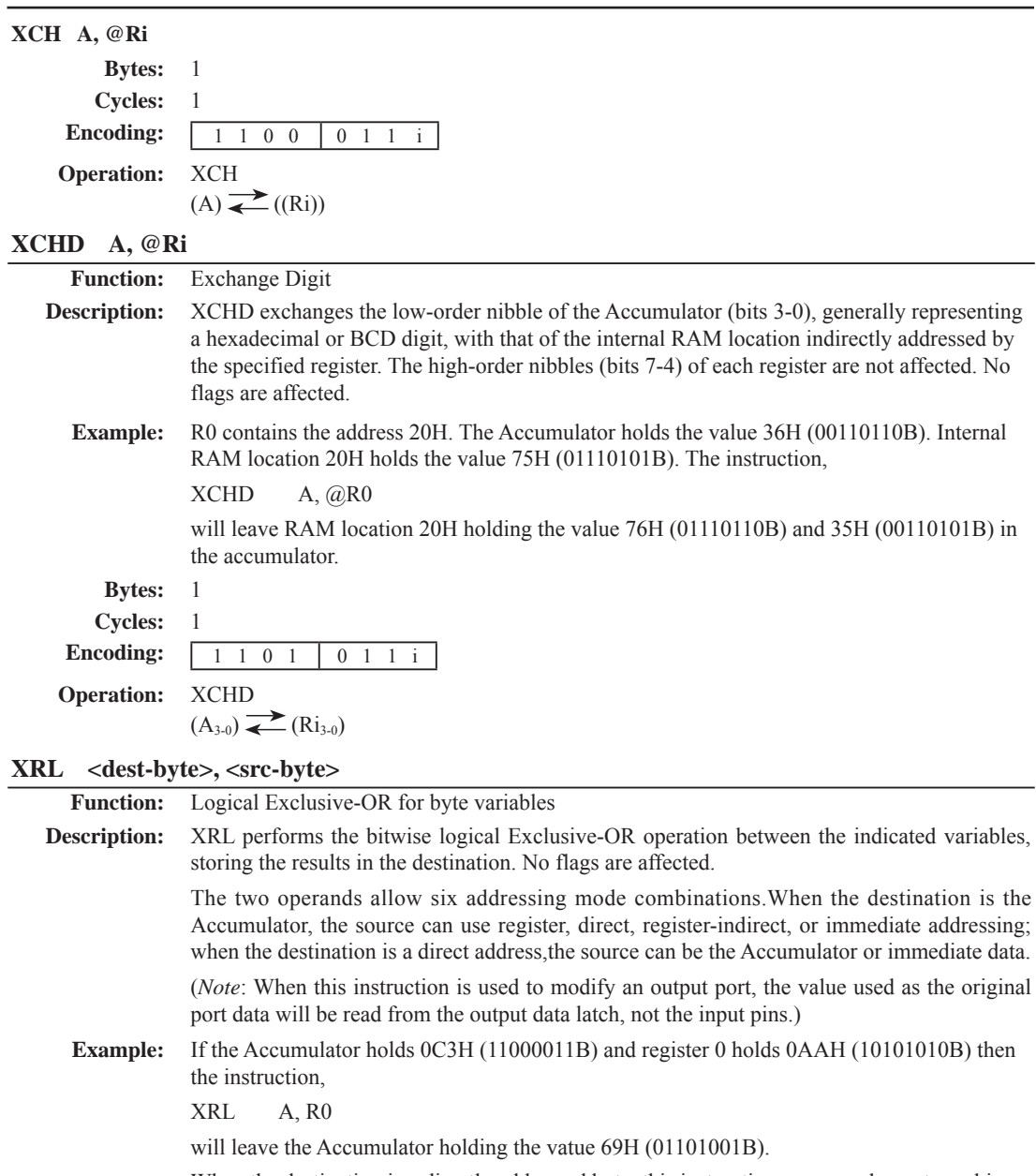

When the destination is a directly addressed byte, this instruction can complement combinnation of bits in any RAM location or hardware register. The pattern of bits to be complemented is then determined by a mask byte, either a constant contained in the instruction or a variable computed in the Accumulator at run-time. The instruction,

XRL P1, #00110001B

will complement bits 5,4 and 0 of outpue Port 1.

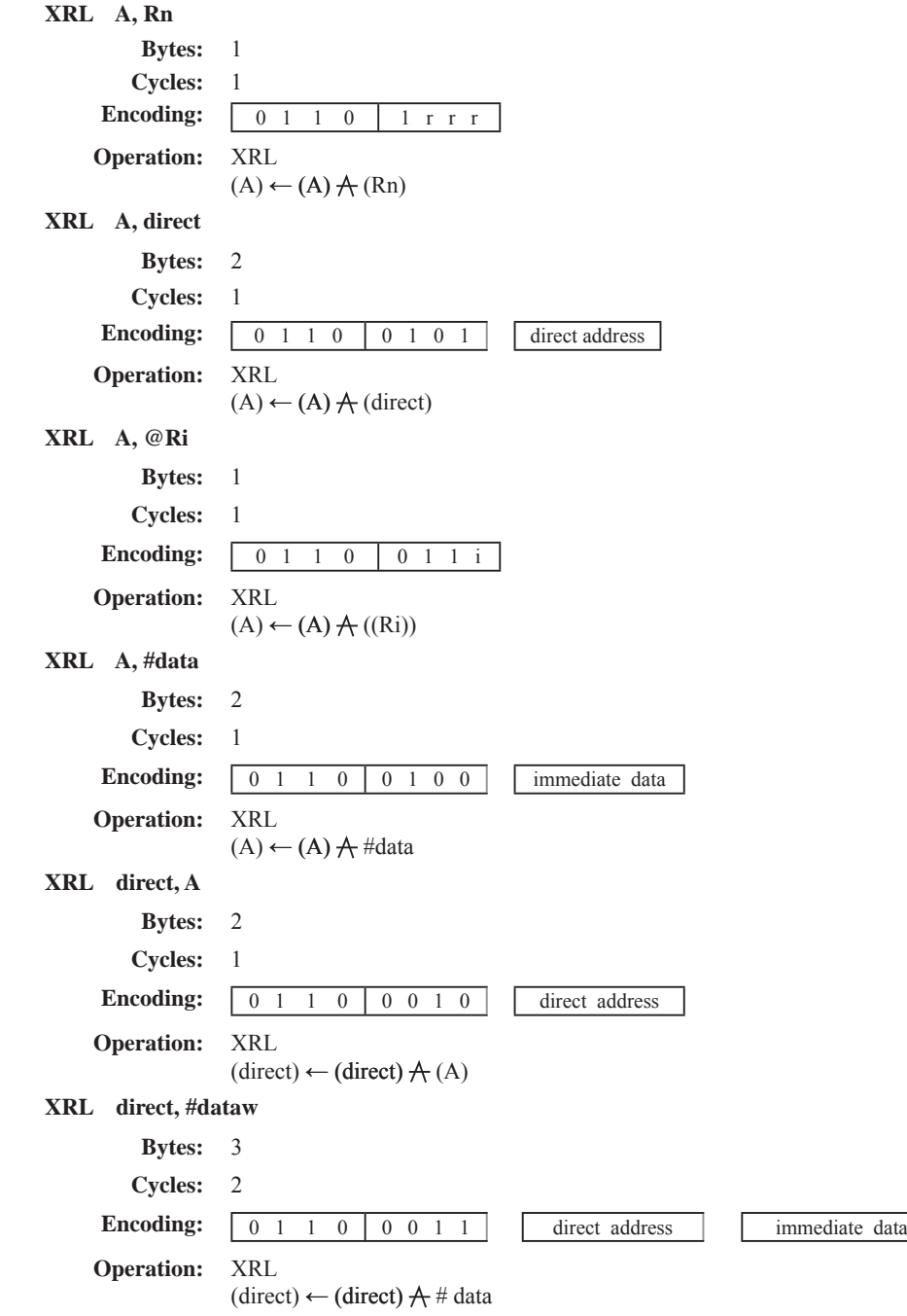

 $\Box$ 

# **Chapter 6 Interrupts**

There are 8 interrupt vector addresses available in STC15F101E series. Associating with each interrupt vector, the interrupt sources can be individually enabled or disabled by setting or clearing a bit in the registers IE, INT\_CLKO. These registers also contains a global disable bit (EA), which can be cleared to disable all interrupts at once.

All interrupt sources, except external interrupt 2 and external interrupt 3 and external interrupt 4, have one corresponding bit to represent its priority, which is located in SFR named IP register. Higher-priority interrupt will be not interrupted by lower-priority interrupt request. If two interrupt requests of different priority levels are received simultaneously, the request of higher priority is serviced. If interrupt requests of the same priority level are received simultaneously, an internal polling sequence determine which request is serviced. The following table shows the internal polling sequence in the same priority level and the interrupt vector address.

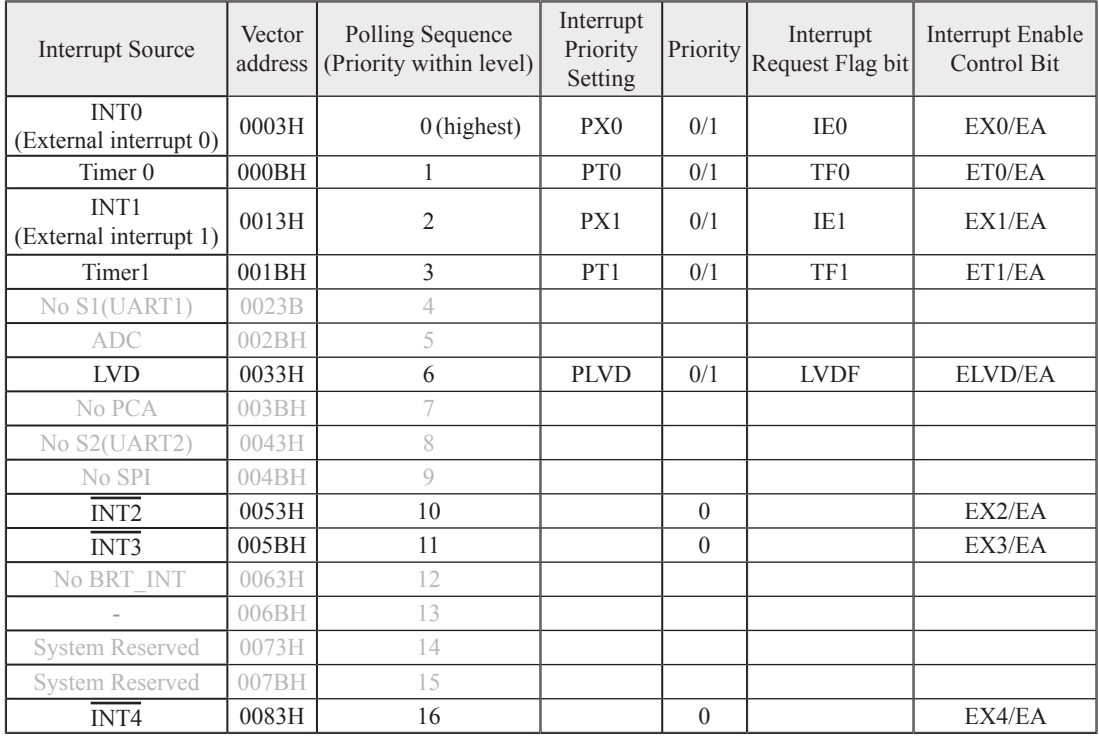

Interrupt Table

## **6.1 Interrupt Structure**

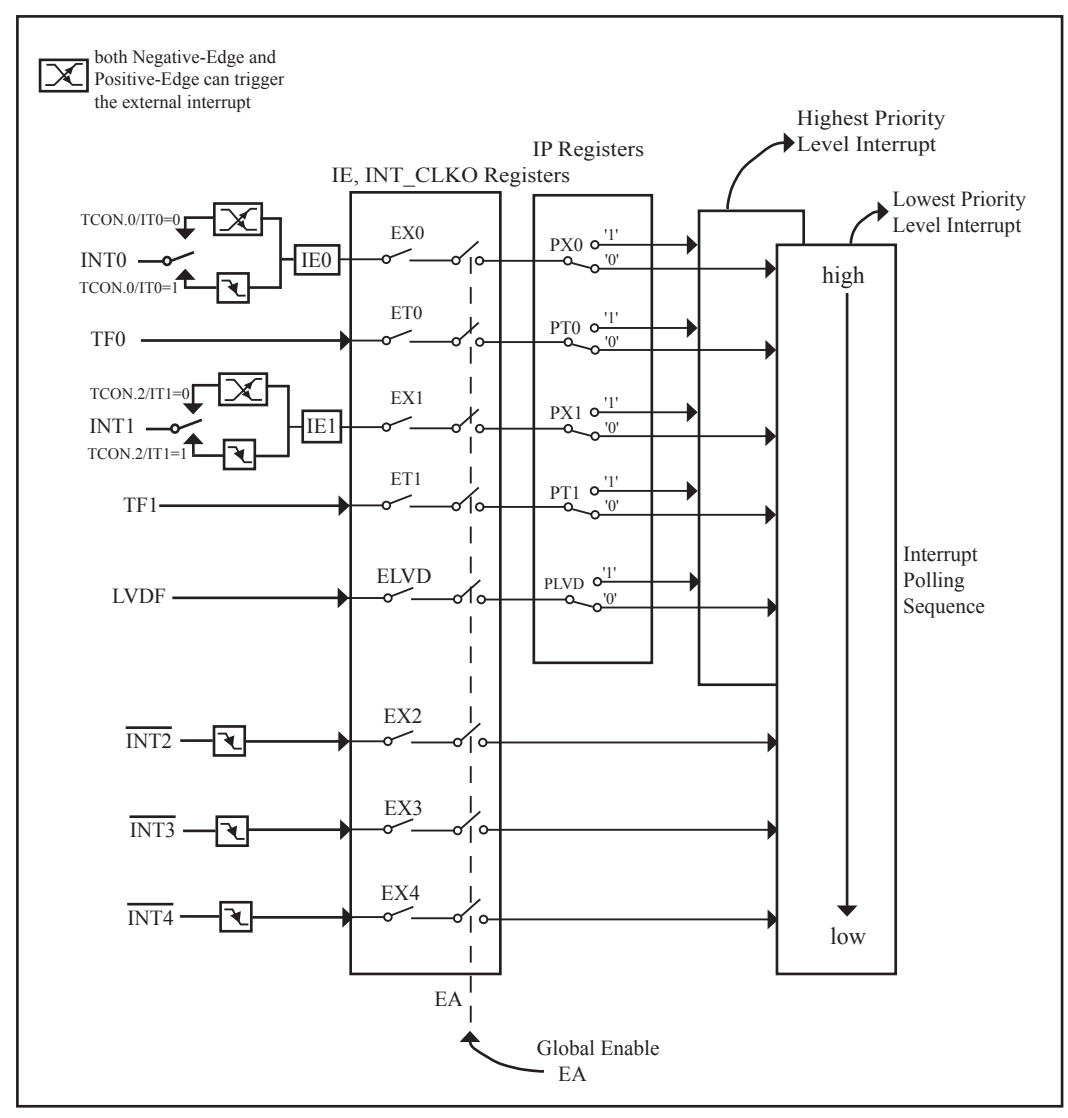

STC15F101E series Interrupt system diagram

The External Interrupts INT0 and INT1 can each be either negative-edge-activated or positive-edge-activated, depending on bits IT0 and IT1 in Register TCON. When ITx ( $x=0$  or 1) is set, the external interrupts INTx ( $x=0$ ) or 1) can be negative-edge-activated. When ITx  $(x=0 \text{ or } 1)$  is cleared, both of Negative-Edge and Positive-Edge can trigger the external interrupt  $INTx(x=0 \text{ or } 1)$ . The flags that actually generate these interrupts are bits IE0 and IE1 in TCON.The interrupt flag will automatically cleared after interrupt acknowledge.

The interrupt from INTx  $(x=0,1)$  can trigger interrupt as well as wakes up CPU from power-down mode.

The Timer 0 and Timer1 Interrupts are generated by TF0 and TF1, which are set by a rollover in their respective Timer/Counter registers in most cases. When a timer interrupt is generated, the flag that generated it is cleared by the on-chip hardware when the service routine is vectored to.

The Low Voltage Detect interrupt is generated by the flag – LVDF(PCON.5) in PCON register. It should be cleared by software.

The External Interrupts  $\overline{INT2} \sim \overline{INT4}$  only can be negative-edge-activated. The interrupt flag is implied, not user acceptable. The interrupt flag will be cleared after interrupt acknowledge or EXn (n=2,3,4) goes low. The interrupt from  $\overline{\text{INTx}}$  (x=2,3,4) can trigger interrupt as well as wakes up CPU from power-down mode.

All of the bits that generate interrupts can be set or cleared by software, with the same result as though it had been set or cleared by hardware. In other words, interrupts can be generated or pending interrupts can be canceled in software.

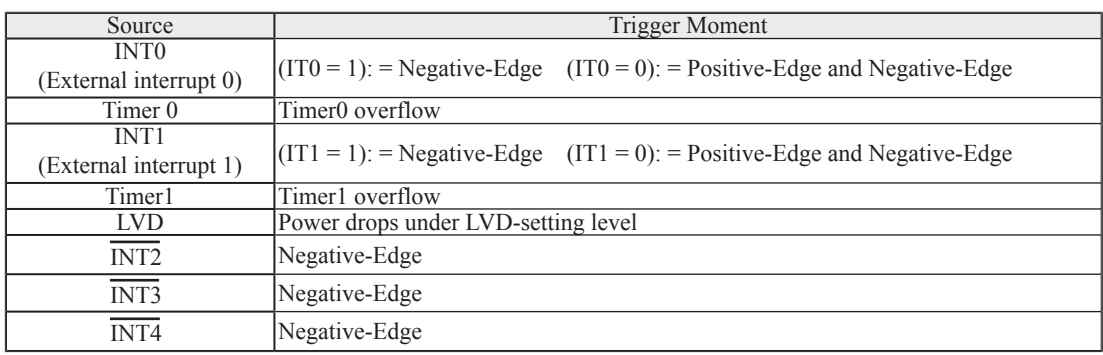

#### Interrupt Trigger

# **6.2 Interrupt Register**

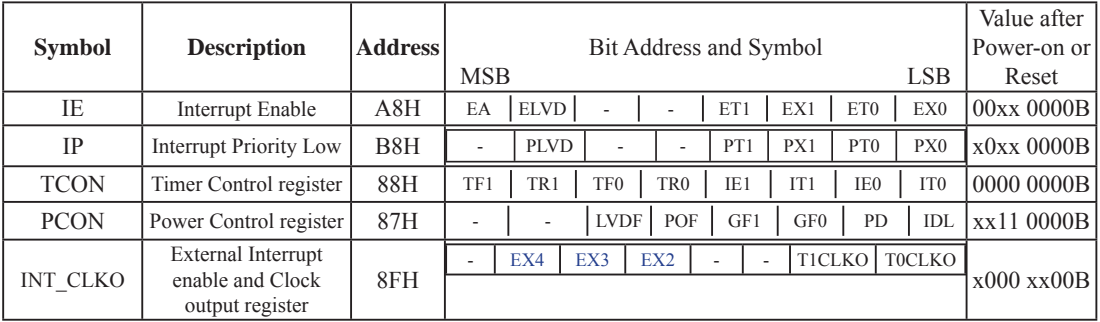

#### **IE: Interrupt Enable Rsgister**

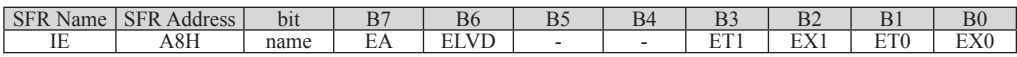

EA : disables all interrupts. if  $EA = 0$ , no interrupt will be acknowledged. if  $EA = 1$ , each interrupt source is individually enabled or disabled by setting or clearing its enable bit.

#### ELVD : Low volatge detection interrupt enable

- $0$  : = Disable Voltage Drop interrupt
- $1$  : = Enable Voltage Drop interrupt.

#### ET1 : Timer 1 interrupt enable bit

- $0$  : = Disable Timer1 interrupt
- $1 :=$  Enable Timer1 interrupt.

EX1 : External interrupt 1 enable bit

- $0$  : = Disable INT1 interrupt
- $1 :=$  Enable INT1 interrupt.

A Negative-Edge from INT1 pin will trigger an interrupt if IT1 (TCON.2) is set, and both of Negative-Edge and Positive-Edge will trigger an interrupt if IT1(TCON.2) is cleared. The interrupt flag IE1(TCON.3) will automatically cleared after interrupt acknowledge.

The interrupt from INT1 can trigger interrupt as well as wakes up CPU from power-down mode.

ET0 : Timer 0 interrupt enable bit

- $0 :=$  Disable Timer0 interrupt
- 1 := Enable Timer0 interrupt.

EX0 : External interrupt 0 enable bit

- $0 :=$  Disable INT0 interrupt
- 1 := Enable INT0 interrupt.

A Negative-Edge from INT0 pin will trigger an interrupt if IT0(TCON.0) is set, and both of Negative-Edge and Positive-Edge will trigger an interrupt if IT0(TCON.0) is cleared. The interrupt flag IE0(TCON.1) will automatically cleared after interrupt acknowledge.

The interrupt from INT0 can trigger interrupt as well as wakes up CPU from power-down mode.

### **IP: Interrupt Priority Register** (Address: B8H)

|                 | MSB)                                                                                  |             |                                           |  |                 |     |                 | (LSB)           |
|-----------------|---------------------------------------------------------------------------------------|-------------|-------------------------------------------|--|-----------------|-----|-----------------|-----------------|
|                 |                                                                                       | <b>PLVD</b> |                                           |  | PT <sub>1</sub> | PX1 | PT <sub>0</sub> | PX <sub>0</sub> |
|                 | Priority $bit = 1$ assigns high priority.<br>Priority bit $= 0$ assigns low priority. |             |                                           |  |                 |     |                 |                 |
| <b>Symbol</b>   | <b>Position</b>                                                                       |             | <b>Function</b>                           |  |                 |     |                 |                 |
| <b>PLVD</b>     | IP.6                                                                                  |             | Low voltage detection interrupt priority. |  |                 |     |                 |                 |
| PT1             | IP.3                                                                                  |             | Timer 1 interrupt priority bit            |  |                 |     |                 |                 |
| PX1             | IP.2                                                                                  |             | External interrupt 1 priority bit         |  |                 |     |                 |                 |
| PT <sub>0</sub> | IP.1                                                                                  |             | Timer 0 interrupt priority bit            |  |                 |     |                 |                 |
| PX <sub>0</sub> | IP.0                                                                                  |             | External interrupt 0 priority bit         |  |                 |     |                 |                 |

**TCON register: Timer/Counter Control Register** (Address: 88H)

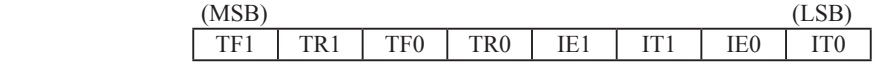

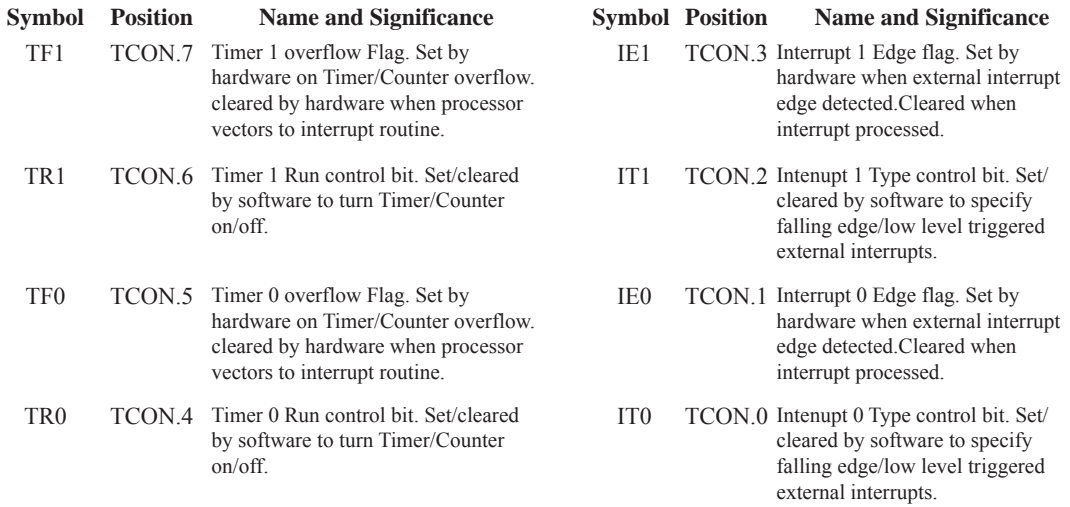

#### **PCON register** (Power Control Register)

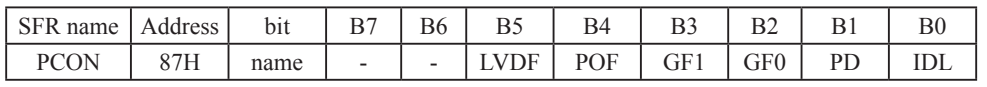

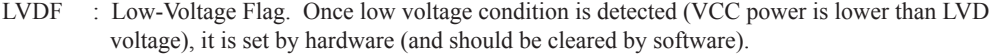

- POF : Power-On flag. It is set by power-off-on action and can only cleared by software.<br>GF1 : General-purposed flag 1
- : General-purposed flag 1
- GF0 : General-purposed flag 0<br>PD : Power-Down bit.
- : Power-Down bit.
- IDL : Idle mode bit.

#### **INT\_CLKO register**

 LSB SFR name  $|$  Address bit  $|$  B7  $|$  B6  $|$  B5  $|$  B4  $|$  B3  $|$  B2  $|$  B1  $|$  B0 INT\_CLKO | 8FH | name | - | EX4 | EX3 | EX2 | - | - | T1CLKO | T0CLKO

EX4 : External interrupt 4 enable bit

 $0$  : = Disable  $\overline{INT4}$  interrupt

 $1 :=$  Enable  $\overline{INT4}$  interrupt.

Only Negatie-Edge from  $\overline{N}$  pin will trigger an interrupt to the CPU. The interrupt flag is implied, not user acceptable. The interrupt flag will be cleared after interrupt acknowledge or EX4 goes low.

The interrupt from INT4 can trigger interrupt as well as wakes up CPU from power-down mode.

EX3 : External interrupt 3 enable bit

 $0$  : = Disable  $\overline{INT3}$  interrupt

 $1 :=$  Enable  $\overline{INT3}$  interrupt.

Only Negatie-Edge from INT3 pin will trigger an interrupt to the CPU. The interrupt flag is implied, not user acceptable. The interrupt flag will be cleared after interrupt acknowledge or EX3 goes low.

The interrupt from  $\overline{INT3}$  can trigger interrupt as well as wakes up CPU from power-down mode.

EX2 : External interrupt 2 enable bit

 $0 :=$  Disable  $\overline{INT2}$  interrupt

 $1 :=$  Enable  $\overline{INT2}$  interrupt.

Only Negative-Edge from  $\overline{INT2}$  pin will trigger an interrupt to the CPU. The interrupt flag is implied, not user acceptable. The interrupt flag will be cleared after interrupt acknowledge or EX2 goes low.

The interrupt from  $\overline{INT2}$  can trigger interrupt as well as wakes up CPU from power-down mode.

- T1CLKO : When set, P3.4 is enabled to be the clock output of Timer 1. The clock rate is Timer 1 overflow rate divided by 2.
- T0CLKO : When set, P3.5 is enabled to be the clock output of Timer 0. The clock rate is Timer 0 overflow rate divided by 2.

# **6.3 Interrupt Priorities**

All interrupt sources, except  $\overline{INT2}$ ,  $\overline{INT3}$  and  $\overline{INT4}$ , can also be individually programmed to one of two priority levels by setting or clearing the bits in Special Function Register IP. A low-priority interrupt can itself be interrupted by a high-pority interrupt, but not by another low-priority interrupt. A high-priority interrupt can't be interrupted by any other interrupt source.

If two requests of different priority levels are received simultaneously, the request of higher priority level is serviced. If requests of the same priority level are received simultaneously, an internal polling sequence determines which request is serviced. Thus within each priority level there is a second priority structure determined by the polling sequence,as follows:

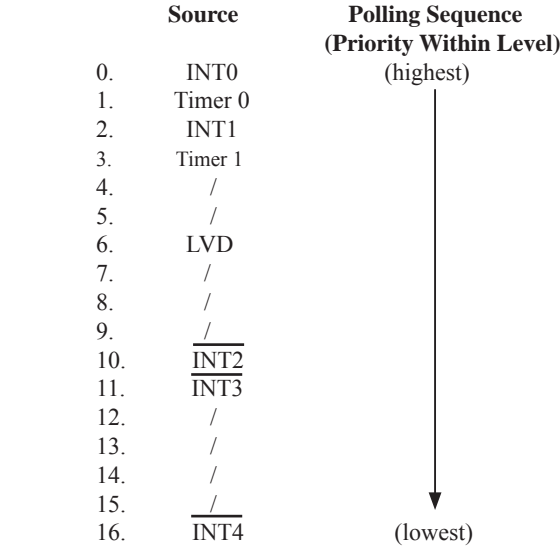

Note that the "priority within level" structure is only used to resolve *simultaneous requests of the same prionty level.*

If programming in C language (Keil C), polling sequence is the interrupt number, for example:

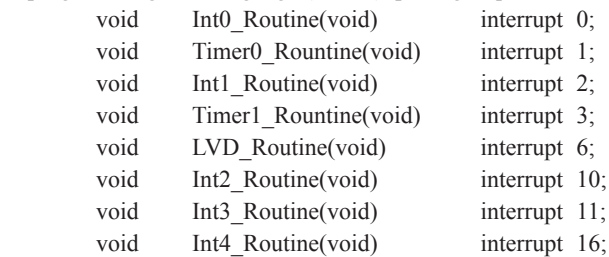

# **6.4 How Interrupts Are Handled**

External interrupt pins and other interrupt sources are sampled at the rising edge of each instruction *OPcode fetch cycle.* The samples are polled during the next instruction *OPcode fetch cycle*. If one of the flags was in a set condition of the first cycle, the second cycle of polling cycles will find it and the interrupt system will generate an hardware LCALL to the appropriate service routine as long as it is not blocked by any of the following conditions.

#### **Block conditions :**

- An interrupt of equal or higher priority level is already in progress. •
- The current cycle(polling cycle) is not the final cycle in the execution of the instruction in progress. •
- The instruction in progress is RETI or any write to the IE, IP registers. •
- The ISP/IAP activity is in progress. •

Any of these four conditions will block the generation of the hardware LCALL to the interrupt service routine. Condition 2 ensures that the instruction in progress will be completed before vectoring into any service routine. Condition 3 ensures that if the instruction in progress is RETI or any access to IE, IP, then at least one or more instruction will be executed before any interrupt is vectored to.

The polling cycle is repeated with the last clock cycle of each instruction cycle. Note that if an interrupt flag is active but not being responded to for one of the above conditions, if the flag is not still active when the blocking condition is removed, the denied interrupt will not be serviced. In other words, the fact that the interrupt flag was once active but not being responded to for one of the above conditions, if the flag is not still active when the blocking condition is removed, the denied interrupt will not be serviced. The interrupt flag was once active but not serviced is not kept in memory. Every polling cycle is new.

Note that if an interrupt of higher priority level goes active prior to the rising edge of the third machine cycle, then in accordance with the above rules it will be vectored to during fifth and sixth machine cycle, without any instruction of the lower priority routine having been executed.

Thus the processor acknowledges an interrupt request by executing a hardware-generated LCALL to the appropriate servicing routine. In some cases it also clears the flag that generated the interrupt, and in other cases it doesn't. This has to be done in the user's software. The hardware-generated LCALL pushes the contents of the Program Counter onto the stack (but it does not save the PSW) and reloads the PC with an address that depends on the source of the interrupt being vectored to, as shown be low.

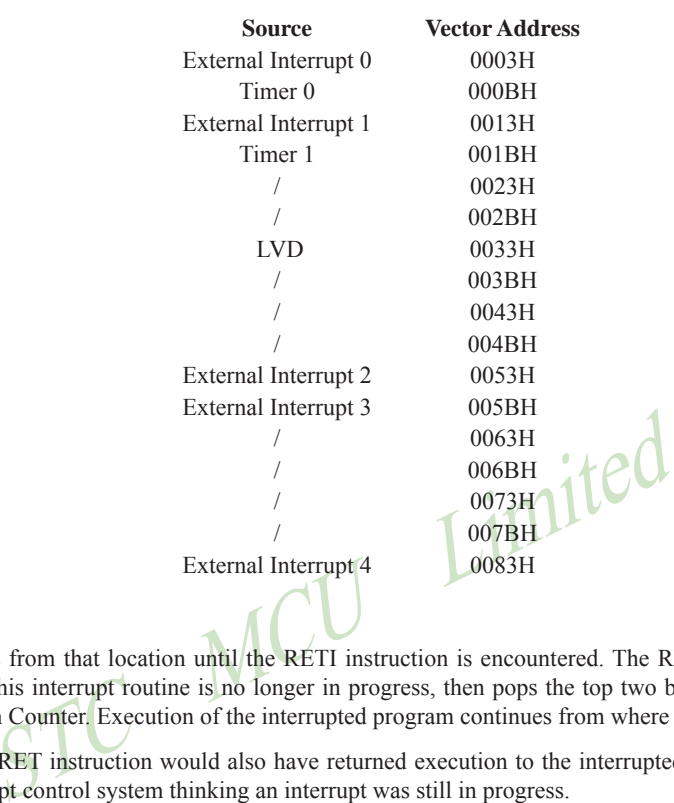

Execution proceeds from that location until the RETI instruction is encountered. The RETI instruction informs the processor that this interrupt routine is no longer in progress, then pops the top two bytes from the stack and reloads the Program Counter. Execution of the interrupted program continues from where it left off.

Note that a simple RET instruction would also have returned execution to the interrupted program, but it would have left the interrupt control system thinking an interrupt was still in progress.

# **6.5 External Interrupts**

The external interrupt 0 and 1 can be programmed to be negative-edge-activated or both negative-edge-activated and positive-edge-activated by setting or clearing bit IT1 or IT0 in Register TCON. If ITx  $(x=0 \text{ or } 1)$  is set, the external interrupts INTx  $(x=0 \text{ or } 1)$  will be negative-edge-activated. In this mode if successive samples  $INTx(x=0,1)$  of the pin show a high in one cycle and a low in the next cycle, interrupt request flag IEx( $x=0,1$ ) in TCON is set. Flag bit IEx then requests the interrupt. If ITx ( $x=0$  or 1) is cleared, the external interrupt INTx( $x=0$ or 1) will be triggered by either of Negative-Edge and Positive-Edge. In this mode if successive samples  $INTx(x=0,1)$  of the pin show a high in one cycle and a low in the next cycle or a low in one cycle and a high in the next cycle, interrupt request flag IEx in TCON is set and then requests the interrupt.

The External Interrupts  $\overline{INT2} \sim \overline{INT4}$  only can be negative-edge-activated. The interrupt flag is implied, not user acceptable. The interrupt flag will be cleared after interrupt acknowledge or EXn (n=2,3,4) in INT\_CLKO register goes low.

All external interrupts can trigger interrupt as well as wakes up CPU from power-down mode.

Since the external interrupt pins are sampled once each machine cycle, an input high or low should hold for at least 12 system clocks to ensure sampling. In the external interrupt is transition-activated, the external source has to hold the request pin high for at least one machine cycle, and then hold it low for at least one machine cycle to ensure that the transition is seen so that interrupt request flag IEx will be set. IEx will be automatically cleared by the CPU when the service routine is called.

The next texts list some demo procedures about how external interrupts operate.

External interrupt 0 (INT0) Demo program (written in C language):

```
/*------------------------------------------------------------------------------------*/
/* --- STC MCU International Limited ---------------------------------------*/
/* --- STC 15 Series MCU Ext0(Rising edge/Falling edge) Demo -------*/
/* If you want to use the program or the program referenced in the -----*/
/* article, please specify in which data and procedures from STC -----*/
/*------------------------------------------------------------------------------------*/
#include "reg51.h"
bit FLAG; \frac{1}{1}: \frac{1}{1}: \frac{1}{1}: \frac{1}{1} ising edge int 0:falling edge int
//External interrupt0 service routine
void exint0() interrupt 0 //interrupt 0 (location at 0003H)
{
         FLAG = INT0; //read INT0(P3.2) port status, INT0=0(Falling); INT0=1(Rising)
}
void main()
{
         IT0 = 0; //set INT0 int type (1:Falling only 0:Rising & Falling)
          EX0 = 1; //enable INT0 interrupt
         EA = 1; //open global interrupt switch
          while (1):
}
```
External interrupt 0 (INT0) Demo program (written in Assembly language) :

;/\*-----------------------------------------------------------------------------------\*/ ;/\* --- STC MCU International Limited ---------------------------------------\*/  $\frac{1}{2}$  : STC 15 Series MCU Ext0(Rising edge/Falling edge) Demo -------\*/  $\mathcal{L}^*$  If you want to use the program or the program referenced in the ----- $\mathcal{L}$ ;/\* article, please specify in which data and procedures from STC -----\*/ ;/\*------------------------------------------------------------------------------------\*/ FLAG BIT 20H.0 ;1: rising edge int 0: falling edge int ;----------------------------------------- ;interrupt vector table ORG 0000H LJMP MAIN ORG 0003H ;interrupt 0 (location at 0003H) LJMP EXINT0 ;----------------------------------------- ORG 0100H  $MAIN$ MOV SP, #7FH ;initial SP CLR IT0  $;$  ;set INT0 int type (1:Falling only 0:Rising & Falling) SETB EX0 ;enable INT0 interrupt SETB EA :open global interrupt switch SJMP \$ ;----------------------------------------- ;External interrupt0 service routine EXINT0: PUSH PSW MOV C, INT0 ;read INT0(P3.2) port status MOV FLAG, C ;INT0=0(Falling); INT0=1(Rising) POP PSW RETI ;-----------------------------------------

END
External interrupt 1 (INT1) Demo program (written in C language) :

```
/*------------------------------------------------------------------------------------*/
/* --- STC MCU International Limited ---------------------------------------*/
/* --- STC 15 Series MCU Ext1(Rising edge/Falling edge) Demo -------*/
/* If you want to use the program or the program referenced in the ---*/
/* article, please specify in which data and procedures from STC ----*/
/*----------------------------------------------------------------------------------*/
#include "reg51.h"
bit FLAG; \frac{1}{1}: rising edge int 0:falling edge int
//External interrupt1 service routine
void exint1() interrupt 2 //interrupt 2 (location at 0013H)
{
         FLAG = INT1; //read INT1(P3.3) port status, INT1=0(Falling); INT1=1(Rising)
}
void main()
{
         IT1 = 0; //set INT1 int type (1:Falling only 0:Rising & Falling)
         EX1 = 1; //enable INT1 interrupt
         EA = 1; //open global interrupt switch
         while (1);
}
```
STC MCU Limited

External interrupt 1 (INT1) Demo program (written in Assembly language) :

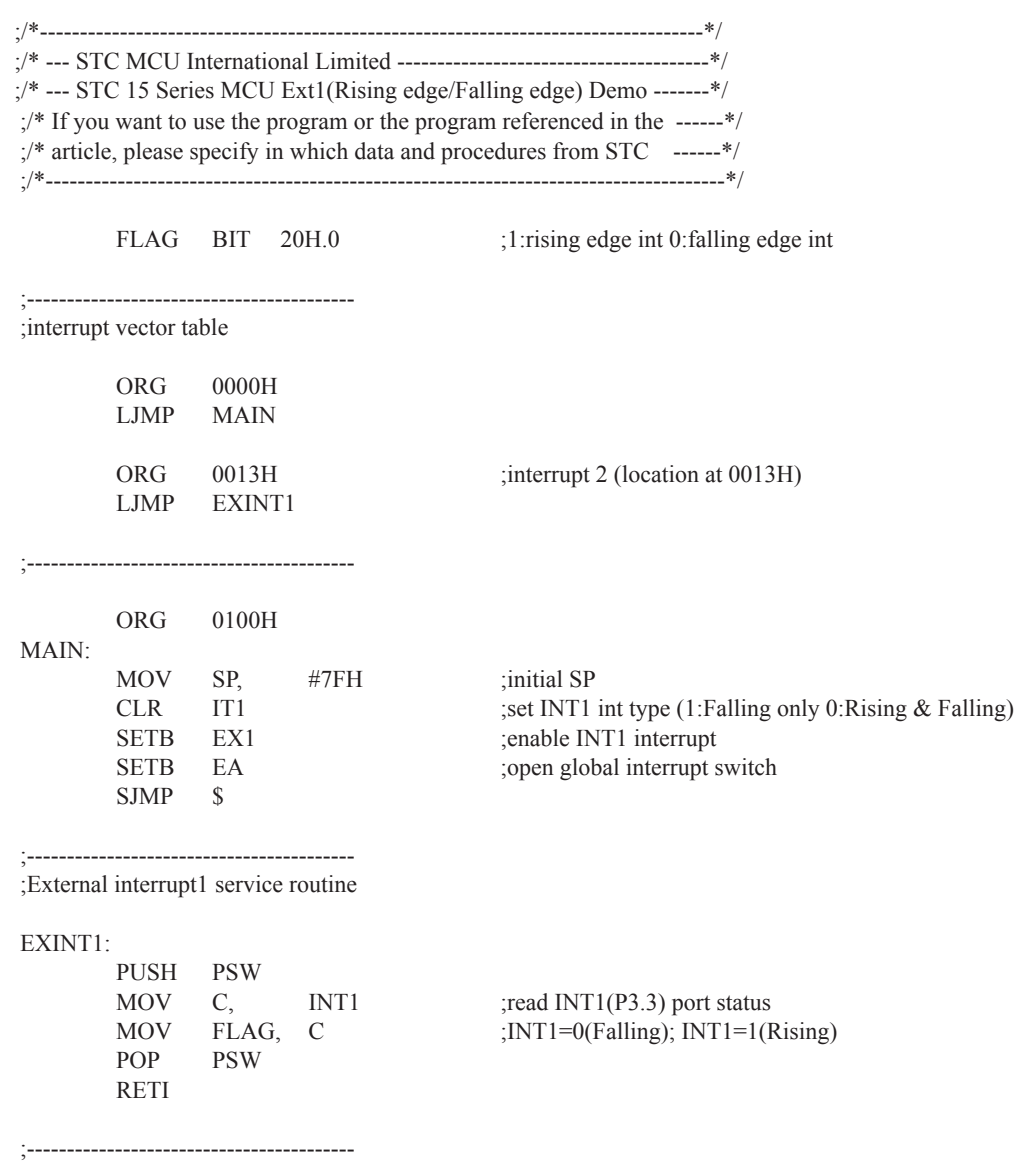

END

External interrupt 2  $(\overline{INT2})$  Demo program (written in C language) :

```
/*----------------------------------------------------------------------------------*/
/* --- STC MCU International Limited -------------------------------------*/
/* --- STC 15 Series MCU Ext2(Falling edge) Demo --------------------*/
/* If you want to use the program or the program referenced in the ---*/
/* article, please specify in which data and procedures from STC ---*//*---------------------------------------------------------------------------------*/
#include "reg51.h"
sfr INT_CLKO = 0x8f; //- EX4 EX3 EX2 - - T1CLKO T0CLKO
//External interrupt2 service routine
void exint2() interrupt 10 //interrupt 10 (location at 0053H)
{
}
void main()
{
          INT_CLKO |= 0x10; //(EX2 = 1)enable INT2 interrupt
          EA = 1; //open global interrupt switch
          while (1);
}
```
External interrupt 2  $(\overline{INT2})$  Demo program (written in Assembly language) :

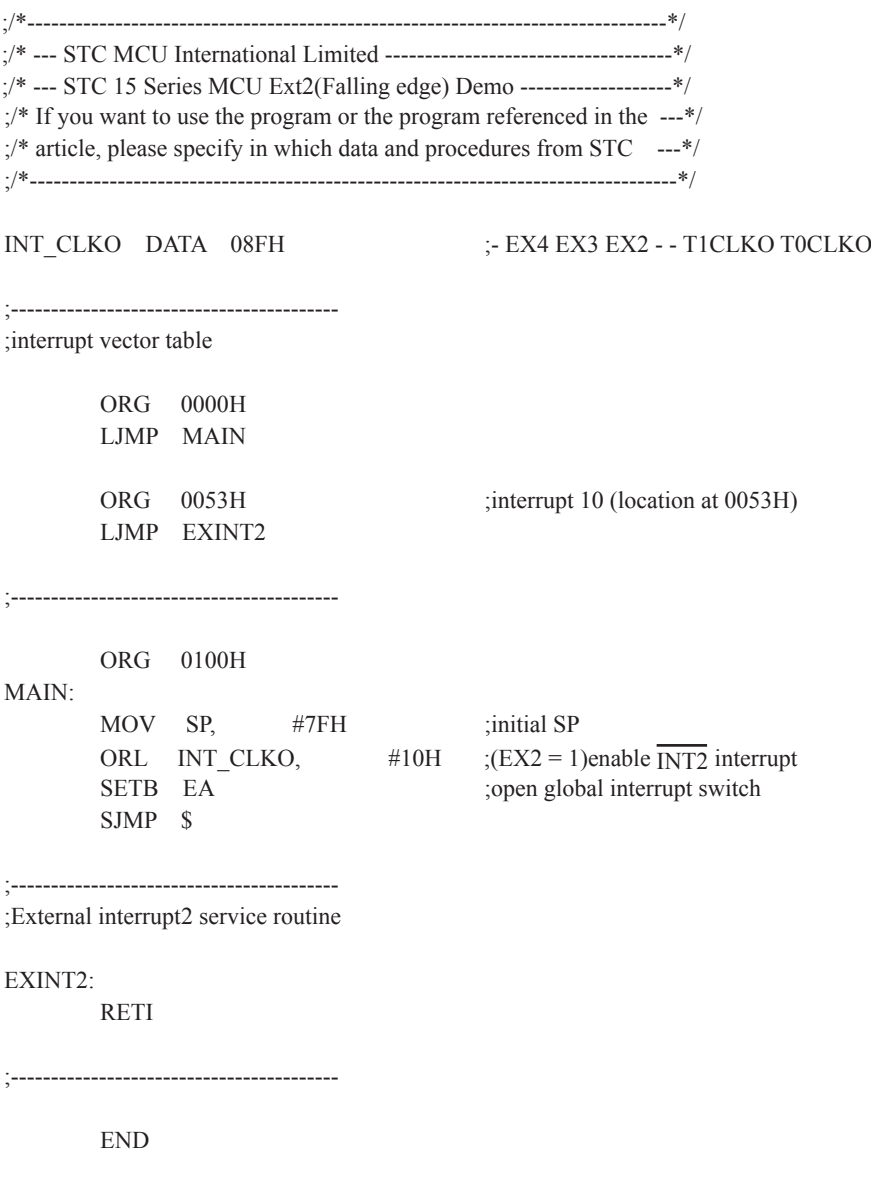

External interrupt 3  $(\overline{INT3})$  Demo program (written in C language) :

```
/*---------------------------------------------------------------------------------*/
/* --- STC MCU International Limited ------------------------------------*/
/* --- STC 15 Series MCU Ext3(Falling edge) Demo -------------------*/
/* If you want to use the program or the program referenced in the -*//* article, please specify in which data and procedures from STC --*//*---------------------------------------------------------------------------------*/
#include "reg51.h"
sfr INT_CLKO = 0x8f; //- EX4 EX3 EX2 - - T1CLKO T0CLKO
//External interrupt3 service routine
void exint3() interrupt 11 //interrupt 11 (location at 005BH)
{
}
void main()
{
          INT_CLKO |= 0x20; //(EX3 = 1)enable INT3 interrupt
          EA = 1; //open global interrupt switch
          while (1);
}
```
External interrupt 3  $(\overline{INT3})$  Demo program (written in Assembly language) :

;/\*---------------------------------------------------------------------------------\*/ ;/\* --- STC MCU International Limited ------------------------------------\*/ ;/\* --- STC 15 Series MCU Ext3(Falling edge) Demo -------------------\*/  $\frac{1}{2}$  If you want to use the program or the program referenced in the  $\frac{1}{2}$ ;/\* article, please specify in which data and procedures from STC ---\*/ ;/\*----------------------------------------------------------------------------------\*/ INT\_CLKO DATA 08FH ;- EX4 EX3 EX2 - - T1CLKO T0CLKO ;----------------------------------------- ;interrupt vector table ORG 0000H LJMP MAIN ORG 005BH ;interrupt 11 (location at 005BH) LJMP EXINT3 ;----------------------------------------- ORG 0100H MAIN: MOV SP, #7FH ;initial SP ORL INT CLKO,  $\#20H$  ;(EX3 = 1)enable INT3 interrupt SETB EA ;open global interrupt switch SJMP \$ ;----------------------------------------- ;External interrupt 3 service routine EXINT3: RETI ;----------------------------------------- END

External interrupt  $4(\overline{INT4})$  Demo program (written in C language) :

```
/*---------------------------------------------------------------------------------*/
/* --- STC MCU International Limited ------------------------------------*/
/* --- STC 15 Series MCU Ext4(Falling edge) Demo -------------------*/
/* If you want to use the program or the program referenced in the --*/
/* article, please specify in which data and procedures from STC ---*//*---------------------------------------------------------------------------------*/
#include "reg51.h"
sfr INT_CLKO = 0x8f; //- EX4 EX3 EX2 - - T1CLKO T0CLKO
//External interrupt4 service routine
void exint4() interrupt 16 //interrupt 16 (location at 0083H)
{
}
void main()
{
          INT_CLKO |= 0x40; //(EX4 = 1)enable INT4 interrupt
          EA = 1; //open global interrupt switch
          while (1);
}
```
External interrupt  $4(\overline{INT4})$  Demo program (written in Assembly language) :

;/\*---------------------------------------------------------------------------------\*/ ;/\* --- STC MCU International Limited ------------------------------------\*/ ;/\* --- STC 15 Series MCU Ext4(Falling edge) Demo -------------------\*/  $\frac{1}{2}$  If you want to use the program or the program referenced in the  $-$ \*/  $\frac{1}{2}$  article, please specify in which data and procedures from STC ---\*/ ;/\*---------------------------------------------------------------------------------\*/ INT\_CLKO DATA 08FH ;- EX4 EX3 EX2 - - T1CLKO T0CLKO ;----------------------------------------- ;interrupt vector table ORG 0000H LJMP MAIN ORG 0083H ;interrupt 16 (location at 0083H) LJMP EXINT4 ;----------------------------------------- ORG 0100H MAIN: MOV SP, #7FH ;initial SP ORL INT CLKO, #40H  $; (EX4 = 1)$ enable INT4 interrupt SETB EA ;open global interrupt switch  $SIMP$  \$ ;----------------------------------------- ;External interrupt4 service routine EXINT4: RETI ;----------------------------------------- END

# **Chapter 7 Timer/Counter 0 and 1**

Timer 0 and timer 1 are almost like the ones in the conventional 8051, both of them can be individually configured as timers or event counters.

In the "Timer" function, the register is incremented every 12 system clocks or every system clock depending on AUXR.7(T0x12) bit and AUXR.6(T1x12). In the default state, it is fully the same as the conventional 8051. In the x12 mode, the count rate equals to the system clock.

In the "Counter" function, the register is incremented in response to a 1-to-0 transition at its corresponding external input pin, T0 or T1. In this function, the external input is sampled once at the positive edge of every clock cycle. When the samples show a high in one cycle and a low in the next cycle, the count is incremented. The new count value appears in the register during at the end of the cycle following the one in which the transition was detected. Since it takes 2 machine cycles (24 system clocks) to recognize a l-to-0 transition, the maximum count rate is 1/24 of the system clock. There are no restrictions on the duty cycle of the external input signal, but to ensure that a given level is sampled at least once before it changes, it should be held for at least one full machine cycle.

In addition to the "Timer" or "Counter" selection, Timer 0 and Timer 1 have four operating modes from which to select. The "Timer" or "Counter" function is selected by control bits  $\overline{CT}$  in the Special Function Register TMOD. These two Timer/Counter have four operating modes, which are selected by bit-pairs (M1, M0) in TMOD. Modes 0, 1, and 2 are the same for both Timer/Counter 0 and 1. Mode 3 is different.The four operating modes are described in the following text.

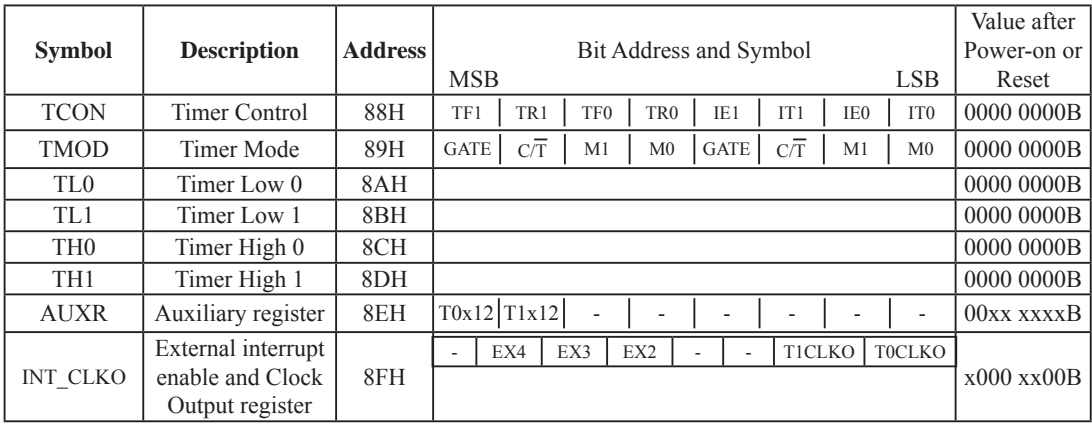

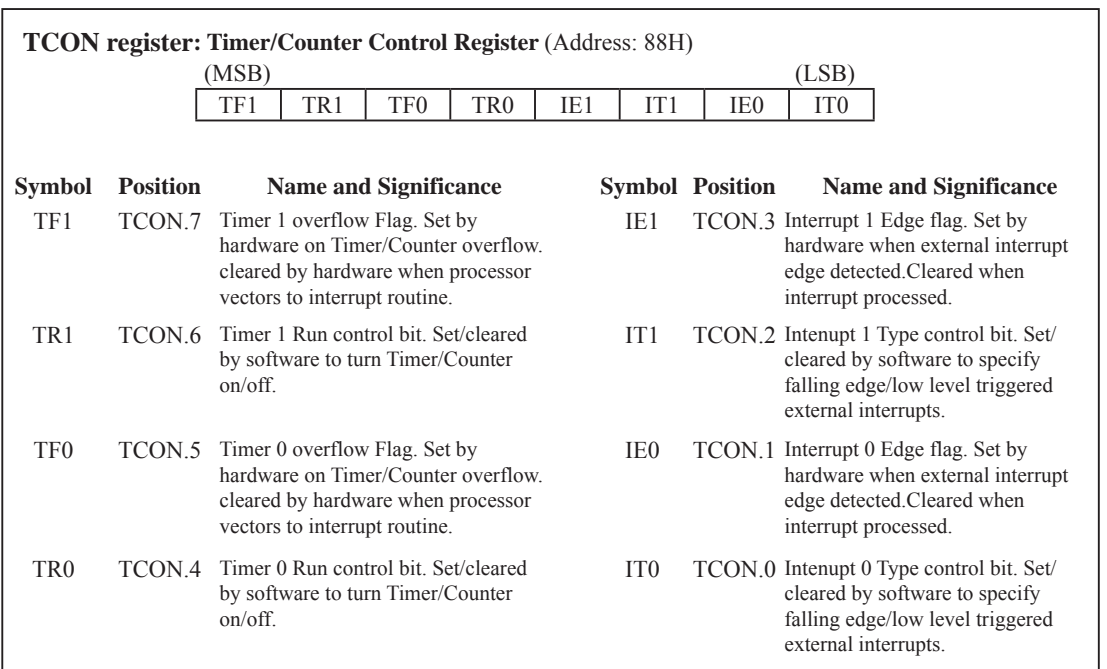

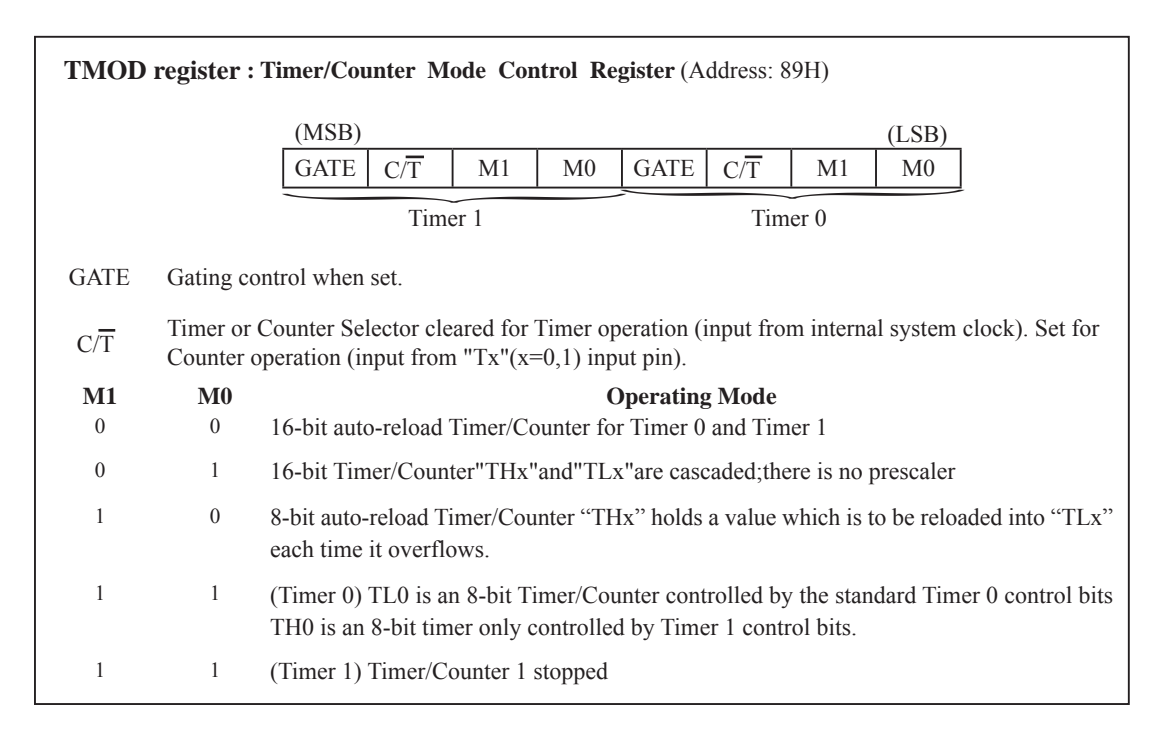

#### **AUXR register** (Address:8EH)

### LSB SFR name Address bit B7 B6 B5 B4 B3 B2 B1 B0 AUXR | 8EH | name | T0x12 | T1x12 | - | - | - | - | - | - | -

T0x12

 $0 \cdot$  The clock source of Timer 0 is SYSclk/12.

1 : The clock source of Timer 0 is  $SYSclk/1$ .

T1x12

 $0 \cdot$  The clock source of Timer 1 is SYSclk/12.

1 : The clock source of Timer 1 is SYSclk/1.

#### **INT\_CLKO : External interrupt enable register**

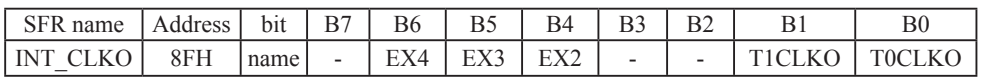

T1CLKO : When set, P3.4 is enabled to be the clock output of Timer 1. The clock rate is Timer 1 overflow rate divided by 2.

T0CLKO : When set, P3.5 is enabled to be the clock output of Timer 0. The clock rate is Timer 0 overflow rate divided by 2.

### **7.1 Timer/Counter 0 Mode of Operation**

#### **Mode 0**

In this mode, the timer 0 is configured as a 16-bit re-loadable timer/counter. As the count rolls over from all 1s to all 0s, it sets the timer interrupt flag TF0. The counted input is enabled to the timer when  $TR0 = 1$  and either GATE=0 or INT0= 1.(Setting GATE = 1 allows the Timer to be controlled by external input INT0, to facilitate pulse width measurements.) TR0 is a control bit in the Special Function Register TCON. GATE is in TMOD.

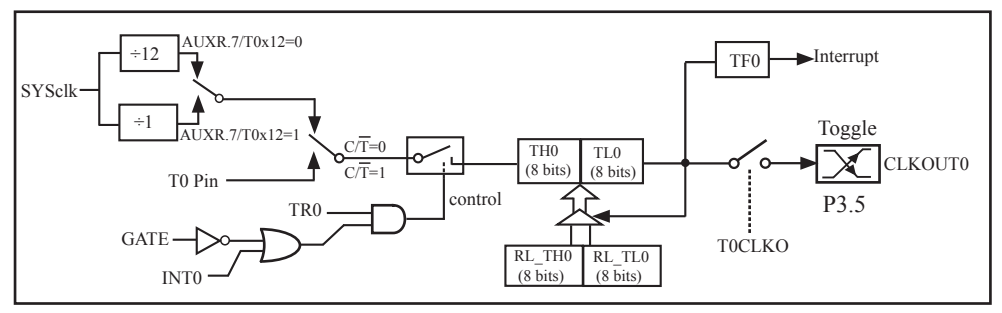

Timer/Counter 0 Mode 0: 16-Bit Auto-Reload

For Timer 0, there are 2 implied registers RL\_TL0 and RL\_TH0 implemented to meet Mode 0 operation requirement. The addresses of RL\_TL0/RL\_TH0 are homogeneous to TL0/TH0.

While the Timer 0 is configured to operate under Mode 0 (TMOD[1:0]/[M1, M0] = 00b), a write to TL0[7:0] will simultaneously write to RL TL0 while  $TR0 = 0$ , but only write to RL TL0 while  $TR0 = 1$ . A write to TH0[7:0] will simultaneously write to RL\_TH0 while  $TR0 = 0$ , but only write to RL\_TH0 while TR0=1.

Under MODE0 operating, overflow of [TH0,TL0] will automatically reload value [RL\_TH0,RL\_TL0] onto [TH0,TL0].

STC15F101E series is able to generate a programmable clock output on P3.5. When T0CLKO bit in INT CLKO SFR is set, T0 timer overflow pulse will toggle P3.5 latch to generate a 50% duty clock. The frequency of clock-out is as following :

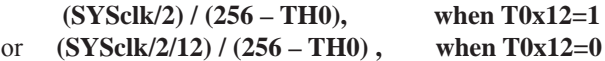

The following program is an C language code that domestrates Timer 0 in 16-bit auto-reload timer mode.

```
/*------------------------------------------------------------------------------*/
/* --- STC MCU International Limited ---------------------------------*/
/* --- STC 15 Series 16-bit auto-reload Timer Demo -----------------*/
/* If you want to use the program or the program referenced in the */
/* article, please specify in which data and procedures from STC */
/*------------------------------------------------------------------------------*/
#include "reg51.h"
typedef unsigned char BYTE;
typedef unsigned int WORD;
//-----------------------------------------------
/* define constants */
#define FOSC 18432000L
#define MODE1T //Timer clock mode, comment this line is 12T mode, uncomment is 1T mode
#ifdef MODE1T
#define T1MS (65536-FOSC/1000) //1ms timer calculation method in 1T mode
#else
#define T1MS (65536-FOSC/12/1000) //1ms timer calculation method in 12T mode
#endif
/* define SFR */
sfr AUXR = 0x8e; //Auxiliary register
sbit TEST LED = P0^0; //work LED, flash once per second
/* define variables */
WORD count: //1000 times counter
//-----------------------------------------------
/* Timer0 interrupt routine */
void tm0 isr() interrupt 1 using 1
{
         if (count-- = 0) //1ms * 1000 -> 1s
 {
                 count = 1000; //reset counter
                 TEST_LED = ! TEST_LED; //work LED flash
 }
}
```

```
//-----------------------------------------------
/* main program */
void main()
{
#ifdef MODE1T
       AUXR = 0x80; //timer0 work in 1T mode
#endif
       TMOD = 0x00; //set timer0 as mode0 (16-bit auto-reload)
       TL0 = T1MS; //initial timer0 low byte
       TH0 = T1MS \gg 8; //initial timer0 high byte
       TR0 = 1; //timer0 start running
       ET0 = 1; //enable timer0 interrupt
       EA = 1; //open global interrupt switch
       count = 0; //initial counter
       while (1); //loop}
```
The following program is as the same as the above program except in assembly language.

```
;/*-------------------------------------------------------------------------------*/
;/* --- STC MCU International Limited ----------------------------------*/
;/* --- STC 15 Series 16-bit auto-reload Timer Demo ------------------*/
\sqrt{\frac{f}{f}} If you want to use the program or the program referenced in the \sqrt[k]{f}\frac{1}{2} article, please specify in which data and procedures from STC */
;/*-------------------------------------------------------------------------------*/
;/* define constants */
#define MODE1T ;Timer clock mode, comment this line is 12T mode, uncomment is 1T mode
#ifdef MODE1T
T1MS EQU 0B800H ;1ms timer calculation method in 1T mode is (65536-18432000/1000)
#else
T1MS EQU 0FA00H ;1ms timer calculation method in 12T mode is (65536-18432000/12/1000)
#endif
;/* define SFR */
AUXR DATA 8EH ;Auxiliary register
TEST_LED BIT P1.0 ;work LED, flash once per second
;/* define variables */
COUNT DATA 20H ;1000 times counter (2 bytes)
```
;----------------------------------------------- ORG 0000H LJMP MAIN ORG 000BH LJMP TM0\_ISR ;----------------------------------------------- ;/\* main program \*/ MAIN: #ifdef MODE1T MOV AUXR, #80H ;timer0 work in 1T mode #endif MOV TMOD, #00H ;set timerous mode0 (16-bit auto-reload) MOV TL0, #LOW T1MS ;initial timer0 low byte MOV TH0, #HIGH T1MS ;initial timer0 high byte SETB TR0 ;timer0 start running SETB ET0 ;enable timer0 interrupt SETB EA ;open global interrupt switch CLR A MOV COUNT, A MOV COUNT+1, A :initial counter SJMP \$ ;----------------------------------------------- ;/\* Timer0 interrupt routine \*/ TM0\_ISR: PUSH ACC PUSH PSW MOV A, COUNT ORL  $A$ ,  $COUNT+1$  ;check whether count(2byte) is equal to 0 JNZ SKIP MOV COUNT, #LOW 1000 ;1ms \* 1000 -> 1s MOV COUNT+1, #HIGH 1000 CPL TEST LED ;work LED flash SKIP: CLR C MOV A, COUNT ;count--SUBB A,  $#1$  MOV COUNT, A MOV A, COUNT+1 SUBB  $A, #0$  MOV COUNT+1, A POP PSW POP ACC RETI ;----------------------------------------------- END

#### **Mode 1**

In this mode, the timer register is configured as a 16-bit register. As the count rolls over from all 1s to all 0s, it sets the timer interrupt flag TF0. The counted input is enabled to the timer when TR0 = 1 and either GATE=0 or INT0 = 1.(Setting GATE = 1 allows the Timer to be controlled by external input INT0, to facilitate pulse width measurements.) TR0 is a control bit in the Special Function Register TCON. GATE is in TMOD.

The 16-Bit register consists of all 8 bits of TH0 and the lower 8 bits of TL0. Setting the run flag (TR0) does not clear the registers.

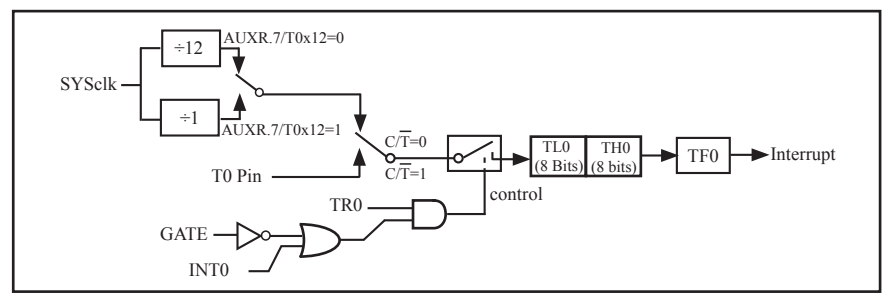

Timer/Counter 0 Mode 1 : 16-Bit Timer/Counter

#### **Mode 2**

Mode 2 configures the timer register as an 8-bit counter(TL0) with automatic reload. Overflow from TL0 not only set TF0, but also reload TL0 with the content of TH0, which is preset by software. The reload leaves TH0 unchanged.

STC15F101E series is able to generate a programmable clock output on P3.5. When T0CLKO bit in INT CLKO SFR is set, T0 timer overflow pulse will toggle P3.5 latch to generate a 50% duty clock. The frequency of clock-out is as following :

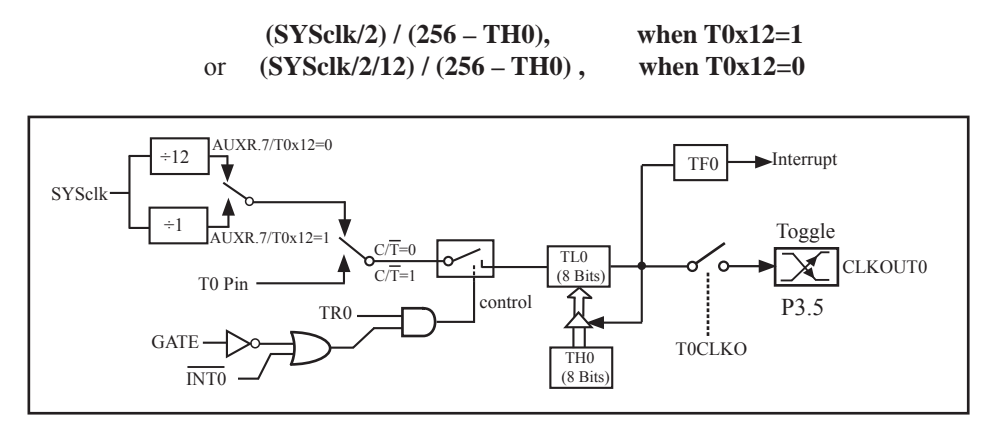

Timer/Counter 0 Mode 2: 8-Bit Auto-Reload

**Example:** write a program using Timer 0 to create a 5KHz square wave on P1.0.

*Assembly Language Solution*:

```
 ORG 0030H
     MOV TMOD, #20H :8-bit auto-reload mode
     MOV TL0, #9CH ;initialize TL0
     MOV TH0, #9CH :-100 reload value in TH0
     SETB TRO :Start Tmier 0
LOOP: JNB TF0, LOOP : Wait for overflow
     CLR TF0 :Clear Timer overflow flag
     CPL P1.0 ;Toggle port bit
     SJMP LOOP ;Repeat
      END
```
*C Language Solution using Timer Interrupt* :

```
 #include <REG51.H> /* SFR declarations */
        sbit portbit = P1^0; \frac{\text{#}}{\text{#}} Use variable portbit to refer to P1.0 */
         main( )
         {
                 TMOD = 0x02; \frac{\text{# time 0, mode 2} \cdot \text{#}}{\text{# time 0}}TH0 = 9CH; / 100us delay */TR0 = 1; /* Start timer */
                 IE = 0x82 /* Enable timer 0 interrupt */
                 while(1); \sqrt{\frac{2}{\pi}} repeat forever \frac{2}{\pi} }
         void T0ISR(void) interrupt 1
         {
                  portbit = !portbit; /*toggle port bit P1.0 */
 }
```
#### **Mode 3**

Timer 1 in Mode 3 simply holds its count, the effect is the same as setting TR1 = 0. Timer 0 in Mode 3 established TL0 and TH0 as two separate 8-bit counters. TL0 use the Timer 0 control bits:  $C/T$ , GATE,TR0,  $\overline{INT0}$  and TF0. TH0 is locked into a timer function (counting machine cycles) and takes over the use of TR1 from Tmer 1. Thus, TH0 now controls the "Timer 1" interrupt.

Mode 3 is provided for applications requiring an extra 8-bit timer or counter. When Timer 0 is in Mode 3, Timer 1 can be turned on and off by switching it out of and into its own Mode 3, or can still be used by the serial port as a baud rate generator, or in fact, in any application not requiring an interrupt.

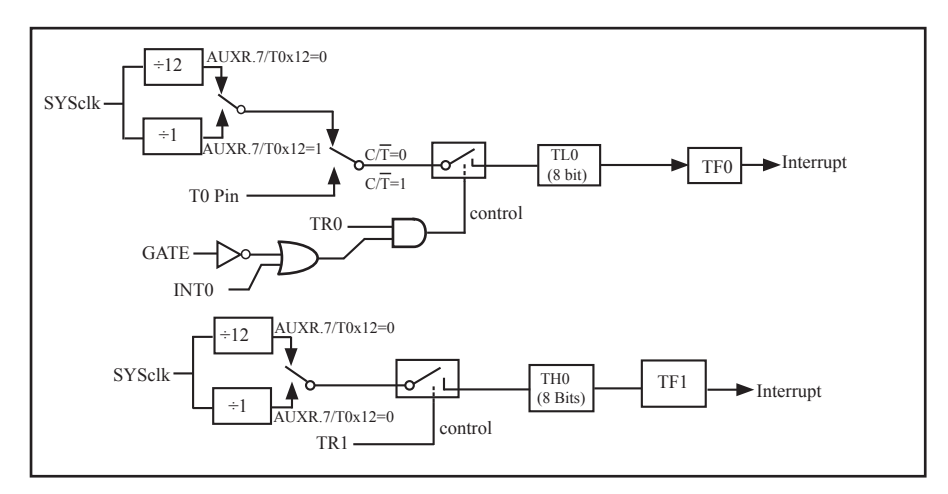

Timer/Counter 0 Mode 3: Two 8-Bit Counters

### **7.2 Timer/Counter 1 Mode of Operation**

#### **Mode 0**

 In this mode, the timer register is configured as a 16-bit re-loadable timer/counter. As the count rolls over from all 1s to all 0s, it sets the timer interrupt flag TF1. The counted input is enabled to the timer when TR1 = 1 and either GATE=0 or INT1 = 1. (Setting GATE = 1 allows the Timer to be controlled by external input INT1, to facilitate pulse width measurements.) TR0 is a control bit in the Special Function Register TCON. GATE is in TMOD.

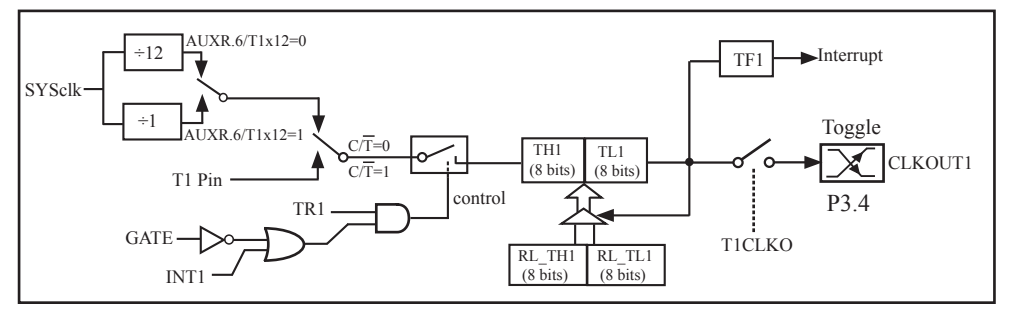

Timer/Counter 1 Mode 0: 16-Bit Auto-Reload

For Timer 1, there are 2 implied registers RL\_TL1 and RL\_TH1 implemented to meet Mode 0 operation requirement. The addressed of RL\_TL1/RL\_TH1 are homogeneous to TL1/TH1.

While the Timer 1 is configured to operate under Mode  $0(TMOD[5:4]/[M1,M0] = 00b)$ , a write to TL1[7:0] will simultaneously write to RL TL1 while TR1 = 0, but only write to RL TL1 while TR1 = 1. A write to TH1[7:0] will simultaneously write to RL TH1 while  $TR1 = 0$ , but only write to RL TH1 while TR1 = 1.

Under MODE0 operating, overflow of [TH1,TL1] will automatically reload value [RL\_TH1,RL\_TL1] onto [TH1,TL1].

STC15F101E series is able to generate a programmable clock output on P3.4. When T1CLKO bit in INT CLKO SFR is set, T1 timer overflow pulse will toggle P3.4 latch to generate a 50% duty clock. The frequency of clock-out is as following :

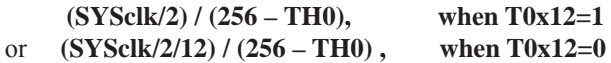

The following program is an assembly language code that domestrates Timer 1 in 16-bit auto-reload timer mode.

```
/*------------------------------------------------------------------------------*/
/* --- STC MCU International Limited ---------------------------------*/
/* --- STC 15 Series 16-bit auto-reload Timer Demo -----------------*/
/* If you want to use the program or the program referenced in the */
/* article, please specify in which data and procedures from STC */
/*------------------------------------------------------------------------------*/
#include "reg51.h"
typedef unsigned char BYTE;
typedef unsigned int WORD;
//-----------------------------------------------
/* define constants */
#define FOSC 18432000L
#define MODE1T //Timer clock mode, comment this line is 12T mode, uncomment is 1T mode
#ifdef MODE1T
#define T1MS (65536-FOSC/1000) //1ms timer calculation method in 1T mode
#else
#define T1MS (65536-FOSC/12/1000) //1ms timer calculation method in 12T mode
#endif
/* define SFR */
sfr AUXR = 0x8e; //Auxiliary register
sbit TEST LED = P0^0; //work LED, flash once per second
/* define variables */
WORD count: \frac{1}{1000} times counter
//-----------------------------------------------
/* Timer1 interrupt routine */
void tm1_isr() interrupt 3 using 1
{
         if (count-- = 0) //1ms * 1000 -> 1s
          {
                 count = 1000; //reset counter
                 TEST_LED = ! TEST_LED; //work LED flash
          }
}
```
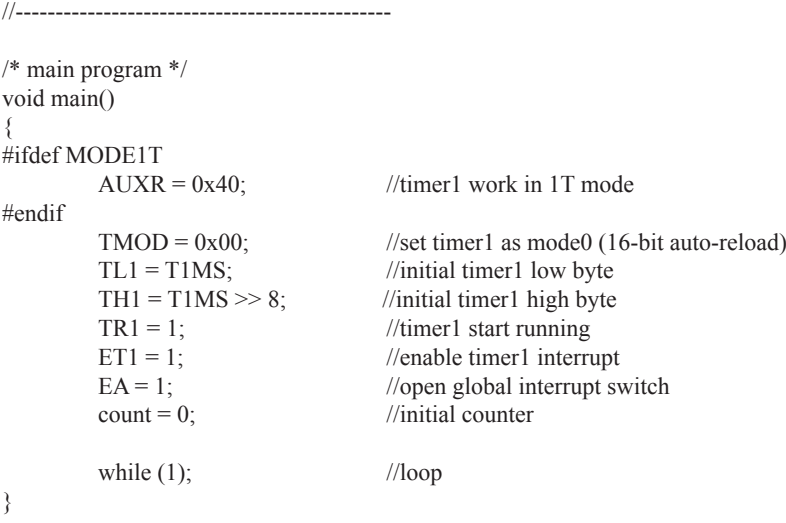

The following program is as the same as the above program except in assembly language.

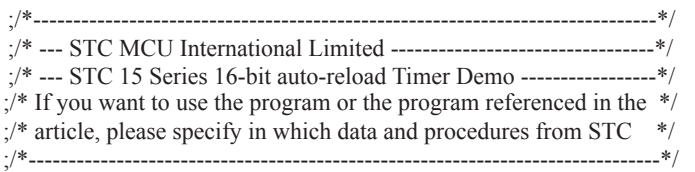

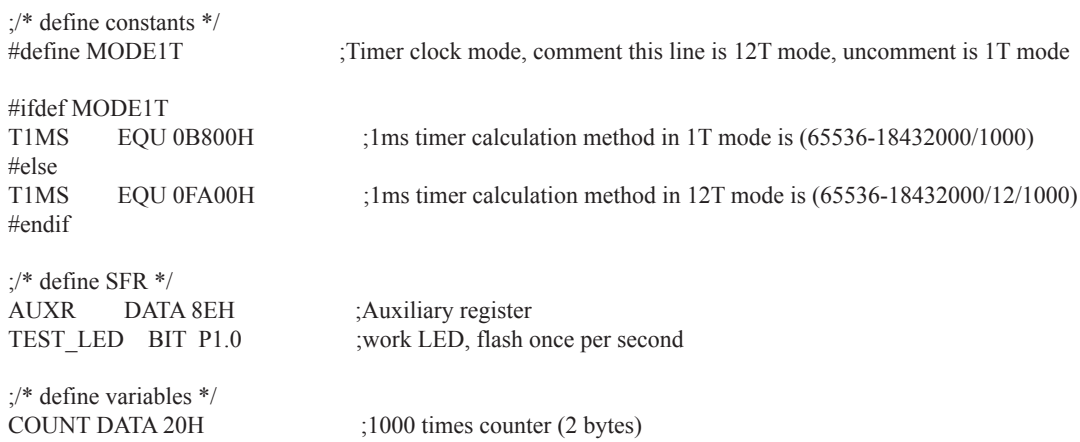

;----------------------------------------------- ORG 0000H LJMP MAIN ORG 001BH LJMP TM1\_ISR ;----------------------------------------------- ;/\* main program \*/ MAIN: #ifdef MODE1T MOV AUXR, #40H ;timer1 work in 1T mode #endif MOV TMOD, #00H  $\qquad \qquad$  :set timer1 as mode0 (16-bit auto-reload) MOV TL1, #LOW T1MS ;initial timer1 low byte MOV TH1, #HIGH T1MS ;initial timer1 high byte SETB TR1 ;timer1 start running SETB ET1 ;enable timer1 interrupt SETB EA ;open global interrupt switch CLR A MOV COUNT, A MOV COUNT+1, A ;initial counter SJMP \$ ;----------------------------------------------- ;/\* Timer1 interrupt routine \*/ TM1\_ISR: PUSH ACC PUSH PSW MOV A, COUNT ORL A, COUNT+1 ;check whether count(2byte) is equal to 0 JNZ SKIP MOV COUNT,  $\#LOW 1000$  ;1ms \* 1000 -> 1s MOV COUNT+1, #HIGH 1000 CPL TEST LED ;work LED flash SKIP: CLR C MOV A, COUNT ;count--SUBB A,  $#1$  MOV COUNT, A MOV A, COUNT+1 SUBB A,  $\#0$  MOV COUNT+1, A POP PSW POP ACC RETI ;-----------------------------------------------

END

#### **Mode 1**

In this mode, the timer register is configured as a 16-bit register. As the count rolls over from all 1s to all 0s, it sets the timer interrupt flag TF1. The counted input is enabled to the timer when TR1 = 1 and either GATE=0 or INT1= 1.(Setting GATE = 1 allows the Timer to be controlled by external input INT1, to facilitate pulse width measurements.) TRl is a control bit in the Special Function Register TCON. GATE is in TMOD.

The 16-Bit register consists of all 8 bits of THl and the lower 8 bits of TL1. Setting the run flag (TR1) does not clear the registers.

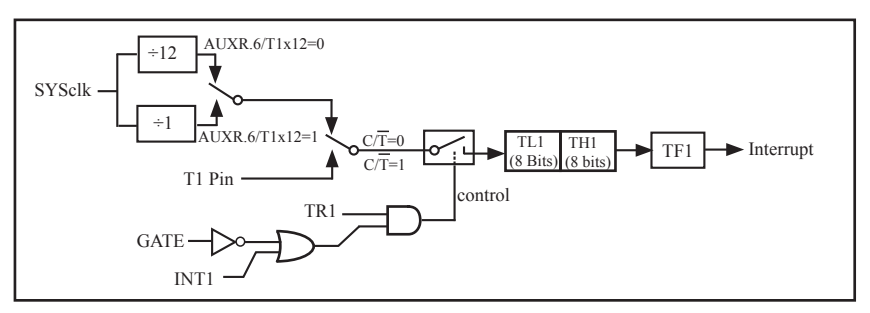

Timer/Counter 1 Mode 1 : 16-Bit Counter

#### **Mode 2**

Mode 2 configures the timer register as an 8-bit counter(TL1) with automatic reload. Overflow from TL1 not only set TFx, but also reload TL1 with the content of TH1, which is preset by software. The reload leaves TH1 unchanged.

STC15F101E series is able to generate a programmable clock output on P3.4. When T1CLKO bit in INT\_CLKO SFR is set, T1 timer overflow pulse will toggle P3.4 latch to generate a 50% duty clock. The frequency of clockout is as following :

 **(SYSclk/2) / (256 – TH1), when T1x12=1**

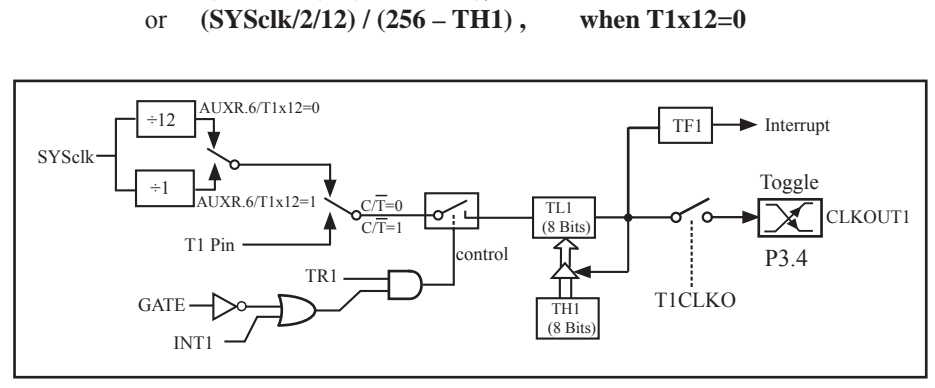

Timer/Counter 1 Mode 2: 8-Bit Auto-Reload

## **7.3 Generic Programmable Clock Output**

There are 3 generic clocks can be induced to I/O pins.

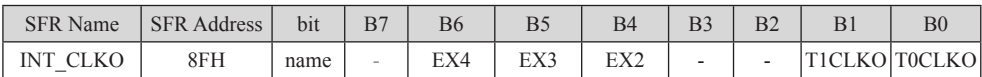

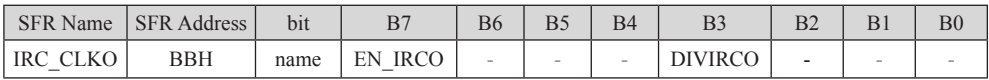

Output Clock from system clock(Internal RC) to P3.4

Set EN\_IRCO(IRC\_CLKO.7) to switch P3.4 into IRC clock output pin. Depending on DIVIRCO set or clear, the output frequency will be SYSclk/2 or SYSclk.

Output Clock from Timer0 Overflow onto P3.5

Setting T0CLKO can switch P3.5 into clock output pin, and the clock with frequency Timer0-Overflow-Rate divided by 2. The frequency of clock-out is as following :

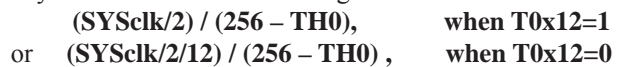

Output Clock from Timer1 Overflow onto P3.4

Setting T1CLKO can switch P3.4 into clock output pin, and the clock with frequency Timer1-Overflow-Rate divided by 2. The frequency of clock-out is as following :

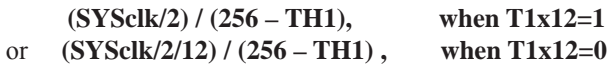

The following program is an C language code that domestrates Internal RC oscillator Clock Output function.

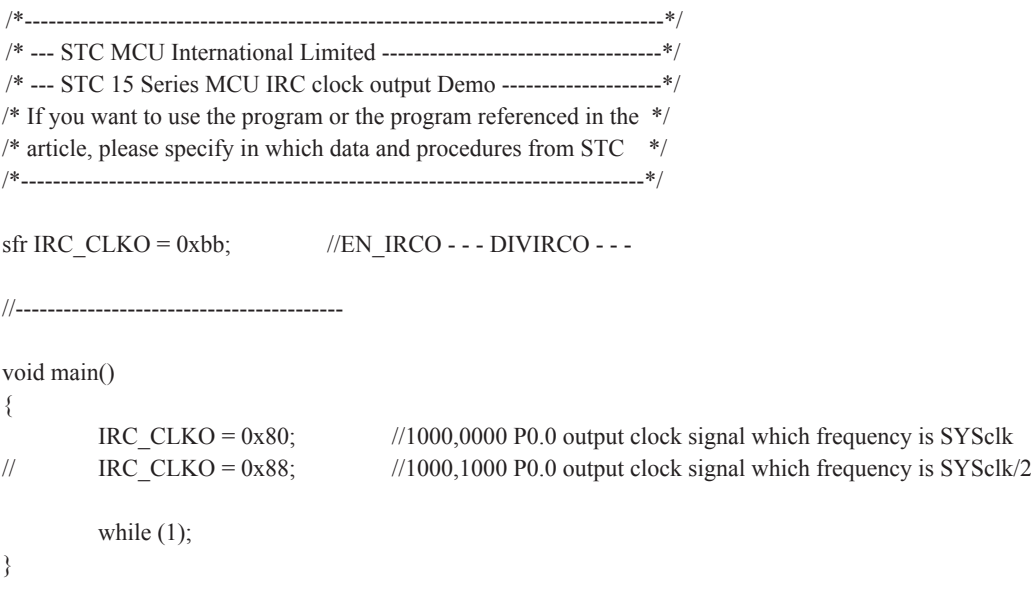

The following program is an Assembly language code that domestrates Internal RC oscillator Clock Output function.

;/\*------------------------------------------------------------------------------\*/ ;/\* --- STC MCU International Limited ---------------------------------\*/ ;/\* --- STC 15 Series MCU IRC clock output Demo ------------------\*/  $\chi$ <sup>\*</sup> If you want to use the program or the program referenced in the  $\chi$ <sup>\*</sup>/  $\mathcal{L}^*$  article, please specify in which data and procedures from STC  $*$ / ;/\*-------------------------------------------------------------------------------\*/ IRC\_CLKO DATA 0BBH ;EN\_IRCO - - - DIVIRCO - - -;----------------------------------------- ;interrupt vector table ORG 0000H LJMP MAIN ;----------------------------------------- ORG 0100H MAIN: MOV SP,#7FH ;initial SP MOV IRC CLKO, #80H ;1000,0000 P0.0 output clock signal which frequency is SYSclk ; MOV IRC CLKO, #88H ;1000,1000 ;P0.0 output clock signal which frequency is SYSclk/2 SJMP \$ ;-----------------------------------------

END

The following program is an C language code that domestrates Timer 0 as Programmable Clock Output function.

```
/*-----------------------------------------------------------------------------------*/
/* --- STC MCU International Limited --------------------------------------*/
/* --- STC 15 Series Programmable Clock Output Demo -----------------*/
/* If you want to use the program or the program referenced in the --*/
/* article, please specify in which data and procedures from STC ----*/
/*----------------------------------------------------------------------------------*/
#include "reg51.h"
//-----------------------------------------------
/* define constants */
#define FOSC 18432000L
//#define MODE1T //Timer clock mode, comment this line is 12T mode, uncomment is 1T mode
#ifdef MODE1T
#define F38_4KHz (65536-FOSC/2/38400) //38.4KHz frequency calculation method of 1T mode
#else
#define F38_4KHz (65536-FOSC/2/12/38400) //38.4KHz frequency calculation method of 12T mode
#endif
/* define SFR */
sfr AUXR = 0x8e; //Auxiliary register
sfr INT CLKO = 0x8f; //External interrupt enable and clock output control register
sbit T0CLKO = P3^5; //timer0 clock output pin
//-----------------------------------------------
/* main program */
void main()
{
#ifdef MODE1T
        AUXR = 0x80; //timer0 work in 1T mode
#endif
        TMOD = 0x00; //set timer0 as mode0 (16-bit auto-reload)
        TL0 = F38 4KHz; //initial timer0 low byte
        TH0 = F38 4KHz \gg 8; //initial timer0 high byte
        TR0 = 1: //timer0 start running
        INT CLKO = 0x01; //enable timer0 clock output
        while (1); //loop}
```
The following program is an assembly language code that domestrates Timer 0 as Programmable Clock Output function.

;/\*---------------------------------------------------------------------------------\*/ ;/\* --- STC MCU International Limited ------------------------------------\*/ ;/\* --- STC 15 Series Programmable Clock Output Demo ---------------\*/  $\mathcal{L}^*$  If you want to use the program or the program referenced in the  $\mathcal{L}^*$  $\frac{1}{2}$  article, please specify in which data and procedures from STC ---\*/ ;/\*---------------------------------------------------------------------------------\*/ ;/\* define constants \*/ #define MODE1T ;Timer clock mode, comment this line is 12T mode, uncomment is 1T mode #ifdef MODE1T F38\_4KHz EQU 0FF10H ;38.4KHz frequency calculation method of 1T mode is (65536-18432000/2/38400) #else F38\_4KHz EQU 0FFECH ;38.4KHz frequency calculation method of 12T mode(65536-18432000/2/12/38400) #endif ;/\* define SFR \*/ AUXR DATA 08EH ;Auxiliary register INT\_CLKO DATA 08FH :External interrupt enable and clock output control register TOCLKO BIT P3.5 ;timer0 clock output pin ;----------------------------------------------- ORG 0000H LJMP MAIN ;----------------------------------------------- ;/\* main program \*/ MAIN: #ifdef MODE1T MOV AUXR, #80H ;timer0 work in 1T mode #endif MOV TMOD, #00H ;set timer0 as mode0 (16-bit auto-reload) MOV TL0, #LOW F38\_4KHz ;initial timer0 low byte MOV TH0, #HIGH F38\_4KHz ;initial timer0 high byte SETB TR<sub>0</sub> MOV INT CLKO, #01H ;enable timer0 clock output SJMP \$ ;----------------------------------------------- END

The following program is an C language code that domestrates Timer 1 as Programmable Clock Output function.

```
/*----------------------------------------------------------------------------------*/
/* --- STC MCU International Limited -------------------------------------*/
/* --- STC 15 Series Programmable Clock Output Demo ----------------*/
/* If you want to use the program or the program referenced in the ----*/
/* article, please specify in which data and procedures from STC ----*/
/*----------------------------------------------------------------------------------*/
#include "reg51.h"
//-----------------------------------------------
/* define constants */
#define FOSC 18432000L
//#define MODE1T //Timer clock mode, comment this line is 12T mode, uncomment is 1T mode
#ifdef MODE1T
#define F38_4KHz (65536-FOSC/2/38400) //38.4KHz frequency calculation method of 1T mode
#else
#define F38_4KHz (65536-FOSC/2/12/38400) //38.4KHz frequency calculation method of 12T mode
#endif
/* define SFR */
sfr AUXR = 0x8e; //Auxiliary register
sfr INT CLKO = 0x8f; //External interrupt enable and clock output control register
sbit T1CLKO = P3^4; //timer1 clock output pin
//-----------------------------------------------
/* main program */
void main()
{
#ifdef MODE1T
  AUXR = 0x40; //time1 work in 1T mode#endif
  TMOD = 0x00; //set timer1 as mode0 (16-bit auto-reload)
  TL1 = F38 4KHz; //initial timer1 low byte
  TH1 = F38 4KHz \gg 8; //initial timer1 high byte
  TR1 = 1; //timer1 start running
  INT CLKO = 0x02; //enable timer1 clock output
  while (1); //loop}
```
The following program is an assembly language code that domestrates Timer 1 as Programmable Clock Output function.

;/\*----------------------------------------------------------------------------------\*/ ;/\* --- STC MCU International Limited -------------------------------------\*/ ;/\* --- STC 15 Series Programmable Clock Output Demo ----------------\*/  $\frac{1}{2}$  If you want to use the program or the program referenced in the  $\frac{1}{2}$  $\frac{1}{2}$  article, please specify in which data and procedures from STC ----\*/ ;/\*-----------------------------------------------------------------------------------\*/ ;/\* define constants \*/ #define MODE1T :Timer clock mode, comment this line is 12T mode, uncomment is 1T mode #ifdef MODE1T F38 4KHz EQU 0FF10H :38.4KHz frequency calculation method of 1T mode is (65536-18432000/2/38400) #else F38\_4KHz EQU 0FFECH ;38.4KHz frequency calculation method of 12T mode (65536-18432000/2/1 2/38400) #endif ;/\* define SFR \*/ AUXR DATA 08EH ;Auxiliary register INT\_CLKO DATA 08FH ;External interrupt enable and clock output control register T1CLKO BIT P3.4 ;timer1 clock output pin ;----------------------------------------------- ORG 0000H LJMP MAIN ;----------------------------------------------- ;/\* main program \*/  $MAN<sup>1</sup>$ #ifdef MODE1T MOV AUXR, #40H ;timer1 work in 1T mode #endif MOV TMOD, #00H ;set timer 1 as mode0 (16-bit auto-reload) MOV TL1, #LOW F38\_4KHz ;initial timer1 low byte MOV TH1, #HIGH F38 4KHz ;initial timer1 high byte SETB TR1 MOV INT CLKO, #02H ;enable timer1 clock output SJMP \$ ;----------------------------------------------- END

### **7.4 Changes of STC15F101E series Timers compared with standard 8051**

The Timer 0 and Timer1 are almost the same to standard 80C51 MCU excepting the following changes.

#### **Timer0 and Timer1 Clock Sources**

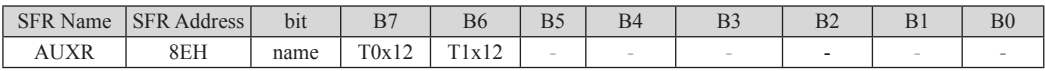

T0x12

 $0 =$ The clock source of Timer 0 is SYSclk/12.

 $1 :=$  The clock source of Timer 0 is SYSclk.

T1x12

 $0 \equiv$  The clock source of Timer 1 is SYSclk/12.

 $1 \equiv$  The clock source of Timer 1 is SYSclk.

Change MODE0 functionality

The MODE0 operations for Timer1 and Timer0 have been changed to 16-bit re-loadable timer/counter from 13-bit timer/counter.

There are 4 implied registers RL\_TL0, RL\_TH0, RL\_TL1, and RL\_TH1 implemented to meet MODE0 operation requirement. The addressed of RL\_TL0/RL\_TH0/RL\_TL1/RL\_TH1 are homogeneous to TL0/TH0/TL1/TH1.

While the Timer0 is configured to operate under MODE0(TMOD[1:0]/[M1,M0] = 00b), a write to TL0[7:0] will simultaneously write to RL\_TL0 while TR0 = 0, but only write to RL\_TL0 while TR0 = 1. A write to TH0[7:0] will simultaneously write to RL TH0 while  $TR0 = 0$ , but only write to RL TH0 while  $TR0 = 1$ .

Under MODE0 operating, overflow of [TH0,TL0] will automatically reload value [RL\_TH0,RL\_TL0] onto [TH0,TL0].

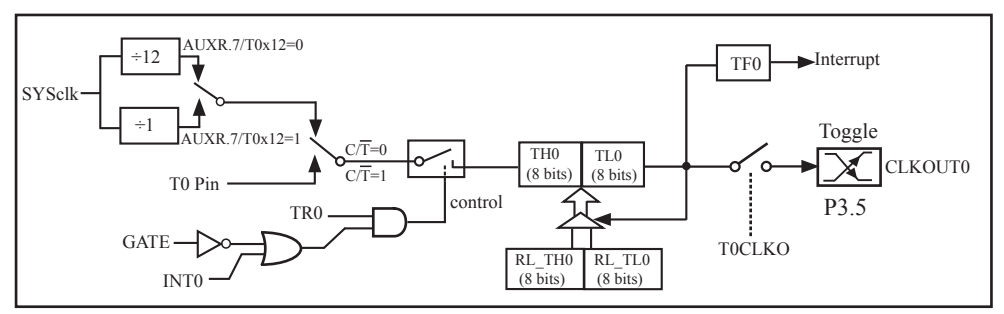

Timer/Counter 0 Mode 0: 16-Bit Auto-Reload

While the Timer1 is configured to operate under MODE0(TMOD[5:4]/ $[M1,M0] = 00b$ ), a write to TL1[7:0] will simultaneously write to RL\_TL1 while TR1 = 0, but only write to RL\_TL1 while TR1 = 1. A write to TH1[7:0] will simultaneously write to RL TH1 while TR1 = 0, but only write to RL TH1 while TR1 = 1.

Under MODE0 operating, overflow of [TH1,TL1] will automatically reload value [RL\_TH1,RL\_TL1] onto [TH1,TL1].

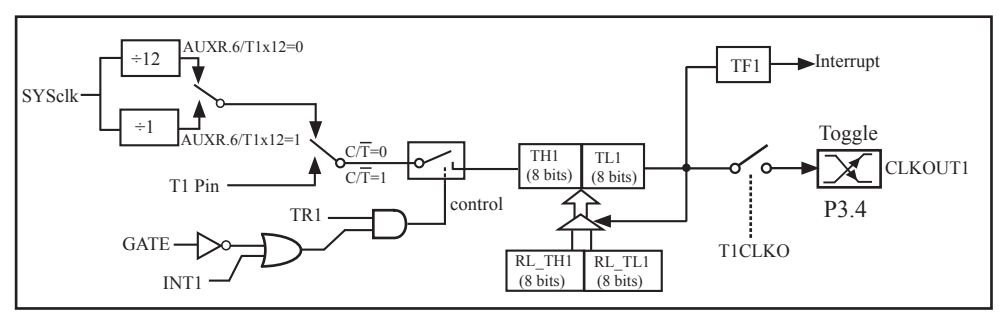

Timer/Counter 1 Mode 0: 16-Bit Auto-Reload

## **Chapter 8 Simulate Serial Port Program**

# **8.1 Programs using Timer 0 to realize Simulate Serial Port**

### **– – – –Timer 0 in 16-bit Auto-Reload Mode**

There are two procedures using Timer 0 to realize simulate serial port, one written in C language and the other written in Assembly language. Timer 0 in the following two programs both operate in 16-bit auto-reload mode.

#### **C language code listing:**

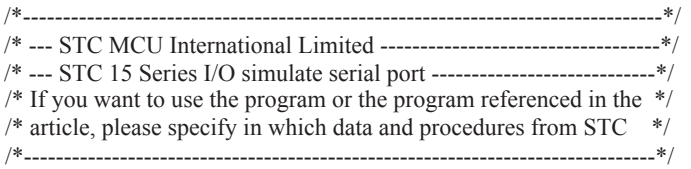

#include "reg51.h"

```
//define baudrate const
//BAUD = 256 - FOSC/3/BAUDRATE/M (1T:M=1; 12T:M=12)
//NOTE: (FOSC/3/BAUDRATE) must be greater than 98, (RECOMMEND GREATER THAN 110)
```
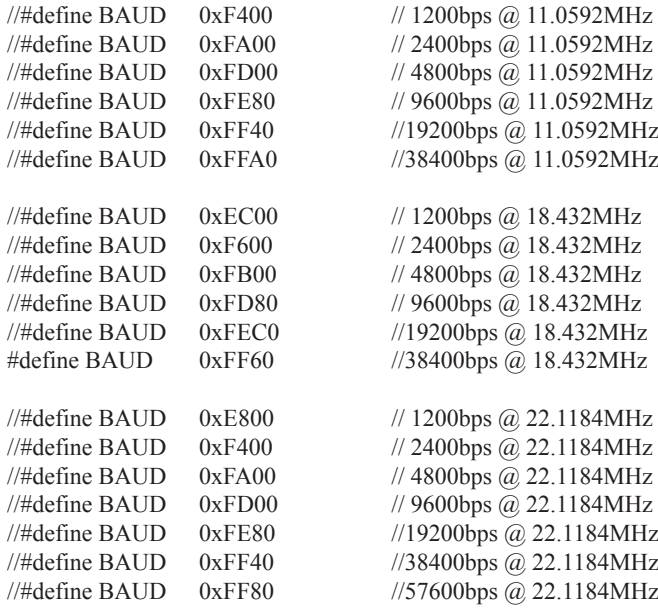

```
sfr AUXR = 0x8E;
sbit RXB = P3^0; //define UART TX/RX port
sbit TXB = P3^1;
typedef bit BOOL;
typedef unsigned char BYTE;
typedef unsigned int WORD;
BYTE TBUF,RBUF;
BYTE TDAT,RDAT;
BYTE TCNT,RCNT;
BYTE TBIT,RBIT:
BOOL TING,RING;
BOOL TEND,REND;
void UART_INIT();
BYTE t, r;
BYTE buf[16];
void main()
{
      TMOD = 0x00; //timer0 in 16-bit auto reload mode
      AUXR = 0x80; //timer0 working at 1T modeTL0 = BAUD;
      TH0 = BAUD \geq 8; //initial timer0 and set reload value
      TR0 = 1; //tiemr0 start running
      ET0 = 1; //enable timer0 interrupt
      PT0 = 1; //improve timer0 interrupt priority
      EA = 1; //open global interrupt switch
      UART_INIT();
      while (1) { //user's function
             if (REND)
{ }REND = 0;
                  buf[r++ & 0x0f] = RBUF; }
             if (TEND)
{ }if (t != r)\{TEND = 0;
                         TBUF = buf[t++ & 0x0f];
                         TING = 1;
 }
 }
       }
}
```
//-----------------------------------------

```
//Timer interrupt routine for UART
```
{

```
void tm0() interrupt 1 using 1
       if (RING)
 {
            if (-RCNT == 0){ }RCNT = 3; //reset send baudrate counter
                   if (-RBIT == 0)\{RBUF = RDAT; //save the data to RBUF
                          RING = 0; //stop receive
                          REND = 1; //set receive completed flag
 }
                    else
{ }RDAT \gg=1;
                          if (RXB) RDAT = 0x80; //shift RX data to RX buffer
 }
 }
 }
       else if (!RXB)
\sim \sim \sim \sim \sim \sim \simRING = 1; //set start receive flag
            RCNT = 4; //initial receive baudrate counter
            RBIT = 9; //initial receive bit number (8 data bits + 1 stop bit)
 }
      if (-TCNT == 0)\sim \sim \sim \sim \sim \sim \simTCNT = 3; //reset send baudrate counter
            if (TING) //judge whether sending
\{if (TBIT == 0){ }TXB = 0; //send start bit
                           TDAT = TBUF; //load data from TBUF to TDAT
                          TBIT = 9; //initial send bit number (8 data bits + 1 stop bit)
 }
```

```
 else
\{TDAT >>= 1; //shift data to CY
                     if (-TBIT = 0){ }TXB = 1;
                           TING = 0; //stop send
                           TEND = 1; \qquad //set send completed flag
 }
 else
{ }TXB = CY; //write CY to TX port
 }
 }
 }
      }
}
//-----------------------------------------
//initial UART module variable
void UART_INIT()
{
     TING = 0;RING = 0;TEND = 1;
     REND = 0;
     TCNT = 0;RCNT = 0;}
```
#### **Assembly language code listing:**

/\*--------------------------------------------------------------------------------\*/ /\* --- STC MCU International Limited -----------------------------------\*/ /\* --- STC 15 Series I/O simulate serial port ----------------------------\*/ /\* If you want to use the program or the program referenced in the \*/  $/*$  article, please specify in which data and procedures from STC  $*$ / /\*-------------------------------------------------------------------------------\*/

;define baudrate const

;-----------------------------------------

;BAUD = 65536 - FOSC/3/BAUDRATE/M (1T:M=1; 12T:M=12)

;NOTE: (FOSC/3/BAUDRATE) must be greater then 75, (RECOMMEND GREATER THEN 100)

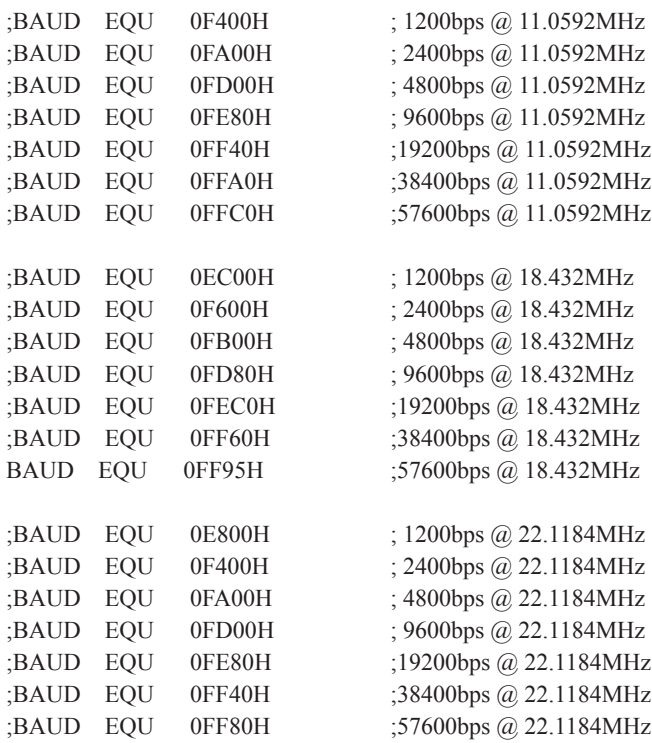

;----------------------------------------- ;define UART TX/RX port

RXB BIT P3.0 TXB BIT P3.1

;-----------------------------------------

;define SFR

AUXR DATA 8EH

;-----------------------------------------

;define UART module variable

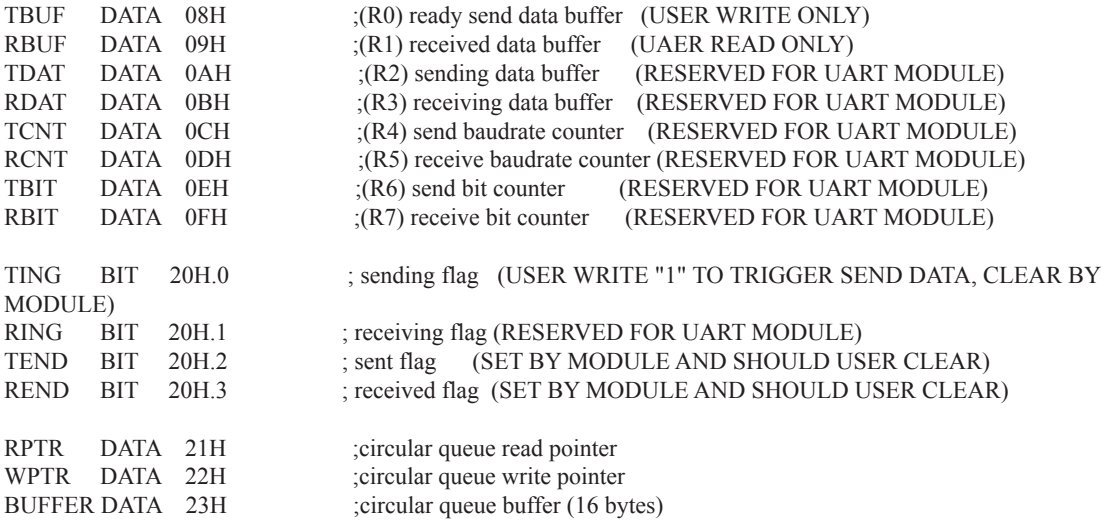

;-----------------------------------------

 ORG 0000H LJMP RESET

;----------------------------------------- ;Timer0 interrupt routine for UART

ORG 000BH

PUSH ACC ;4 save ACC PUSH PSW ;4 save PSW L\_UARTSTART: ;-------------------

MOV PSW, #08H ;3 using register group 1

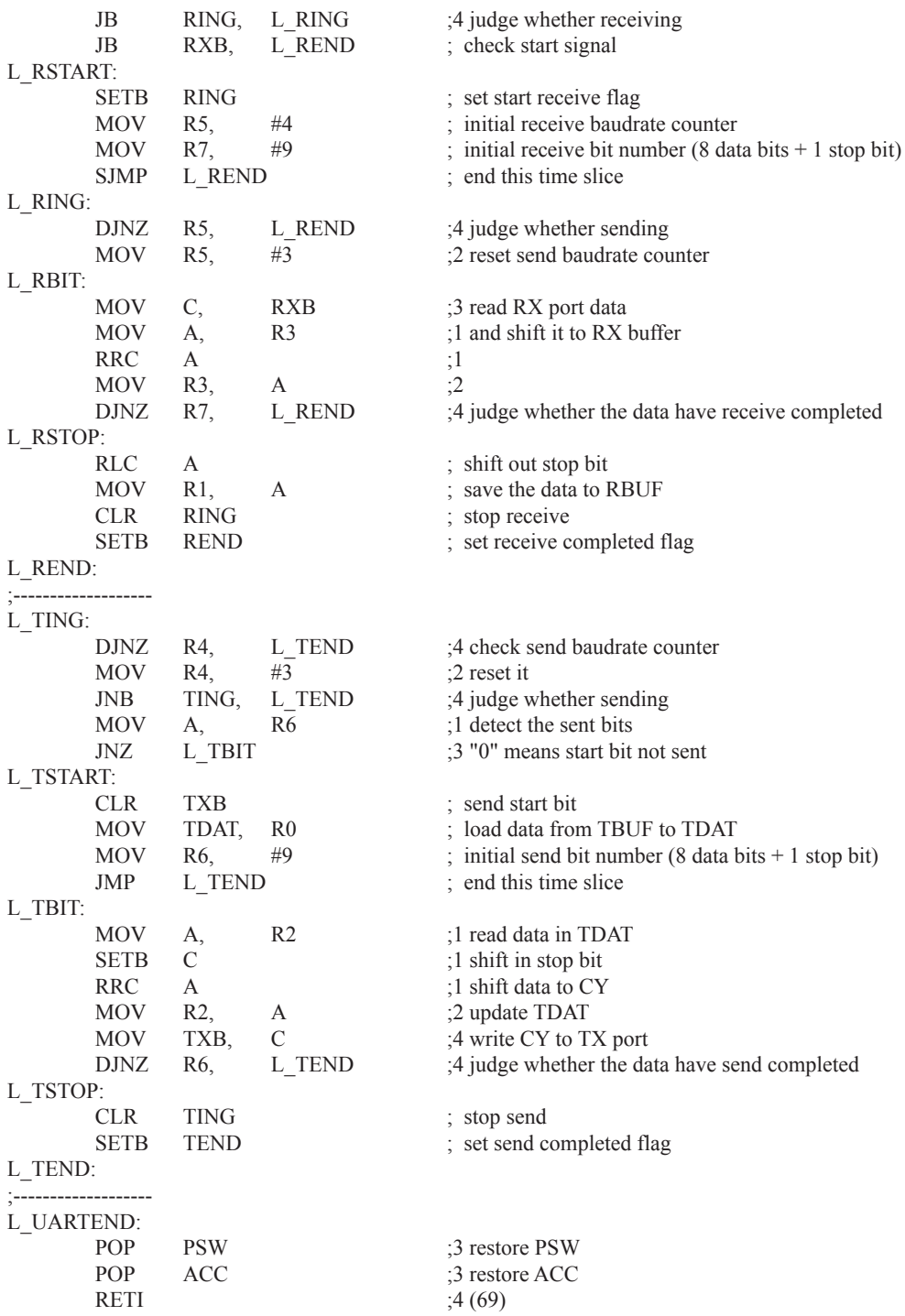

;-----------------------------------------

;initial UART module variable

UART\_INIT:

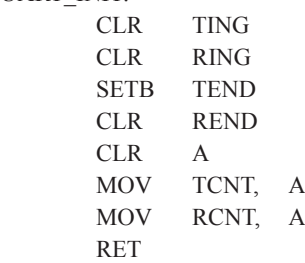

;-----------------------------------------

;main program entry

#### RESET:

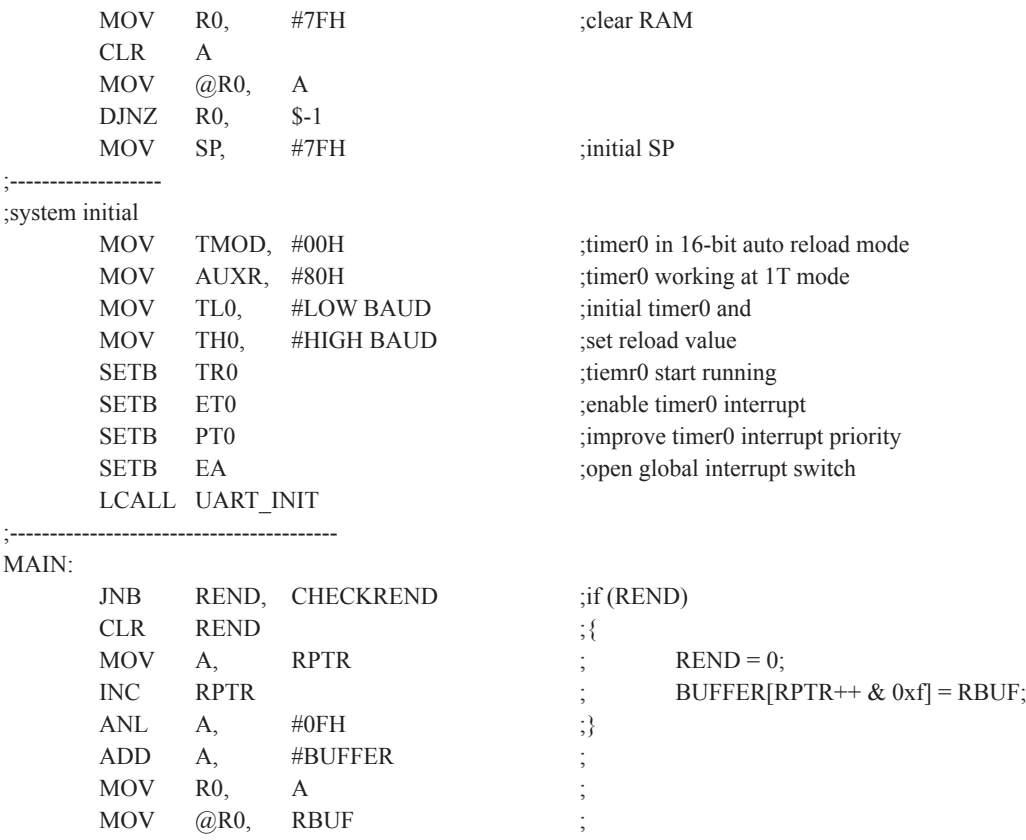

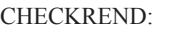

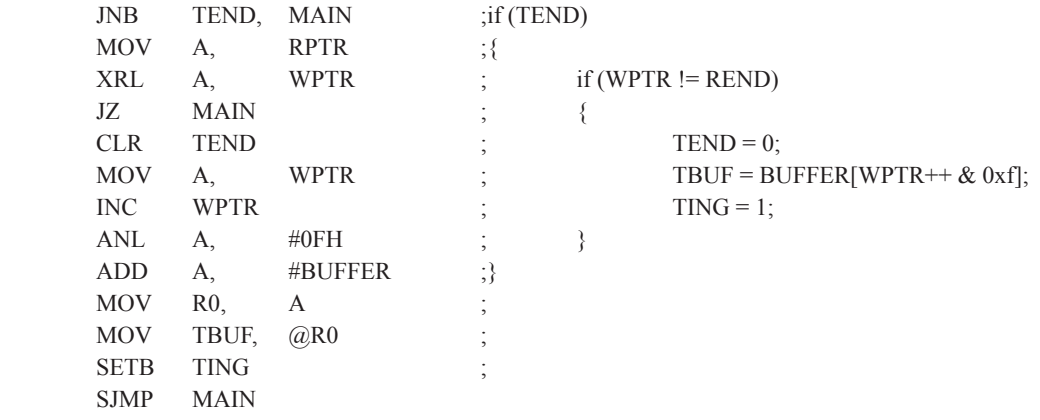

END

;-----------------------------------------

## **8.2 Programs using Timer 1 to realize Simulate Serial Port**

### **– – – –Timer 1 in 16-bit Auto-Reload Mode**

There are two procedures using Timer 1 to realize simulate serial port, one written in C language and the other written in Assembly language. Timer 1 in the following two programs both operate in 16-bit auto-reload mode.

### **C language code listing:**

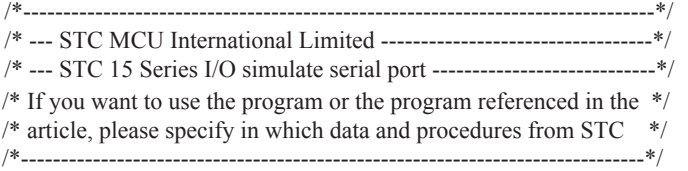

#include "reg51.h"

//define baudrate const

```
//BAUD = 256 - FOSC/3/BAUDRATE/M (1T:M=1; 12T:M=12)
//NOTE: (FOSC/3/BAUDRATE) must be greater than 98, (RECOMMEND GREATER THAN 110)
```
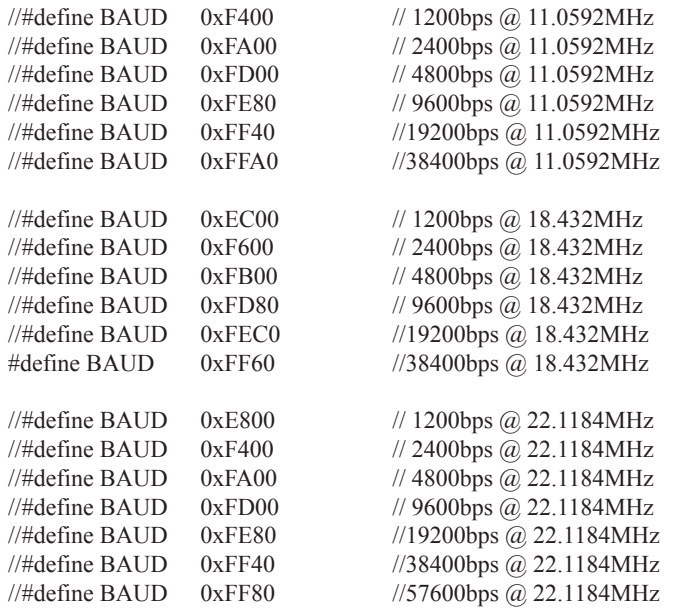

```
sfr AUXR = 0x8E:
sbit RXB = P3^0; //define UART TX/RX port
sbit TXB = P3^1;
typedef bit BOOL;
typedef unsigned char BYTE;
typedef unsigned int WORD;
BYTE TBUF,RBUF;
BYTE TDAT,RDAT;
BYTE TCNT,RCNT;
BYTE TBIT,RBIT;
BOOL TING,RING;
BOOL TEND,REND;
void UART_INIT();
BYTE t, r;
BYTE buf[16];
void main()
{
      TMOD = 0x00; //time1 in 16-bit auto reload modeAUXR = 0x40; //timer1 working at 1T mode
      TL1 = BAUD;
      TH1 = BAUD \ge 8: //initial timer1 and set reload value
      TR1 = 1; //tiemr1 start running
      ET1 = 1; //enable timer1 interrupt
      PT1 = 1; //improve timer1 interrupt priority
      EA = 1; //open global interrupt switch
       UART_INIT();
      while (1) { //user's function
             if (REND)
\{REND = 0;
                  buf[r++ & 0x0f] = RBUF; }
             if (TEND)
\{if (t != r){ }TEND = 0;
                         TBUF = buf[t++ & 0x0f];
                         TING = 1;
 }
 }
 }
}
```
//-----------------------------------------

```
//Timer interrupt routine for UART
```
{

```
void tm1() interrupt 3 using 1
       if (RING)
\sim \sim \sim \sim \sim \simif (-RCNT == 0){ }RCNT = 3; //reset send baudrate counter
                   if (-RBIT == 0)\{RBUF = RDAT; //save the data to RBUF
                          RING = 0; //stop receive
                          REND = 1; //set receive completed flag
 }
                    else
{ }RDAT \gg=1;
                          if (RXB) RDAT = 0x80; //shift RX data to RX buffer
 }
 }
 }
       else if (!RXB)
 {
             RING = 1; //set start receive flag
             RCNT = 4; //initial receive baudrate counter
             RBIT = 9; //initial receive bit number (8 data bits + 1 stop bit)
 }
      if (-TCNT == 0) {
             TCNT = 3; //reset send baudrate counter
             if (TING) //judge whether sending
\{if (TBIT == 0){ }TXB = 0; //send start bit
                           TDAT = TBUF; //load data from TBUF to TDAT
                          TBIT = 9; //initial send bit number (8 data bits + 1 stop bit)
 }
```

```
 else
\{TDAT >>= 1; //shift data to CY
                   if (-TBIT == 0){ }TXB = 1;
                        TING = 0; //stop send
                        TEND = 1; \qquad //set send completed flag
 }
 else
{ }TXB = CY; //write CY to TX port
 }
 }
 }
      }
}
1/----
//initial UART module variable
void UART_INIT()
{
    TING = 0;RING = 0;TEND = 1;
     REND = 0;
     TCNT = 0;RCNT = 0;}
```
### **Assembly language code listing:**

/\*------------------------------------------------------------------------------\*/ /\* --- STC MCU International Limited ---------------------------------\*/ /\* --- STC 15 Series I/O simulate serial port ---------------------------\*/  $\frac{1}{2}$  If you want to use the program or the program referenced in the  $\frac{1}{2}$  $/*$  article, please specify in which data and procedures from STC  $*$ / /\*-------------------------------------------------------------------------------\*/

;define baudrate const

;-----------------------------------------

;BAUD = 65536 - FOSC/3/BAUDRATE/M (1T:M=1; 12T:M=12)

;NOTE: (FOSC/3/BAUDRATE) must be greater then 75, (RECOMMEND GREATER THEN 100)

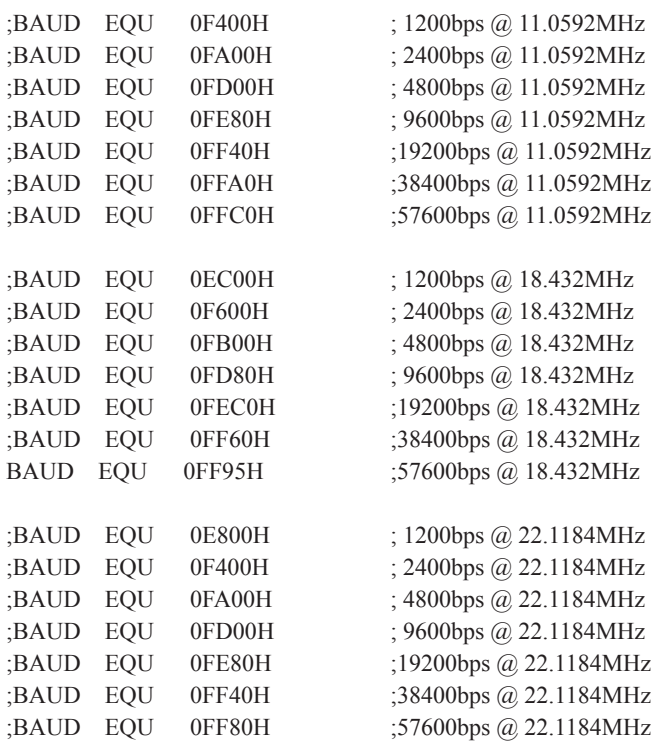

;----------------------------------------- ;define UART TX/RX port

RXB BIT P3.0 TXB BIT P3.1

;-----------------------------------------

;define SFR

AUXR DATA 8EH

;-----------------------------------------

;define UART module variable

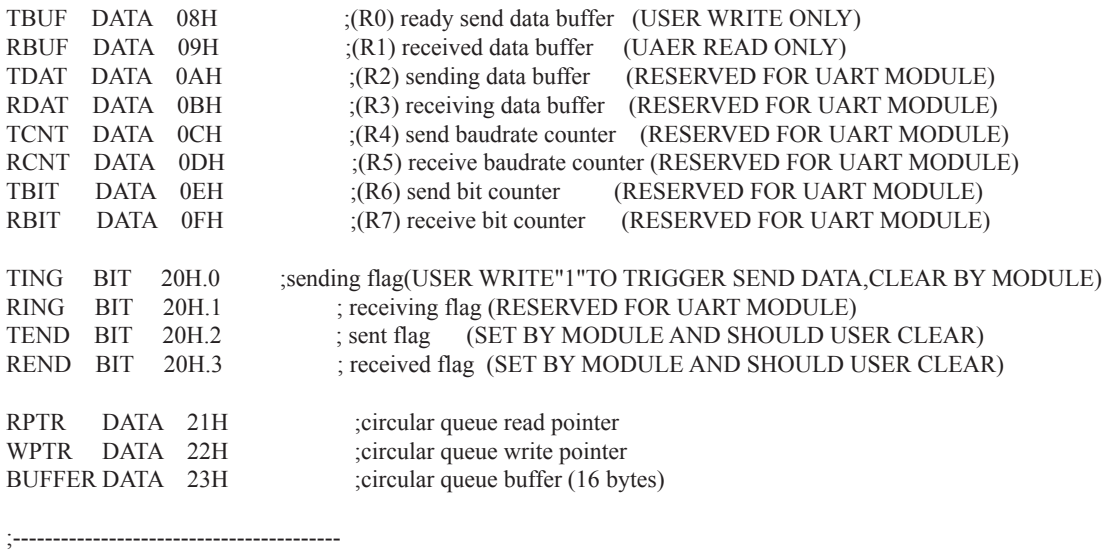

 ORG 0000H LJMP RESET

;----------------------------------------- ;Timer1 interrupt routine for UART

 ORG 001BH PUSH ACC ;4 save ACC PUSH PSW ;4 save PSW MOV PSW, #08H ;3 using register group 1 L\_UARTSTART: ;------------------- JB RING, L RING ;4 judge whether receiving JB RXB, L REND ; check start signal

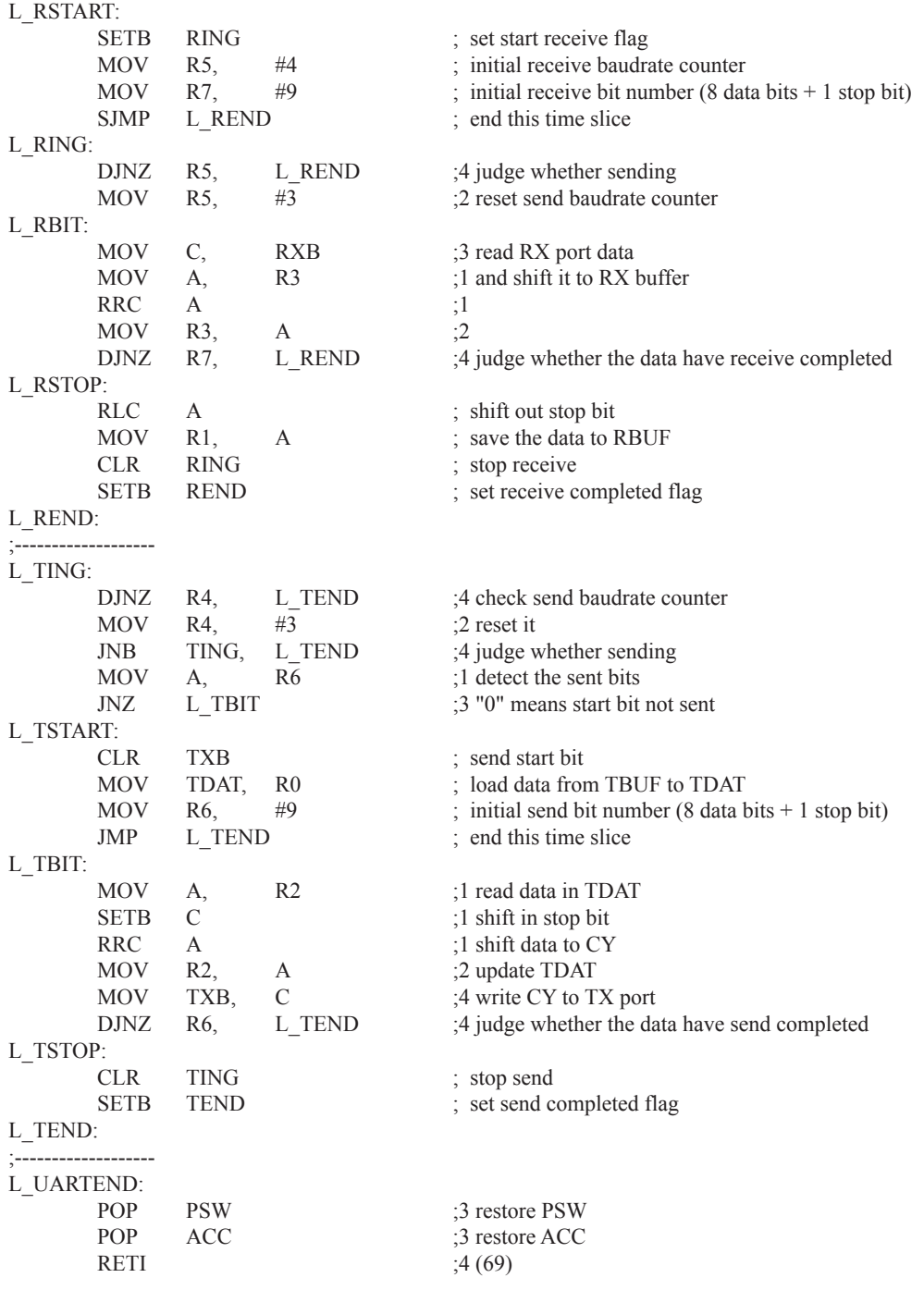

;-----------------------------------------

;initial UART module variable

UART\_INIT:

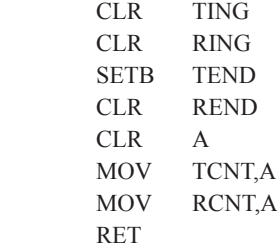

;-----------------------------------------

;main program entry

#### RESET:

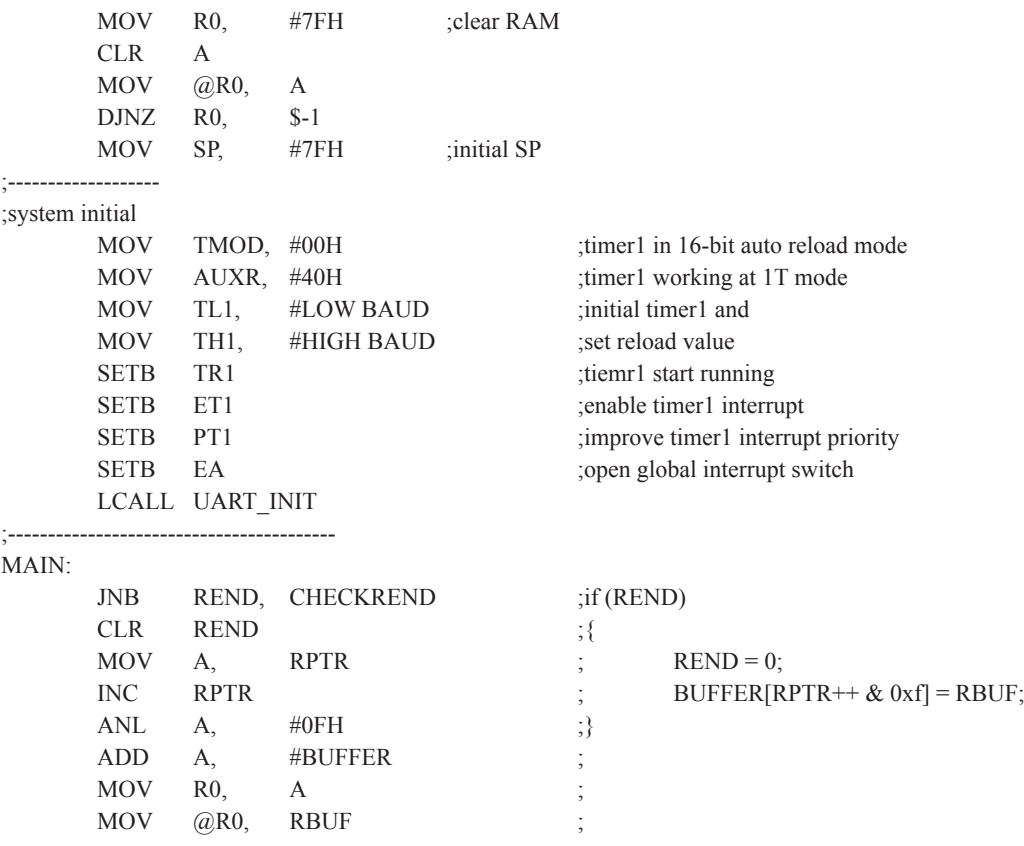

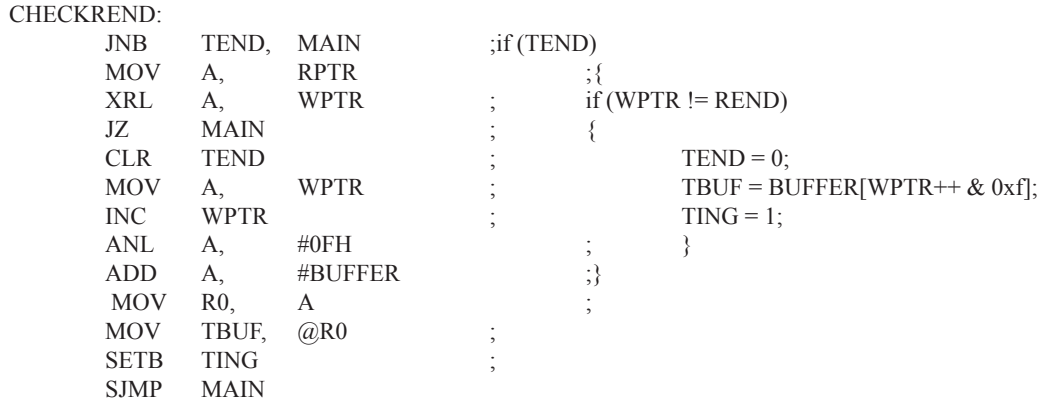

END

;-----------------------------------------

# **Chapter 9 IAP / EEPROM**

The ISP in STC15F101E series makes it possible to update the user's application program and non-volatile application data (in IAP-memory) without removing the MCU chip from the actual end product. This useful capability makes a wide range of field-update applications possible. (Note ISP needs the loader program preprogrammed in the ISP-memory.) In general, the user needn't know how ISP operates because STC has provided the standard ISP tool and embedded ISP code in STC shipped samples.But, to develop a good program for ISP function, the user has to understand the architecture of the embedded flash.

 The embedded flash consists of 10 pages(max). Each page contains 512 bytes. Dealing with flash, the user must erase it in page unit before writing (programming) data into it. Erasing flash means setting the content of that flash as FFh. Two erase modes are available in this chip. One is mass mode and the other is page mode. The mass mode gets more performance, but it erases the entire flash. The page mode is something performance less, but it is flexible since it erases flash in page unit. Unlike RAM's real-time operation, to erase flash or to write (program) flash often takes long time so to wait finish.

 Furthermore, it is a quite complex timing procedure to erase/program flash. Fortunately, the STC15F101E series carried with convenient mechanism to help the user read/change the flash content. Just filling the target address and data into several SFR, and triggering the built-in ISP automation, the user can easily erase, read, and program the embedded flash.

 The In-Application Program feature is designed for user to Read/Write nonvolatile data flash. It may bring great help to store parameters those should be independent of power-up and power-done action. In other words, the user can store data in data flash memory, and after he shutting down the MCU and rebooting the MCU, he can get the original value, which he had stored in.

 The user can program the data flash according to the same way as ISP program, so he should get deeper understanding related to SFR IAP\_DATA, IAP\_ADDRL, IAP\_ADDRH, IAP\_CMD, IAP\_TRIG, and IAP\_CONTR.

# **9.1 IAP / ISP Control Register**

The following special function registers are related to the IAP/ISP operation. All these registers can be accessed by software in the user's application program.

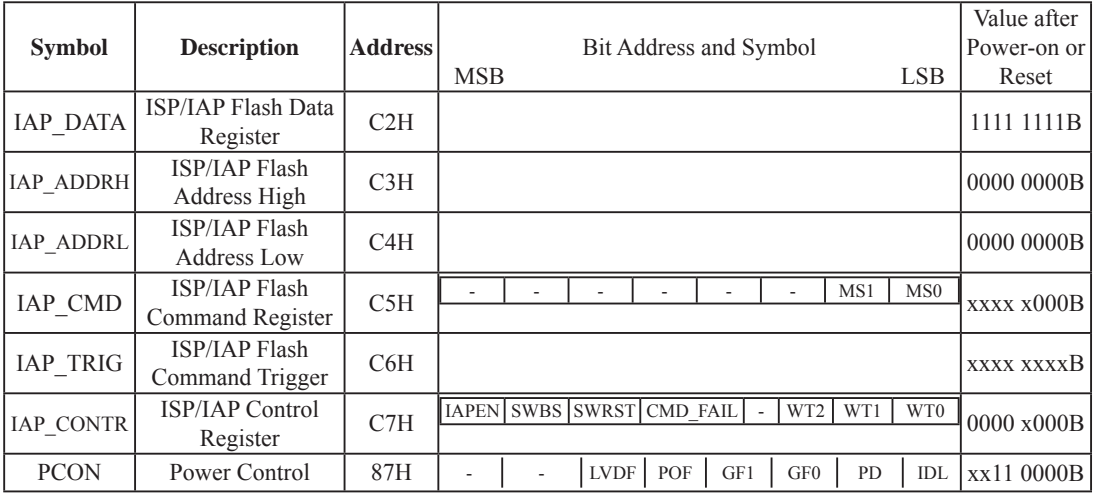

### **IAP\_DATA: ISP/IAP Flash Data Register**

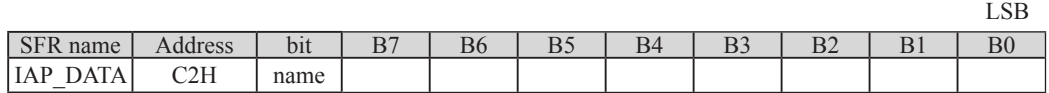

IAP\_DATA is the data port register for ISP/IAP operation. The data in IAP\_DATA will be written into the desired address in operating ISP/IAP write and it is the data window of readout in operating ISP/ IAP read.

#### **IAP\_ADDRH: ISP/IAP Flash Address High**

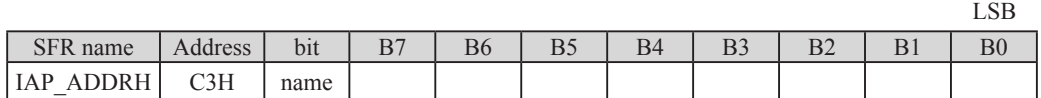

IAP\_ADDRH is the high-byte address port for all ISP/IAP modes.

IAP\_ADDRH[7:5] must be cleared to 000, if one bit of IAP\_ADDRH[7:5] is set, the IAP/ISP write function must fail.

### **IAP\_ADDRL: ISP/IAP Flash Address Low**

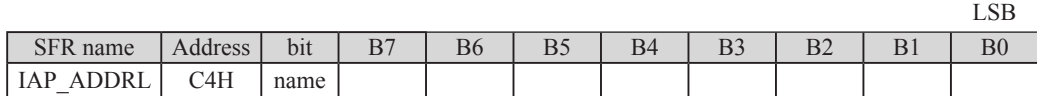

IAP\_ADDRL is the low port for all ISP/IAP modes. In page erase operation, it is ignored.

### **IAP\_CMD: ISP/IAP Flash-operating Mode Command Register**

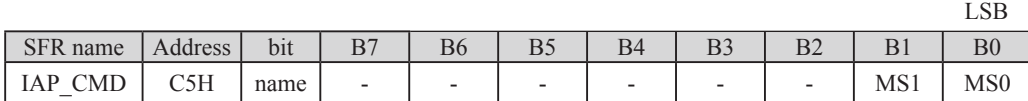

B7~B2: Reserved.

MS1, MS0 : ISP/IAP operating mode selection. IAP CMD is used to select the flash mode for performing numerous ISP/IAP function or used to access protected SFRs.

- $0, 0$ : Standby
- 0, 1 : Data Flash/EEPROM read.
- 1, 0 : Data Flash/EEPROM program.
- 1, 1 : Data Flash/EEPROM page erase.

### **IAP\_TRIG: ISP/IAP Flash Command Trigger Register.**

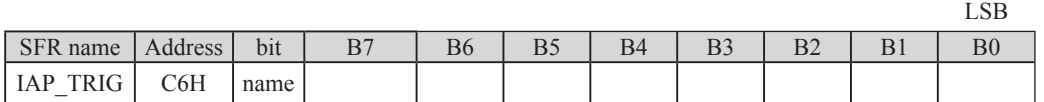

IAP\_TRIG is the command port for triggering ISP/IAP activity and protected SFRs access. If IAP\_TRIG is filled with sequential 0x5Ah, 0xA5h and if IAPEN(IAP\_CONTR.7) = 1, ISP/IAP activity or protected SFRs access will triggered.

#### **IAP\_CONTR: ISP/IAP Control Register**

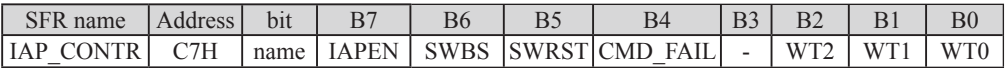

IAPEN : ISP/IAP operation enable.

0 : Global disable all ISP/IAP program/erase/read function.

1 : Enable ISP/IAP program/erase/read function.

SWBS: software boot selection control.

0 : Boot from main-memory after reset.

1 : Boot from ISP memory after reset.

SWRST: software reset trigger control.

0 : No operation

1 : Generate software system reset. It will be cleared by hardware automatically.

CMD\_FAIL: Command Fail indication for ISP/IAP operation.

0 : The last ISP/IAP command has finished successfully.

1 : The last ISP/IAP command fails. It could be caused since the access of flash memory was inhibited.

B3: Reserved. Software must write "0" on this bit when IAP\_CONTR is written.

WT2~WT0 : Waiting time selection while flash is busy.

| Setting wait times |          |                 | CPU wait times |              |                     |                       |
|--------------------|----------|-----------------|----------------|--------------|---------------------|-----------------------|
| WT <sub>2</sub>    | WT1      | WT <sub>0</sub> | Read           | Program      | <b>Sector Erase</b> | Recommended System    |
|                    |          |                 | (2 SYSclks)    | $=55uS$      | $=21 \text{m}$ S    | Clock Frequency (MHz) |
|                    |          |                 | 2 SYSclks      | 55 SYSclks   | 21012 SYSclks       | < 1MHz                |
|                    |          | $\Omega$        | 2 SYSclks      | 110 SYSclks  | 42024 SYSclks       | < 2MHz                |
|                    | $\theta$ |                 | 2 SYSclks      | 165 SYSclks  | 63036 SYSclks       | $<$ 3MHz              |
|                    | $\Omega$ | $\Omega$        | 2 SYSclks      | 330 SYSclks  | 126072 SYSclks      | $<$ 6MHz              |
| $\Omega$           |          |                 | 2 SYSclks      | 660 SYSclks  | 252144 SYSclks      | < 12MHz               |
| $\Omega$           |          | $\theta$        | 2 SYSclks      | 1100 SYSclks | 420240 SYSclks      | $<$ 20MHz             |
| $\Omega$           | 0        |                 | 2 SYSclks      | 1320 SYSclks | 504288 SYSclks      | $<$ 24MHz             |
| $\Omega$           | 0        |                 | 2 SYSclks      | 1760 SYSclks | 672384 SYSclks      | $<$ 30MHz             |

Note: Software reset actions could reset other SFR,but it never influences bits IAPEN and SWBS.The IAPEN and SWBS. The IAPEN and SWBS only will be reset by power-up action, while not software reset.

## **9.2 IAP/EEPROM Assembly Language Program Introduction**

;/\*It is decided by the assembler/compiler used by users that whether the SFRs addresses are declared by the DATA or the EQU directive<sup>\*</sup>/

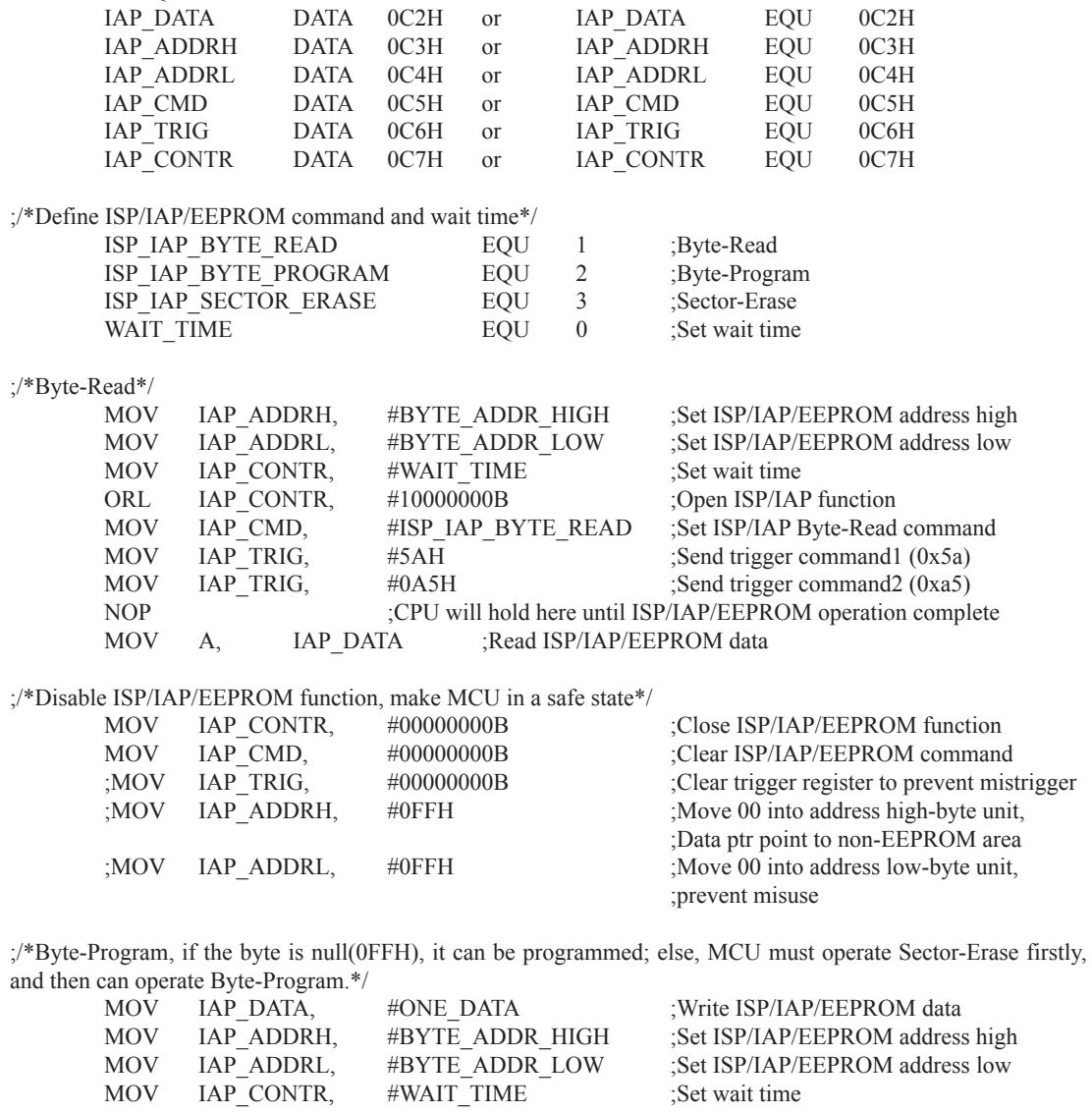

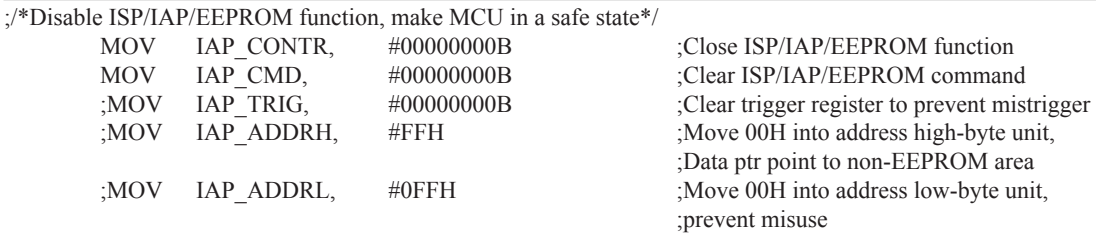

;/\*Erase one sector area, there is only Sector-Erase instead of Byte-Erase, every sector area account for 512 bytes\*/

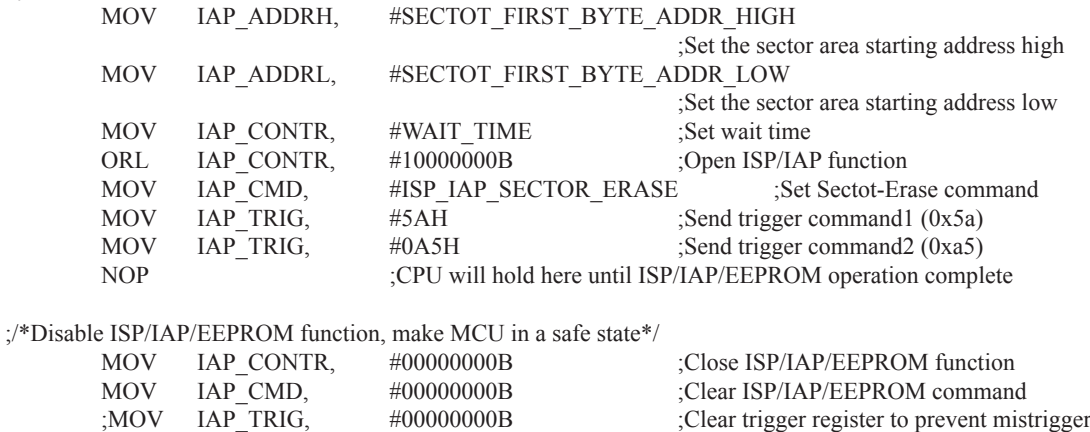

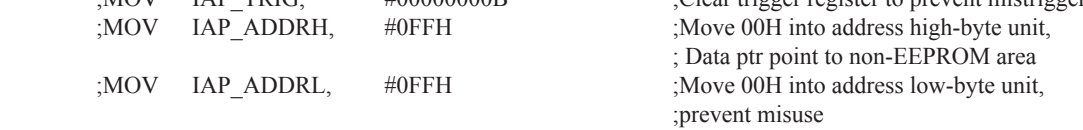

# **9.3 EEPROM Demo Programs written in Assembly Language**

```
;/*-------------------------------------------------------------------------------------*/
;/* --- STC MCU International Limited ----------------------------------------*/
;/* --- STC 15 Series MCU ISP/IAP/EEPROM Demo ----------------------*/
;/* If you want to use the program or the program referenced in the -----*/
;/* article, please specify in which data and procedures from STC -----*/
;/*-----------------------------------------------------------------------------------*/
```
;-----------------------------------------

;define baudrate const

;BAUD = 65536 - FOSC/3/BAUDRATE/M (1T:M=1; 12T:M=12) ;NOTE: (FOSC/3/BAUDRATE) must be greater then 75, (RECOMMEND GREATER THEN 100)

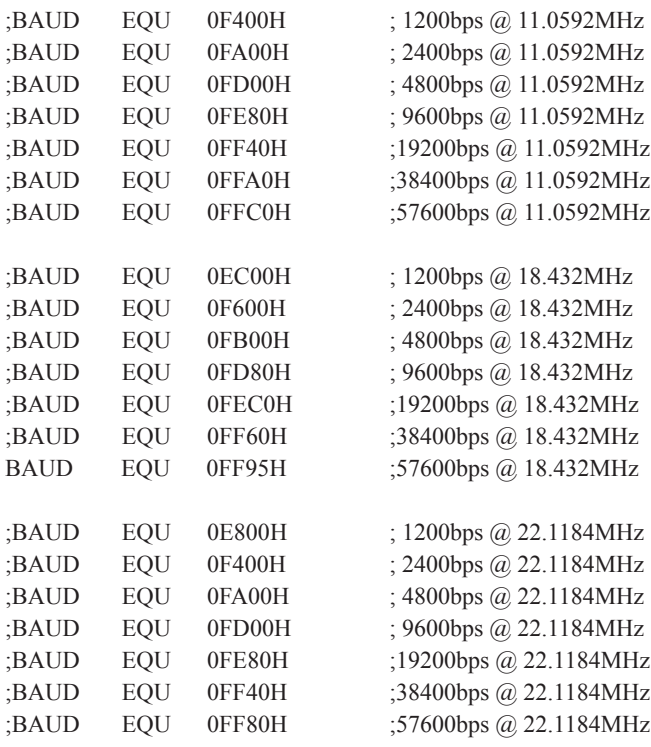

;----------------------------------------- ;define UART TX/RX port

RXB BIT P3.0 TXB BIT P3.1

;-----------------------------------------

;define SFR

AUXR DATA 8EH ;-----------------------------------------

;define UART module variable

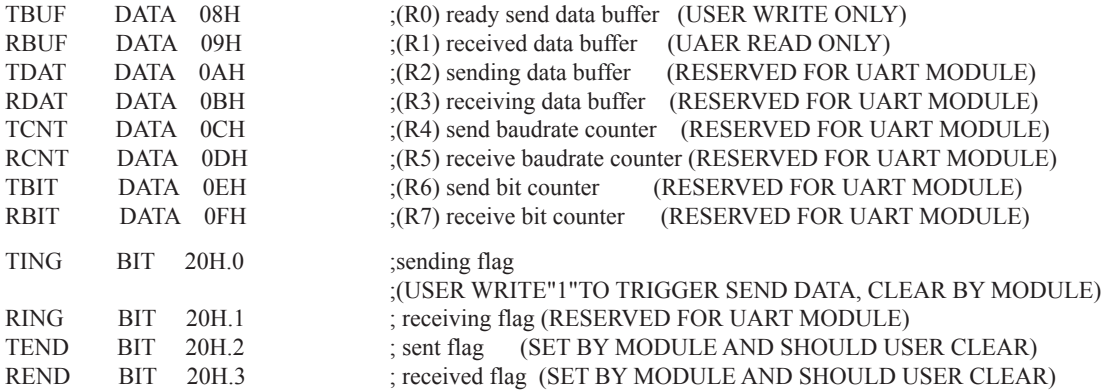

;/\*Declare SFR associated with the IAP \*/

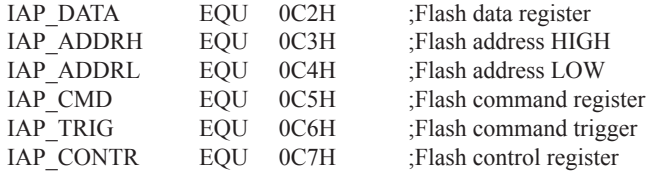

;/\*Define ISP/IAP/EEPROM command\*/

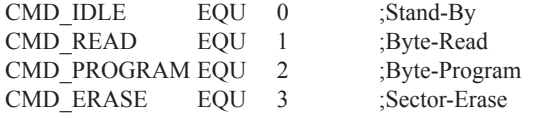

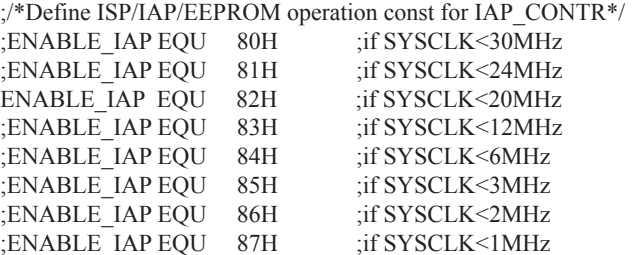

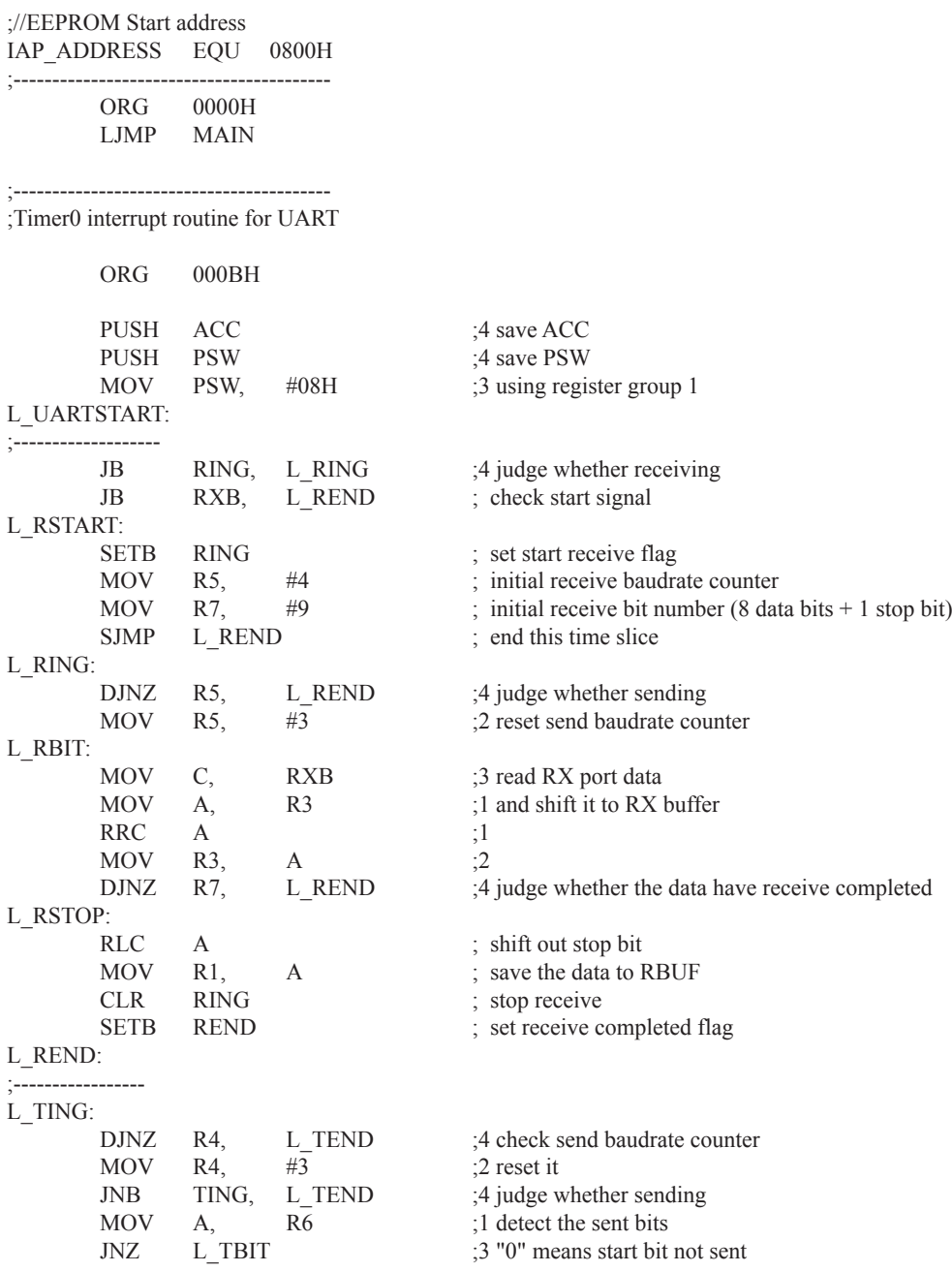

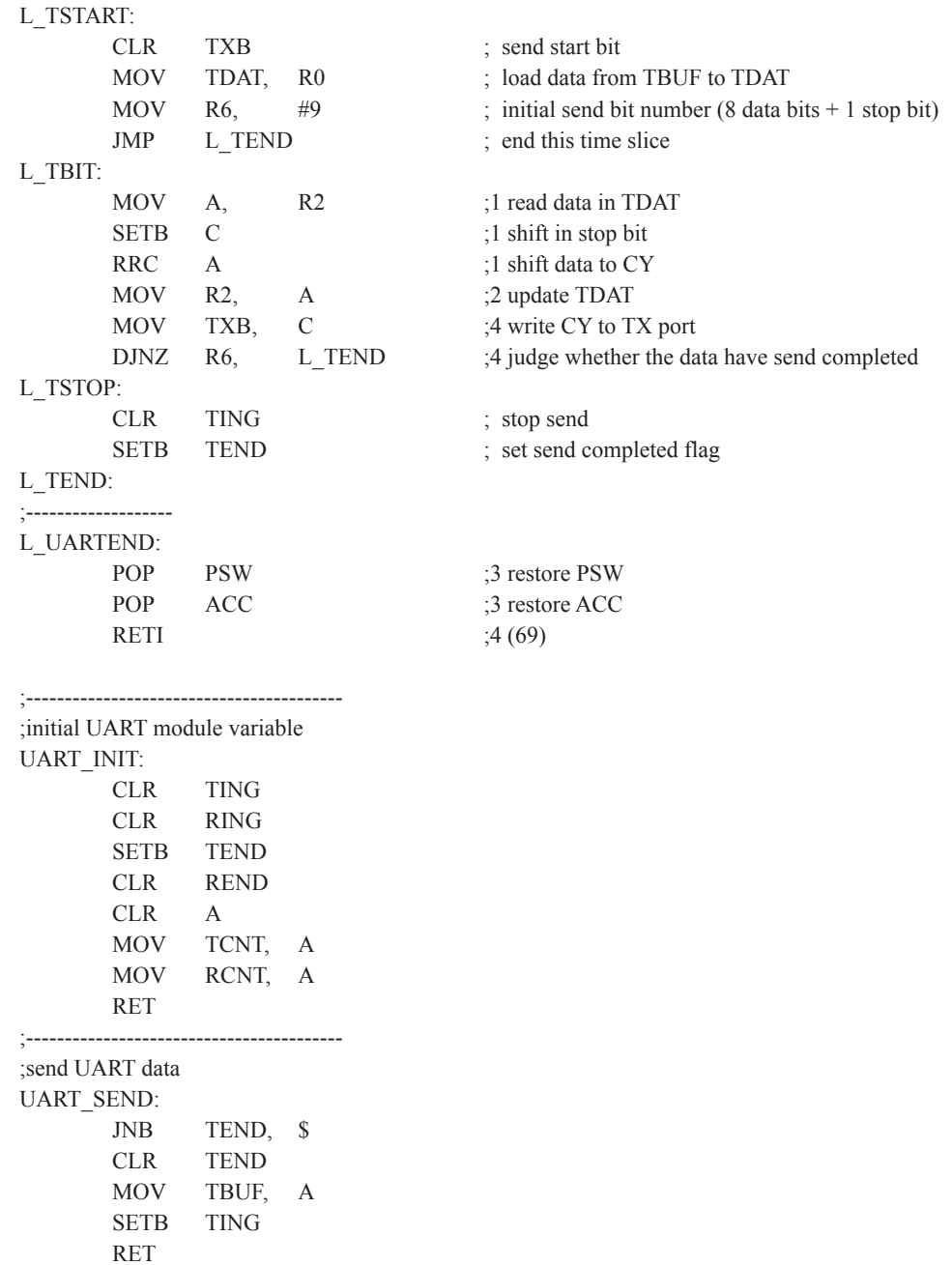

;----------------------------------------- ORG 0100H  $MAIN<sup>+</sup>$  MOV SP, #7FH MOV TMOD, #00H  $\frac{1}{2}$  ;timer0 in 16-bit auto reload mode MOV AUXR, #80H ;timer0 working at 1T mode MOV TL0, #LOW BAUD ;initial timer0 and MOV TH0, #HIGH BAUD :set reload value SETB TR0 ;tiemr0 start running SETB ET0 :enable timer0 interrupt SETB PT0 ;improve timer0 interrupt priority SETB EA : open global interrupt switch LCALL UART\_INIT MOV P1, #0FEH ;1111,1110 System Reset OK LCALL DELAY ;Delay ;------------------------------MOV DPTR, #IAP\_ADDRESS ;Set ISP/IAP/EEPROM address LCALL IAP\_ERASE ;Erase current sector ;------------------------------MOV DPTR, #IAP\_ADDRESS ;Set ISP/IAP/EEPROM address  $\text{MOV}$  R0,  $\#0$  ;Set counter (512)  $MOV$  R1,  $#2$ CHECK1: ;Check whether all sector data is FF LCALL IAP\_READ ;Read Flash LCALL UART\_SEND // CJNE A, #0FFH, ERROR ;If error, break INC DPTR :Inc Flash address DJNZ R0, CHECK1 ;Check next DJNZ R1, CHECK1 ;Check next ;------------------------------MOV P1, #0FCH ;1111,1100 Erase successful LCALL DELAY ;Delay ;------------------------------MOV DPTR, #IAP\_ADDRESS ;Set ISP/IAP/EEPROM address  $\text{MOV}$  R0,  $\#0$  ;Set counter (512)  $MOV$  R<sub>1</sub>  $\#2$  $\text{MOV}$  R2,  $\#0$  ;Initial test data NEXT:  $\sum_{n=1}^{\infty}$   $\sum_{n=1}^{\infty}$   $\sum_{n=1}^{\infty}$   $\sum_{n=1}^{\infty}$   $\sum_{n=1}^{\infty}$   $\sum_{n=1}^{\infty}$   $\sum_{n=1}^{\infty}$   $\sum_{n=1}^{\infty}$   $\sum_{n=1}^{\infty}$   $\sum_{n=1}^{\infty}$   $\sum_{n=1}^{\infty}$   $\sum_{n=1}^{\infty}$   $\sum_{n=1}^{\infty}$   $\sum_{n=1}^{\infty}$   $\sum_{n=$ MOV A, R2 ;Ready IAP data LCALL IAP\_PROGRAM ;Program flash INC DPTR ;Inc Flash address INC R2 :Modify test data DJNZ R0, NEXT ;Program next DJNZ R1, NEXT ;Program next ;------------------------------MOV P1, #0F8H ;1111,1000 Program successful LCALL DELAY :Delay

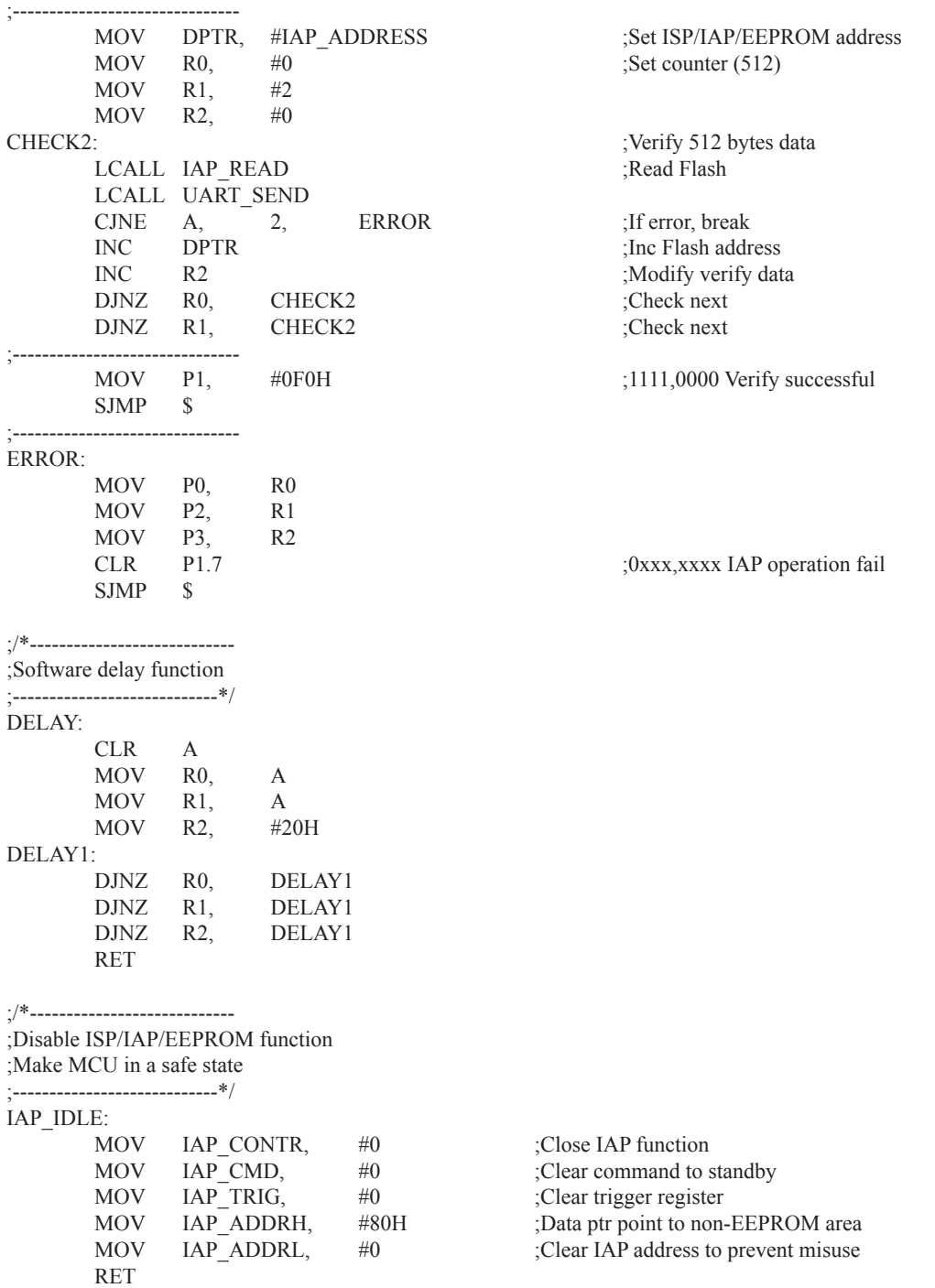

 $\cdot$  /\*\_\_\_\_ ;Read one byte from ISP/IAP/EEPROM area ;Input: DPTR(ISP/IAP/EEPROM address) ;Output:ACC (Flash data) ;----------------------------\*/ IAP\_READ: MOV IAP CONTR, #ENABLE\_IAP :Open IAP function, and set wait time MOV IAP CMD, #CMD\_READ ;Set ISP/IAP/EEPROM READ command MOV IAP\_ADDRL, DPL :Set ISP/IAP/EEPROM address low MOV IAP\_ADDRH, DPH :Set ISP/IAP/EEPROM address high MOV IAP TRIG,  $\#5AH$  :Send trigger command1 (0x5a) MOV IAP TRIG, #0A5H ;Send trigger command2 (0xa5) NOP :MCU will hold here until ISP/IAP/EEPROM operation complete MOV A, IAP\_DATA ;Read ISP/IAP/EEPROM data LCALL IAP\_IDLE  $\qquad \qquad ;\text{Close ISP/IAP/EEPROM function}$  RET ;/\*---------------------------- ;Program one byte to ISP/IAP/EEPROM area ;Input: DPAT(ISP/IAP/EEPROM address) ; ACC (ISP/IAP/EEPROM data) ;Output:- ;----------------------------\*/ IAP\_PROGRAM: MOV IAP CONTR, #ENABLE\_IAP :Open IAP function, and set wait time MOV IAP CMD, #CMD\_PROGRAM :Set ISP/IAP/EEPROM PROGRAM command MOV IAP\_ADDRL, DPL :Set ISP/IAP/EEPROM address low MOV IAP\_ADDRH, DPH :Set ISP/IAP/EEPROM address high MOV IAP DATA, A ;Write ISP/IAP/EEPROM data MOV IAP TRIG,  $\#5AH$  ;Send trigger command1 (0x5a) MOV IAP TRIG, #0A5H ;Send trigger command2 (0xa5) NOP :MCU will hold here until ISP/IAP/EEPROM operation complete LCALL IAP IDLE ;Close ISP/IAP/EEPROM function RET ;/\*---------------------------- ;Erase one sector area ;Input: DPTR(ISP/IAP/EEPROM address) ;Output:- ;----------------------------\*/ IAP\_ERASE: MOV IAP CONTR, #ENABLE IAP ;Open IAP function, and set wait time MOV IAP CMD, #CMD\_ERASE ;Set ISP/IAP/EEPROM ERASE command MOV IAP\_ADDRL, DPL :Set ISP/IAP/EEPROM address low MOV IAP\_ADDRH, DPH :Set ISP/IAP/EEPROM address high MOV IAP TRIG,  $\#5AH$  ;Send trigger command1 (0x5a) MOV IAP TRIG, #0A5H ;Send trigger command2 (0xa5) NOP ;MCU will hold here until ISP/IAP/EEPROM operation complete LCALL IAP\_IDLE  $;Close$  ISP/IAP/EEPROM function RET END

The following program is almost as same as the above except without using simulate UART.

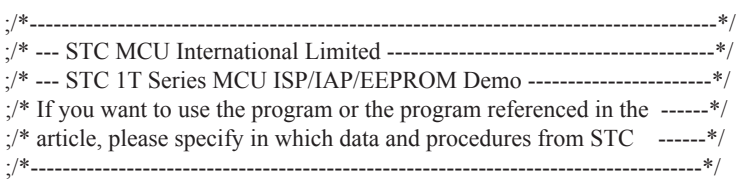

;/\*Declare SFRs associated with the IAP \*/

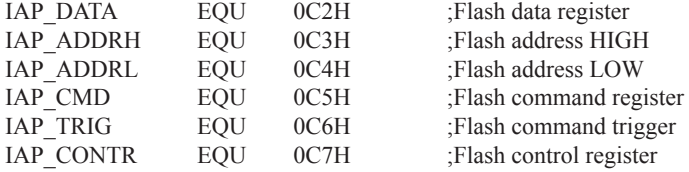

#### ;/\*Define ISP/IAP/EEPROM command\*/

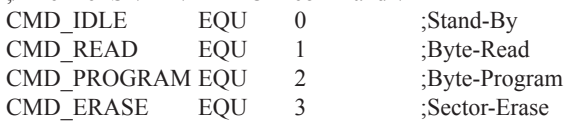

;/\*Define ISP/IAP/EEPROM operation const for IAP\_CONTR\*/

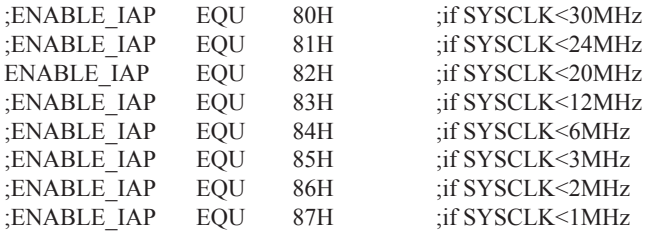

;//Start address for STC15F101E series EEPROM IAP\_ADDRESS EQU 0000H

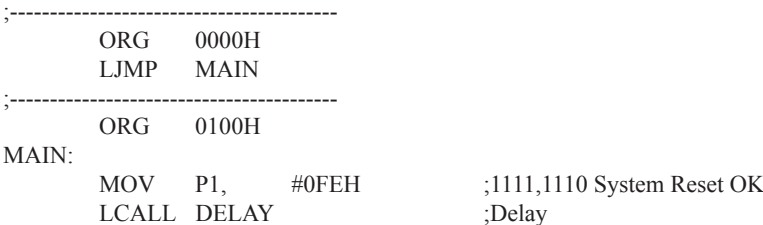

;------------------------------MOV DPTR, #IAP\_ADDRESS ;Set ISP/IAP/EEPROM address LCALL IAP\_ERASE ;Erase current sector ;------------------------------MOV DPTR, #IAP\_ADDRESS ;Set ISP/IAP/EEPROM address  $\text{MOV}$  R0,  $\#0$  ;Set counter (512)  $MOV$  R1,  $#2$ CHECK1: ;Check whether all sector data is FF LCALL IAP\_READ ;Read Flash CJNE A, #0FFH, ERROR ;If error, break INC DPTR : Inc Flash address DJNZ R0, CHECK1 :Check next DJNZ R1, CHECK1 ;Check next ;------------------------------MOV P1, #0FCH ;1111,1100 Erase successful LCALL DELAY :Delay ;------------------------------MOV DPTR, #IAP\_ADDRESS :Set ISP/IAP/EEPROM address  $\text{MOV}$  R0,  $\#0$  ;Set counter (512)  $MOV$  R1,  $#2$ MOV R2, #0 ;Initial test data NEXT:  $\sum_{n=1}^{\infty}$   $\sum_{n=1}^{\infty}$   $\sum_{n=1}^{\infty}$   $\sum_{n=1}^{\infty}$   $\sum_{n=1}^{\infty}$   $\sum_{n=1}^{\infty}$   $\sum_{n=1}^{\infty}$   $\sum_{n=1}^{\infty}$   $\sum_{n=1}^{\infty}$   $\sum_{n=1}^{\infty}$   $\sum_{n=1}^{\infty}$   $\sum_{n=1}^{\infty}$   $\sum_{n=1}^{\infty}$   $\sum_{n=1}^{\infty}$   $\sum_{n=$ MOV A, R2 ;Ready IAP data LCALL IAP\_PROGRAM ;Program flash INC DPTR ;Inc Flash address INC R2 :Modify test data DJNZ R0, NEXT ;Program next DJNZ R1, NEXT ;Program next ;------------------------------MOV P1, #0F8H ;1111,1000 Program successful LCALL DELAY :Delay ;------------------------------MOV DPTR, #IAP\_ADDRESS :Set ISP/IAP/EEPROM address  $\text{MOV}$  R0,  $\#0$  ;Set counter (512)  $MOV$  R1,  $#2$  $MOV$  R<sub>2</sub> #0 CHECK2:  $\ddot{C}$  :  $\ddot{V}$  :  $\ddot{V}$  :  $\ddot{V}$  :  $\ddot{V}$  :  $\ddot{V}$  :  $\ddot{V}$  :  $\ddot{V}$  :  $\ddot{V}$  :  $\ddot{V}$  :  $\ddot{V}$  :  $\ddot{V}$  :  $\ddot{V}$  :  $\ddot{V}$  :  $\ddot{V}$  :  $\ddot{V}$  :  $\ddot{V}$  :  $\ddot{V}$  :  $\ddot{V}$  :  $\ddot{$ LCALL IAP\_READ ;Read Flash CJNE A, 2, ERROR ;If error, break INC DPTR ;Inc Flash address INC R2 ;Modify verify data DJNZ R0, CHECK2 ;Check next DJNZ R1, CHECK2 ;Check next ;------------------------------MOV P1, #0F0H ;1111,0000 Verify successful SJMP \$ ;------------------------------

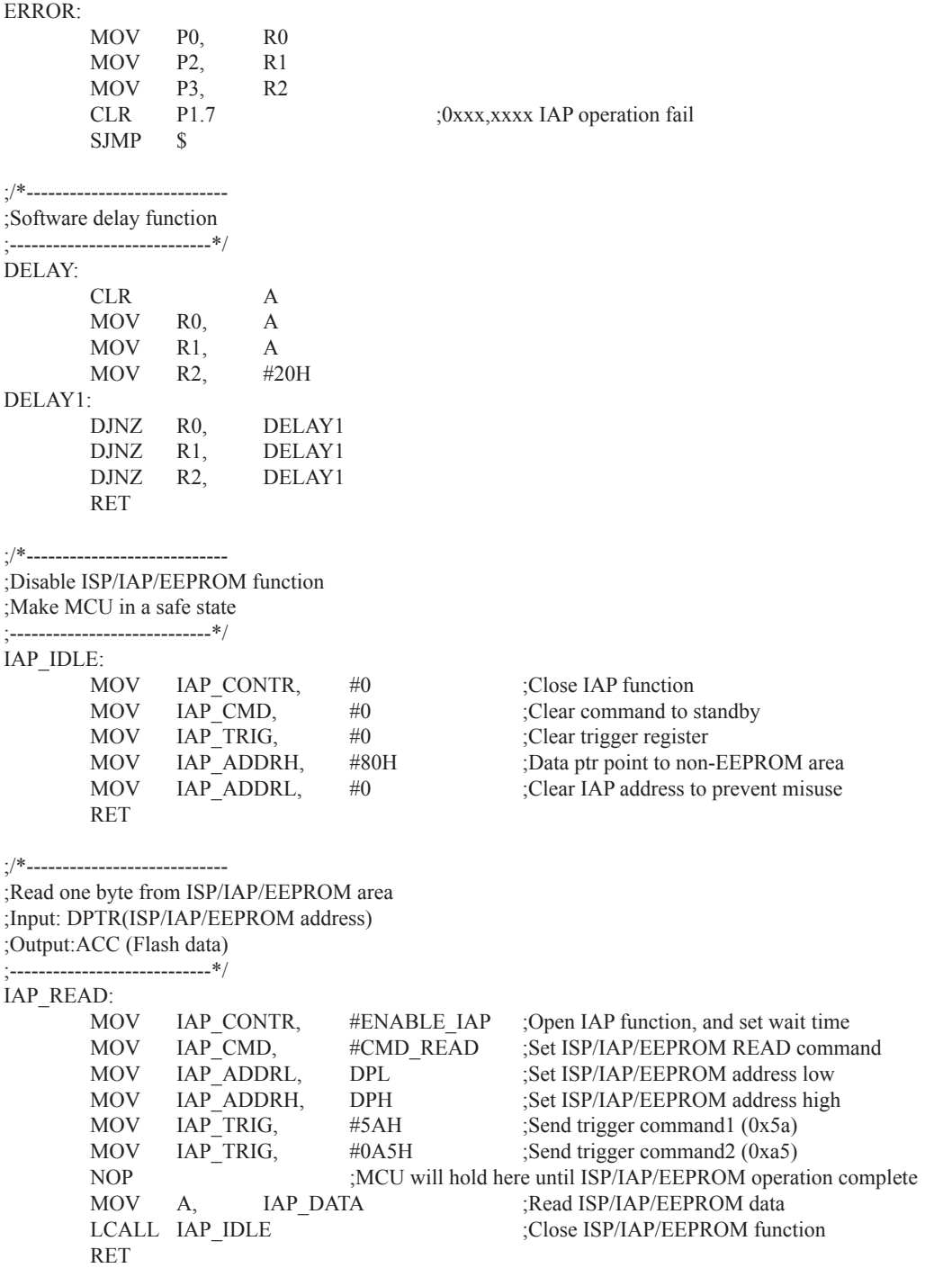

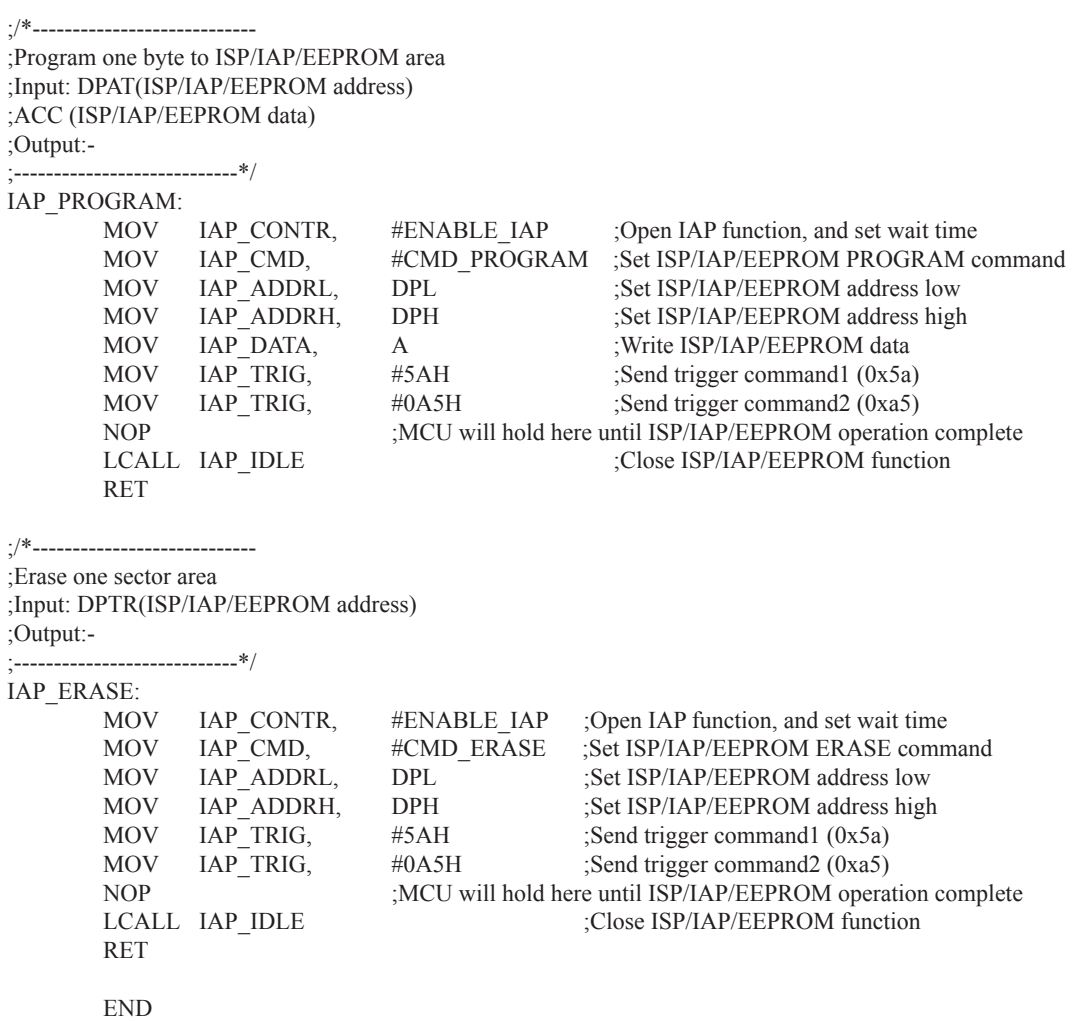

# **9.4 EEPROM Demo Program written in C Language**

/\*-------------------------------------------------------------------------------------\*/ /\* --- STC MCU International Limited ----------------------------------------\*/ /\* --- STC 15 Series MCU ISP/IAP/EEPROM Demo -----------------------\*/ /\* If you want to use the program or the program referenced in the \*/  $/*$  article, please specify in which data and procedures from STC  $*$ / /\*--------------------------------------------------------------------------------------\*/

#include "reg51.h" #include "intrins.h"

//define baudrate const //BAUD = 256 - FOSC/3/BAUDRATE/M (1T:M=1; 12T:M=12) //NOTE: (FOSC/3/BAUDRATE) must be greater then 98, (RECOMMEND GREATER THEN 110)

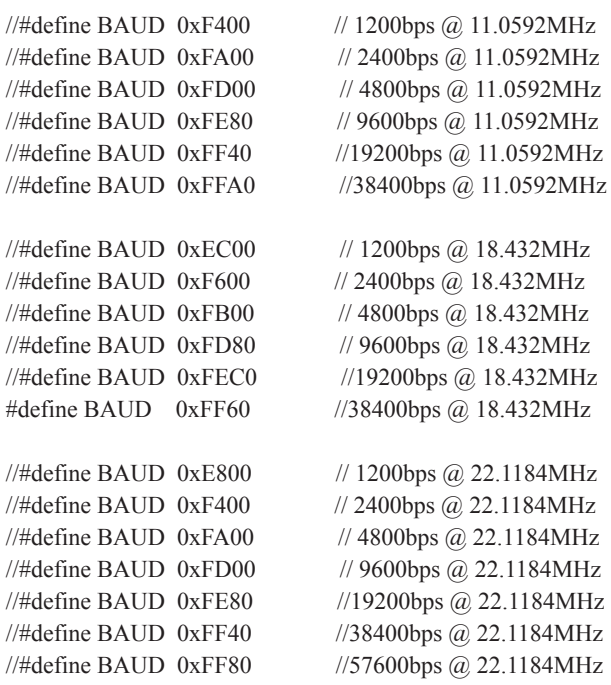

 $sfr$  AUXR =  $0x8E$ : sbit RXB = P3^0; //define UART TX/RX port sbit  $TXB = P3^1$ : typedef bit BOOL; typedef unsigned char BYTE; typedef unsigned int WORD; /\*Declare SFR associated with the IAP \*/ sfr IAP\_DATA =  $0xC2$ ; //Flash data register sfr IAP\_ADDRH =  $0xC3$ ; //Flash address HIGH sfr IAP\_ADDRL =  $0xC4$ ; //Flash address LOW sfr IAP\_CMD =  $0xC5$ ; //Flash command register sfr IAP\_TRIG =  $0xC6$ ; //Flash command trigger sfr IAP CONTR =  $0xC7$ ; //Flash control register /\*Define ISP/IAP/EEPROM command\*/ #define CMD\_IDLE 0 //Stand-By #define CMD\_READ 1 //Byte-Read #define CMD\_PROGRAM 2 //Byte-Program #define CMD\_ERASE 3 //Sector-Erase /\*Define ISP/IAP/EEPROM operation const for IAP\_CONTR\*/ //#define ENABLE\_IAP 0x80 //if SYSCLK<30MHz //#define ENABLE\_IAP 0x81 //if SYSCLK<24MHz #define ENABLE\_IAP\_0x82 //if SYSCLK<20MHz //#define ENABLE\_IAP 0x83 //if SYSCLK<12MHz  $//\#define$  ENABLE IAP 0x84 //if SYSCLK<6MHz  $//\#define$  ENABLE IAP 0x85 //if SYSCLK<3MHz  $//\#define$  ENABLE\_IAP 0x86 //if SYSCLK<2MHz //#define ENABLE\_IAP 0x87 //if SYSCLK<1MHz //EEPROM Start address #define IAP\_ADDRESS 0x800 BYTE TBUF,RBUF; BYTE TDAT,RDAT; BYTE TCNT,RCNT; BYTE TBIT,RBIT; BOOL TING,RING; BOOL TEND,REND; void UART\_IN-IT(); void UART\_SEND(BYTE dat);

```
void Delay(BYTE n);
void IapIdle();
BYTE IapReadByte(WORD addr);
void IapProgramByte(WORD addr, BYTE dat);
void IapEraseSector(WORD addr);
void main()
{
        WORD i;
        BYTE j;
       TMOD = 0x00; //timer0 in 16-bit auto reload mode
       AUXR = 0x80; //timer0 working at 1T mode
       TL0 = BAUD;TH0 = BAUD \geq 8; //initial timer0 and set reload value
       TR0 = 1; //tiemr0 start running
       ET0 = 1; //enable timer0 interrupt
       PT0 = 1; //improve timer0 interrupt priority
       EA = 1; //open global interrupt switch
       UART_INIT();
       P1 = 0xfe; //1111,1110 System Reset OK
       Delay(10); //Delay
       UART_SEND(0x5a);
       UART_SEND(0xa5);
        IapEraseSector(IAP_ADDRESS); //Erase current sector
       for (i=0; i<512; i++) //Check whether all sector data is FF
\sim \sim \sim \sim \sim \simj = \text{lapReadByte}(\text{IAP} \text{ ADDRESS}+i);UART_SEND(j);
// if (j != 0xff)// goto Error; //If error, break
 }
       P1 = 0 \times fc; //1111,1100 Erase successful
       Delay(10); //Delay
       for (i=0; i<512; i++) //Program 512 bytes data into data flash
\sim \sim \sim \sim \sim \sim IapProgramByte(IAP_ADDRESS+i, (BYTE)i);
 }
       P1 = 0xf8; //1111,1000 Program successful
       Delay(10); //Delay
```

```
for (i=0; i<512; i++) //Verify 512 bytes data
         {
                j = IapReadByte(IAP_ADDRESS+i);
               UART_SEND(j);
                if (j := (BYTE)i) goto Error; //If error, break
         }
        P1 = 0xf0; //1111,0000 Verify successful
        while (1);
         Error:
                P1 &= 0x7f; //0xxx,xxxx IAP operation fail
               while (1);
}
    /*----------------------------
Software delay function
----------------------------*/
void Delay(BYTE n)
{
        WORD x;
         while (n--)
 {
               x = 0;
                while (+x);
         }
}
/*----------------------------
Disable ISP/IAP/EEPROM function
Make MCU in a safe state
----------------------------*/
void IapIdle()
{
        IAP CONTR = 0; //Close IAP function
        IAP CMD = 0; //Clear command to standby
        IAP TRIG = 0; //Clear trigger register
        IAP ADDRH = 0x80; //Data ptr point to non-EEPROM area
        IAP ADDRL = 0; //Clear IAP address to prevent misuse
}
/*----------------------------
Read one byte from ISP/IAP/EEPROM area
Input: addr (ISP/IAP/EEPROM address)
```
Output:Flash data

----------------------------\*/

#### BYTE IapReadByte(WORD addr)

```
{
```
}

{

}

{

```
BYTE dat; //Data bufferIAP CONTR = ENABLE IAP; \frac{1}{2} //Open IAP function, and set wait time
       IAP_CMD = CMD_READ; //Set ISP/IAP/EEPROM READ command
       IAP_ADDRL = addr; //Set ISP/IAP/EEPROM address low
       IAP_ADDRH = addr >> 8; //Set ISP/IAP/EEPROM address high
       IAP TRIG = 0x5a; //Send trigger command1 (0x5a)
       IAP TRIG = 0xa5; //Send trigger command2 (0xa5)
        _nop_(); //MCU will hold here until ISP/IAP/EEPROM operation complete
       dat = IAP_DATA; //Read ISP/IAP/EEPROM data
       IapIdle(); //Close ISP/IAP/EEPROM function
       return dat; //Return Flash data
/*----------------------------
Program one byte to ISP/IAP/EEPROM area
Input: addr (ISP/IAP/EEPROM address)
    dat (ISP/IAP/EEPROM data)
Output:-
     ----------------------------*/
void IapProgramByte(WORD addr, BYTE dat)
       IAP CONTR = ENABLE IAP; \frac{1}{2} //Open IAP function, and set wait time
       IAP_CMD = CMD_PROGRAM; //Set ISP/IAP/EEPROM PROGRAM command
       IAP_ADDRL = addr; //Set ISP/IAP/EEPROM address low
       IAP_ADDRH = addr >> 8; //Set ISP/IAP/EEPROM address high
       IAP_DATA = dat; //Write ISP/IAP/EEPROM data
       IAP TRIG = 0x5a; //Send trigger command1 (0x5a)
       IAP TRIG = 0xa5; //Send trigger command2 (0xa5)
       nop (); //MCU will hold here until ISP/IAP/EEPROM operation complete
        IapIdle();
/*----------------------------
Erase one sector area
Input: addr (ISP/IAP/EEPROM address)
Output:-
      ----------------------------*/
void IapEraseSector(WORD addr)
        IAP_CONTR = ENABLE_IAP; //Open IAP function, and set wait time
       IAP_CMD = CMD_ERASE; //Set ISP/IAP/EEPROM ERASE command
```

```
IAP_ADDRL = addr; //Set ISP/IAP/EEPROM address low
IAP_ADDRH = addr >> 8; //Set ISP/IAP/EEPROM address high
IAP TRIG = 0x5a; //Send trigger command1 (0x5a)
IAP TRIG = 0xa5; //Send trigger command2 (0xa5)
```

```
nop (); //MCU will hold here until ISP/IAP/EEPROM operation complete
        IapIdle();
}
//-----------------------------------------
//Timer interrupt routine for UART
void tm0() interrupt 1 using 1
{
        if (RING)
        {
             if (-RCNT == 0){ }RCNT = 3; //reset send baudrate counter
                     if (-RBIT == 0)\{RBUF = RDAT; //save the data to RBUF
                            RING = 0; //stop receive
                            REND = 1; //set receive completed flag
 }
 else
\{RDAT \gg=1;
                            if (RXB) RDAT = 0x80; //shift RX data to RX buffer
 }
 }
 }
        else if (!RXB)
\sim \sim \sim \sim \sim \sim \simRING = 1; //set start receive flag
             RCNT = 4; //initial receive baudrate counter<br>RBIT = 9; //initial receive bit number (8 dat
                                  //initial receive bit number (8 data bits + 1 stop bit)
 }
       if (-TCNT == 0) {
             TCNT = 3; //reset send baudrate counter
             if (TING) //judge whether sending
{ }if (TBIT == 0){ }TXB = 0; //send start bit
                           TDAT = TBUF; //load data from TBUF to TDAT
                           TBIT = 9; //initial send bit number (8 data bits + 1 stop bit)
 }
```
```
 else
{ }TDAT >>= 1; //shift data to CY
                         if (-TBIT == 0){ }TXB = 1;
                               TING = 0; //stop send
                               TEND = 1; \qquad //set send completed flag
 }
 else
{ }TXB = CY; //write CY to TX port
 }
 }
 }
       }
}
//-----------------------------------------
//initial UART module variable
void UART_INIT()
{
      TING = 0;
      RING = 0;
      TEND = 1;
      REND = 0;TCNT = 0;
      RCNT = 0;
}
//-----------------------------------------
//initial UART module variable
void UART_SEND(BYTE dat)
{
      while (!TEND);
      TEND = 0;TBUF = dat;TING = 1;
}
```
The following C program is almost as same as the above except without using simulate UART.

/\*-------------------------------------------------------------------------------------\*/ /\* --- STC MCU International Limited ----------------------------------------\*/ /\* --- STC 15 Series MCU ISP/IAP/EEPROM Demo -----------------------\*/ /\* If you want to use the program or the program referenced in the ------\*/ /\* article, please specify in which data and procedures from STC -------\*/ /\*--------------------------------------------------------------------------------------\*/ #include "reg51.h" #include "intrins.h" typedef unsigned char BYTE; typedef unsigned int WORD; /\*Declare SFR associated with the IAP \*/ sfr IAP DATA =  $0xC2$ ; //Flash data register sfr IAP\_ADDRH =  $0xC3$ ; //Flash address HIGH sfr IAP\_ADDRL =  $0xC4$ ; //Flash address LOW sfr IAP CMD =  $0xC5$ ; //Flash command register sfr IAP\_TRIG =  $0xC6$ ; //Flash command trigger sfr IAP CONTR =  $0xC7$ ; //Flash control register /\*Define ISP/IAP/EEPROM command\*/ #define CMD\_IDLE 0 //Stand-By #define CMD\_READ 1 //Byte-Read #define CMD\_PROGRAM 2 //Byte-Program #define CMD\_ERASE 3 //Sector-Erase /\*Define ISP/IAP/EEPROM operation const for IAP\_CONTR\*/  $//\#define$  ENABLE IAP  $0x80$  //if SYSCLK<30MHz  $//\#define$  ENABLE IAP  $0x81$  //if SYSCLK<24MHz #define ENABLE IAP 0x82 //if SYSCLK<20MHz  $//\#define$  ENABLE IAP  $0x83$  //if SYSCLK<12MHz  $//\#define$  ENABLE IAP  $0x84$  //if SYSCLK<6MHz  $//\#define$  ENABLE IAP  $0x85$  //if SYSCLK<3MHz  $//\#define$  ENABLE IAP  $0x86$  //if SYSCLK<2MHz  $//\#define$  ENABLE IAP  $0x87$  //if SYSCLK<1MHz //Start address for STC15F101E series EEPROM #define IAP\_ADDRESS 0x0000 void Delay(BYTE n); void IapIdle(); BYTE IapReadByte(WORD addr);

```
void IapProgramByte(WORD addr, BYTE dat);
void IapEraseSector(WORD addr);
void main()
{
       WORD i;
      P1 = 0xfe; //1111,1110 System Reset OK
      Delay(10); //Delay
       IapEraseSector(IAP_ADDRESS); //Erase current sector
      for (i=0; i<512; i++) //Check whether all sector data is FF
 {
             if (IapReadByte(IAP_ADDRESS+i) != 0xff)
             goto Error; \frac{1}{1} //If error, break
 }
      P1 = 0 \text{xfc}; //1111,1100 Erase successful
      Delay(10); //Delay
      for (i=0; i\leq 512; i++) //Program 512 bytes data into data flash
 {
              IapProgramByte(IAP_ADDRESS+i, (BYTE)i);
 }
      P1 = 0xf8; //1111,1000 Program successfulDelay(10); //Delay
      for (i=0; i<512; i++) //Verify 512 bytes data
       {
             if (IapReadByte(IAP_ADDRESS+i) != (BYTE)i)
             goto Error; \frac{1}{1} //If error, break
 }
      P1 = 0xf0; //1111,0000 Verify successful
      while (1);
       Error:
      P1 &= 0x7f; //0xxx,xxxx IAP operation fail
      while (1);
}
Software delay function
----------------------------*/
void Delay(BYTE n)
{
      WORD<sub>x</sub>;
       while (n--)
 {
             x = 0:
             while (++x);
 }
}
```
/\*---------------------------- Disable ISP/IAP/EEPROM function Make MCU in a safe state ----------------------------\*/ void IapIdle() { IAP  $CONTR = 0$ ; //Close IAP function IAP  $CMD = 0$ ; //Clear command to standby IAP  $TRIG = 0$ ; //Clear trigger register  $IAP$  ADDRH = 0x80; //Data ptr point to non-EEPROM area IAP\_ADDRL = 0;  $//Clear IAP$  address to prevent misuse } /\*---------------------------- Read one byte from ISP/IAP/EEPROM area Input: addr (ISP/IAP/EEPROM address) Output:Flash data ----------------------------\*/ BYTE IapReadByte(WORD addr) { BYTE dat;  $//Data buffer$ IAP\_CONTR = ENABLE\_IAP;  $\frac{1}{2}$  //Open IAP function, and set wait time IAP\_CMD = CMD\_READ; //Set ISP/IAP/EEPROM READ command  $IAP \_\rightarrow ADDRL = \text{addr};$ <br>  $IAP \_\rightarrow B$ ;<br>  $I/Set \_\text{IS} \_\text{IAP} \_\text{E} \_\text{POM}$  address low<br>  $IAP \_\text{AD} \_\text{R} = \text{addr} \gg 8;$ <br>  $I/Set \_\text{IS} \_\text{IAP} \_\text{E} \_\text{POM}$  address high //Set ISP/IAP/EEPROM address high IAP  $TRIG = 0x5a$ ; //Send trigger command1 (0x5a) IAP  $TRIG = 0xa5$ ; //Send trigger command2 (0xa5) nop (); //MCU will hold here until ISP/IAP/EEPROM //operation complete dat = IAP\_DATA; //Read ISP/IAP/EEPROM data IapIdle(); //Close ISP/IAP/EEPROM function return dat; //Return Flash data } /\*---------------------------- Program one byte to ISP/IAP/EEPROM area Input: addr (ISP/IAP/EEPROM address) dat (ISP/IAP/EEPROM data) Output:-

----------------------------\*/

```
void IapProgramByte(WORD addr, BYTE dat)
{
       IAP_CONTR = ENABLE_IAP; \frac{1}{2} //Open IAP function, and set wait time
       IAP_CMD = CMD_PROGRAM; //Set ISP/IAP/EEPROM PROGRAM command
       IAP ADDRL = addr; //Set ISP/IAP/EEPROM address low
       IAP_ADDRH = addr >> 8; //Set ISP/IAP/EEPROM address high
       IAP_DATA = dat; //Write ISP/IAP/EEPROM data
       IAP TRIG = 0x5a; //Send trigger command1 (0x5a)
       IAP TRIG = 0xa5; //Send trigger command2 (0xa5)
       nop (); //MCU will hold here until ISP/IAP/EEPROM
                                      //operation complete
        IapIdle();
}
/*----------------------------
Erase one sector area
Input: addr (ISP/IAP/EEPROM address)
Output:-
         ----------------------------*/
void IapEraseSector(WORD addr)
{
       IAP CONTR = ENABLE IAP; \frac{1}{2} //Open IAP function, and set wait time
       IAP_CMD = CMD_ERASE; //Set ISP/IAP/EEPROM ERASE command
       IAP_ADDRL = addr; //Set ISP/IAP/EEPROM address low
       IAP_ADDRH = addr >> 8; //Set ISP/IAP/EEPROM address high
       IAP TRIG = 0x5a; //Send trigger command1 (0x5a)
       IAP TRIG = 0xa5; //Send trigger command2 (0xa5)
        _nop_(); //MCU will hold here until ISP/IAP/EEPROM 
                                      //operation complete
        IapIdle();
```
}

# **Chapter 10 STC15Fxx series programming tools usage**

## **10.1 In-System-Programming (ISP) principle**

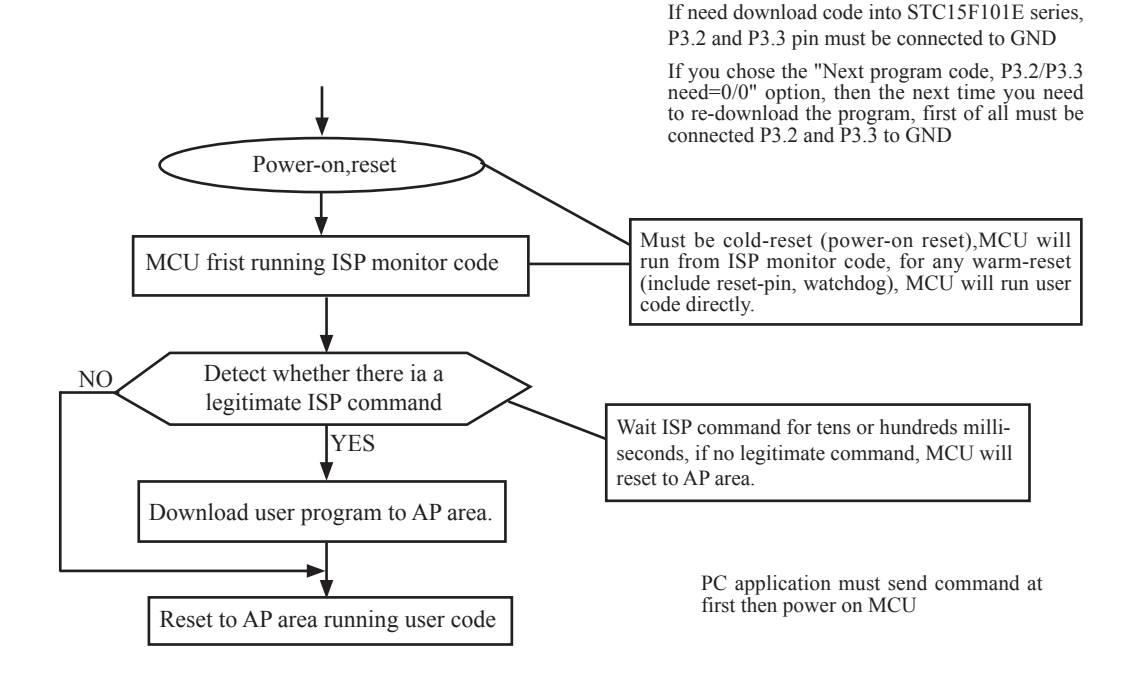

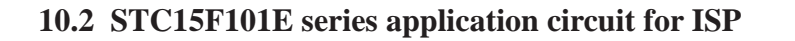

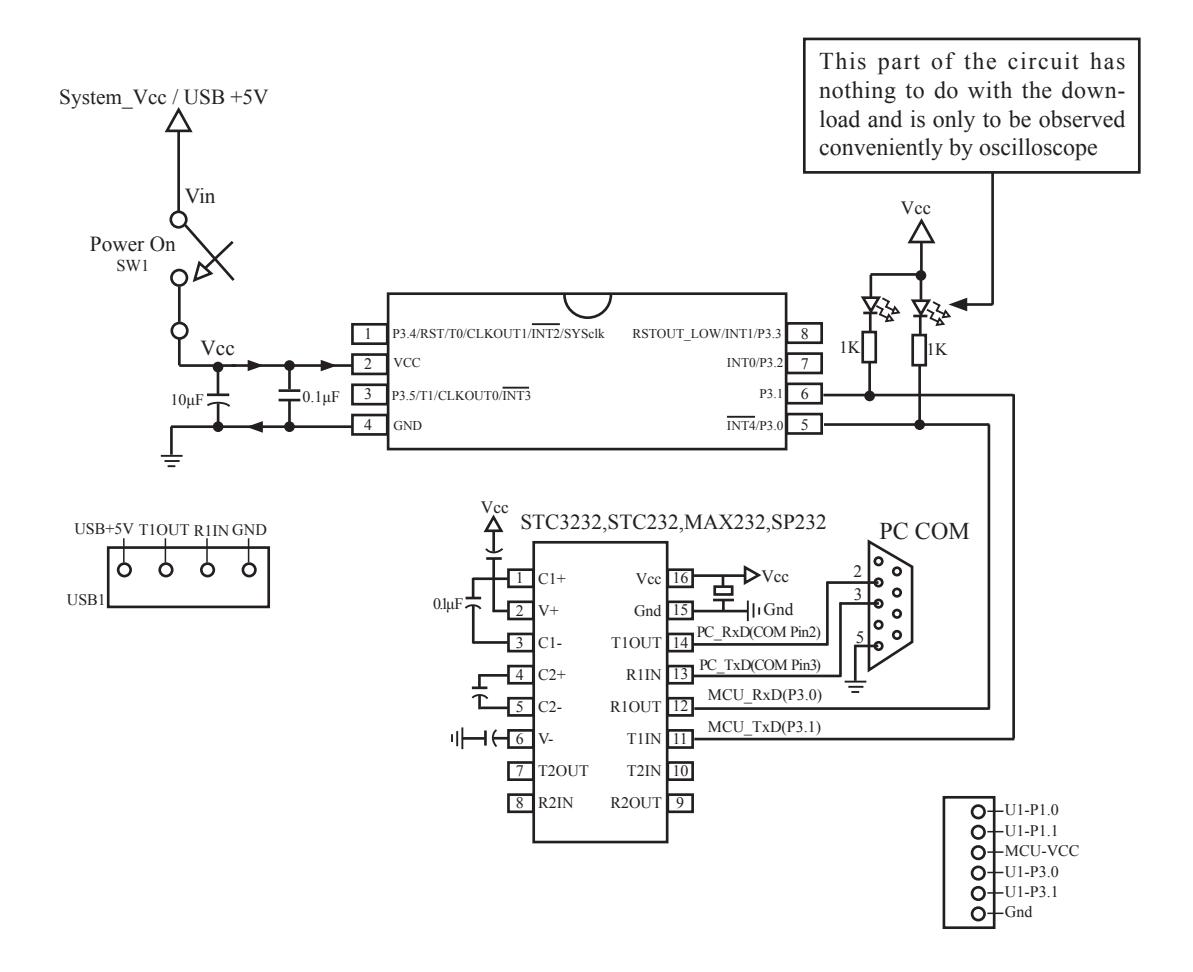

On-chip high-reliability Reset, No need external Reset circuit

P3.4/RST/T0/... pin defaut to I/O port when leave factory, and it can be configured RESET pin in STC ISP Writer/Programmer.

Internal high-precision RC oscillator with temperature drifting  $\pm 1\%$  (-40<sup>°</sup>C $\sim$ +80<sup>°</sup>C),No need expensive external cystal oscillator

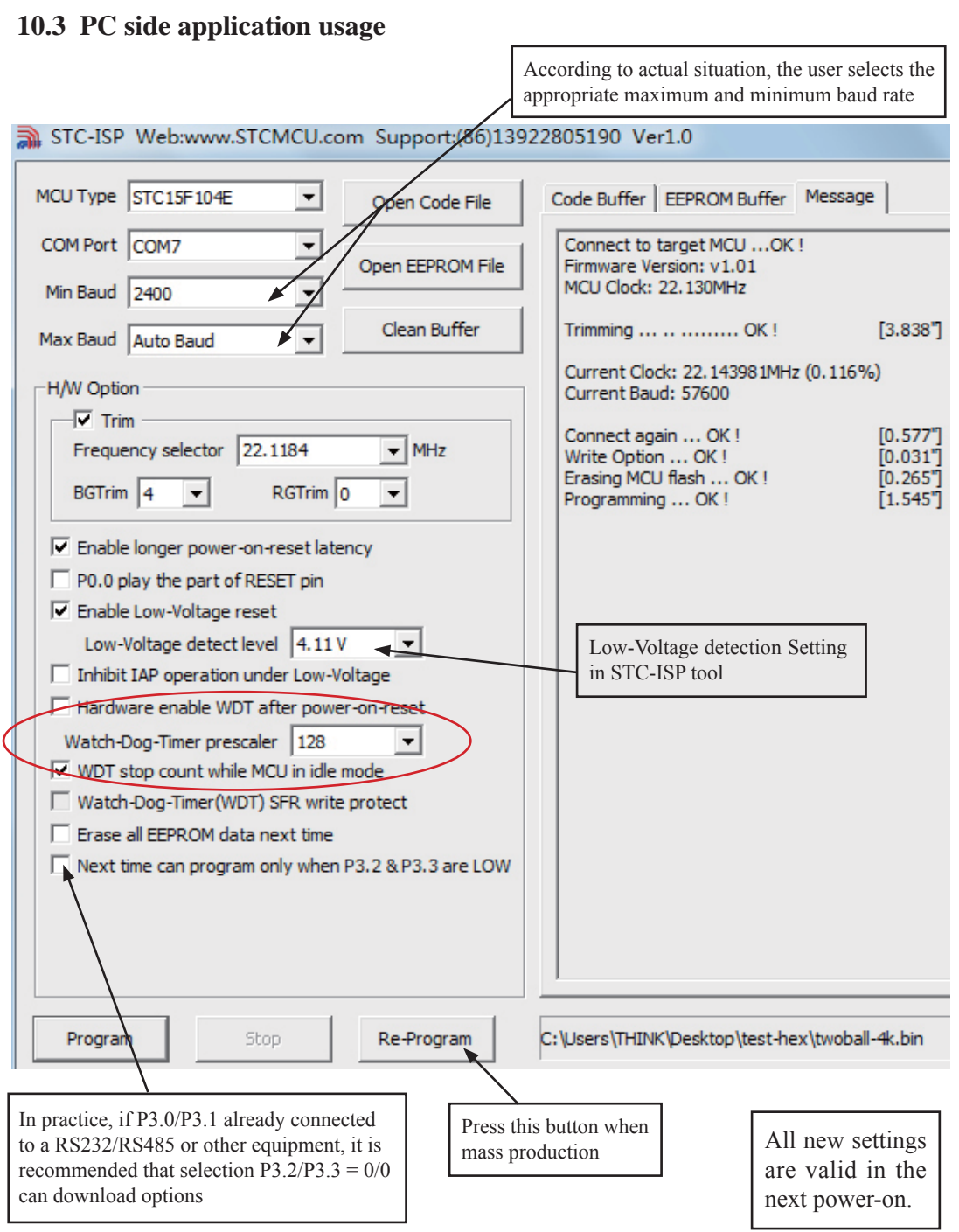

Step1 : Select MCU type (E.g. STC15F101E series)

Step2 : Load user program code (\*.bin or \*.hex)

Setp3 : Select the serial port you are using

Setp4 : Config the hardware (H/W) option

Step5 : Press "ISP programming" or "Re-Programming" button to download user program

NOTE : Must press "ISP programming" or "Re-Programming" button first, then power on MCU, otherwise will cannot download.

About hardware connection

1. MCU RXD (P3.0) ---- RS232 ---- PC COM port TXD (Pin3)

- 2. MCU TXD (P3.1) ---- RS232 ---- PC COM port RXD (Pin2)
- 3. MCU GNG-------PC COM port GND (Pin5)

4. RS232 : You can select STC232 / STC3232 / MAX232 / MAX3232 / …

Using a demo board as a programmer

STC-ISP ver3.0A PCB can be welded into three kinds of circuits, respectively, support the STC's 16/20/28/32 pins MCU, the back plate of the download boards are affixed with labels,users need to pay special attention to. All the download board is welded 40-pin socket, the socket's 20-pin is ground line, all types of MCU should be put on the socket according to the way of alignment with the ground. The method of programming user code using download board as follow:

1. According to the type of MCU choose supply voltage,

- A. For 5V MCU, using jumper JP1 to connect MCU-VCC to +5V pin
- B. For 3V MCU, using jumper JP1 to connect MCU-VCC to +3.3V pin
- 2. Download cable (Provide by STC)
	- A. Connect DB9 serial connector to the computer's RS-232 serial interface
	- B. Plug the USB interface at the same side into your computer's USB port for power supply
	- C. Connect the USB interface at the other side into STC download board
- 3. Other interfaces do not need to connect.
- 4. In a non-pressed state to SW1, and MCU-VCC power LED off.
- 5. For SW3
	- $P3.2/P3.3 = 1/1$  when SW3 is non-pressed
	- $P3.2/P3.3 = 0/0$  when SW3 is pressed

If you have select the "Next program code, P3.2/P3.3 Need  $= 0/0$ " option, then SW3 must be in a pressed state

- 6. Put target MCU into the U1 socket, and locking socket
- 7. Press the "Download" button in the PC side application
- 8. Press SW1 switch in the download board
- 9. Close the demo board power supply and remove the MCU after download successfully.

## **10.4 Compiler / Assembler Programmer and Emulator**

#### About Compiler/Assembler

Any traditional compiler / assembler and the popular Keil are suitable for STC MCU. For selection MCU body, the traditional compiler / assembler, you can choose Intel's 8052 / 87C52 / 87C52 / 87C58 or Philips's P87C52 / P87C54/P87C58 in the traditional environment, in Keil environment, you can choose the types in front of the proposed or download the STC chips database file (STC.CDB) from the STC official website.

### About Programmer

You can use the STC specific ISP programmer. (Can be purchased from the STC or apply for free sample). Programmer can be used as demo board

#### About Emulator

We do not provite specific emulator now. If you have a traditional 8051 emulator, you can use it to simulate STC MCU's some 8052 basic functions.

## **10.5 Self-Defined ISP download Demo**

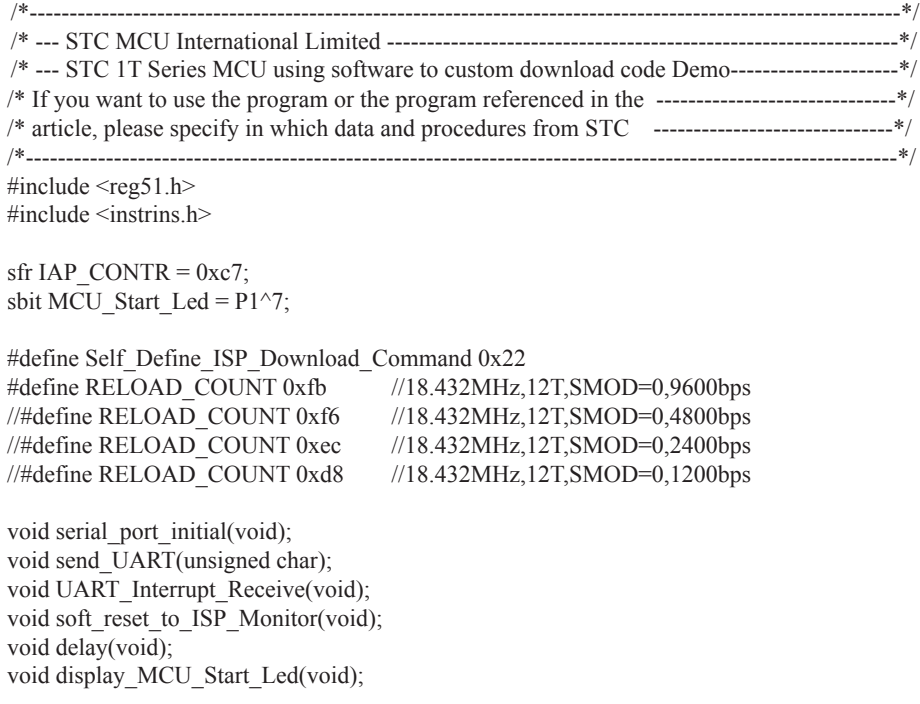

```
void main(void)
{
      unsigned char i = 0;
      serial_port_initial(); //Initial UART
      display MCU Start Led(); //Turn on the work LED
      send UART(0x34); //Send UART test data
      send UART(0xa7); // Send UART test data
      while (1);
}
void send_UART(unsigned char i)
{
      ES = 0; //Disable serial interrupt
      TI = 0; //Clear TI flag
      SBUF = i; //send this data
      while (!TI); //wait for the data is sent
      TI = 0; //clear TI flag
      ES = 1; //enable serial interrupt
}
void UART_Interrupt)Receive(void) interrupt 4 using 1
{
      unsigned char k = 0;
       if (RI)
       {
             RI = 0;
             k =SBUF;
             if (k = Self Define ISP Command) //check the serial data
{ }delay(); //delay 1s
                    delay(); \angle //delay 1s
                    soft_reset_to_ISP_Monitor();
 }
 }
       if (TI)
       {
             TI = 0;
       }
}
void soft reset to ISP Monitor(void)
{
      IAP CONTR = 0x60; //0110,0000 soft reset system to run ISP monitor
}
```

```
void delay(void)
{
        unsigned int j = 0;
        unsigned int g = 0;
        for (j=0; j<5; j++) {
                 for (g=0; g<60000; g++)\{\text{top}(;
                         \text{top}(;
                         \text{top}(;
                         \text{top}(;
                         \text{top}(;
 }
 }
}
void display_MCU_Start_Led(void)
{
        unsigned char i = 0;
        for (i=0; i<3; i++) {
                 MCU Start Led = 0; //Turn on work LED dejay();
                 MCU Start Led = 1; //Turn off work LED dejay();
                 MCU Start Led = 0; //Turn on work LED }
}
```
In addition, the PC-side application also need to make the following settings

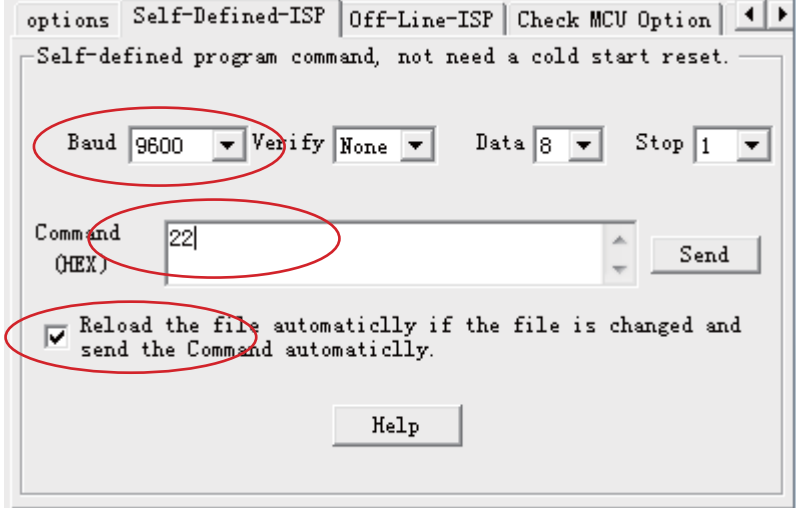

# **Appendix A: Assembly Language Programming**

## **INTRODUCTION**

Assembly language is a computer language lying between the extremes of machine language and high-level language like Pascal or C use words and statements that are easily understood by humans, although still a long way from "natural" language.Machine language is the binary language of computers.A machine language program is a series of binary bytes representing instructions the computer can execute.

 Assembly language replaces the binary codes of machine language with easy to remember "mnemonics"that facilitate programming.For example, an addition instruction in machine language might be represented by the code "10110011".It might be represented in assembly language by the mnemonic "ADD".Programming with mnemonics is obviously preferable to programming with binary codes.

 Of course, this is not the whole story. Instructions operate on data, and the location of the data is specified by various "addressing modes" emmbeded in the binary code of the machine language instruction. So, there may be several variations of the ADD instruction, depending on what is added. The rules for specifying these variations are central to the theme of assembly language programming.

 An assembly language program is not executable by a computer. Once written, the program must undergo translation to machine language. In the example above, the mnemonic "ADD" must be translated to the binary code "10110011". Depending on the complexity of the programming environment, this translation may involve one or more steps before an executable machine language program results. As a minimum, a program called an "assembler" is required to translate the instruction mnemonics to machine language binary codes. Afurther step may require a "linker" to combine portions of program from separate files and to set the address in memory at which th program may execute. We begin with a few definitions.

 An assembly language program i a program written using labels, mnemonics, and so on, in which each statement corresponds to a machine instruction. Assembly language programs, often called source code or symbolic code, cannot be executed by a computer.

 A machine language program is a program containing binary codes that represent instructions to a computer. Machine language programs, often called object code, are executable by a computer.

 A assembler is a program that translate an assembly language program into a machine language program. The machine language program (object code) may be in "absolute" form or in "relocatable" form. In the latter case, "linking" is required to set the absolute address for execution.

 A linker is a program that combines relocatable object programs (modules) and produces an absolute object program that is executable by a computer. A linker is sometimes called a "linker/locator" to reflect its separate functions of combining relocatable modules (linking) and setting the address for execution (locating).

 A segment is a unit of code or data memory. A segment may be relocatable or absolute. A relocatable segment has a name, type, and other attributes that allow the linker to combine it with other paritial segments, if required, and to correctly locate the segment. An absolute segment has no name and cannot be combined with other segments.

 A module contains one or more segments or partial segments. A module has a name assigned by the user. The module definitions determine the scope of local symbols. An object file contains one or more modules. A module may be thought of as a "file" in many instances.

 A program consists of a single absolute module, merging all absolute and relocatable segments from all input modules. A program contains only the binary codes for instructions (with address and data constants) that are understood by a computer.

## **ASSEMBLER OPERATION**

There are many assembler programs and other support programs available to facilitate the development of applications for the 8051 microcontroller. Intel's original MCS-51 family assembler, ASM51, is no longer available commercially. However, it set the standard to which the others are compared.

 ASM51 is a powerful assembler with all the bells and whistles. It is available on Intel development systems and on the IBM PC family of microcomputers. Since these "host" computers contain a CPU chip other than the 8051, ASM51 is called a cross assembler. An 8051 source program may be written on the host computer (using any text editor) and may be assembled to an object file and listing file (using ASM51), but the program may not be executed. Since the host system's CPU chip is not an 8051, it does not understand the binary instruction in the object file. Execution on the host computer requires either hardware emulation or software simulation of the target CPU. A third possibility is to download the object program to an 8051-based target system for execution.

ASM51 is invoked from the system prompt by

ASM51 source\_file [assembler\_controls]

The source file is assembled and any assembler controls specified take effect. The assembler receives a source file as input (e.g., PROGRAM.SRC) and generates an object file (PROGRAM.OBJ) and listing file (PROGRAM. LST) as output. This is illustrated in Figure 1.

 Since most assemblers scan the source program twice in performing the translation to machine language, they are described as two-pass assemblers. The assembler uses a location counter as the address of instructions and the values for labels. The action of each pass is described below.

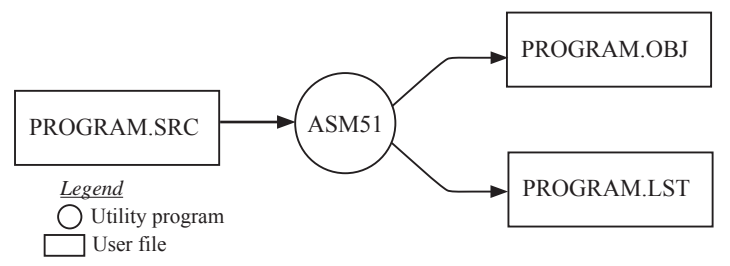

Figure 1 Assembling a source program

### **Pass one**

During the first pass, the source file is scanned line-by-line and a symbol table is built. The location counter defaults to 0 or is set by the ORG (set origin) directive. As the file is scanned, the location counter is incremented by the length of each instruction. Define data directives (DBs or DWs) increment the location counter by the number of bytes defined. Reserve memory directives (DSs) increment the location counter by the number of bytes reserved.

 Each time a label is found at the beginning of a line, it is placed in the symbol table along with the current value of the location counter. Symbols that are defined using equate directives (EQUs) are placed in the symbol table along with the "equated" value. The symbol table is saved and then used during pass two.

## **Pass two**

During pass two, the object and listing files are created. Mnemonics are converted to opcodes and placed in the output files. Operands are evaluated and placed after the instruction opcodes. Where symbols appear in the operand field, their values are retrieved from the symbol table (created during pass one) and used in calculating the correct data or addresses for the instructions.

 Since two passes are performed, the source program may use "forward references", that is, use a symbol before it is defined. This would occur, for example, in branching ahead in a program.

 The object file, if it is absolute, contains only the binary bytes (00H-0FH) of the machine language program. A relocatable object file will also contain a sysmbol table and other information required for linking and locating. The listing file contains ASCII text codes (02H-7EH) for both the source program and the hexadecimal bytes in the machine language program.

 A good demonstration of the distinction between an object file and a listing file is to display each on the host computer's CRT display (using, for example, the TYPE command on MS-DOS systems). The listing file clearly displays, with each line of output containing an address, opcode, and perhaps data, followed by the program statement from the source file. The listing file displays properly because it contains only ASCII text codes. Displaying the object file is a problem, however. The output will appear as "garbage", since the object file contains binary codes of an 8051 machine language program, rather than ASCII text codes.

## **ASSEMBLY LANGUAGE PROGRAM FORMAT**

Assembly language programs contain the following:

- Machine instructions
- Assembler directives •
- Assembler controls •
- Comments •

 Machine instructions are the familiar mnemonics of executable instructions (e.g., ANL). Assembler directives are instructions to the assembler program that define program structure, symbols, data, constants, and so on (e.g., ORG). Assembler controls set assembler modes and direct assembly flow (e.g., \$TITLE). Comments enhance the readability of programs by explaining the purpose and operation of instruction sequences.

 Those lines containing machine instructions or assembler directives must be written following specific rules understood by the assembler. Each line is divided into "fields" separated by space or tab characters. The general format for each line is as follows:

[label:] mnemonic [operand] [, operand] […] [;commernt]

Only the mnemonic field is mandatory. Many assemblers require the label field, if present, to begin on the left in column 1, and subsequent fields to be separated by space or tab charecters. With ASM51, the label field needn't begin in column 1 and the mnemonic field needn't be on the same line as the label field. The operand field must, however, begin on the same line as the mnemonic field. The fields are described below.

### **Label Field**

A label represents the address of the instruction (or data) that follows. When branching to this instruction, this label is usded in the operand field of the branch or jump instruction (e.g., SJMP SKIP).

 Whereas the term "label" always represents an address, the term "symbol" is more general. Labels are one type of symbol and are identified by the requirement that they must terminate with a colon(:). Symbols are assigned values or attributes, using directives such as EQU, SEGMENT, BIT, DATA, etc. Symbols may be addresses, data constants, names of segments, or other constructs conceived by the programmer. Symbols do not terminate with a colon. In the example below, PAR is a symbol and START is a label (which is a type of symbol). PAR EQUE 500 ; PARTIC A SYMBOL WHICH

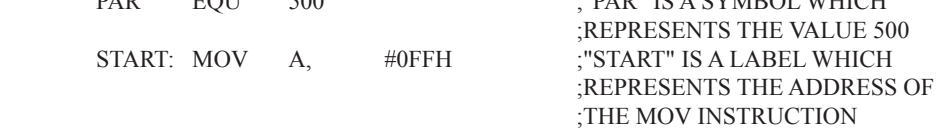

 A symbol (or label) must begin with a letter, question mark, or underscore (\_); must be followed by letters, digit, "?", or " "; and can contain up to 31 characters. Symbols may use upper- or lowercase characters, but they are treated the same. Reserved words (mnemonics, operators, predefined symbols, and directives) may not be used.

### **Mnemonic Field**

Intruction mnemonics or assembler directives go into mnemonic field, which follows the label field. Examples of instruction mnemonics are ADD, MOV, DIV, or INC. Examples of assembler directives are ORG, EQU, or DB.

## **Operand Field**

The operand field follows the mnemonic field. This field contains the address or data used by the instruction. A label may be used to represent the address of the data, or a symbol may be used to represent a data constant. The possibilities for the operand field are largely dependent on the operation. Some operations have no operand (e.g., the RET instruction), while others allow for multiple operands separated by commas. Indeed, the possibilties for the operand field are numberous, and we shall elaborate on these at length. But first, the comment field.

## **Comment Field**

Remarks to clarify the program go into comment field at the end of each line. Comments must begin with a semicolon (;). Each lines may be comment lines by beginning them with a semicolon. Subroutines and large sections of a program generally begin with a comment block—serveral lines of comments that explain the general properties of the section of software that follows.

### **Special Assembler Symbols**

Special assembler symbols are used for the register-specific addressing modes. These include A, R0 through R7, DPTR, PC, C and AB. In addition, a dollar sign (\$) can be used to refer to the current value of the location counter. Some examples follow.

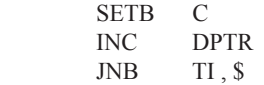

The last instruction above makes effective use of ASM51's location counter to avoid using a label. It could also be written as

HERE: JNB TI , HERE

## **Indirect Address**

For certain instructions, the operand field may specify a register that contains the address of the data. The commercial "at" sign  $(Q)$  indicates address indirection and may only be used with R0, R1, the DPTR, or the PC, depending on the instruction. For example,

 ADD A , @R0 MOVC A , @A+PC

The first instruction above retrieves a byte of data from internal RAM at the address specified in R0. The second instruction retrieves a byte of data from external code memory at the address formed by adding the contents of the accumulator to the program counter. Note that the value of the program counter, when the add takes place, is the address of the instruction following MOVC. For both instruction above, the value retrieved is placed into the accumulator.

## **Immediate Data**

Instructions using immediate addressing provide data in the operand field that become part of the instruction. Immediate data are preceded with a pound sign (#). For example,

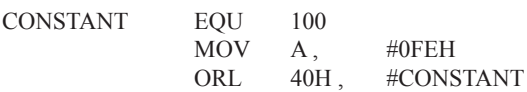

All immediate data operations (except MOV DPTR,#data) require eight bits of data. The immediate data are evaluated as a 16-bit constant, and then the low-byte is used. All bits in the high-byte must be the same (00H or FFH) or the error message "value will not fit in a byte" is generated. For example, the following instructions are syntactically correct:

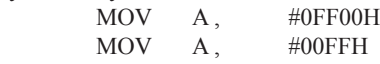

But the following two instructions generate error messages:

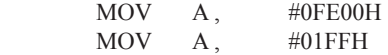

 If signed decimal notation is used, constants from -256 to +255 may also be used. For example, the following two instructions are equivalent (and syntactically correct):

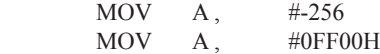

Both instructions above put 00H into accumulator A.

#### **Data Address**

Many instructions access memory locations using direct addressing and require an on-chip data memory address (00H to 7FH) or an SFR address (80H to 0FFH) in the operand field. Predefined symbols may be used for the SFR addresses. For example,

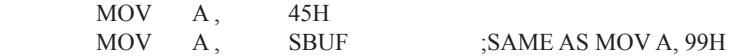

#### **Bit Address**

One of the most powerful features of the 8051 is the ability to access individual bits without the need for masking operations on bytes. Instructions accessing bit-addressable locations must provide a bit address in internal data memory (00h to 7FH) or a bit address in the SFRs (80H to 0FFH).

 There are three ways to specify a bit address in an instruction: (a) explicitly by giving the address, (b) using the dot operator between the byte address and the bit position, and (c) using a predefined assembler symbol. Some examples follow.

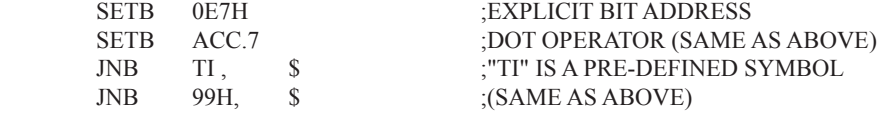

#### **Code Address**

A code address is used in the operand field for jump instructions, including relative jumps (SJMP and conditional jumps), absolute jumps and calls (ACALL, AJMP), and long jumps and calls (LJMP, LCALL).

The code address is usually given in the form of a label.

ASM51 will determine the correct code address and insert into the instruction the correct 8-bit signed offset, 11-bit page address, or 16-bit long address, as appropriate.

### **Generic Jumps and Calls**

ASM51 allows programmers to use a generic JMP or CALL mnemonic. "JMP" can be used instead of SJMP, AJMP or LJMP; and "CALL" can be used instead of ACALL or LCALL. The assembler converts the generic mnemonic to a "real" instruction following a few simple rules. The generic mnemonic converts to the short form (for JMP only) if no forward references are used and the jump destination is within -128 locations, or to the absolute form if no forward references are used and the instruction following the JMP or CALL instruction is in the same 2K block as the destination instruction. If short or absolute forms cannot be used, the conversion is to the long form.

 The conversion is not necessarily the best programming choice. For example, if branching ahead a few instrucions, the generic JMP will always convert to LJMP even though an SJMP is probably better. Consider the following assembled instructions sequence using three generic jumps.

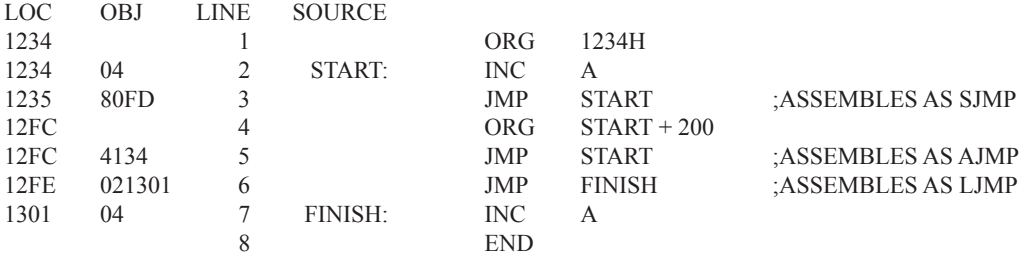

The first jump (line 3) assembles as SJMP because the destination is before the jump ( i.e., no forward reference) and the offset is less than -128. The ORG directive in line 4 creates a gap of 200 locations between the label START and the second jump, so the conversion on line 5 is to AJMP because the offset is too great for SJMP. Note also that the address following the second jump (12FEH) and the address of START (1234H) are within the same 2K page, which, for this instruction sequence, is bounded by 1000H and 17FFH. This criterion must be met for absolute addressing. The third jump assembles as LJMP because the destination (FINISH) is not yet defined when the jump is assembled (i.e., a forward reference is used). The reader can verify that the conversion is as stated by examining the object field for each jump instruction.

## **ASSEMBLE-TIME EXPRESSION EVALUATION**

Values and constants in the operand field may be expressed three ways: (a) explicitly (e.g.,0EFH), (b) with a predefined symbol (e.g., ACC), or (c) with an expression (e.g.,  $2 + 3$ ). The use of expressions provides a powerful technique for making assembly language programs more readable and more flexible. When an expression is used, the assembler calculates a value and inserts it into the instruction.

 All expression calculations are performed using 16-bit arithmetic; however, either 8 or 16 bits are inserted into the instruction as needed. For example, the following two instructions are the same:

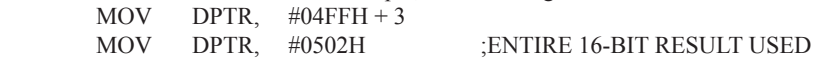

If the same expression is used in a "MOV A,#data" instruction, however, the error message "value will not fit in a byte" is generated by ASM51. An overview of the rules for evaluateing expressions follows.

#### **Number Bases**

The base for numeric constants is indicated in the usual way for Intel microprocessors. Constants must be followed with "B" for binary, "O" or "Q" for octal, "D" or nothing for decimal, or "H" for hexadecimal. For example, the following instructions are the same:

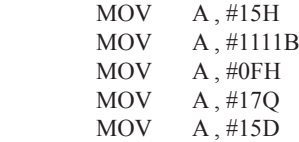

Note that a digit must be the first character for hexadecimal constants in order to differentiate them from labels (i.e., "0A5H" not "A5H").

#### **Charater Strings**

Strings using one or two characters may be used as operands in expressions. The ASCII codes are converted to the binary equivalent by the assembler. Character constants are enclosed in single quotes ('). Some examples follow.

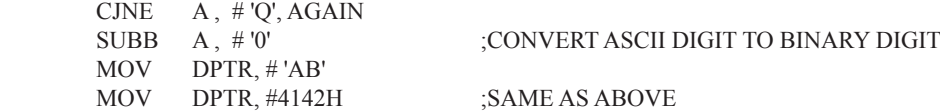

### **Arithmetic Operators**

The arithmetic operators are

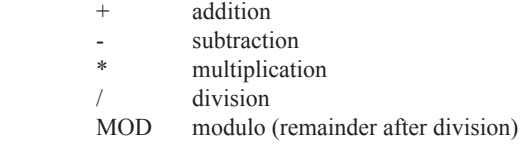

For example, the following two instructions are same:

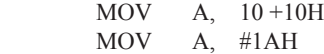

The following two instructions are also the same:

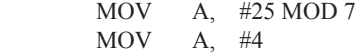

Since the MOD operator could be confused with a symbol, it must be seperated from its operands by at least one space or tab character, or the operands must be enclosed in parentheses. The same applies for the other operators composed of letters.

#### **Logical Operators**

The logical operators are

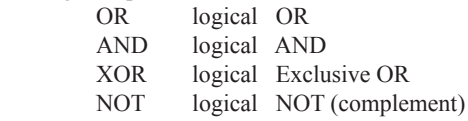

The operation is applied on the corresponding bits in each operand. The operator must be separated from the operands by space or tab characters. For example, the following two instructions are the same:

 MOV A, # '9' AND 0FH  $MOV$  A,  $#9$ 

The NOT operator only takes one operand. The following three MOV instructions are the same:

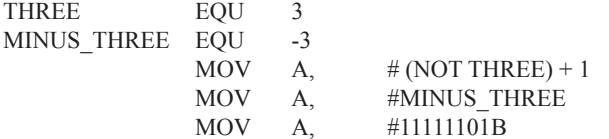

#### **Special Operators**

The sepcial operators are

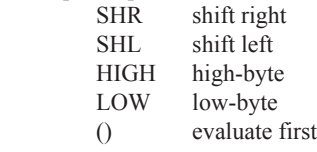

For example, the following two instructions are the same:

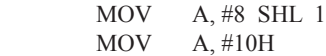

The following two instructions are also the same:

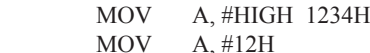

### **Relational Operators**

When a relational operator is used between two operands, the result is alwalys false (0000H) or true (FFFFH). The operators are

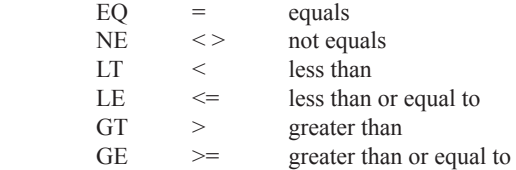

Note that for each operator, two forms are acceptable (e.g., "EQ" or "="). In the following examples, all relational tests are "true":

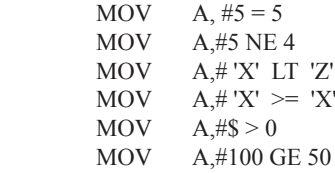

So, the assembled instructions are equal to

MOV A, #0FFH

Even though expressions evaluate to 16-bit results (i.e., 0FFFFH), in the examples above only the low-order eight bits are used, since the instruction is a move byte operation. The result is not considered too big in this case, because as signed numbers the 16-bit value FFFFH and the 8-bit value FFH are the same (-1).

#### **Expression Examples**

The following are examples of expressions and the values that result:

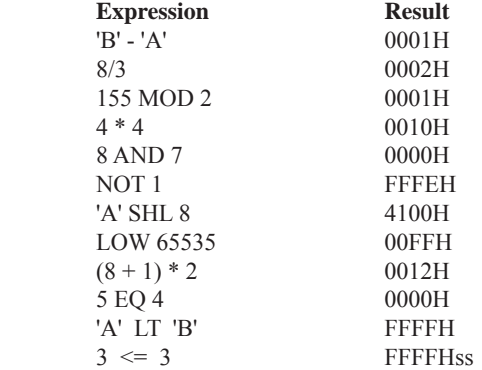

A practical example that illustrates a common operation for timer initialization follows: Put -500 into Timer 1 registers TH1 and TL1. In using the HIGH and LOW operators, a good approach is

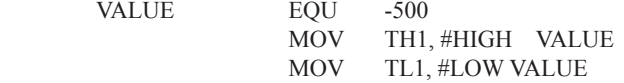

The assembler converts -500 to the corresponding 16-bit value (FE0CH); then the HIGH and LOW operators extract the high (FEH) and low (0CH) bytes. as appropriate for each MOV instruction.

#### **Operator Precedence**

**VALUE** 

The precedence of expression operators from highest to lowest is

 $\left( \right)$  HIGH LOW \* / MOD SHL SHR  $+$  -EQ NE LT LE GT GE =  $\langle \rangle \langle \rangle \langle \rangle$  NOT AND OR XOR

When operators of the same precedence are used, they are evaluated left to right. Examples:

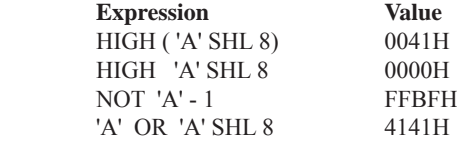

## **ASSEMBLER DIRECTIVES**

Assembler directives are instructions to the assembler program. They are not assembly language instructions executable by the target microprocessor. However, they are placed in the mnemonic field of the program. With the exception of DB and DW, they have no direct effect on the contents of memory.

ASM51 provides several catagories of directives:

- Assembler state control (ORG, END, USING)
- Symbol definition (SEGMENT, EQU, SET, DATA, IDATA, XDATA, BIT, CODE)
- Storage initialization/reservation (DS, DBIT, DB, DW)
- Program linkage (PUBLIC, EXTRN,NAME)
- Segment selection (RSEG, CSEG, DSEG, ISEG, ESEG, XSEG)

Each assembler directive is presented below, ordered by catagory.

### **Assembler State Control**

**ORG (Set Origin)** The format for the ORG (set origin) directive is

ORG expression

 The ORG directive alters the location counter to set a new program origin for statements that follow. A label is not permitted. Two examples follow.

ORG 100H ;SET LOCATION COUNTER TO 100H ORG (\$ + 1000H) AND 0F00H ;SET TO NEXT 4K BOUNDARY

The ORG directive can be used in any segment type. If the current segment is absolute, the value will be an absolute address in the current segment. If a relocatable segment is active, the value of the ORG expression is treated as an offset from the base address of the current instance of the segment.

**End** The format of the END directive is

END

END should be the last statement in the source file. No label is permitted and nothing beyond the END statement is processed by the assembler.

Using The format of the END directive is

USING expression

This directive informs ASM51 of the currently active register bank. Subsequent uses of the predefined symbolic register addresses AR0 to AR7 will convert to the appropriate direct address for the active register bank. Consider the following sequence:

 USING 3 PUSH AR7 USING 1 PUSH AR7

The first push above assembles to PUSH 1FH (R7 in bank 3), whereas the second push assembles to PUSH 0FH (R7 in bank 1).

 Note that USING does not actually switch register banks; it only informs ASM51 of the active bank. Executing 8051 instructions is the only way to switch register banks. This is illustrated by modifying the example above as follows:

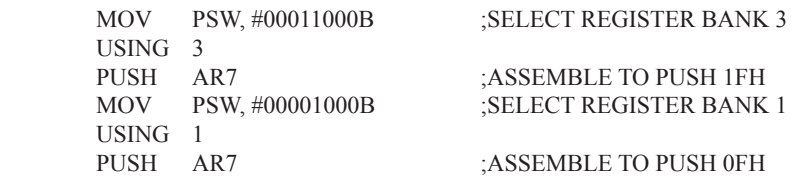

#### **Symbol Definition**

The symbol definition directives create symbols that represent segment, registers, numbers, and addresses. None of these directives may be preceded by a label. Symbols defined by these directives may not have been previously defined and may not be redefined by any means. The SET directive is the only exception. Symbol definiton directives are described below.

**Segment** The format for the SEGMENT directive is shown below.

symbol SEGMENT segment type

The symbol is the name of a relocatable segment. In the use of segments, ASM51 is more complex than conventional assemblers, which generally support only "code" and "data" segment types. However, ASM51 defines additional segment types to accommodate the diverse memory spaces in the 8051. The following are the defined 8051 segment types (memory spaces):

- CODE (the code segment)
- XDATA (the external data space)
- DATA (the internal data space accessible by direct addressing, 00H-07H)
- IDATA (the entire internal data space accessible by indirect addressing, 00H-07H)
- BIT (the bit space; overlapping byte locations 20H-2FH of the internal data space)

For example, the statement

EPROM SEGMENT CODE

declares the symbol EPROM to be a SEGMENT of type CODE. Note that this statement simply declares what EPROM is. To actually begin using this segment, the RSEG directive is used (see below).

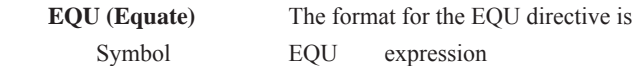

The EQU directive assigns a numeric value to a specified symbol name. The symbol must be a valid symbol name, and the expression must conform to the rules described earlier.

The following are examples of the EQU directive:

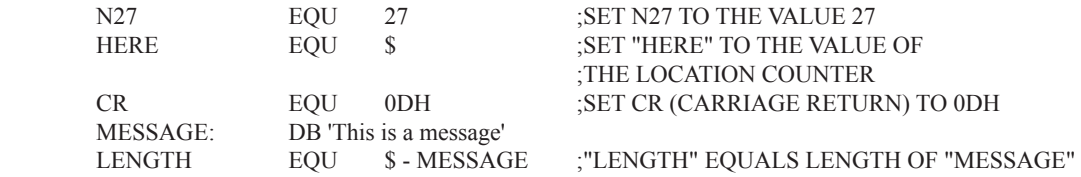

**Other Symbol Definition Directives** The SET directive is similar to the EQU directive except the symbol may be redefined later, using another SET directive.

 The DATA, IDATA, XDATA, BIT, and CODE directives assign addresses of the corresponding segment type to a symbol. These directives are not essential. A similar effect can be achieved using the EQU directive; if used, however, they evoke powerful type-checking by ASM51. Consider the following two directives and four instructions:

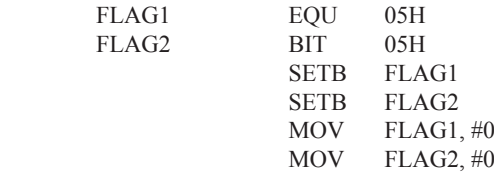

The use of FLAG2 in the last instruction in this sequence will generate a "data segment address expected" error message from ASM51. Since FLAG2 is defined as a bit address (using the BIT directive), it can be used in a set bit instruction, but it cannot be used in a move byte instruction. Hence, the error. Even though FLAG1 represents the same value (05H), it was defined using EQU and does not have an associated address space. This is not an advantage of EQU, but rather, a disadvantage. By properly defining address symbols for use in a specific memory space (using the directives BIT, DATA, XDATA,ect.), the programmer takes advantage of ASM51's powerful type-checking and avoids bugs from the misuse of symbols.

#### **Storage Initialization/Reservation**

The storage initialization and reservation directives initialize and reserve space in either word, byte, or bit units. The space reserved starts at the location indicated by the current value of the location counter in the currently active segment. These directives may be preceded by a label. The storage initialization/reservation directives are described below.

 **DS (Define Storage)** The format for the DS (define storage) directive is [label:] DS expression

 The DS directive reserves space in byte units. It can be used in any segment type except BIT. The expression must be a valid assemble-time expression with no forward references and no relocatable or external references. When a DS statement is encountered in a program, the location counter of the current segment is incremented by the value of the expression. The sum of the location counter and the specified expression should not exceed the limitations of the current address space.

The following statement create a 40-byte buffer in the internal data segment:

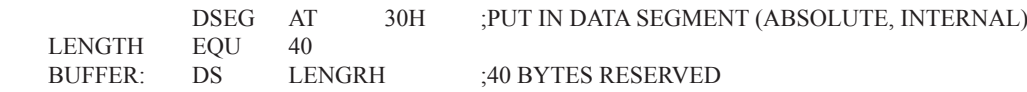

The label BUFFER represents the address of the first location of reserved memory. For this example, the buffer begins at address 30H because "AT 30H" is specified with DSEG. The buffer could be cleared using the following instruction sequence:

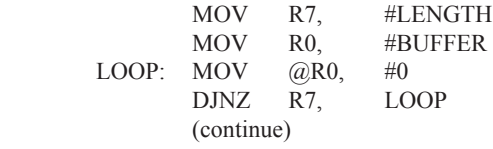

To create a 1000-byte buffer in external RAM starting at 4000H, the following directives could be used:

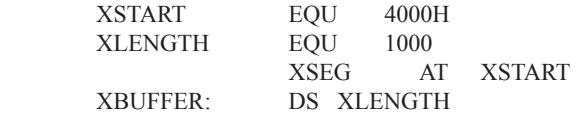

This buffer could be cleared with the following instruction sequence:

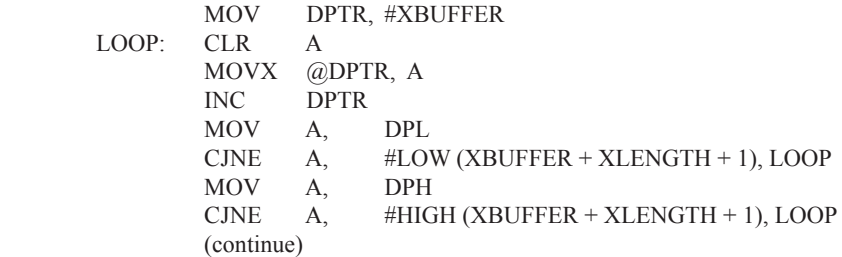

This is an excellent example of a powerful use of ASM51's operators and assemble-time expressions. Since an instruction does not exist to compare the data pointer with an immediate value, the operation must be fabricated from available instructions. Two compares are required, one each for the high- and low-bytes of the DPTR. Furthermore, the compare-and-jump-if-not-equal instruction works only with the accumulator or a register, so the data pointer bytes must be moved into the accumulator before the CJNE instruction. The loop terminates only when the data pointer has reached XBUFFER  $+$  LENGTH  $+$  1. (The " $+1$ " is needed because the data pointer is incremented after the last MOVX instruction.)

**DBIT** The format for the DBIT (define bit) directive is,

[label:] DBIT expression

The DBIT directive reserves space in bit units. It can be used only in a BIT segment. The expression must be a valid assemble-time expression with no forward references. When the DBIT statement is encountered in a program, the location counter of the current (BIT) segment is incremented by the value of the expression. Note that in a BIT segment, the basic unit of the location counter is bits rather than bytes. The following directives creat three flags in a absolute bit segment:

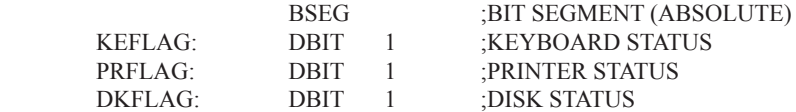

Since an address is not specified with BSEG in the example above, the address of the flags defined by DBIT could be determined (if one wishes to to so) by examining the symbol table in the .LST or .M51 files. If the definitions above were the first use of BSEG, then KBFLAG would be at bit address 00H (bit 0 of byte address 20H). If other bits were defined previously using BSEG, then the definitions above would follow the last bit defined.

**DB (Define Byte)** The format for the DB (define byte) directive is,

[label:] DB expression [, expression] [...]

The DB directive initializes code memory with byte values. Since it is used to actually place data constants in code memory, a CODE segment must be active. The expression list is a series of one or more byte values (each of which may be an expression) separated by commas.

The DB directive permits character strings (enclosed in single quotes) longer than two characters as long as they are not part of an expression. Each character in the string is converted to the corresponding ASCII code. If a label is used, it is assigned the address of th first byte. For example, the following statements

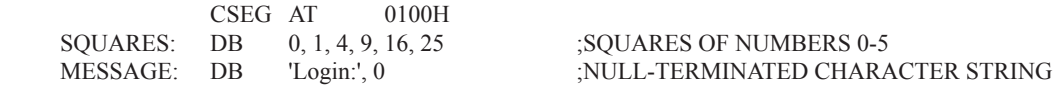

When assembled, result in the following hexadecimal memory assignments for external code memory:

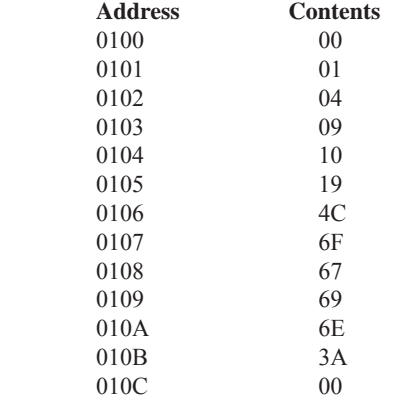

**DW (Define Word)** The format for the DW (define word) directive is

[label:] DW expression [, expression] [...]

The DW directive is the same as the DB directive except two memory locations (16 bits) are assigned for each data item. For example, the statements

 CSEG AT 200H DW \$, 'A', 1234H, 2, 'BC'

result in the following hexadecimal memory assignments:

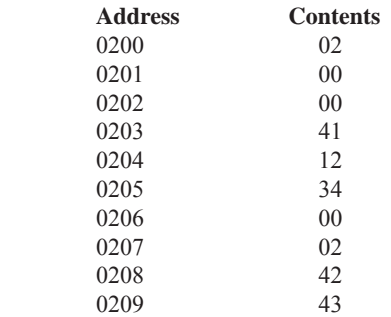

## **Program Linkage**

Program linkage directives allow the separately assembled modules (files) to communicate by permitting intermodule references and the naming of modules. In the following discussion, a "module" can be considered a "file." (In fact, a module may encompass more than one file.)

**Public** The format for the PUBLIC (public symbol) directive is

PUBLIC symbol [, symbol] [...]

The PUBLIC directive allows the list of specified symbols to known and used outside the currently assembled module. A symbol declared PUBLIC must be defined in the current module. Declaring it PUBLIC allows it to be referenced in another module. For example,

PUBLIC INCHAR, OUTCHR, INLINE, OUTSTR

**Extrn** The format for the EXTRN (external symbol) directive is

EXTRN segment type (symbol  $[$ , symbol  $[$ ... $],$ ...)

The EXTRN directive lists symbols to be referenced in the current module that are defined in other modules. The list of external symbols must have a segment type associated with each symbol in the list. (The segment types are CODE, XDATA, DATA, IDATA, BIT, and NUMBER. NUMBER is a type-less symbol defined by EQU.) The segment type indicates the way a symbol may be used. The information is important at link-time to ensure symbols are used properly in different modules.

 The PUBLIC and EXTRN directives work together. Consider the two files, MAIN.SRC and MESSAGES. SRC. The subroutines HELLO and GOOD BYE are defined in the module MESSAGES but are made available to other modules using the PUBLIC directive. The subroutines are called in the module MAIN even though they are not defined there. The EXTRN directive declares that these symbols are defined in another module.

MAIN SRC<sup>.</sup>

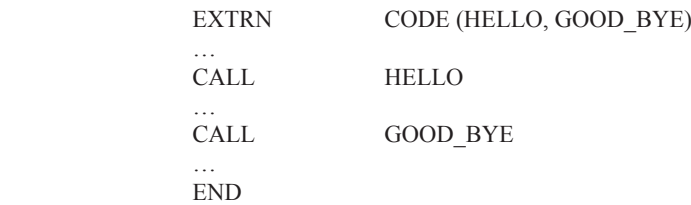

#### MESSAGES.SRC:

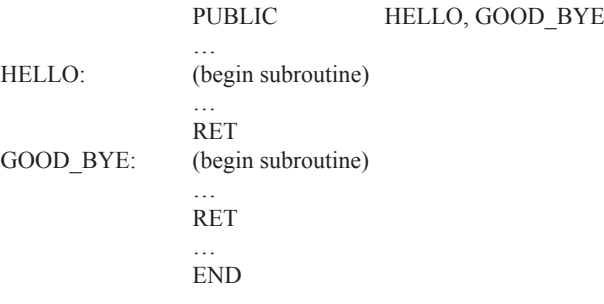

 Neither MAIN.SRC nor MESSAGES.SRC is a complete program; they must be assembled separately and linked together to form an executable program. During linking, the external references are resolved with correct addresses inserted as the destination for the CALL instructions.

**Name** The format for the NAME directive is

NAME module name

All the usual rules for symbol names apply to module names. If a name is not provided, the module takes on the file name (without a drive or subdirectory specifier and without an extension). In the absence of any use of the NAME directive, a program will contain one module for each file. The concept of "modules," therefore, is somewhat cumbersome, at least for relatively small programming problems. Even programs of moderate size (encompassing, for example, several files complete with relocatable segments) needn't use the NAME directive and needn't pay any special attention to the concept of "modules." For this reason, it was mentioned in the definition that a module may be considered a "file," to simplify learning ASM51. However, for very large programs (several thousand lines of code, or more), it makes sense to partition the problem into modules, where, for example, each module may encompass several files containing routines having a common purpose.

## **Segment Selection Directives**

When the assembler encounters a segment selection directive, it diverts the following code or data into the selected segment until another segment is selected by a segment selection directive. The directive may select may select a previously defined relocatable segment or optionally create and select absolute segments.

 **RSEG (Relocatable Segment)** The format for the RSEG (relocatable segment) directive is RSEG segment name

Where "segment name" is the name of a relocatable segment previously defined with the SEGMENT directive. RSEG is a "segment selection" directive that diverts subsequent code or data into the named segment until another segment selection directive is encountered.

 **Selecting Absolute Segments** RSEG selects a relocatable segment. An "absolute" segment, on the other hand, is selected using one of the directives:

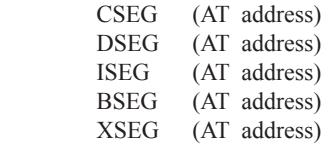

These directives select an absolute segment within the code, internal data, indirect internal data, bit, or external data address spaces, respectively. If an absolute address is provided (by indicating "AT address"), the assembler terminates the last absolute address segment, if any, of the specified segment type and creates a new absolute segment starting at that address. If an absolute address is not specified, the last absolute segment of the specified type is continuted. If no absolute segment of this type was previously selected and the absolute address is omitted, a new segment is created starting at location 0. Forward references are not allowed and start addresses must be absolute.

 Each segment has its own location counter, which is always set to 0 initially. The default segment is an absolute code segment; therefore, the initial state of the assembler is location 0000H in the absolute code segment. When another segment is chosen for the first time, the location counter of the former segment retains the last active value. When that former segment is reselected, the location counter picks up at the last active value. The ORG directive may be used to change the location counter within the currently selected segment.

## **ASSEMBLER CONTROLS**

Assembler controls establish the format of the listing and object files by regulating the actions of ASM51. For the most part, assembler controls affect the look of the listing file, without having any affect on the program itself. They can be entered on the invocation line when a program is assembled, or they can be placed in the source file. Assembler controls appearing in the source file must be preceded with a dollor sign and must begin in column 1.

 There are two categories of assembler controls: primary and general. Primary controls can be placed in the invocation line or at the beginnig of the source program. Only other primary controls may precede a primary control. General controls may be placed anywhere in the source program.

## **LINKER OPERATION**

In developing large application programs, it is common to divide tasks into subprograms or modules containing sections of code (usually subroutines) that can be written separately from the overall program. The term "modular programming" refers to this programming strategy. Generally, modules are relocatable, meaning they are not intended for a specific address in the code or data space. A linking and locating program is needed to combine the modules into one absolute object module that can be executed.

 Intel's RL51 is a typical linker/locator. It processes a series of relocatable object modules as input and creates an executable machine language program (PROGRAM, perhaps) and a listing file containing a memory map and symbol table (PROGRAM.M51). This is illustrated in following figure.

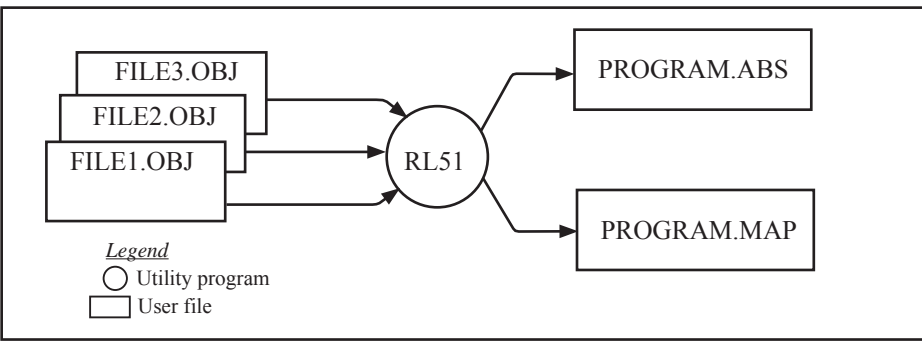

Linker operation

 As relocatable modules are combined, all values for external symbols are resolved with values inserted into the output file. The linker is invoked from the system prompt by

RL51 input list [T0 output file] [location controls]

The input list is a list of relocatable object modules (files) separated by commas. The output list is the name of the output absolute object module. If none is supplied, it defaults to the name of the first input file without any suffix. The location controls set start addresses for the named segments.

 For example, suppose three modules or files (MAIN.OBJ, MESSAGES.OBJ, and SUBROUTINES.OBJ) are to be combined into an executable program (EXAMPLE), and that these modules each contain two relocatable segments, one called EPROM of type CODE, and the other called ONCHIP of type DATA. Suppose further that the code segment is to be executable at address 4000H and the data segment is to reside starting at address 30H (in internal RAM). The following linker invocation could be used:

 RS51 MAIN.OBJ, MESSAGES.OBJ, SUBROUTINES.OBJ TO EXAMPLE & CODE (EPROM (4000H) DATA (ONCHIP (30H))

Note that the ampersand character "&" is used as the line continuaton character.

 If the program begins at the label START, and this is the first instruction in the MAIN module, then execution begins at address 4000H. If the MAIN module was not linked first, or if the label START is not at the beginning of MAIN, then the program's entry point can be determined by examining the symbol table in the listing file EXAMPLE.M51 created by RL51. By default, EXAMPLE.M51 will contain only the link map. If a symbol table is desired, then each source program must have used the SDEBUG control. The following table shows the assembler controls supported by ASM51.

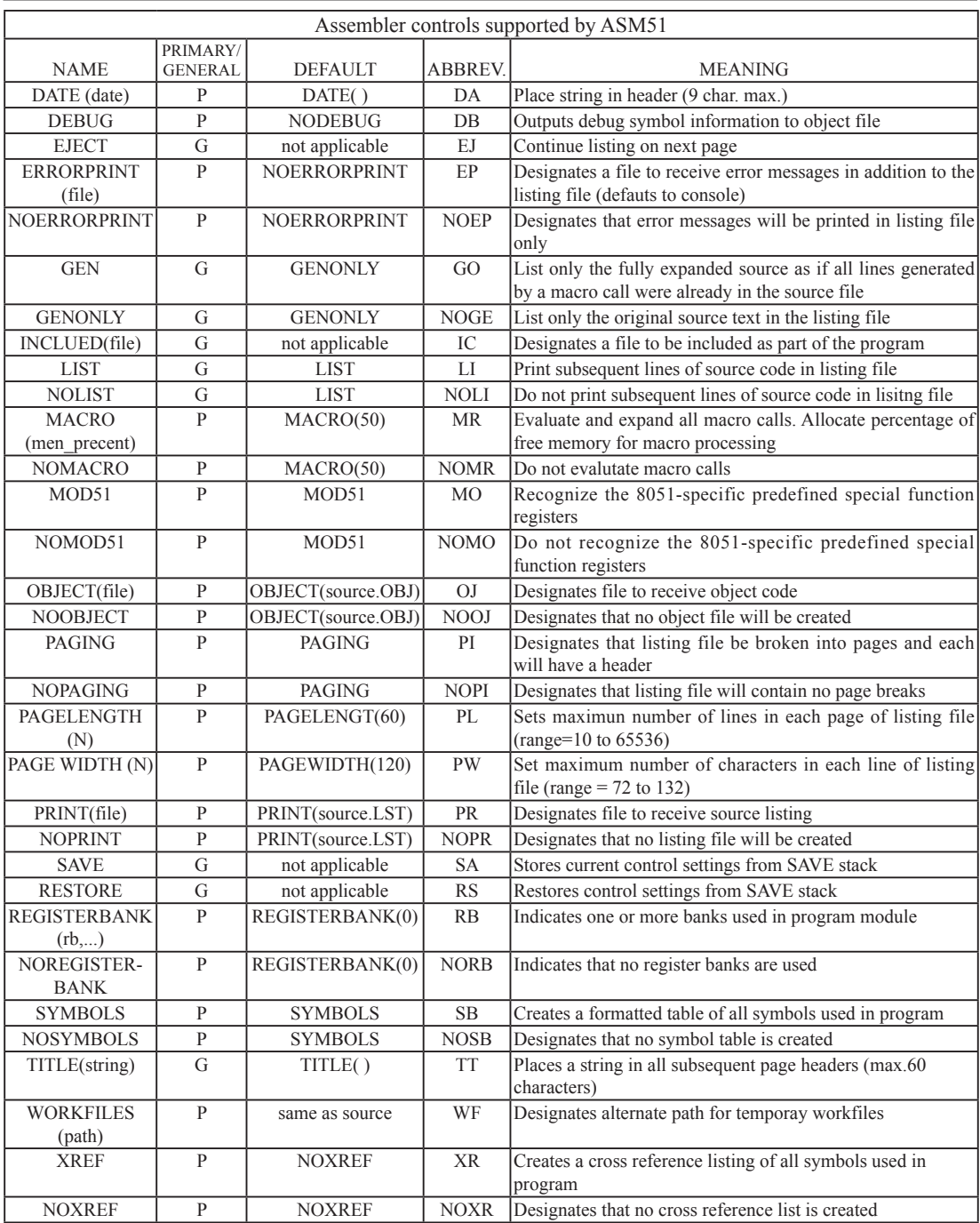

## **MACROS**

The macro processing facility (MPL) of ASM51 is a "string replacement" facility. Macros allow frequently used sections of code be defined once using a simple mnemonic and used anywhere in the program by inserting the mnemonic. Programming using macros is a powerful extension of the techniques described thus far. Macros can be defined anywhere in a source program and subsequently used like any other instruction. The syntax for macro definition is

%\*DEFINE (call pattern) (macro\_body)

 Once defined, the call pattern is like a mnemonic; it may be used like any assembly language instruction by placing it in the mnemonic field of a program. Macros are made distinct from "real" instructions by preceding them with a percent sign, "%". When the source program is assembled, everything within the macro-body, on a character-by-character basis, is substituted for the call-pattern. The mystique of macros is largely unfounded. They provide a simple means for replacing cumbersome instruction patterns with primitive, easy-to-remember mnemonics. The substitution, we reiterate, is on a character-by-character basis—nothing more, nothing less.

For example, if the following macro definition appears at the beginning of a source file,

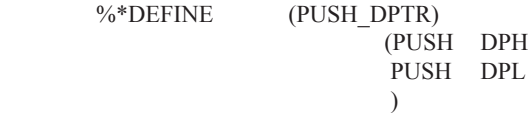

then the statement

%PUSH\_DPTR

will appear in the .LST file as

 PUSH DPH PUSH DPL

 The example above is a typical macro. Since the 8051 stack instructions operate only on direct addresses, pushing the data pointer requires two PUSH instructions. A similar macro can be created to POP the data pointer.

There are several distinct advantages in using macros:

- A source program using macros is more readable, since the macro mnemonic is generally more indicative of the intended operation than the equivalent assembler instructions.
- The source program is shorter and requires less typing.
- Using macros reduces bugs
- Using macros frees the programmer from dealing with low-level details. •

The last two points above are related. Once a macro is written and debugged, it is used freely without the worry of bugs. In the PUSH\_DPTR example above, if PUSH and POP instructions are used rather than push and pop macros, the programmer may inadvertently reverse the order of the pushes or pops. (Was it the high-byte or lowbyte that was pushed first?) This would create a bug. Using macros, however, the details are worked out once when the macro is written—and the macro is used freely thereafter, without the worry of bugs.

 Since the replacement is on a character-by-character basis, the macro definition should be carefully constructed with carriage returns, tabs, ect., to ensure proper alignment of the macro statements with the rest of the assembly language program. Some trial and error is required.

 There are advanced features of ASM51's macro-processing facility that allow for parameter passing, local labels, repeat operations, assembly flow control, and so on. These are discussed below.

#### **Parameter Passing**

A macro with parameters passed from the main program has the following modified format:

%\*DEFINE (macro\_name (parameter\_list)) (macro\_body)

For example, if the following macro is defined,

```
 %*DEFINE (CMPA# (VALUE))
                      (CJNE A, \frac{\text{\#}}{\text{\#}}WALUE, \text{\#}} + 3
\overline{\phantom{a}}
```
then the macro call

%CMPA# (20H)

will expand to the following instruction in the .LST file:

CJNE A,  $\#20H, \, \$+3$ 

Although the 8051 does not have a "compare accumulator" instruction, one is easily created using the CJNE instruction with "\$+3" (the next instruction) as the destination for the conditional jump. The CMPA# mnemonic may be easier to remember for many programmers. Besides, use of the macro unburdens the programmer from remembering notational details, such as "\$+3."

Let's develop another example. It would be nice if the 8051 had instructions such as

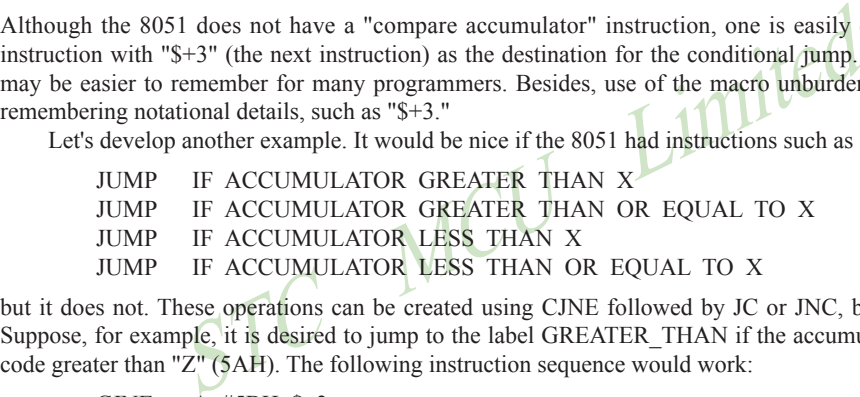

but it does not. These operations can be created using CJNE followed by JC or JNC, but the details are tricky. Suppose, for example, it is desired to jump to the label GREATER\_THAN if the accumulator contains an ASCII code greater than "Z" (5AH). The following instruction sequence would work:

```
CJNE \overline{A}, #5BH, $÷3
 JNC GREATER_THAN
```
The CJNE instruction subtracts 5BH (i.e.,  $Z'' + 1$ ) from the content of A and sets or clears the carry flag accordingly. CJNE leaves C=1 for accumulator values 00H up to and including 5AH. (Note: 5AH-5BH<0, therefore C=1; but 5BH-5BH=0, therefore C=0.) Jumping to GREATER THAN on the condition "not carry" correctly jumps for accumulator values 5BH, 5CH, 5DH, and so on, up to FFH. Once details such as these are worked out, they can be simplified by inventing an appropriate mnemonic, defining a macro, and using the macro instead of the corresponding instruction sequence. Here's the definition for a "jump if greater than" macro:

 %\*DEFINE (JGT (VALUE, LABEL)) (CJNE  $A, #\%$ VALUE+1,  $$+3$  ;JGT JNC %LABEL  $)$  )

To test if the accumulator contains an ASCII code greater than "Z," as just discussed,the macro would be called as

%JGT ('Z', GREATER\_THAN)

ASM51 would expand this into

 $CJNE$  A,  $#5BH$ ,  $*+3$  ;  $JGT$ JNC GREATER\_THAN

The JGT macro is an excellent example of a relevant and powerful use of macros. By using macros, the programmer benefits by using a meaningful mnemonic and avoiding messy and potentially bug-ridden details.

#### **Local Labels**

Local labels may be used within a macro using the following format:

%\*DEFINE (macro\_name  $[(\text{parameter list})])$ ) [LOCAL list of local labels] (macro body)

For example, the following macro definition

DETR<br>
anded by ASM51 into<br>
DEC DPL<br>
MOV A, DPL<br>
CJNE A, #0FFH, SKIP00<br>
DEC DPH<br>
:<br>
label generally will not conflict with the same label used elsewhere in t<br>
a numeric code to the local label when the macro is expanded. Fu %\*DEFINE (DEC\_DPTR) LOCAL SKIP (DEC DPL ;DECREMENT DATA POINTER MOV A, DPL CJNE A, #0FFH, %SKIP DEC DPL  $%$ SKIP:  $)$ would be called as %DEC\_DPTR and would be expanded by ASM51 into DEC DPL :DECREMENT DATA POINTER MOV A, DPL CJNE A, #0FFH, SKIP00 DEC DPH SKIP00:

Note that a local label generally will not conflict with the same label used elsewhere in the source program, since ASM51 appends a numeric code to the local label when the macro is expanded. Furthermore, the next use of the same local label receives the next numeric code, and so on.

 The macro above has a potential "side effect." The accumulator is used as a temporary holding place for DPL. If the macro is used within a section of code that uses A for another purpose, the value in A would be lost. This side effect probably represents a bug in the program. The macro definition could guard against this by saving A on the stack. Here's an alternate definition for the DEC\_DPTR macro:

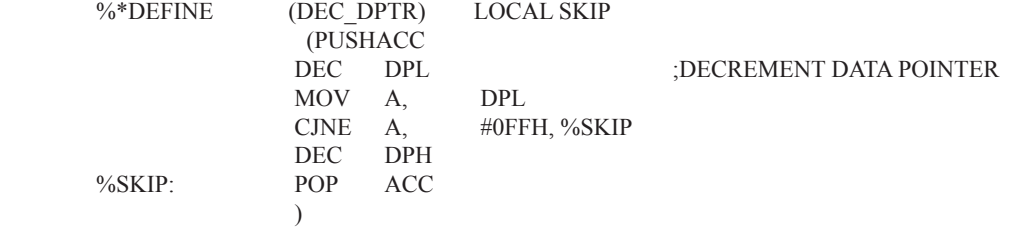

#### **Repeat Operations**

This is one of several built-in (predefined) macros. The format is

%REPEAT (expression) (text)

For example, to fill a block of memory with 100 NOP instructions,

 %REPEAT (100) (NOP  $\overline{\phantom{a}}$ 

### **Control Flow Operations**

The conditional assembly of section of code is provided by ASM51's control flow macro definition. The format is

 %IF (expression) THEN (balanced\_text) [ELSE (balanced text)] FI

For example,

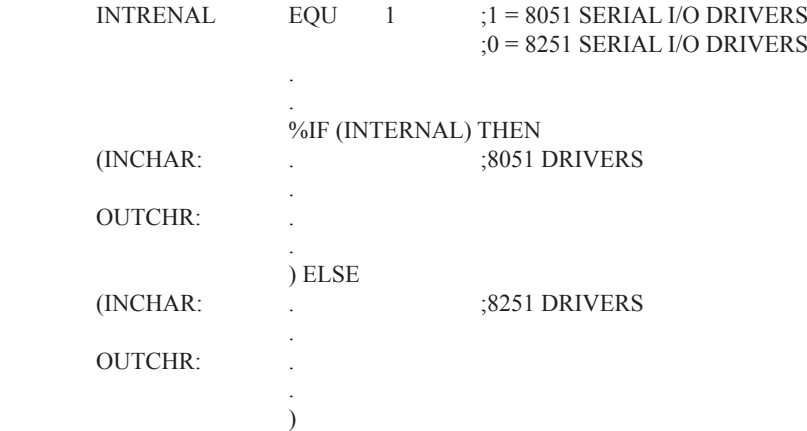

In this example, the symbol INTERNAL is given the value 1 to select I/O subroutines for the 8051's serial port, or the value 0 to select I/O subroutines for an external UART, in this case the 8251. The IF macro causes ASM51 to assemble one set of drivers and skip over the other. Elsewhere in the program, the INCHAR and OUTCHR subroutines are used without consideration for the particular hardware configuration. As long as the program as assembled with the correct value for INTERNAL, the correct subroutine is executed.

# **Appendix B: 8051 C Programming**

## **ADVANTAGES AND DISADVANTAGES OF 8051 C**

The advantages of programming the 8051 in C as compared to assembly are:

- Offers all the benefits of high-level, structured programming languages such as C, including the ease of writing subroutines
- Often relieves the programmer of the hardware details that the complier handles on behalf of the programmer
- Easier to write, especially for large and complex programs
- Produces more readable program source codes

Nevertheless, 8051 C, being very similar to the conventional C language, also suffers from the following disadvantages:

- Processes the disadvantages of high-level, structured programming languages.
- Generally generates larger machine codes
- Programmer has less control and less ability to directly interact with hardware

To compare between 8051 C and assembly language, consider the solutions to the Example—Write a program using Timer 0 to create a 1KHz square wave on P1.0.

A solution written below in 8051 C language:

```
sbit portbit = P1^0; /*Use variable portbit to refer to P1.0*/
main ( )
{
TMOD = 1:
while (1) {
         TH0 = 0xFE;TL0 = 0 \times C;
         TR0 = 1;
         while (TF0 != 1);
         TR0 = 0;
         TF0 = 0;
         portbit = !(P1.^0); }
}
```
A solution written below in assembly language:

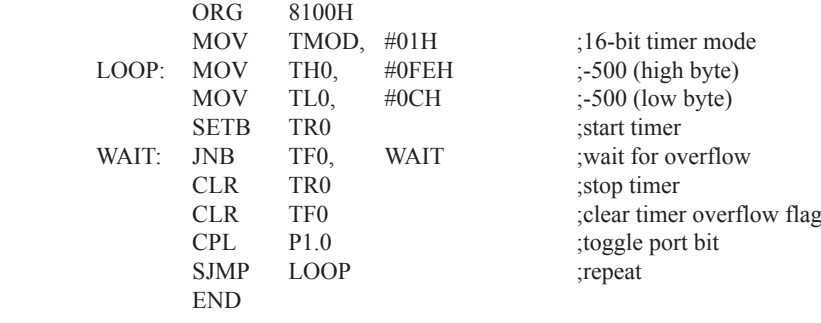

Notice that both the assembly and C language solutions for the above example require almost the same number of lines. However, the difference lies in the readability of these programs. The C version seems more human than assembly, and is hence more readable. This often helps facilitate the human programmer's efforts to write even very complex programs. The assembly language version is more closely related to the machine code, and though less readable, often results in more compact machine code. As with this example, the resultant machine code from the assembly version takes 83 bytes while that of the C version requires 149 bytes, an increase of 79.5%!

 The human programmer's choice of either high-level C language or assembly language for talking to the 8051, whose language is machine language, presents an interesting picture, as shown in following figure.

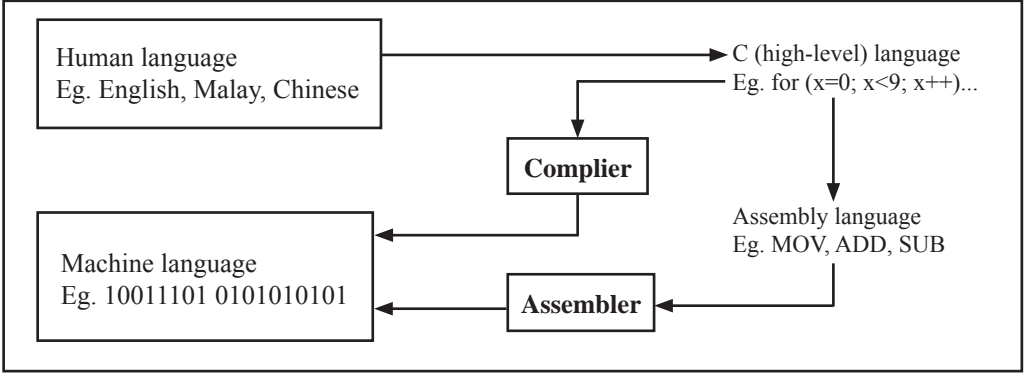

Conversion between human, high-level, assembly, and machine language

## **8051 C COMPILERS**

We saw in the above figure that a complier is needed to convert programs written in 8051 C language into machine language, just as an assembler is needed in the case of programs written in assembly language. A complier basically acts just like an assembler, except that it is more complex since the difference between C and machine language is far greater than that between assembly and machine language. Hence the complier faces a greater task to bridge that difference.

 Currently, there exist various 8051 C complier, which offer almost similar functions. All our examples and programs have been compiled and tested with Keil's μ Vision 2 IDE by Keil Software, an integrated 8051 program development envrionment that includes its C51 cross compiler for C. A cross compiler is a compiler that normally runs on a platform such as IBM compatible PCs but is meant to compile programs into codes to be run on other platforms such as the 8051.

# **DATA TYPES**

8051 C is very much like the conventional C language, except that several extensions and adaptations have been made to make it suitable for the 8051 programming environment. The first concern for the 8051 C programmer is the data types. Recall that a data type is something we use to store data. Readers will be familiar with the basic C data types such as int, char, and float, which are used to create variables to store integers, characters, or floatingpoints. In 8051 C, all the basic C data types are supported, plus a few additional data types meant to be used specifically with the 8051.

 The following table gives a list of the common data types used in 8051 C. The ones in bold are the specific 8051 extensions. The data type **bit** can be used to declare variables that reside in the 8051's bit-addressable locations (namely byte locations 20H to 2FH or bit locations 00H to 7FH). Obviously, these bit variables can only store bit values of either 0 or 1. As an example, the following C statement:

bit flag =  $0$ ;

declares a bit variable called flag and initializes it to 0.
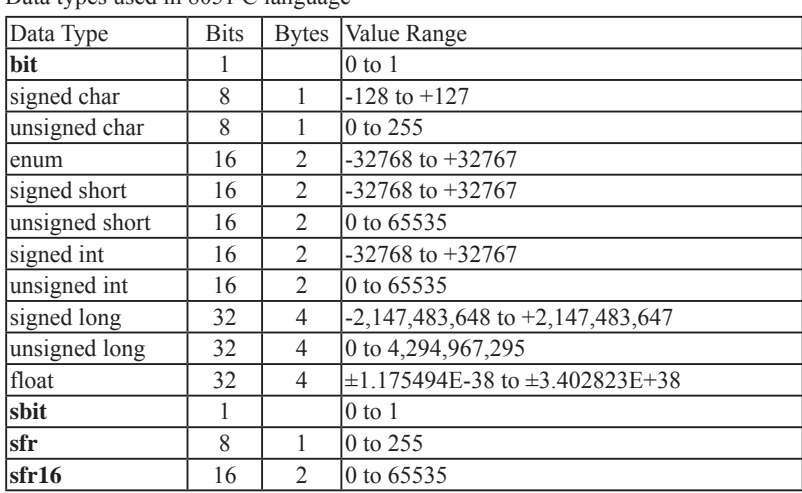

Data types used in 8051 C language

 The data type **sbit** is somewhat similar to the bit data type, except that it is normally used to declare 1-bit variables that reside in special function registes (SFRs). For example:

sbit  $P = 0xD0$ ;

declares the **sbit** variable P and specifies that it refers to bit address D0H, which is really the LSB of the PSW SFR. Notice the difference here in the usage of the assignment ("=") operator. In the context of **sbit** declarations, it indicatess what address the **sbit** variable resides in, while in **bit** declarations, it is used to specify the initial value of the **bit** variable.

 Besides directly assigning a bit address to an **sbit** variable, we could also use a previously defined **sfr**  variable as the base address and assign our **sbit** variable to refer to a certain bit within that **sfr**. For example:

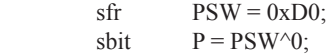

This declares an **sfr** variable called PSW that refers to the byte address D0H and then uses it as the base address to refer to its LSB (bit 0). This is then assigned to an **sbit** variable, P. For this purpose, the carat symbol (^) is used to specify bit position 0 of the PSW.

 A third alternative uses a constant byte address as the base address within which a certain bit is referred. As an illustration, the previous two statements can be replaced with the following:

sbit  $P = 0xD0 \wedge 0$ ;

 Meanwhile, the **sfr** data type is used to declare byte (8-bit) variables that are associated with SFRs. The statement:

 $sfr \t \tIE = 0xA8;$ 

declares an **sfr** variable IE that resides at byte address A8H. Recall that this address is where the Interrupt Enable (IE) SFR is located; therefore, the sfr data type is just a means to enable us to assign names for SFRs so that it is easier to remember.

 The **sfr16** data type is very similar to **sfr** but, while the **sfr** data type is used for 8-bit SFRs, **sfr16** is used for 16-bit SFRs. For example, the following statement:

 $\text{sfr16}$  DPTR =  $0 \times 82$ :

declares a 16-bit variable DPTR whose lower-byte address is at 82H. Checking through the 8051 architecture, we find that this is the address of the DPL SFR, so again, the **sfr16** data type makes it easier for us to refer to the SFRs by name rather than address. There's just one thing left to mention. When declaring **sbit**, **sfr**, or **sfr16** variables, remember to do so outside main, otherwise you will get an error.

 In actual fact though, all the SFRs in the 8051, including the individual flag, status, and control bits in the bit-addressable SFRs have already been declared in an include file, called reg51.h, which comes packaged with most 8051 C compilers. By using reg51.h, we can refer for instance to the interrupt enable register as simply IE rather than having to specify the address A8H, and to the data pointer as DPTR rather than 82H. All this makes 8051 C programs more human-readable and manageable. The contents of reg51.h are listed below.

/\*----------------------------------------------------------------------------------------------------

#### REG51.H

Header file for generic 8051 microcontroller.

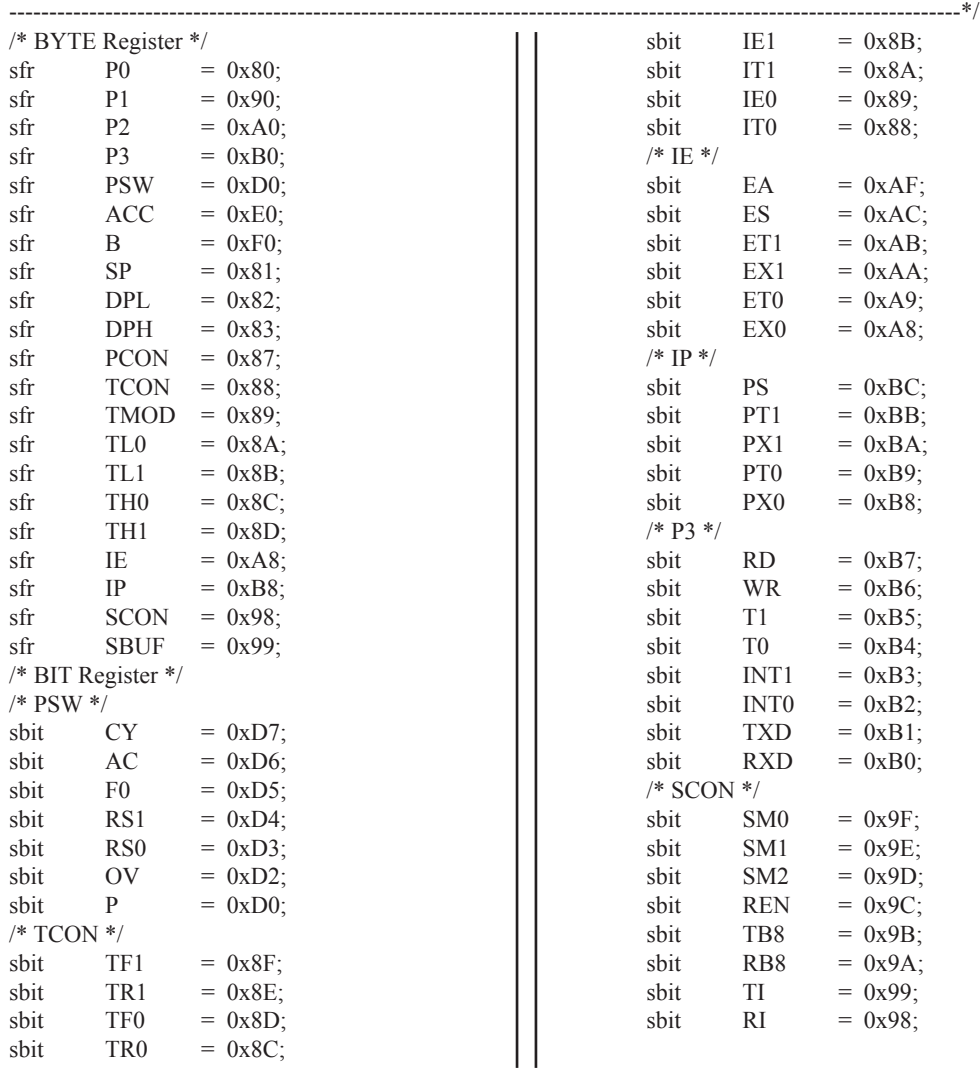

#### **MEMORY TYPES AND MODELS**

The 8051 has various types of memory space, including internal and external code and data memory. When declaring variables, it is hence reasonable to wonder in which type of memory those variables would reside. For this purpose, several memory type specifiers are available for use, as shown in following table.

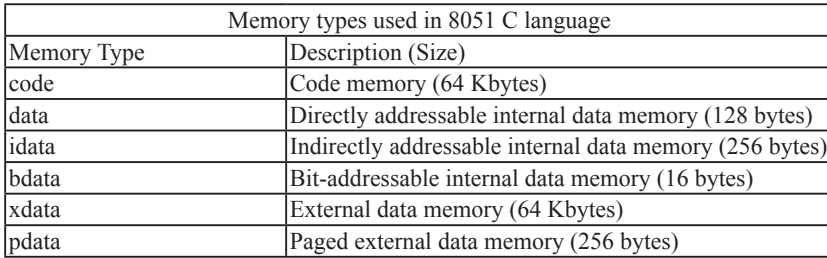

The first memory type specifier given in above table is **code**. This is used to specify that a variable is to reside in code memory, which has a range of up to 64 Kbytes. For example:

char code errormsg $[$ ] = "An error occurred" ;

declares a char array called errormsg that resides in code memory.

 If you want to put a variable into data memory, then use either of the remaining five data memory specifiers in above table. Though the choice rests on you, bear in mind that each type of data memory affect the speed of access and the size of available data memory. For instance, consider the following declarations:

 signed int data num1; bit bdata numbit; unsigned int xdata num2;

The first statement creates a signed int variable num1 that resides in inernal **data** memory (00H to 7FH). The next line declares a bit variable numbit that is to reside in the bit-addressable memory locations (byte addresses 20H to 2FH), also known as **bdata**. Finally, the last line declares an unsigned int variable called num2 that resides in external data memory, **xdata**. Having a variable located in the directly addressable internal data memory speeds up access considerably; hence, for programs that are time-critical, the variables should be of type **data**. For other variants such as 8052 with internal data memory up to 256 bytes, the **idata** specifier may be used. Note however that this is slower than data since it must use indirect addressing. Meanwhile, if you would rather have your variables reside in external memory, you have the choice of declaring them as **pdata** or **xdata**. A variable declared to be in **pdata** resides in the first 256 bytes (a page) of external memory, while if more storage is required, **xdata**  should be used, which allows for accessing up to 64 Kbytes of external data memory.

 What if when declaring a variable you forget to explicitly specify what type of memory it should reside in, or you wish that all variables are assigned a default memory type without having to specify them one by one? In this case, we make use of **memory models**. The following table lists the various memory models that you can use.

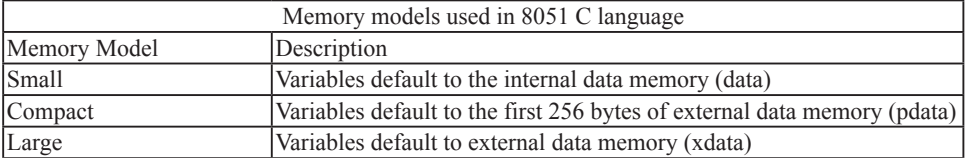

A program is explicitly selected to be in a certain memory model by using the C directive, #pragma. Otherwise, the default memory model is **small**. It is recommended that programs use the small memory model as it allows for the fastest possible access by defaulting all variables to reside in internal data memory.

 The **compact** memory model causes all variables to default to the first page of external data memory while the **large** memory model causes all variables to default to the full external data memory range of up to 64 Kbytes.

## **ARRAYS**

Often, a group of variables used to store data of the same type need to be grouped together for better readability. For example, the ASCII table for decimal digits would be as shown below.

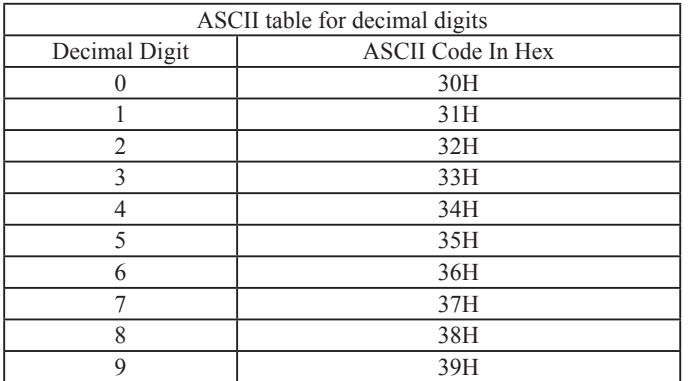

To store such a table in an 8051 C program, an array could be used. An array is a group of variables of the same data type, all of which could be accessed by using the name of the arrary along with an appropriate index.

The array to store the decimal ASCII table is:

```
int table [10] = {0x30, 0x31, 0x32, 0x33, 0x34, 0x35, 0x36, 0x37, 0x38, 0x39};
```
Notice that all the elements of an array are separated by commas. To access an individul element, an index starting from 0 is used. For instance, table[0] refers to the first element while table[9] refers to the last element in this ASCII table.

## **STRUCTURES**

Sometime it is also desired that variables of different data types but which are related to each other in some way be grouped together. For example, the name, age, and date of birth of a person would be stored in different types of variables, but all refer to the person's personal details. In such a case, a structure can be declared. A structure is a group of related variables that could be of different data types. Such a structure is declared by:

```
 struct person {
                    char name;
                    int age;
                    long DOB;
 };
```
Once such a structure has been declared, it can be used like a data type specifier to create structure variables that have the member's name, age, and DOB. For example:

```
struct person grace = {``Grace", 22, 01311980};
```
would create a structure variable grace to store the name, age, and data of birth of a person called Grace. Then in order to access the specific members within the person structure variable, use the variable name followed by the dot operator (.) and the member name. Therefore, grace.name, grace.age, grace.DOB would refer to Grace's name, age, and data of birth, respectively.

## **POINTERS**

When programming the 8051 in assembly, sometimes register such as R0, R1, and DPTR are used to store the addresses of some data in a certain memory location. When data is accessed via these registers, indirect addressing is used. In this case, we say that R0, R1, or DPTR are used to point to the data, so they are essentially pointers.

 Correspondingly in C, indirect access of data can be done through specially defined pointer variables. Pointers are simply just special types of variables, but whereas normal variables are used to directly store data, pointer variables are used to store the addresses of the data. Just bear in mind that whether you use normal variables or pointer variables, you still get to access the data in the end. It is just whether you go directly to where it is stored and get the data, as in the case of normal variables, or first consult a directory to check the location of that data before going there to get it, as in the case of pointer variables.

Declaring a pointer follows the format:

data type \*pointer name; where

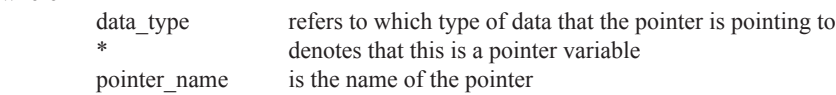

As an example, the following declarations:

```
 int * numPtr
 int num;
numPtr = &num:
```
first declares a pointer variable called numPtr that will be used to point to data of type int. The second declaration declares a normal variable and is put there for comparison. The third line assigns the address of the num variable to the numPtr pointer. The address of any variable can be obtained by using the address operator,  $\&$ , as is used in this example. Bear in mind that once assigned, the numPtr pointer contains the address of the num variable, not the value of its data.

 The above example could also be rewritten such that the pointer is straightaway initialized with an address when it is first declared:

```
 int num;
int * numPtr = &num
```
 In order to further illustrate the difference between normal variables and pointer variables, consider the following, which is not a full C program but simply a fragment to illustrate our point:

int num  $= 7$ : int  $*$  numPtr = & num: printf ("% $d\ln$ ", num); printf ("%d\n", numPtr); printf ("%d\n", &num); printf ("%d\n", \*numPtr); The first line declare a normal variable, num, which is initialized to contain the data 7. Next, a pointer variable, numPtr, is declared, which is initialized to point to the address of num. The next four lines use the printf( ) function, which causes some data to be printed to some display terminal connected to the serial port. The first such line displays the contents of the num variable, which is in this case the value 7. The next displays the contents of the numPtr pointer, which is really some weird-looking number that is the address of the num variable. The third such line also displays the addresss of the num variable because the address operator is used to obtain num's address. The last line displays the actual data to which the numPtr pointer is pointing, which is 7. The \* symbol is called the indirection operator, and when used with a pointer, indirectly obtains the data whose address is pointed to by the pointer. Therefore, the output display on the terminal would show:

 7 13452 (or some other weird-looking number) 13452 (or some other weird-looking number) 7

## **A Pointer's Memory Type**

Recall that pointers are also variables, so the question arises where they should be stored. When declaring pointers, we can specify different types of memory areas that these pointers should be in, for example:

```
int * xdata numPtr = & num:
```
This is the same as our previous pointer examples. We declare a pointer numPtr, which points to data of type int stored in the num variable. The difference here is the use of the memory type specifier **xdata** after the \*. This is specifies that pointer numPtr should reside in external data memory (**xdata**), and we say that the pointer's memory type is **xdata**.

## **Typed Pointers**

We can go even further when declaring pointers. Consider the example:

```
int data * xdata numPtr = &num:
```
The above statement declares the same pointer numPtr to reside in external data memory (**xdata**), and this pointer points to data of type int that is itself stored in the variable num in internal data memory (**data**). The memory type specifier, **data**, before the \* specifies the *data memory type* while the memory type specifier, **xdata**, after the \* specifies the pointer memory type.

 Pointer declarations where the data memory types are explicitly specified are called typed pointers. Typed pointers have the property that you specify in your code where the data pointed by pointers should reside. The size of typed pointers depends on the data memory type and could be one or two bytes.

## **Untyped Pointers**

When we do not explicitly state the data memory type when declaring pointers, we get untyped pointers, which are generic pointers that can point to data residing in any type of memory. Untyped pointers have the advantage that they can be used to point to any data independent of the type of memory in which the data is stored. All untyped pointers consist of 3 bytes, and are hence larger than typed pointers. Untyped pointers are also generally slower because the data memory type is not determined or known until the complied program is run at runtime. The first byte of untyped pointers refers to the data memory type, which is simply a number according to the following table. The second and third bytes are,respectively,the higher-order and lower-order bytes of the address being pointed to.

An untyped pointer is declared just like normal C, where:

int  $*$  xdata numPtr = & num:

does not explicitly specify the memory type of the data pointed to by the pointer. In this case, we are using untyped pointers.

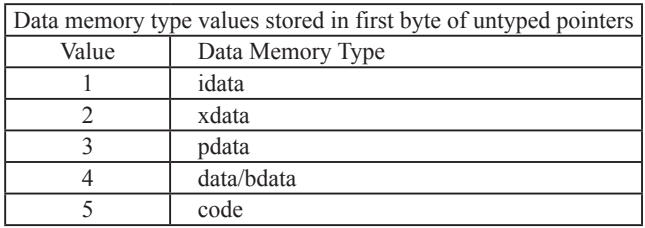

## **FUNCTIONS**

In programming the 8051 in assembly, we learnt the advantages of using subroutines to group together common and frequently used instructions. The same concept appears in 8051 C, but instead of calling them subroutines, we call them **functions**. As in conventional C, a function must be declared and defined. A function definition includes a list of the number and types of inputs, and the type of the output (return type), puls a description of the internal contents, or what is to be done within that function.

The format of a typical function definition is as follows:

return type function name (arguments) [memory] [reentrant] [interrupt] [using] { …

}

where

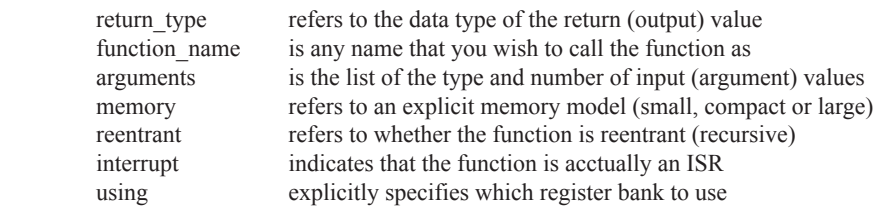

Consider a typical example, a function to calculate the sum of two numbers:

```
 int sum (int a, int b)
 {
              return a + b;
 }
```
This function is called sum and takes in two arguments, both of type int. The return type is also int, meaning that the output (return value) would be an int. Within the body of the function, delimited by braces, we see that the return value is basically the sum of the two agruments. In our example above, we omitted explicitly specifying the options: memory, reentrant, interrupt, and using. This means that the arguments passed to the function would be using the default small memory model, meaning that they would be stored in internal data memory. This function is also by default non-recursive and a normal function, not an ISR. Meanwhile, the default register bank is bank 0.

## **Parameter Passing**

In 8051 C, parameters are passed to and from functions and used as function arguments (inputs). Nevertheless, the technical details of where and how these parameters are stored are transparent to the programmer, who does not need to worry about these techinalities. In 8051 C, parameters are passed through the register or through memory. Passing parameters through registers is faster and is the default way in which things are done. The registers used and their purpose are described in more detail below.

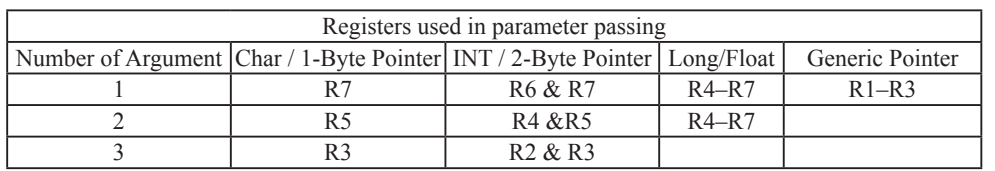

 Since there are only eight registers in the 8051, there may be situations where we do not have enough registers for parameter passing. When this happens, the remaining parameters can be passed through fixed memory loacations. To specify that all parameters will be passed via memory, the NOREGPARMs control directive is used. To specify the reverse, use the REGPARMs control directive.

#### **Return Values**

Unlike parameters, which can be passed by using either registers or memory locations, output values must be returned from functions via registers. The following table shows the registers used in returning different types of values from functions.

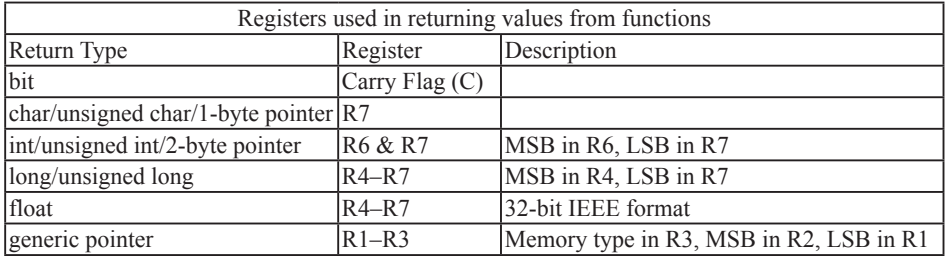

# **Appendix C: STC15F101E series MCU Electrical Characteristics**

## Absolute Maximum Ratings

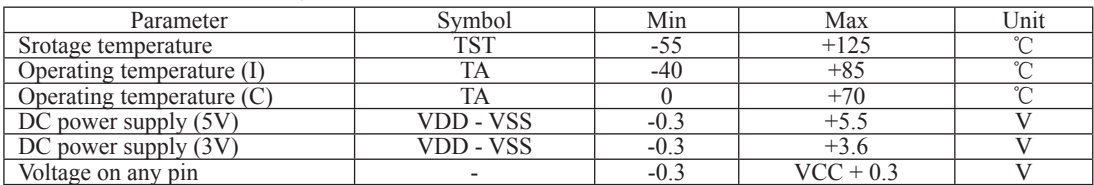

## DC Specification (5V MCU)

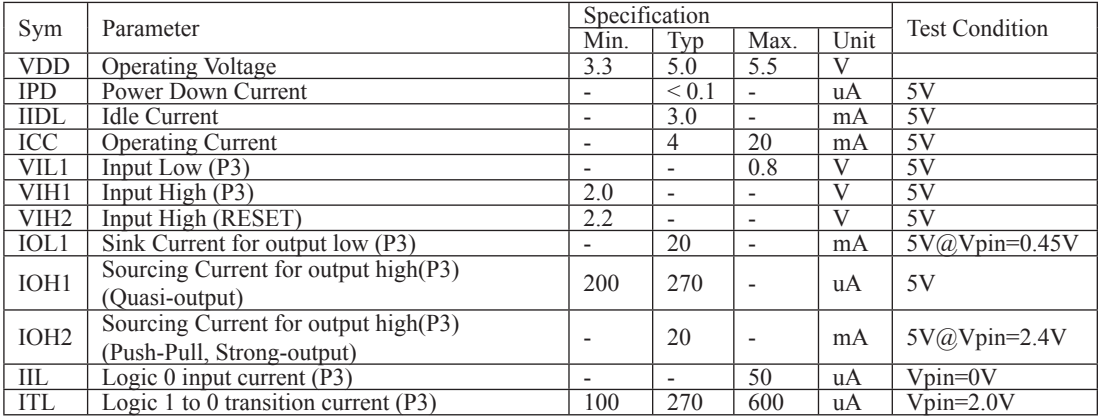

## DC Specification (3V MCU)

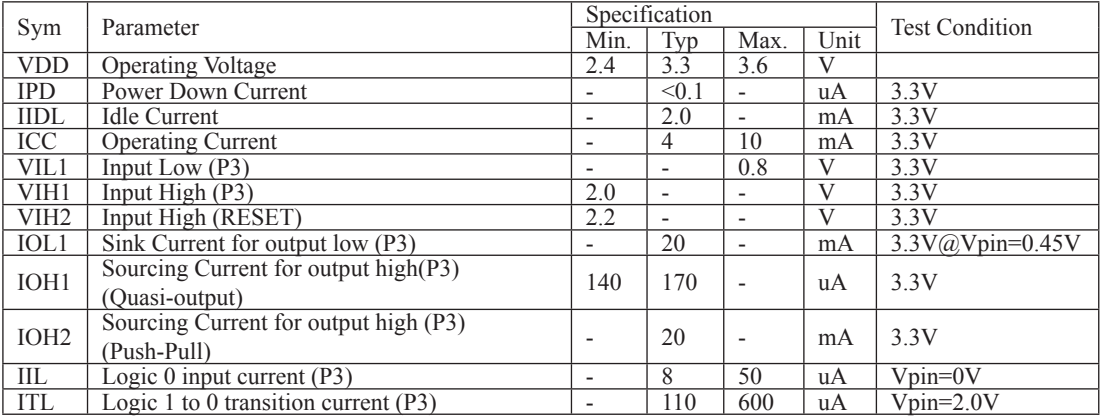

## **Appendix D: STC15F101E series to replace standard 8051 Notes**

 STC15F101E series MCU Timer0/Timer1 is fully compatible with the traditional 8051 MCU.After power on reset, the default input clock source is the divider 12 of system clock frequency. STC15Fxx MCU instruction execution speed is faster than the traditional 8051 MCU  $8 \sim 12$  times in the same working environment, so software delay programs need to be adjusted.

#### ALE

Traditional 8051's ALE pin output signal on divide 6 the system clock frequency can be externally provided clock, while STC15Fxx series MCU has no ALE pin, you can get clock source from CLKOUT1/P3.4, CLKOUT0/P3.5 or SYSclk(P0.0 pin).

ALE pin is an disturbance source when traditional 8051's system clock frequency is too high. STC89xx series MCU add ALEOFFF bit in AUXR register. While STC15Fxx series MCU has no ALE pin and can remove ALE disturbance thoroughly. Please compare the following two registers.

#### AUXR register of STC89xx series

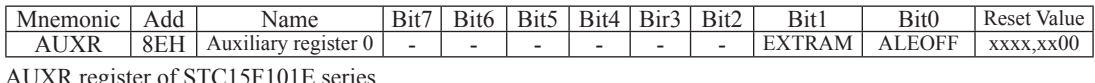

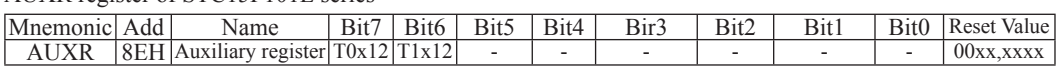

#### PSEN

Traditional 8051 execute external program through the PSEN signal, STC15F101E series have no PSEN signal.

#### General Qusi-Bidirectional I/O

Traditional 8051 access I/O (signal transition or read status) timing is 12 clocks, STC15F101E series MCU is 4 clocks. When you need to read an external signal, if internal output a rising edge signal, for the traditional 8051, this process is 12 clocks, you can read at once, but for STC15F101E series MCU, this process is 4 clocks, when internal instructions is complete but external signal is not ready, so you must delay  $1~2$  nop operation.

#### WatchDog

STC15F101E series MCU's watch dog timer control register (WDT\_CONTR) is location at C1H, add watch dog reset flag.

#### STC15F101E series WDT\_CONTR ( C1H )

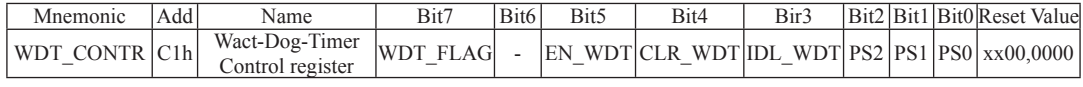

#### STC89 series WDT\_CONTR ( E1H )

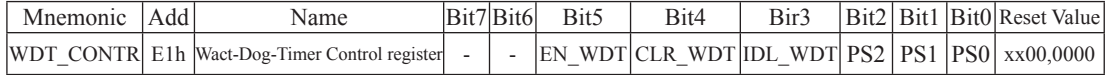

STC15F101E series MCU auto enable watch dog timer after ISP upgrade, but not in STC89 series, so STC15F101E series's watch dog is more reliable.

#### EEPROM

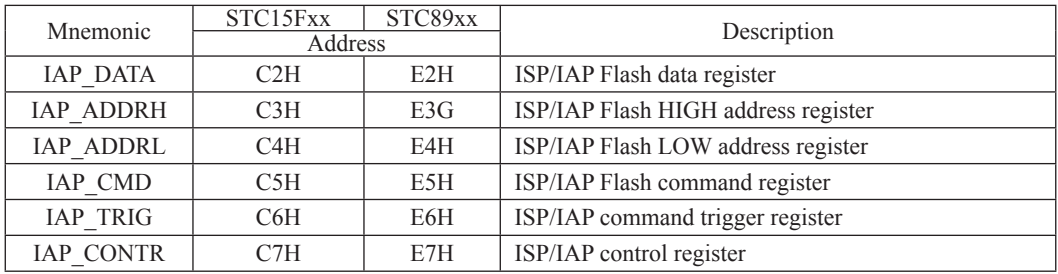

SFR associated with EEPROM

STC15F101E series write 5AH and A5H sequential to trigger EEPROM flash command, and STC89 series write 46H and B9H sequential to trigger EEPROM flash command.

STC15F101E series EEPROM start address all location at 0000H, but STC89 series is not.

#### Power consumption

Power consumption consists of two parts: crystal oscillator amplifier circuits and digital circuits. STC15F101E series have no crystal oscillator amplifier circuits, so its consumption is lower than STC89 series. For digital circuits, the higher clock frequency, the greater the power consumption. STC15F101E series MCU instruction execution speed is faster than the STC89 series MCU 3~24 times in the same working environment, so if you need to achieve the same efficiency, STC15F101E series required frequency is lower than STC89 series MCU.

#### PowerDown Wakeup

STC15F101E series MCU wake-up support for rising edge or falling edge depend on the external interrupt mode, but STC89 series only support for low level.

#### About reset circuit

For STC89 series, if the system frequency is below 12MHz, the external reset circuit is not required. Reset pin can be connected to ground through the 1K resistor or can be connected directly to ground. The proposal to create PCB to retain RC reset circuit.

While STC15F101E series has an internal high-reliability reset circuit and does not need external reset circuit.

#### About Clock oscillator

For STC89 series, if you need to use internal RC oscillator, XTAL1 pin and XTAL2 pin must be floating. If you use a external active crystal oscillator, clock signal input from XTAL1 pin and XTAL2 pin floating. While STC15F101E series only has an high-precision RC oscillator with temperature dirfting  $\pm 1\%$  and has removed expensive external crystal oscillator.

#### About power

Power at both ends need to add a 47uF electrolytic capacitor and a 0.1uF capacitor, to remove the coupling and filtering

# **Appendix E: STC15F101E series Selection Table**

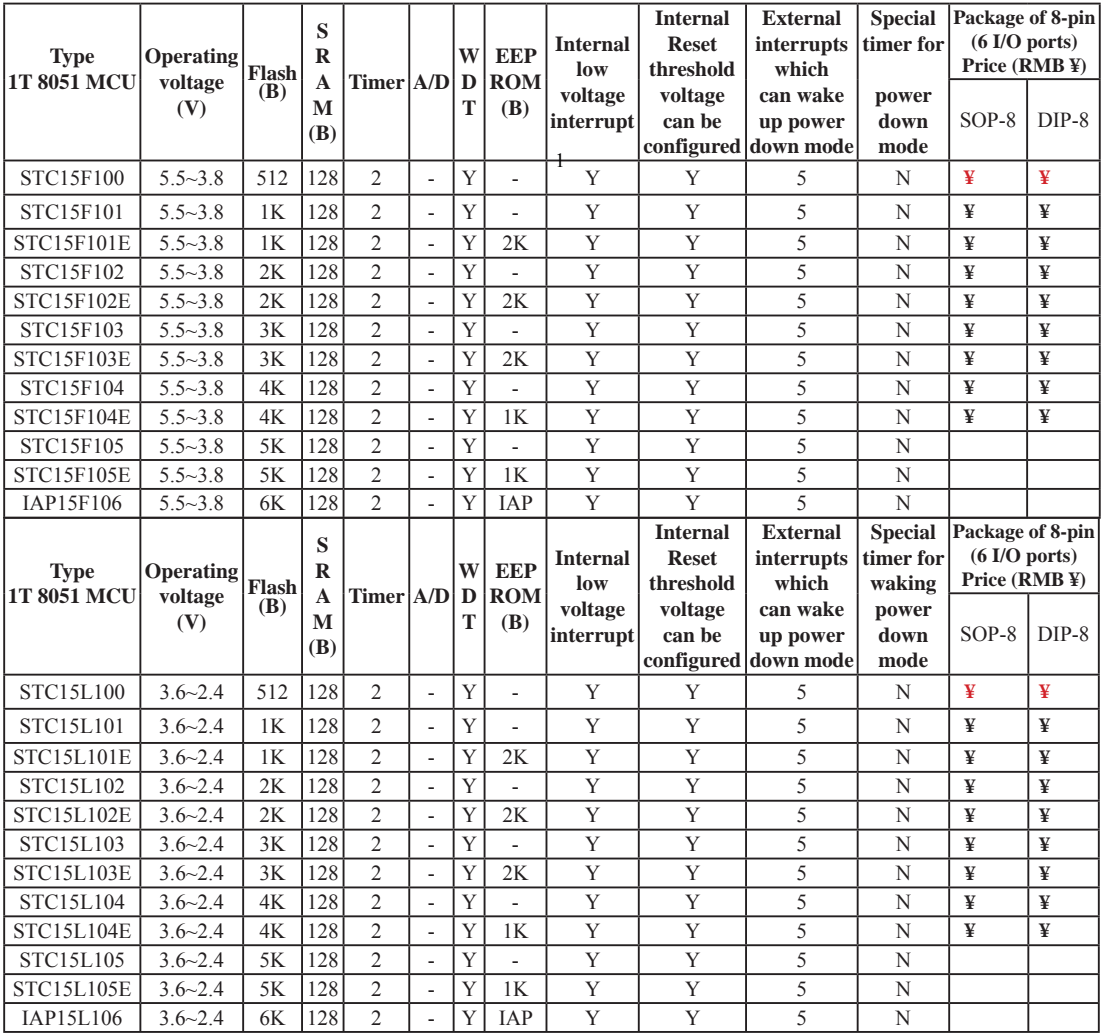